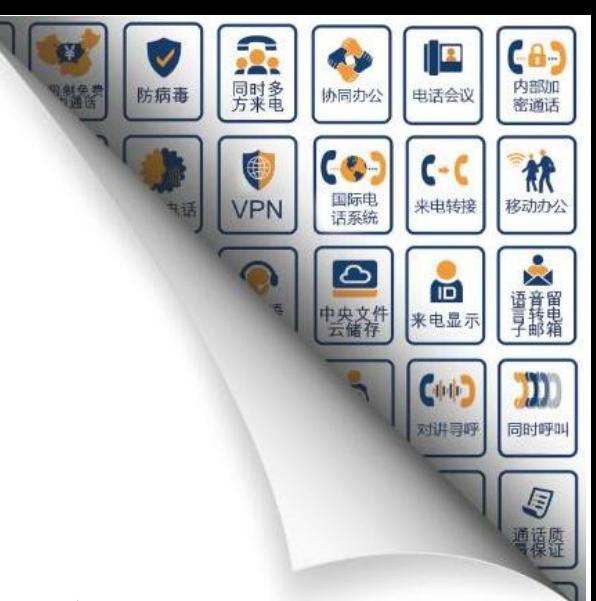

# **EQ\_64E1 中继网关用户手册**

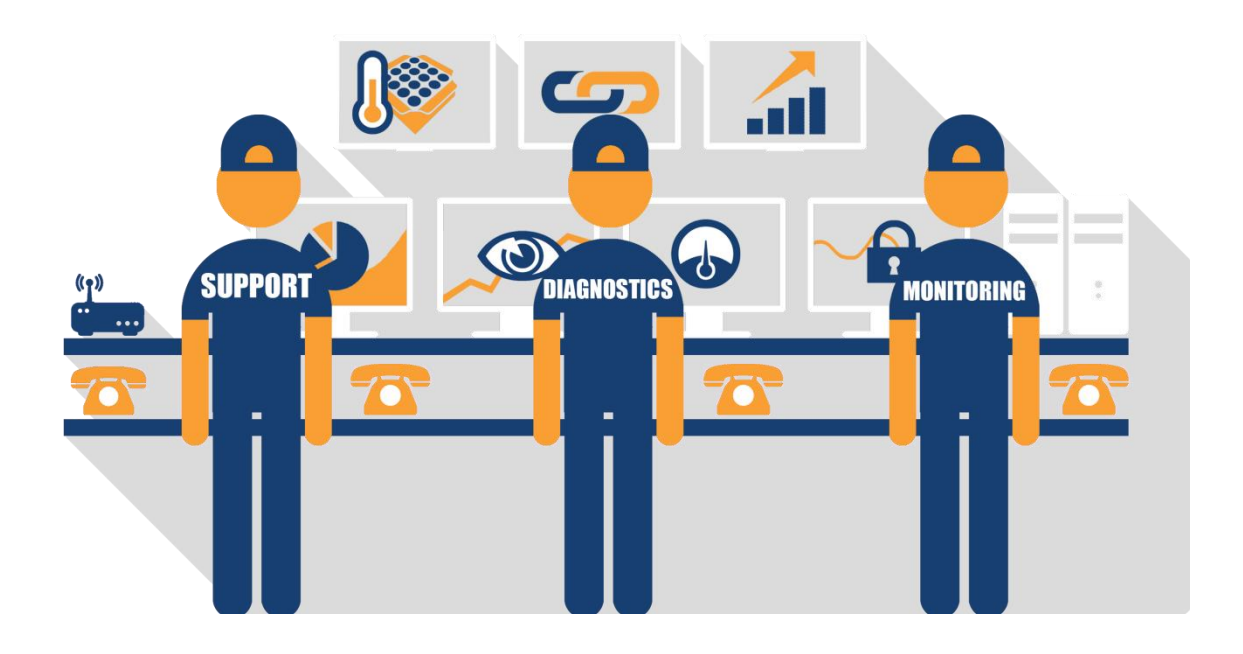

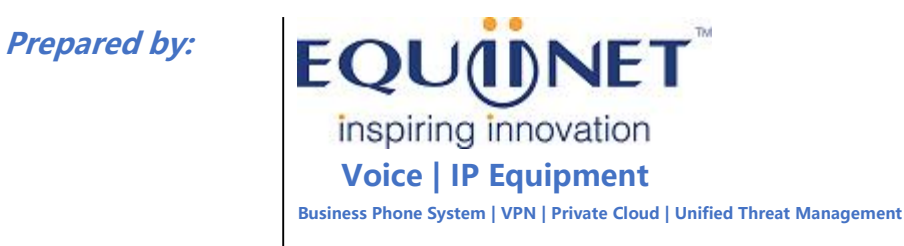

### **COMMERCIAL IN CONFIDENCE**

# <span id="page-1-0"></span>**关于本文档**

本文档主要描述 EQ\_64E1 中继网关的外观、功能特性、配置及维护操作方法。

## <span id="page-1-1"></span>**适用对象**

本手册适合下列人员阅读:

- 安装维护工程师
- 技术支持工程师
- 相关技术和市场人员

# <span id="page-1-2"></span>**修订记录**

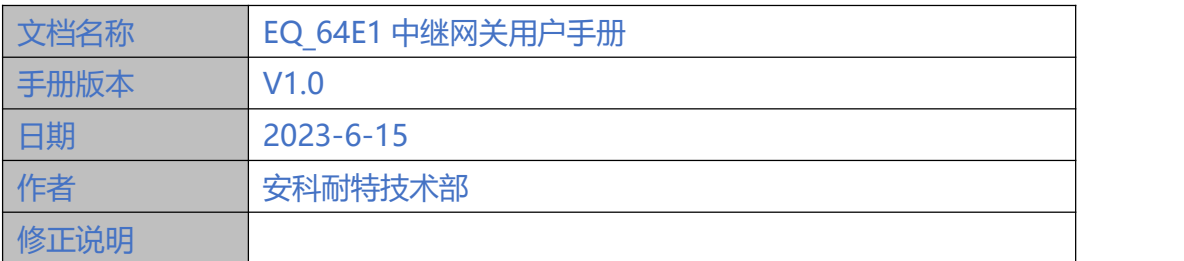

. . . . . .

# 目录

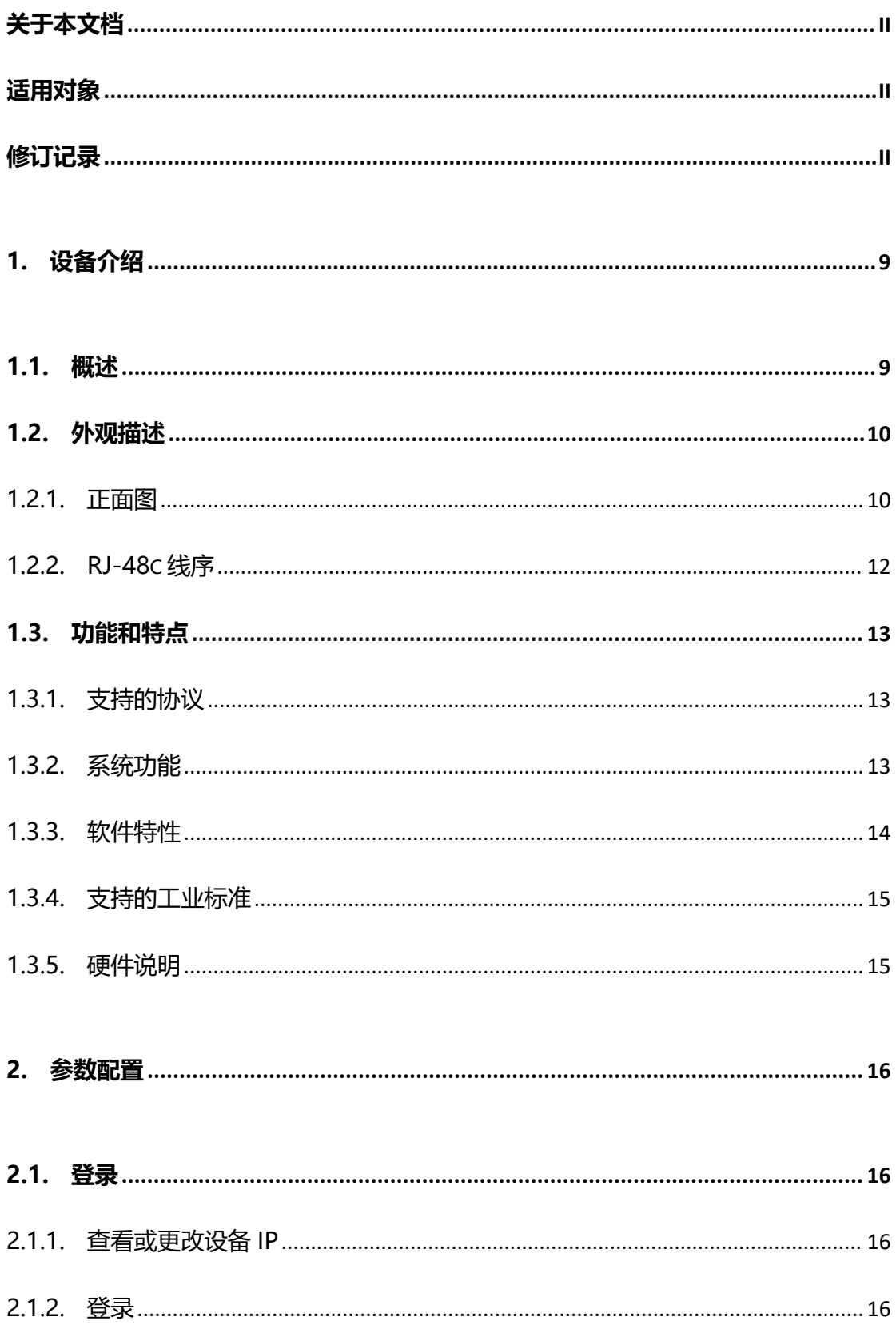

. . . . . . . . . .

 $\bullet$   $\bullet$ 

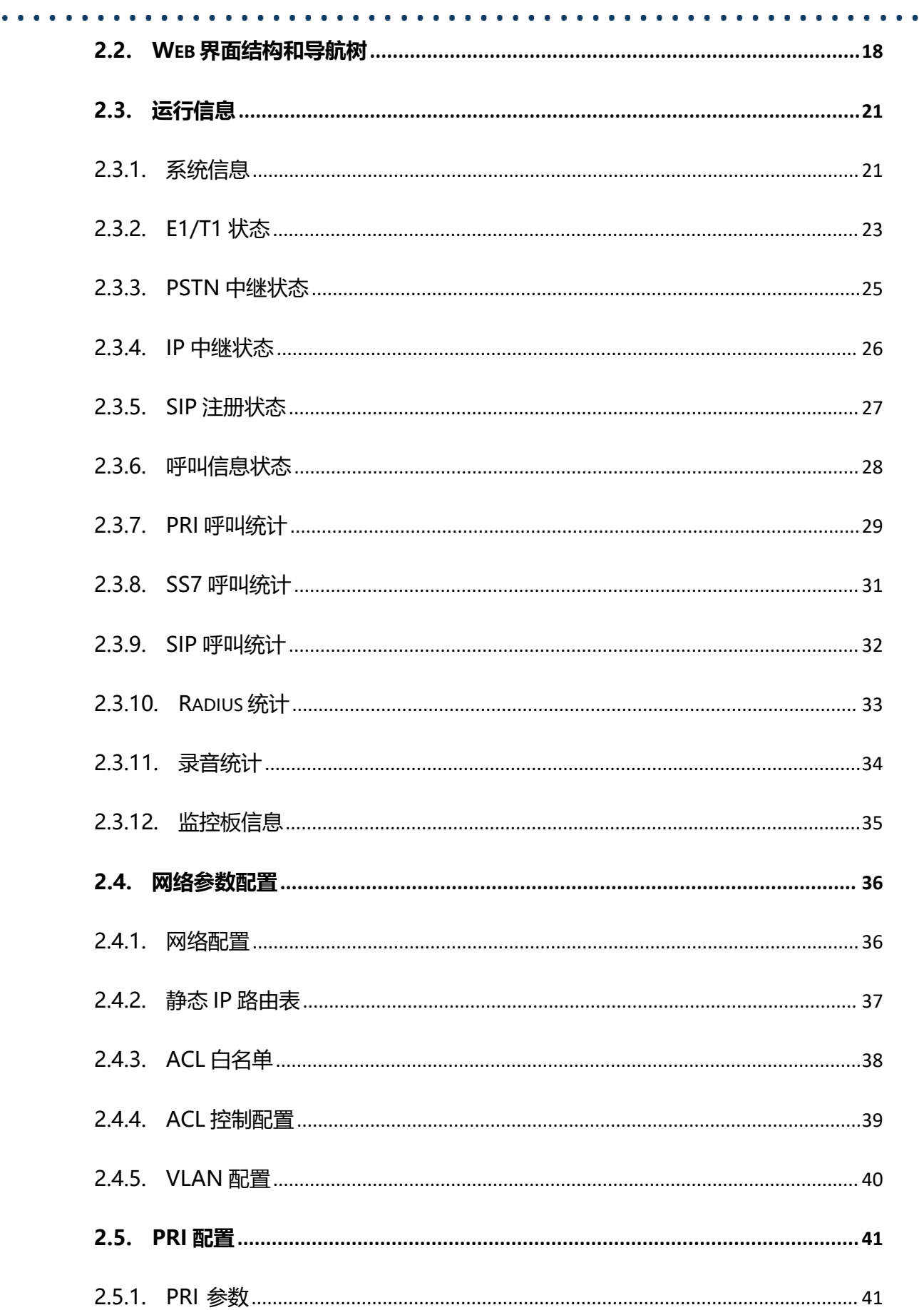

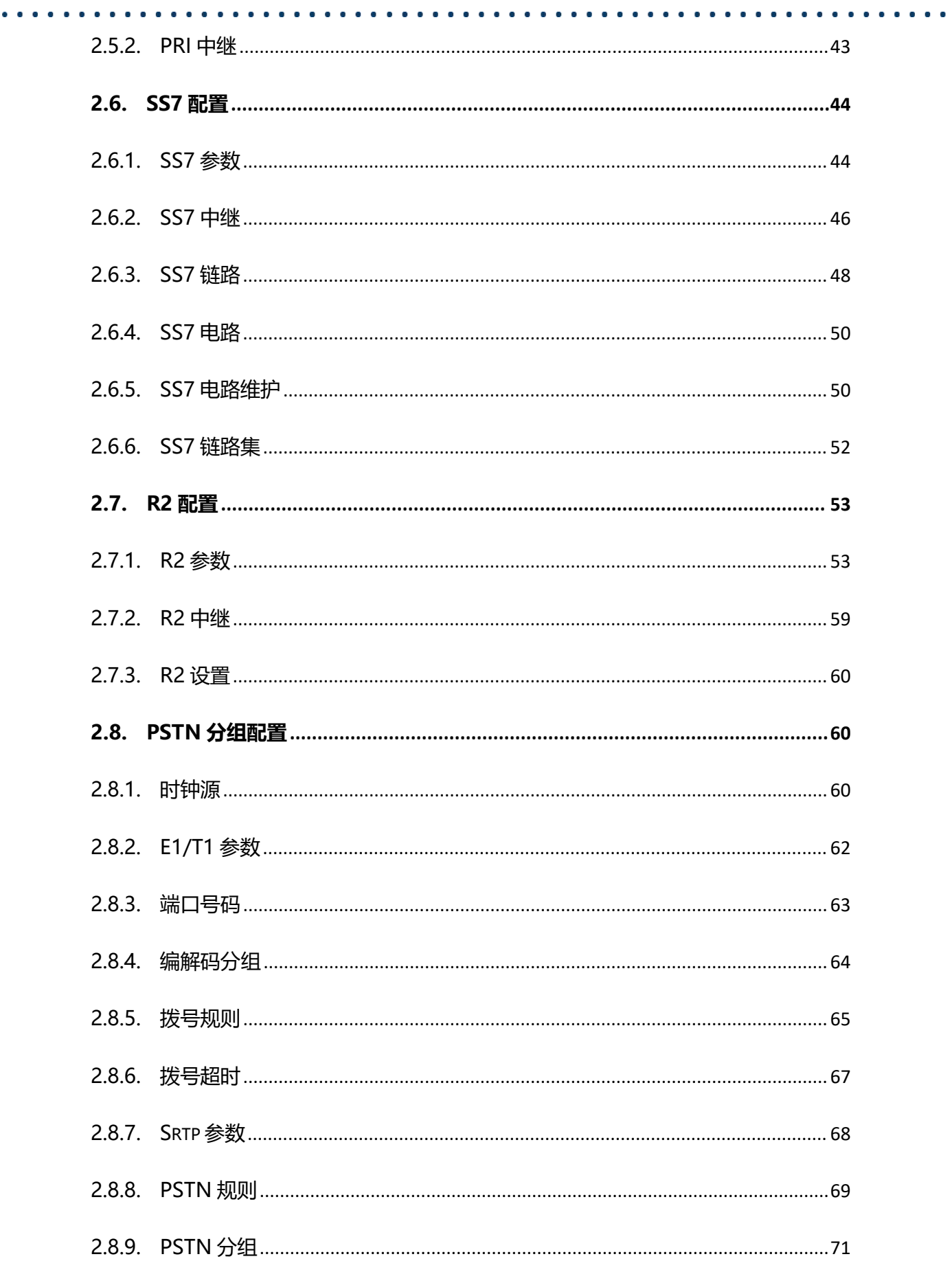

. . . . . . . . . . . . . . . .

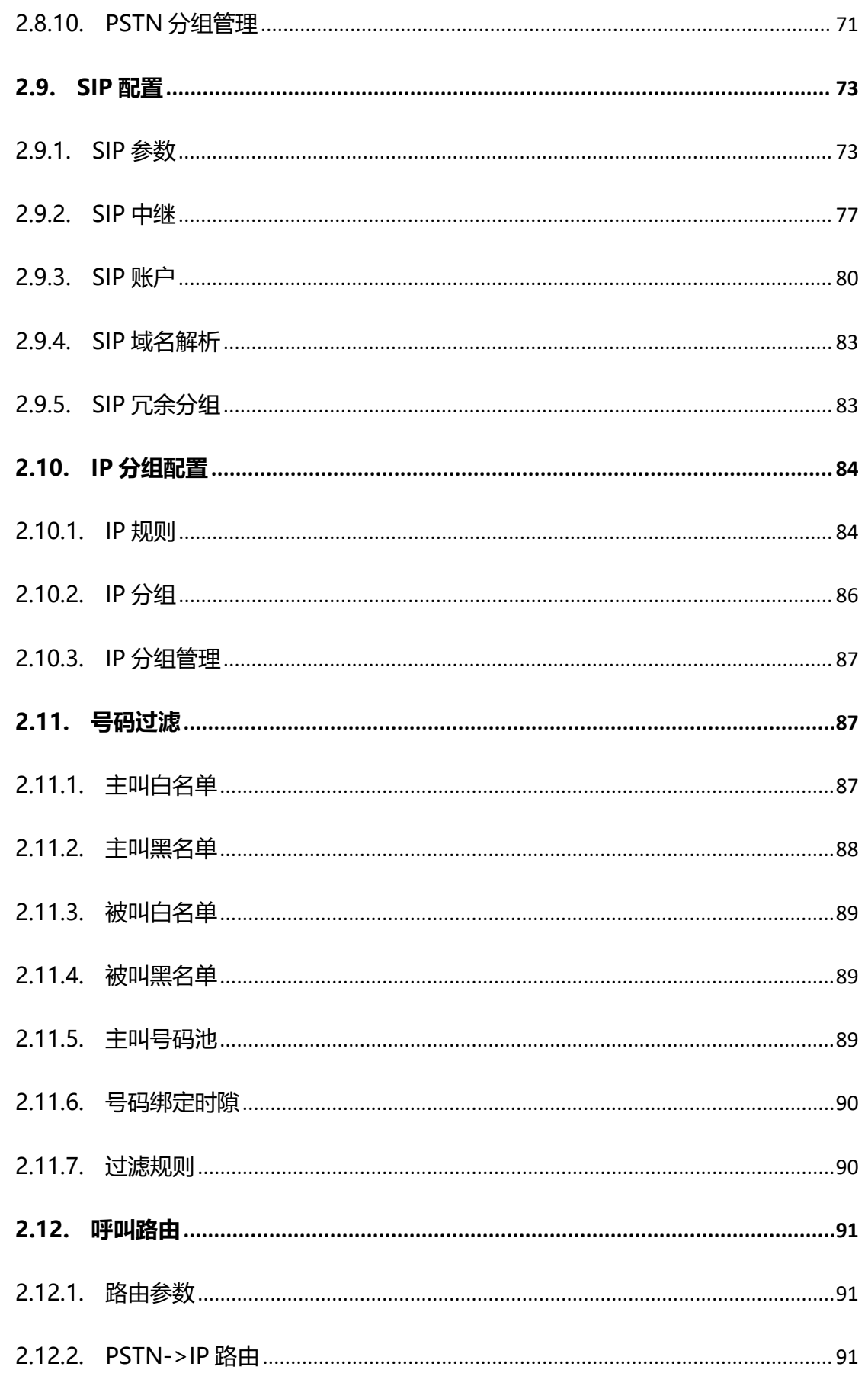

. . . . . . . . . . . . . . . .

. . . . . . . . . . . . .

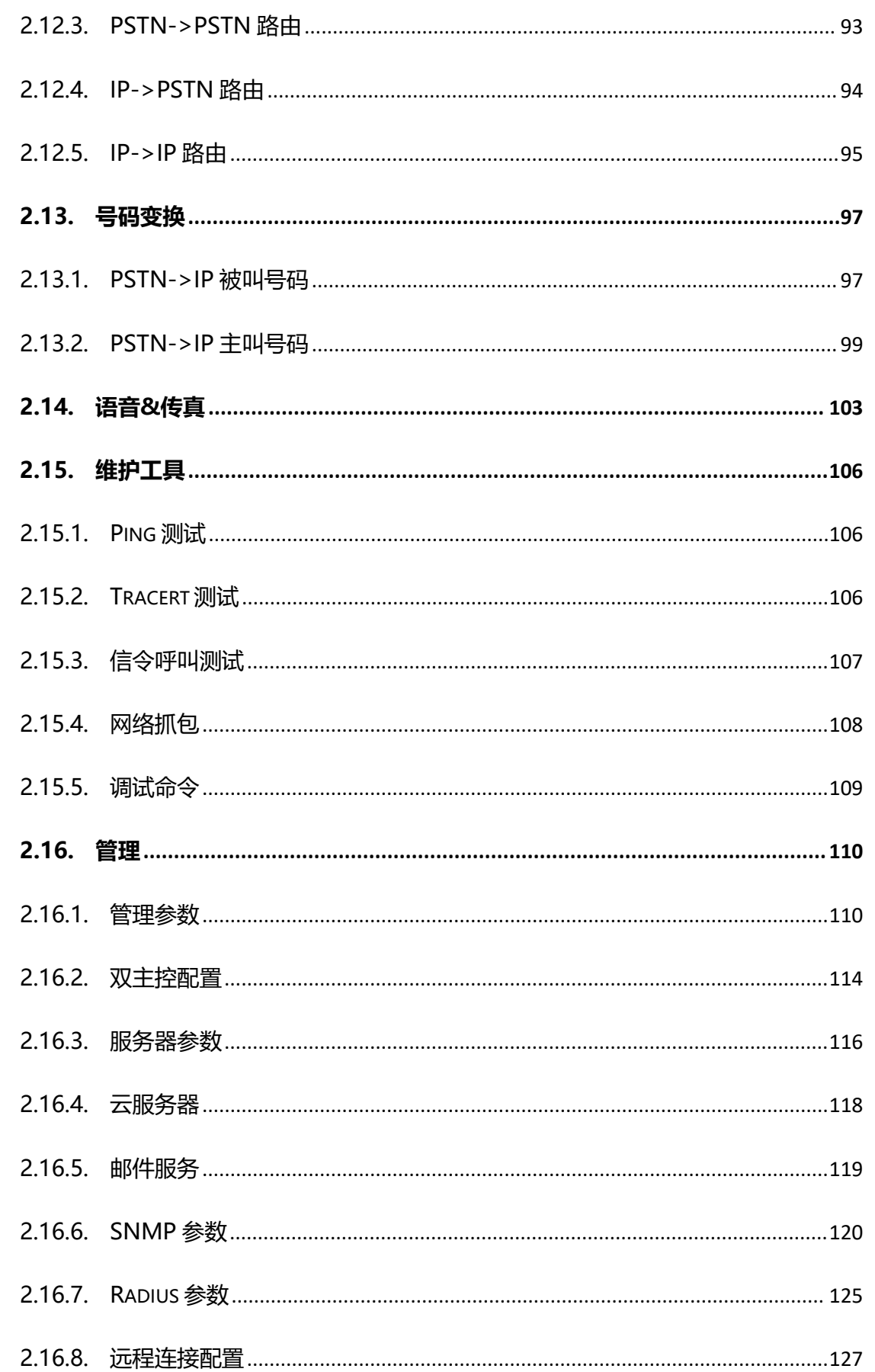

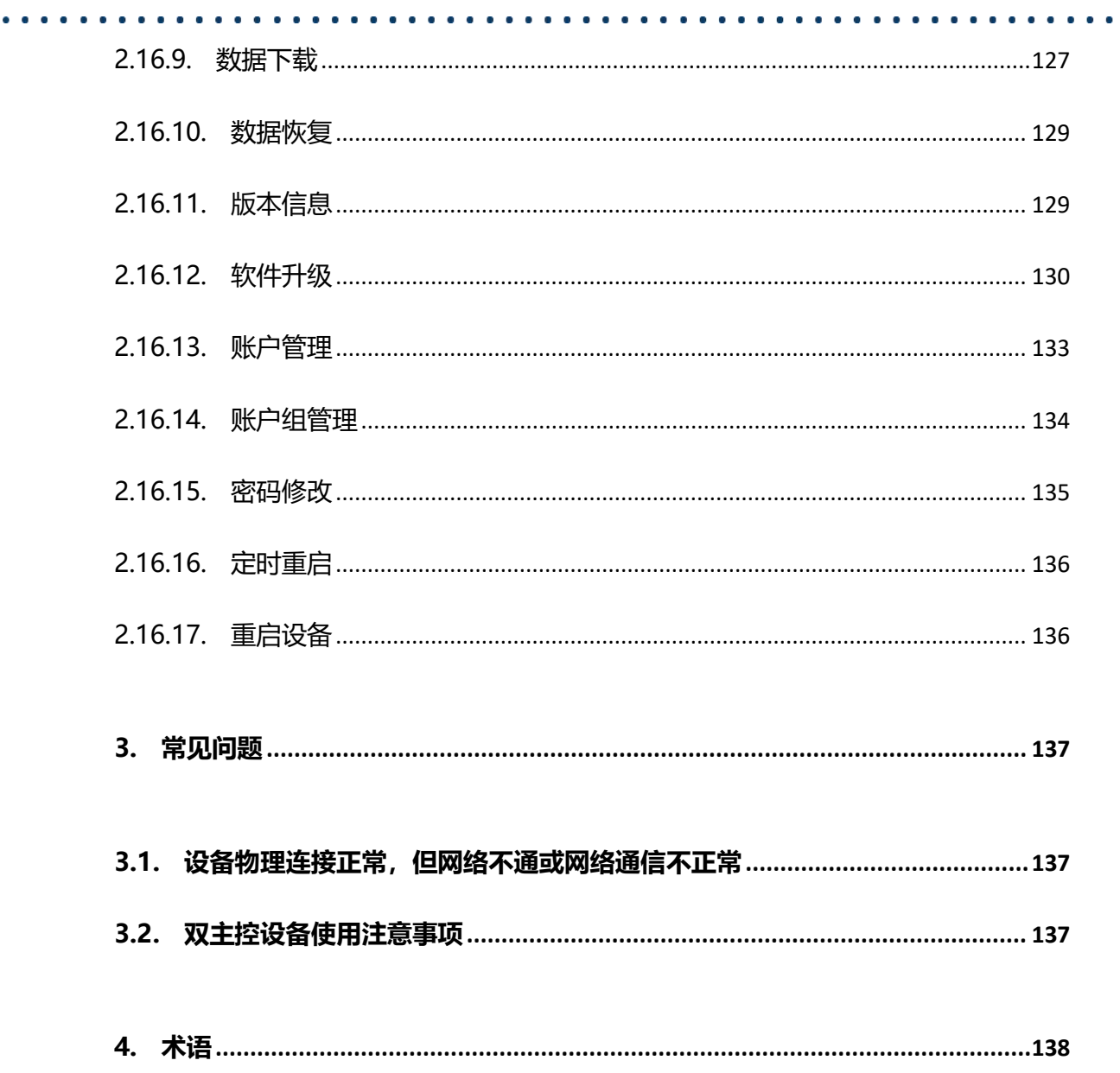

# **EQUIDNET**

## <span id="page-8-0"></span>**1. 设备介绍**

#### <span id="page-8-1"></span>**1.1. 概述**

EQ\_64E1 是安科耐特针对行业/运营商的业务需求设计的新一代智能中继网关。

基于可维护、可管理、可运营的设计理念,它具备电信级、高密度、大容量等特点,集 IP 语音、IP 传真、Modem 和语音识别等增强型功能于一体,为用户提供构造灵活高 效的面向未来的通信网络。

EQ 64E1 中继网关支持多种信令协议,实现传统信令 SS7、PRI、R2 与 SIP 协议之间 转换。

EQ 64E1 支持多种编解码, 提供完善的编解码能力, 并且提供信令加密技术智能语音 识别技术,确保语音质量的同时,提高中继资源的使用效率,广泛适用于运营商和大型 企业等各种规模的接入网络。

#### 它具有以下特点:

- 电信级高可靠,双电源,双主控,支持热拔插
- 高端口密度机架设备, 3U 高度最高可以支持 64E1
- 面向服务的架构,丰富的服务支持,能支持语音、IP 传真和 Modem/POS 业务
- 灵活的拨号规则和操作,用户可以根据不同国家和地区定制拨号的规则和数量
- 多种编码标准: G.711A/U.G.723.1.G.729A/B, iLBC.AMR
- 支持 PRI/SS7/R2, SIP/IMS
- ISDN PRI 30B+D(E1),NT 或 TE 可配置 ITU-T Q.921, ITU-T Q.931, Q.Sig
- 7号信令/SS7 ITU-T, ANSI, ITU-CHINA MTP1/MTP2/MTP3, TUP/ISUP
- E1 帧格式类型 DF,MF-CRC,MF

● T1帧格式类型 F12/SF (R2 不支持), F24/ESF

● G.711A/U,G.723.1,G.729A/B 支持满呼

#### 典型的网络应用如下图所示:

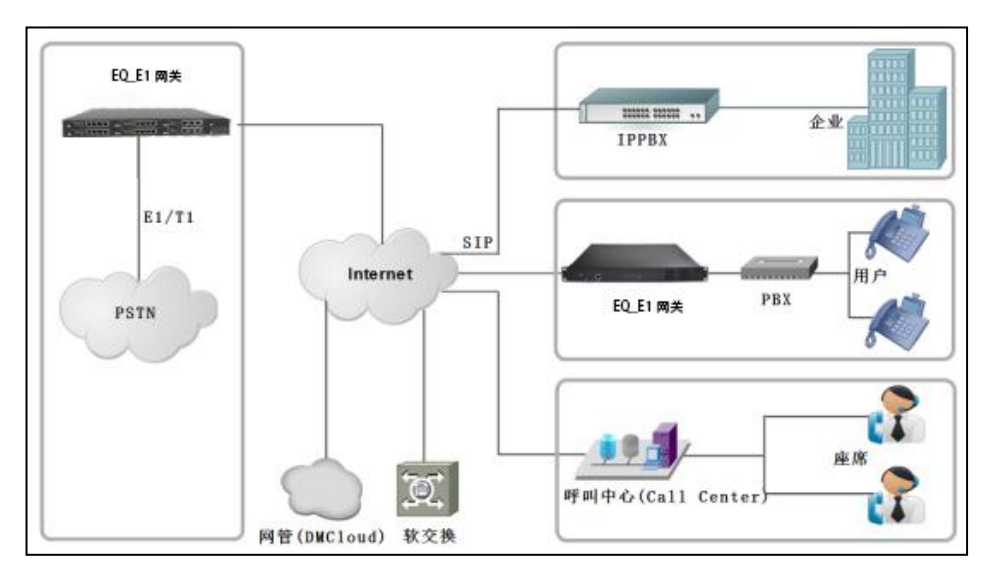

### 图 1-1-1 网络应用拓扑

### <span id="page-9-0"></span>**1.2. 外观描述**

#### <span id="page-9-1"></span>**1.2.1. 正面图**

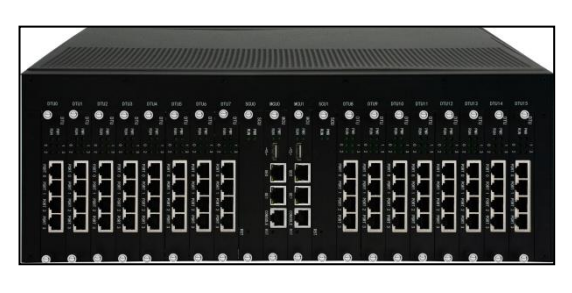

图 1-2-1 EQ\_64E1 正面图

. . . . . . . . . . . .

## **表 1-1-1 EQ\_64E1 的接口描述**

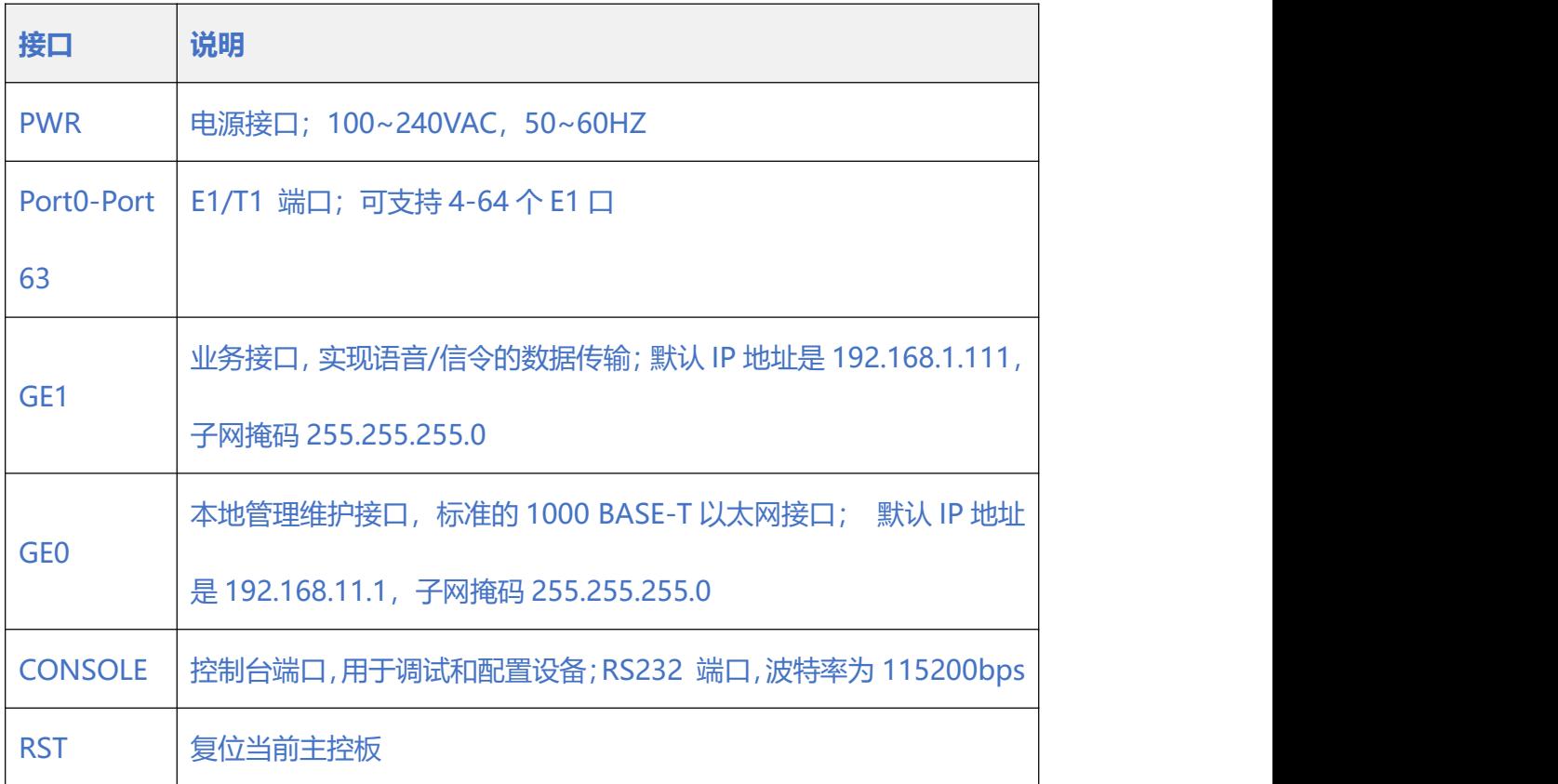

## **表 1-1-2 EQ\_64E1 接口指示灯描述**

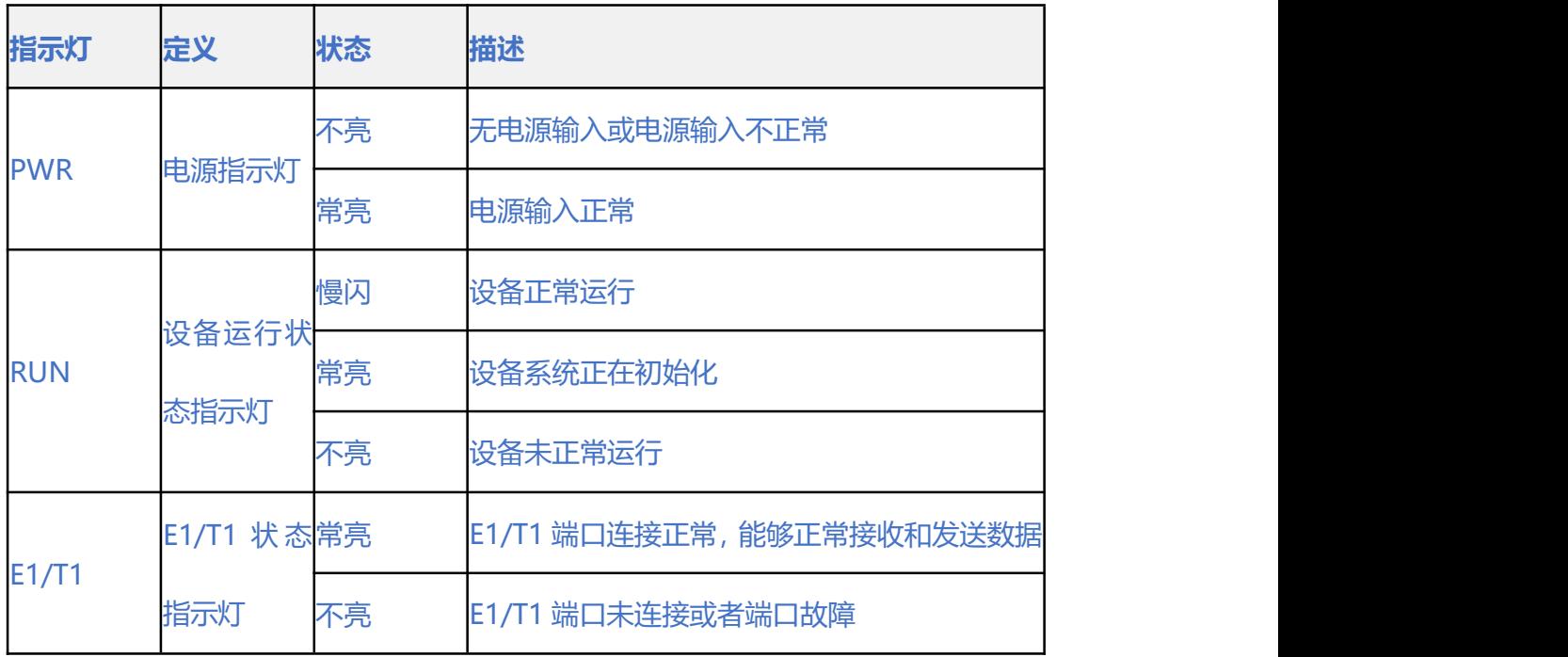

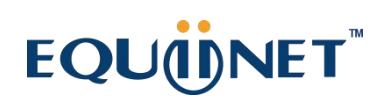

 $\begin{array}{cccccccccccccc} \bullet & \bullet & \bullet & \bullet & \bullet & \bullet & \bullet \end{array}$ 

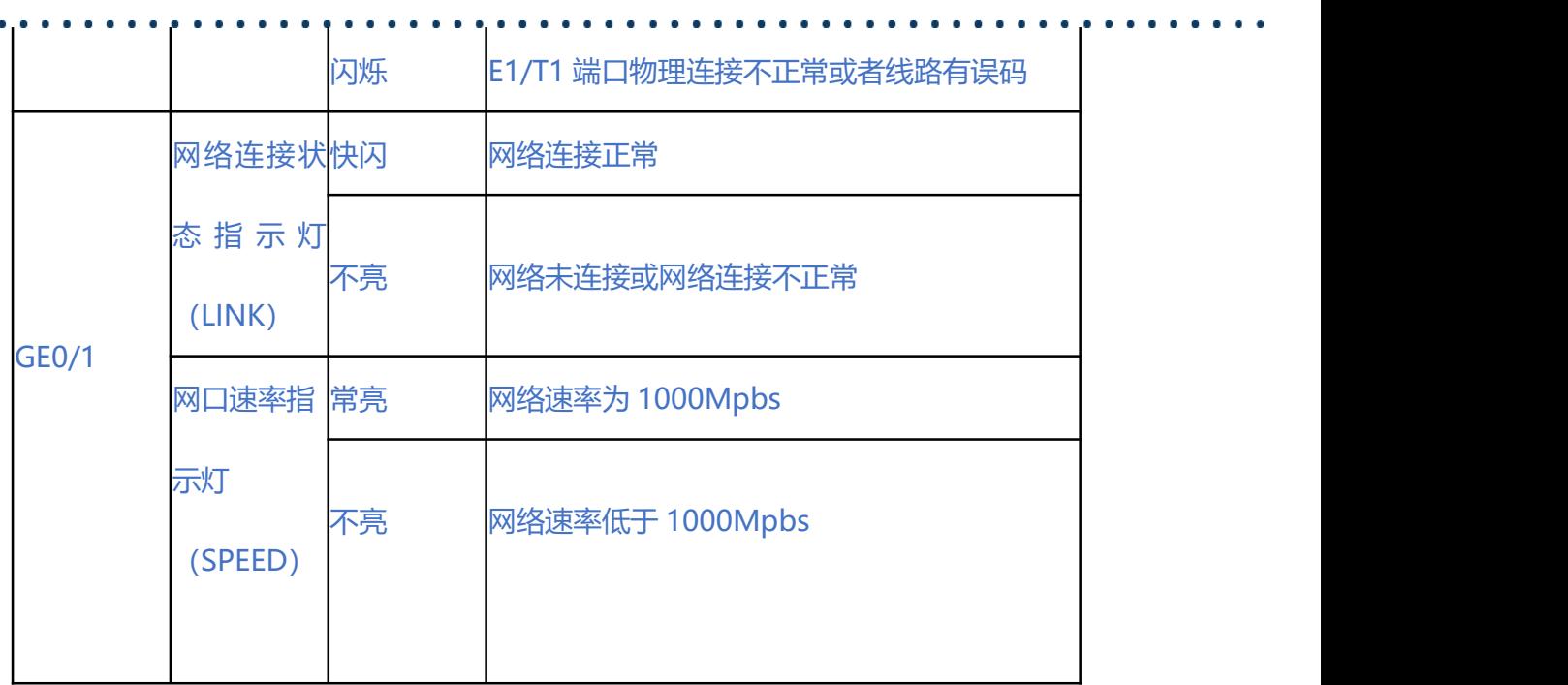

#### <span id="page-11-0"></span>**1.2.2. RJ-48c 线序**

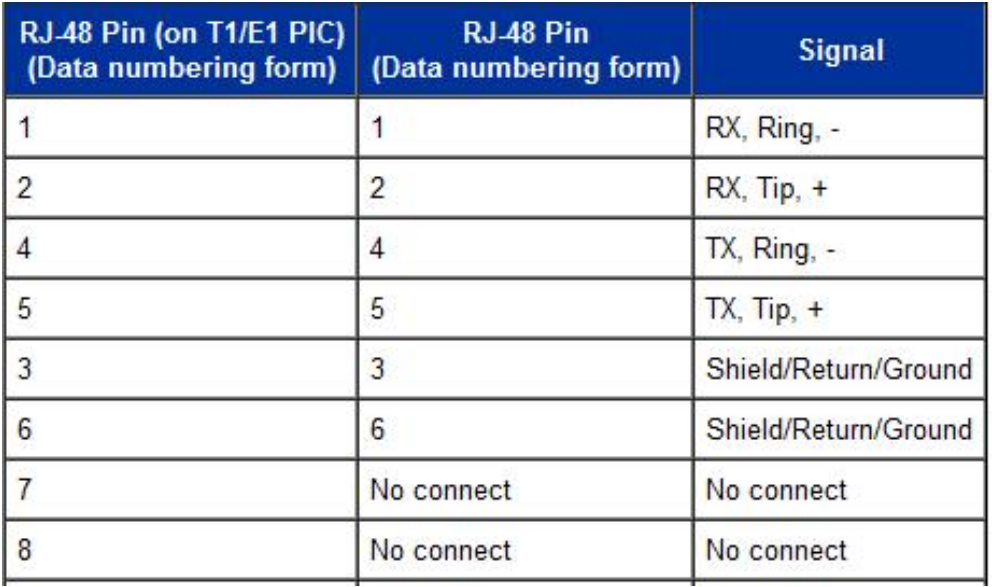

EQ 64E1 中继网关采用标准的 RJ-48C 接口,阻抗值为 120 欧, 与对端设备进行背靠 背连接时,需要采用交叉线序,如上表说明。

## <span id="page-12-0"></span>**1.3. 功能和特点**

### <span id="page-12-1"></span>**1.3.1. 支持的协议**

- 标准 SIP/ SIP-T /PRI/SS7/R2 协议
- UDP/TCP/TLS
- NAT 穿透协议
- 超文本传输协议 (HTTP) 和超文本传输安全协议 (HTTPS)
- ITU-T/ G.711A-Law/U-Law、G.723.1、G.729AB、iLBC13k/15k、AMR

. . . . . . . . . . .

. . . . . . . . . . . . . . .

- **•** 域名系统 (DNS)
- SIP,RFC3261, 3262
- SDP/SRTP,RFC4566,3711
- RTP/RTCP, RFC3550,3605,1889
- SIP-T,RFC3372,3204,3398
- <span id="page-12-2"></span>RFC3263,3264,3265,3515,2976,3311

### **1.3.2. 系统功能**

- 信息包丢失隐藏(PLC)
- 静音检测(VAD)
- 舒适噪声生成(CNG)
- DTMF 模式: RFC2833, SIP INFO 和 INBAND

 $\bullet$   $\bullet$   $\bullet$ 

• T.38/Pass-Through FAX over IP

- HTTPS/SSH 配置
- 通过 TFTP/Web 进行固件升级
- 语音活动检测,回声消除,丢包补偿
- 自适应抖动缓冲
- <span id="page-13-0"></span>双主控热备

### **1.3.3. 软件特性**

- 本地回铃/彩铃透传
- 重叠收号
- 拨号规则, 最大支持 2000 条
- 按 E1 端口/时隙划分中继组
- IP 中继分组配置
- 语音编解码分组
- 主被叫号码白名单
- 主被叫号码黑名单
- IP 访问列表防火墙功能
- IP 中继优先级
- 语音和信令加密功能(VOS RC4)

- 录音功能
- Radius
- SNMP
- <span id="page-14-0"></span>云管理

#### **1.3.4. 支持的工业标准**

- 使用环境: EN 300 019: Class 3.1
- 存储环境: EN 300 019: Class 1.2
- 运输环境: EN 300 019: Class 2.3
- 噪声: EN 300 753
- CE EMC directive 2004/108/EC
- EN55022: 2006+A1:2007
- EN61000-3-2: 2006
- EN61000-3-3: 1995+A1: 2001+A2: 2005
- EN55024: 1998+A1: 2001+A2: 2003
- <span id="page-14-1"></span>认证: FCC,CE

#### **1.3.5. 硬件说明**

- 电源: 100-240VAC, 50-60 Hz
- 功耗: 125W

- 工作温度: 0 ℃ ~ 45 ℃
- 存储温度: -20 ℃ ~80 ℃
- 湿度: 10%-90% 无冷凝
- 尺寸(W/D/H): 437\*345\*154mm(3.5U)
- 重量: 12.8kg

### <span id="page-15-0"></span>**2. 参数配置**

### <span id="page-15-1"></span>**2.1. 登录**

#### <span id="page-15-2"></span>**2.1.1. 查看或更改设备 IP**

EQ \_64E1 有两个以太网接口,GE1 是以太网业务网口,GE0 是管理网口。

. . . . . . . . . . . . . . . .

初次使用设备时, 直接将 PC 与 EQ 64E1 的 GE1 口连接, 为 PC 添加一个 192.168.1.X 网段地址 (例如 192.168.1.90), 使 PC 和设备处在同一网段, 以便登录到页面。

#### <span id="page-15-3"></span>**2.1.2. 登录**

在浏览器中输入 GE1 或 GE0 口的默认 IP。GE1 的默认 IP 是 192.168.1.111, GE0 口 的默认 IP 是 192.168.11.1。

用户输入用户名和密码,默认的用户名和密码是"admin/admin@123#"。

. . . . . . . . . . . . . . . . . . . . . . . . . . 如果用户改变了默认 IP 后, 忘记了 IP 地址, 不能进入配置页面。请用串口线将 PC 和 设备的串口连接起来,进入 en 模式,输入 sh int 即可查看设备的 IP。如下所示:

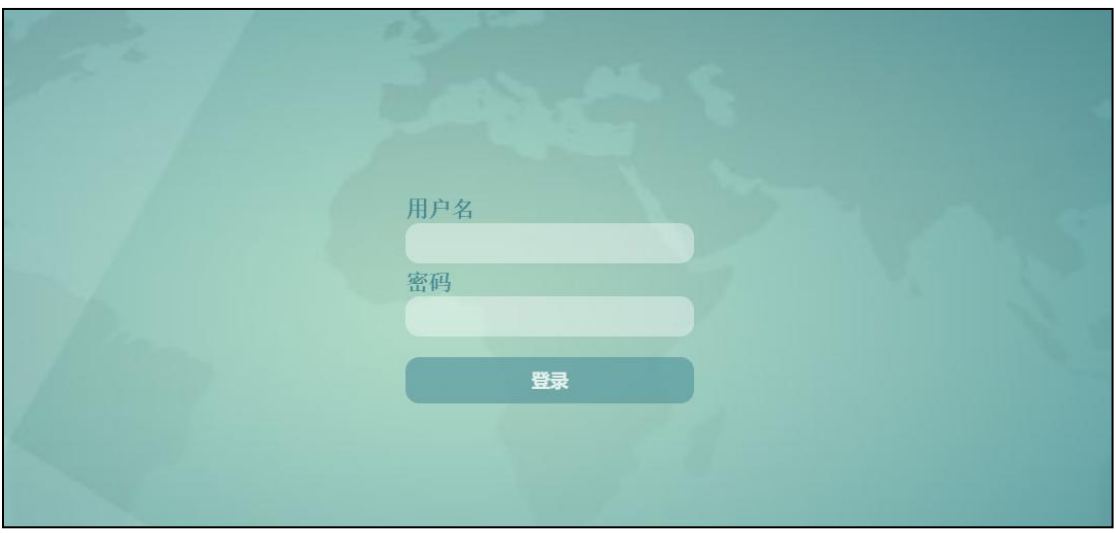

图 2-1-1 登录界面

输入默认用户名和密码后进入下面的配置页面。默认的用户名和密码是

"admin/admin@123#"。

为了确保系统安全,当你登录后,建议你及时更改密码。

界面如下所示。

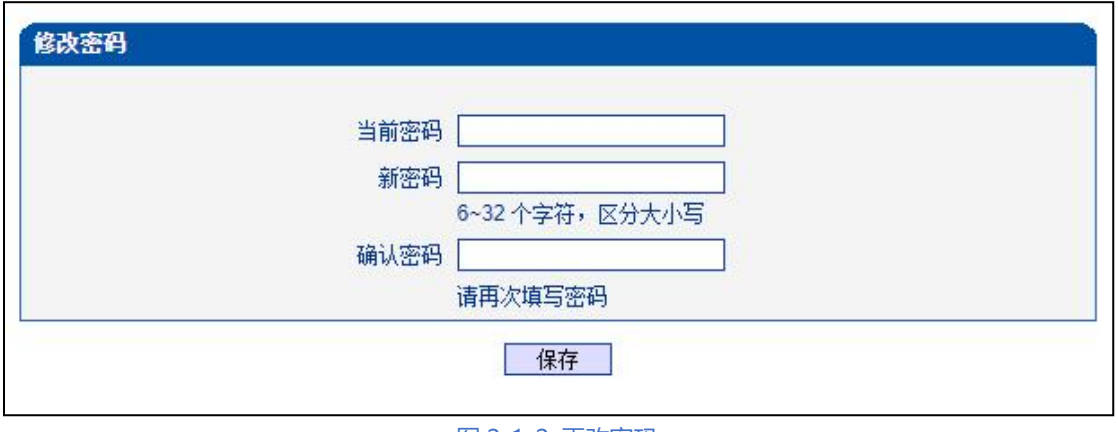

图 2-1-2 更改密码

左侧是导航树,通过遍历导航树,用户可以在右边的配置页面检查,更改和设置设备。

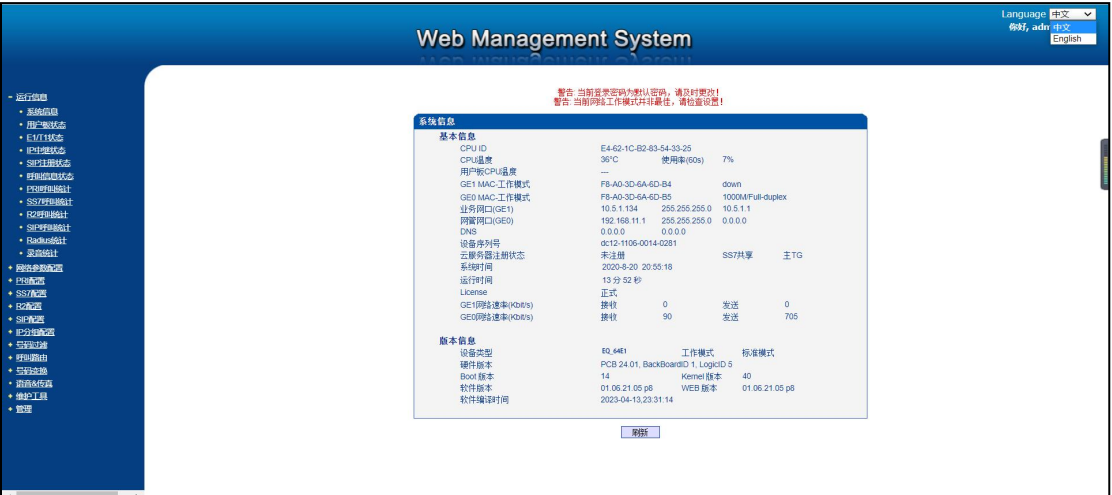

图 2-1-3 配置页面

### <span id="page-17-0"></span>**2.2. Web 界面结构和导航树**

进入配置页面后,可以根据需求选择中文界面或英文界面,默认是英文界面。首先显示

的是系统信息,系统信息界面显示了设备的基本信息和版本信息。如下图所示:

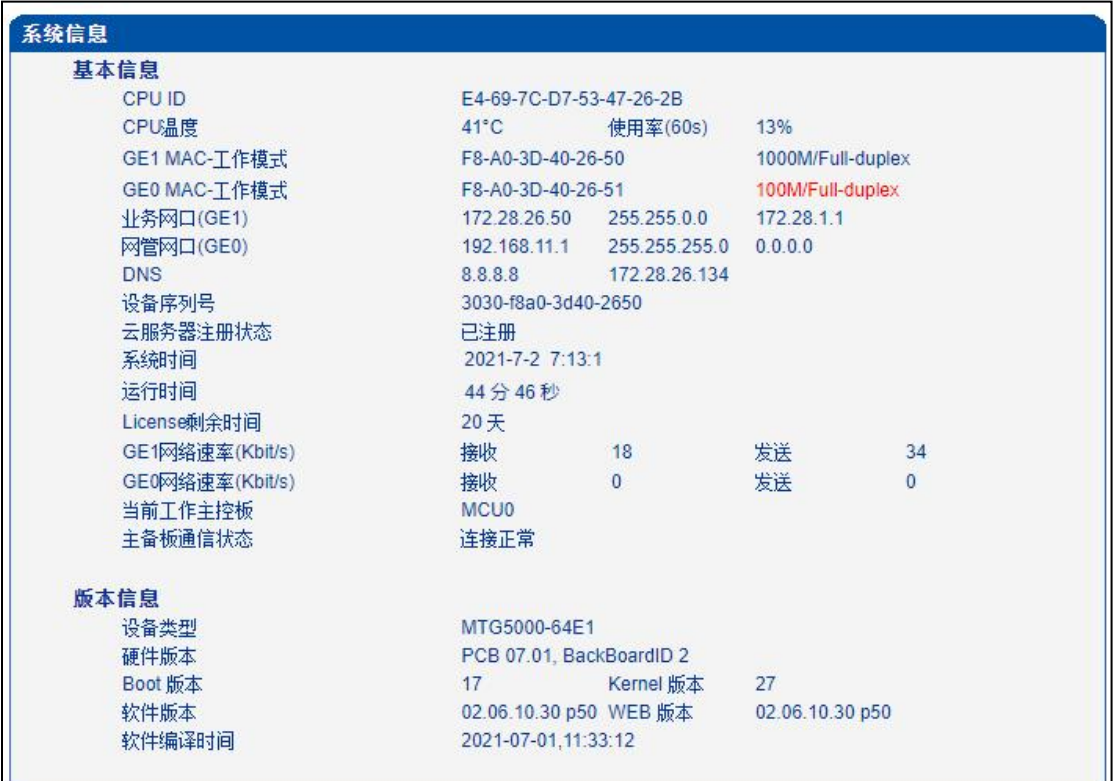

图 2-2-1 系统信息界面

右侧是中英文选项界面,登陆后的界面默认显示是英文,可以通过这个切换到中文界面。

 $\bullet$  $\bullet$  $\bullet$   $\bullet$ 

 $\bullet$ 

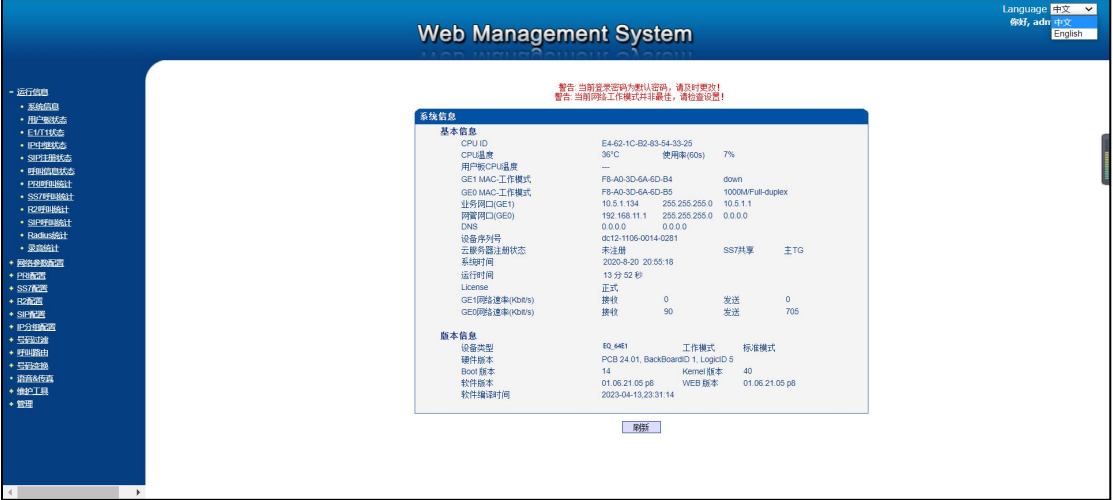

图 2-2-2 中英文界面切换

界面主体左侧是导航树,右侧显示的是相应节点的具体内容。

通过遍历左侧导航树,可以在右侧配置界面完成对设备的查看,修改,配置。

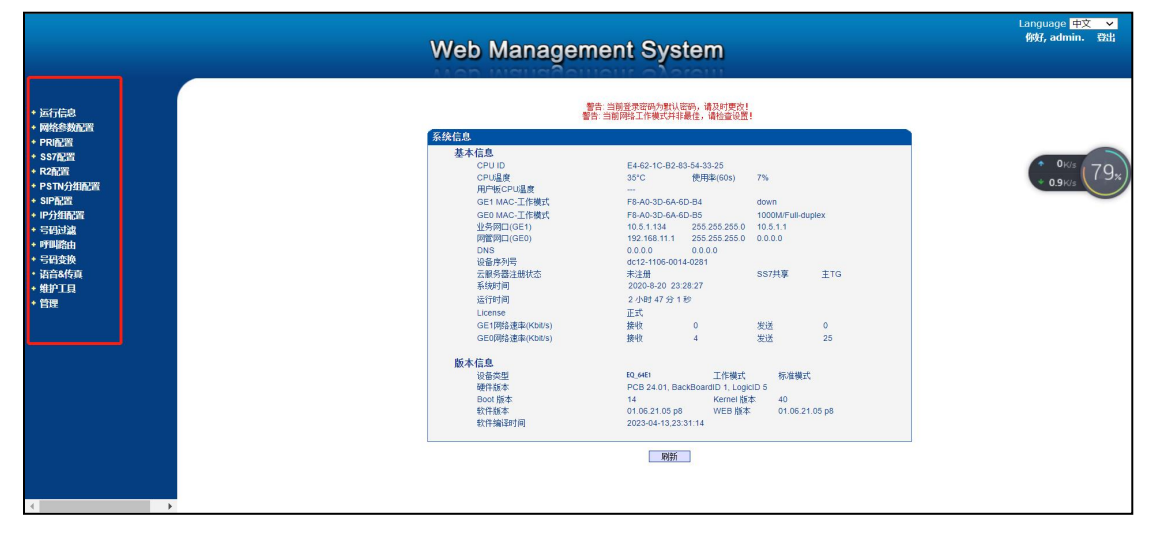

图 2-2-3 导航树信息

点击可以查看导航树的分支, 配置 EQ E1 网关的流程是如下图:

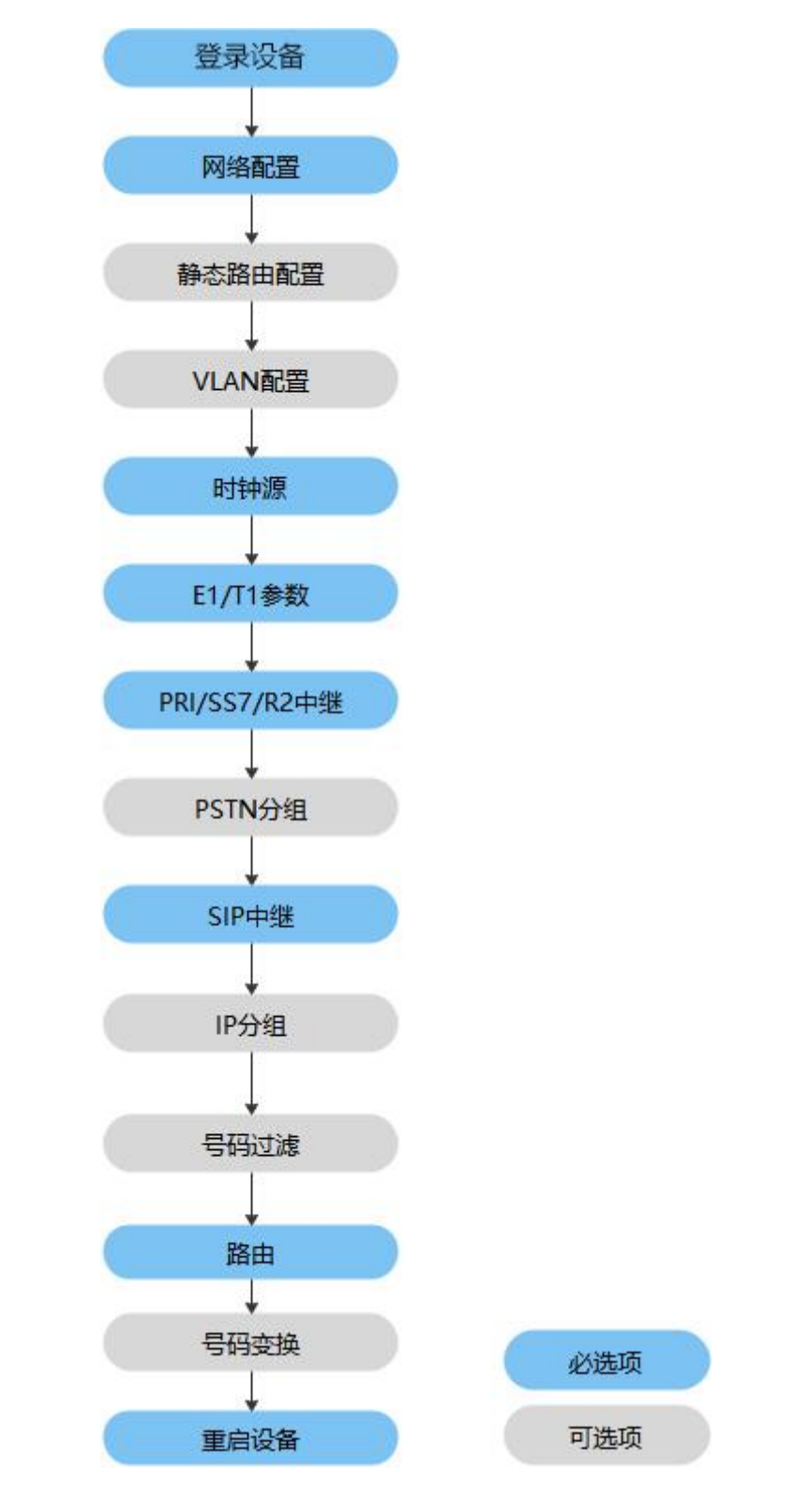

图 2-2-4 配置流程

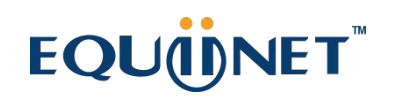

<span id="page-20-0"></span>**2.3. 运行信息**

打开导航树的运行信息节点,可以查看设备的系统信息和状态。

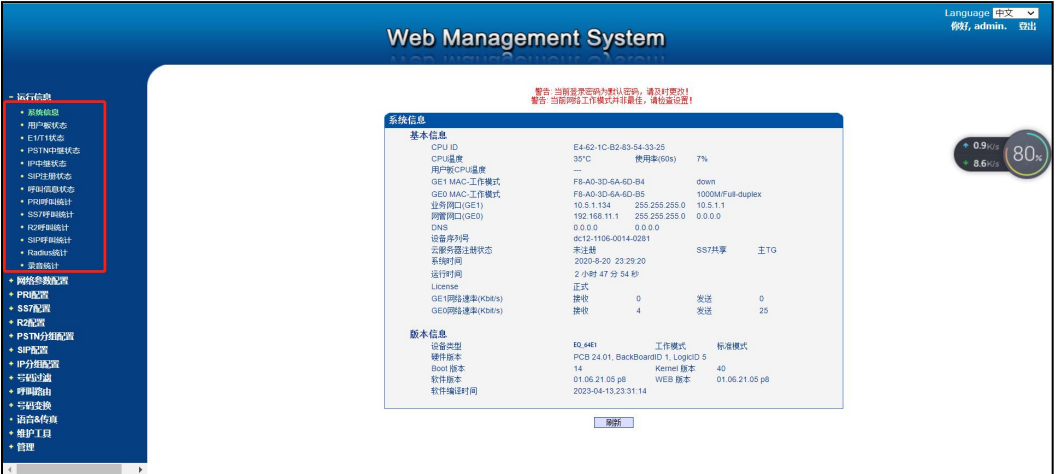

图 2-3-1 设备运行信息

#### <span id="page-20-1"></span>**2.3.1. 系统信息**

进入配置页面后可以根据需求选择中文界面或英文界面,默认是英文界面。系统信息界

面显示了设备的基本信息和版本信息。

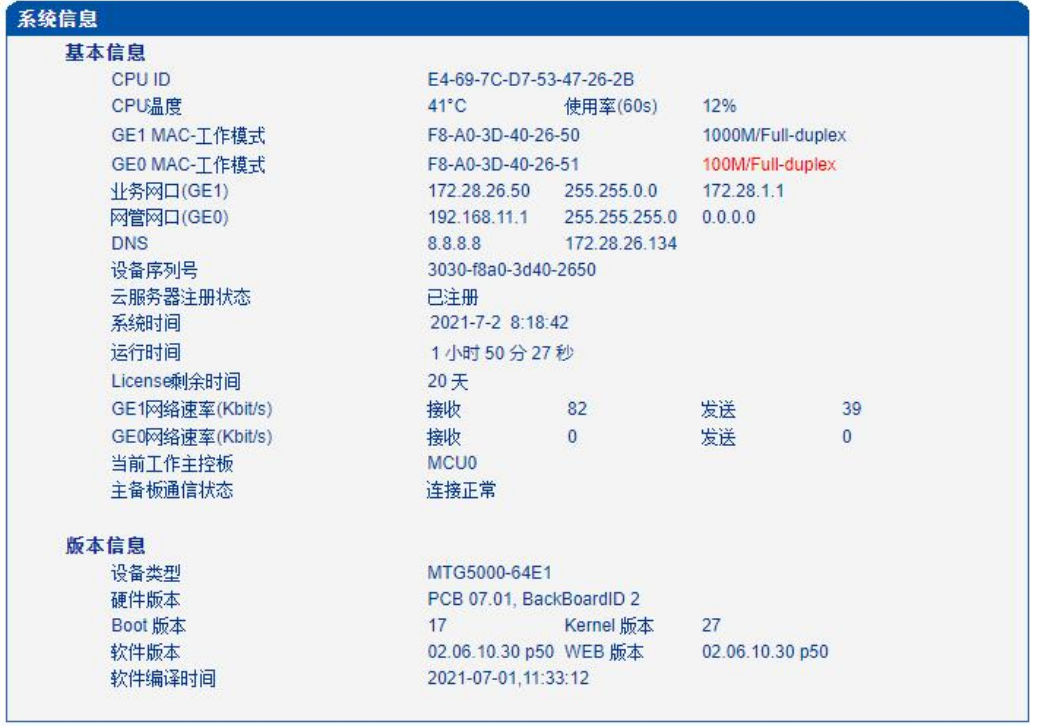

图 2-3-2 系统信息

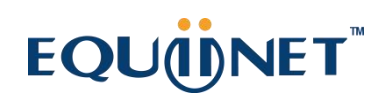

. . . . . . . . .

### **表 2-3-1 系统信息的描述**

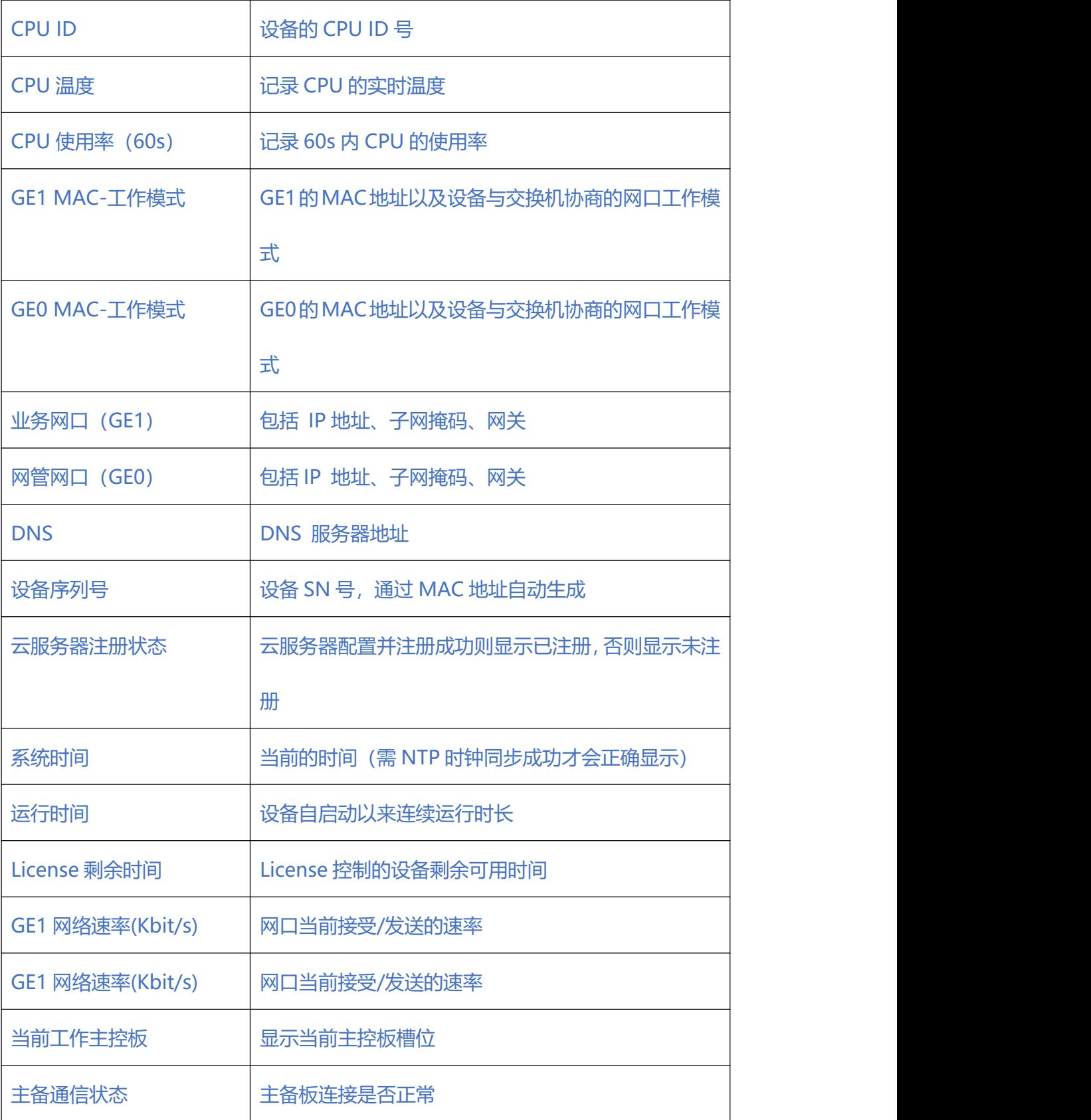

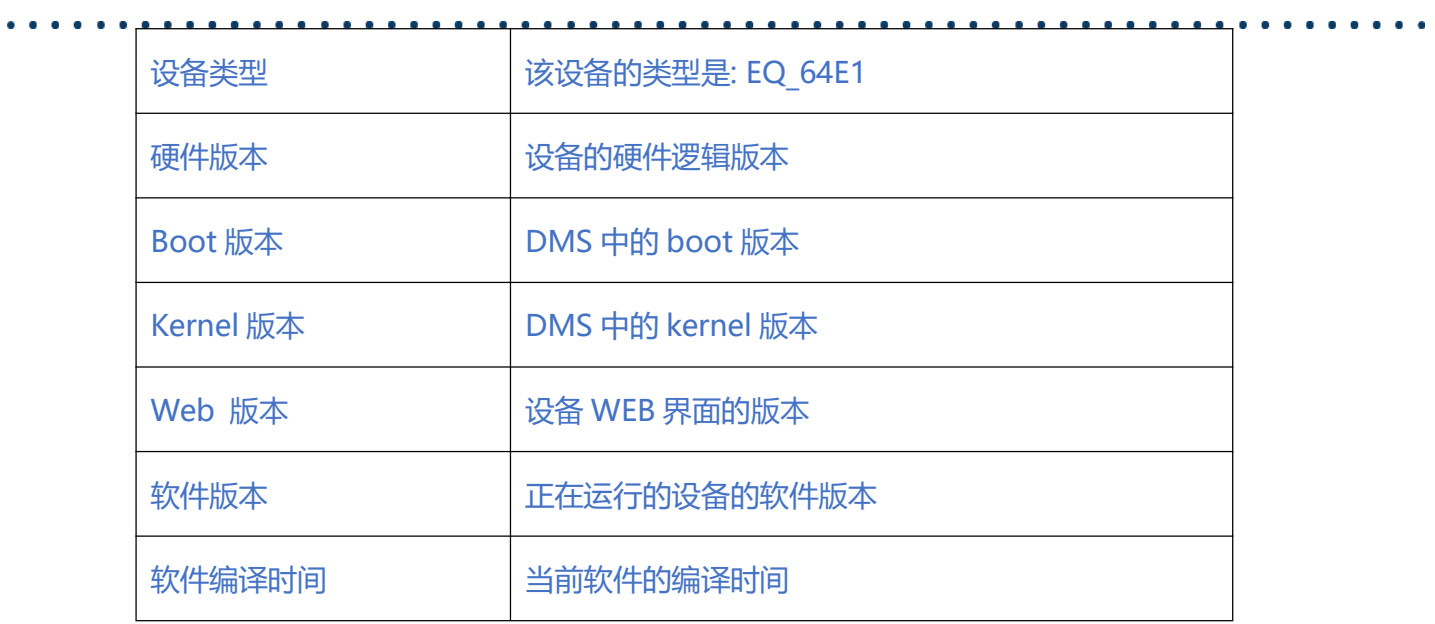

### <span id="page-22-0"></span>**2.3.2. E1/T1 状态**

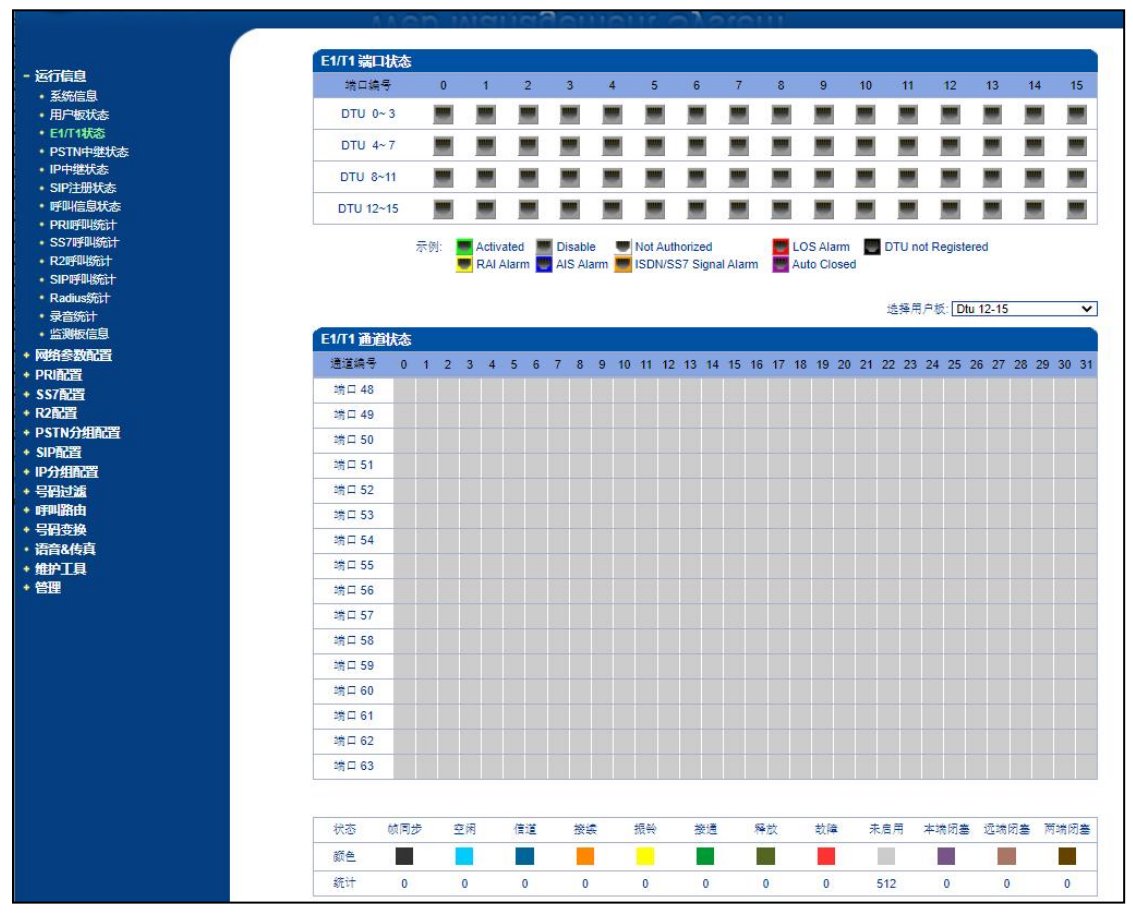

图 2-3-3 E1/T1 状态

 $\begin{array}{cccccccccccccc} \bullet & \bullet & \bullet & \bullet & \bullet & \bullet & \bullet & \bullet & \bullet & \bullet \end{array}$ 

. . . . .

**表 2-3-2 E1/T1 端口状态描述**

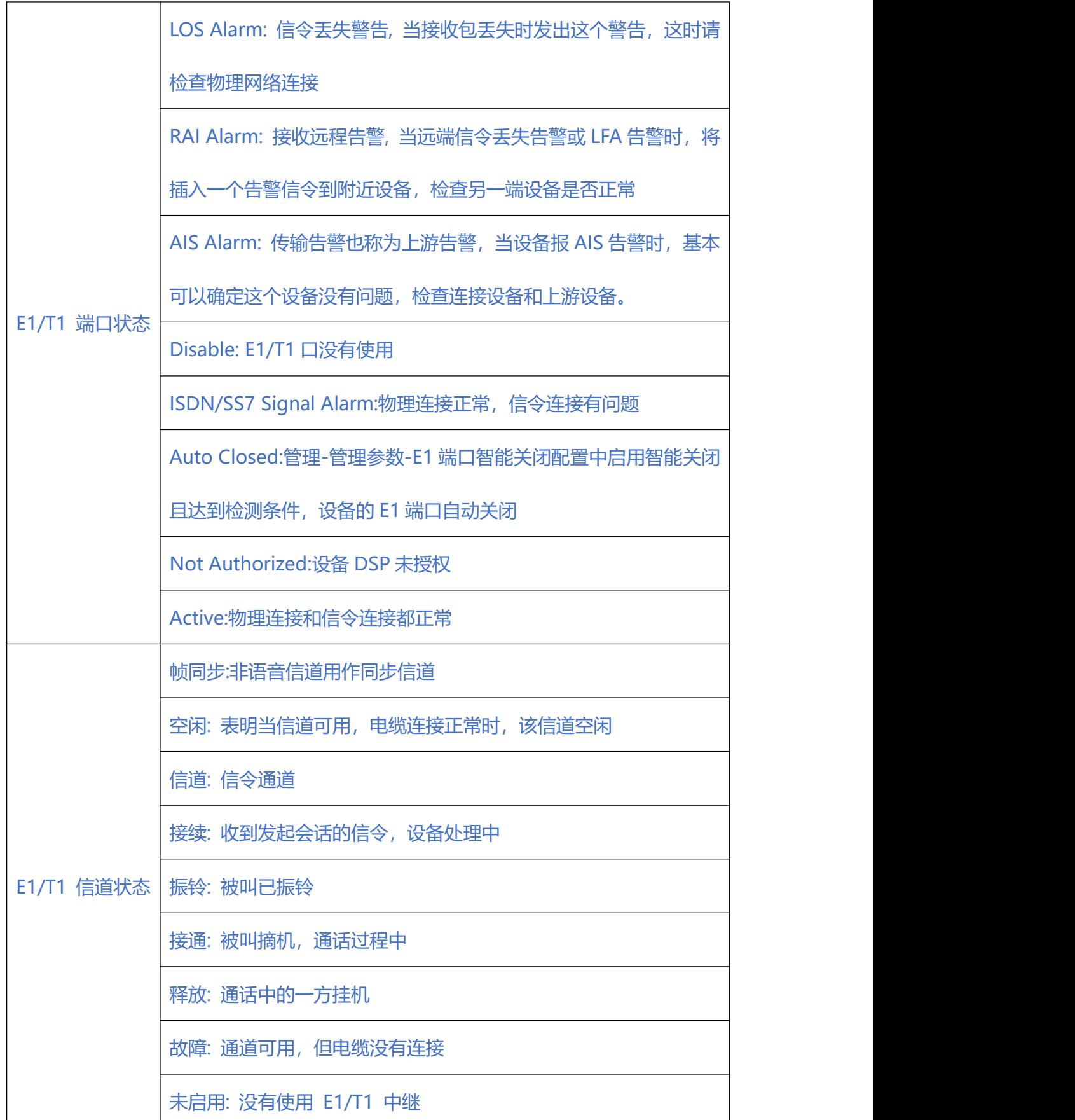

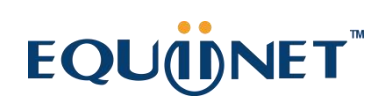

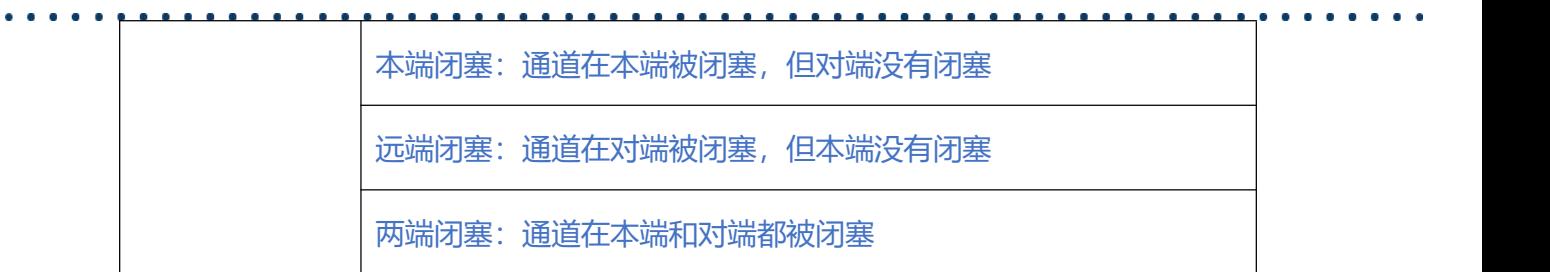

### <span id="page-24-0"></span>**2.3.3. PSTN 中继状态**

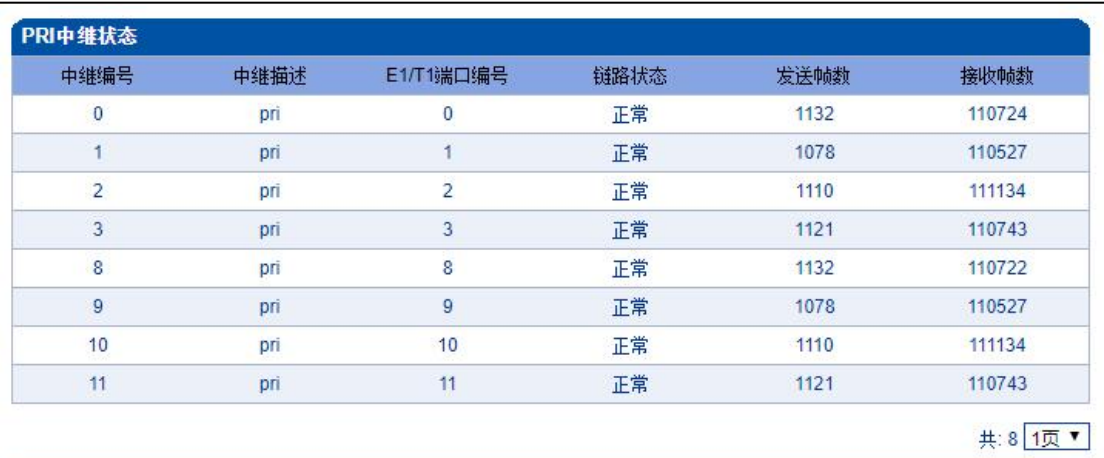

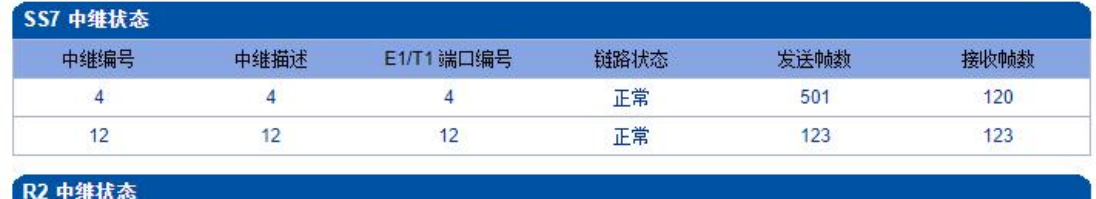

|                          |               | د د<br>譨      |                          |                   |               |
|--------------------------|---------------|---------------|--------------------------|-------------------|---------------|
| $\overline{\phantom{a}}$ | $\frac{1}{2}$ | $\frac{1}{2}$ | $\overline{\phantom{a}}$ | $\hspace{0.05cm}$ | $\frac{1}{2}$ |

图 2-3-4 PSTN 中继状态

### **表 2-3-3 PSTN 中继状态描述:**

#### **1)PRI 中继状态**

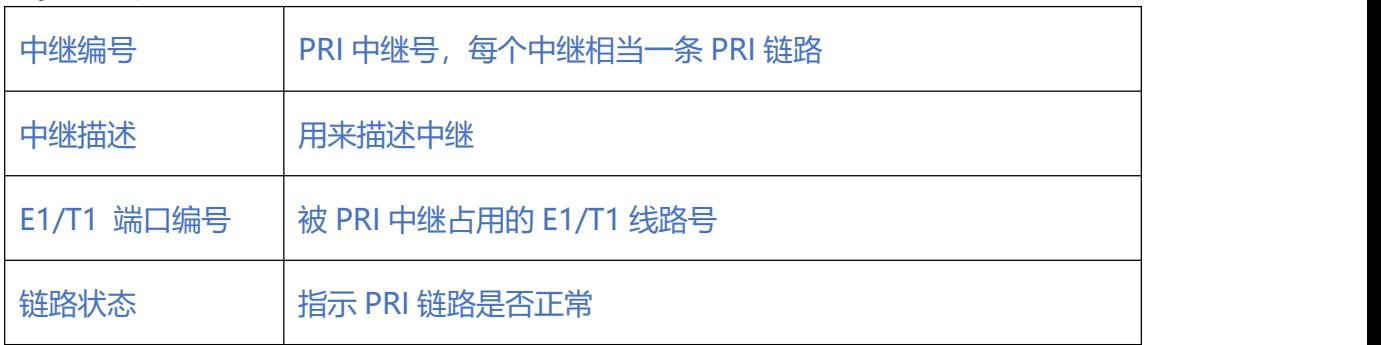

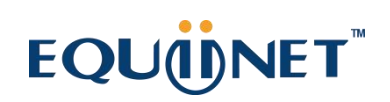

 $\begin{array}{cccccccccccccc} \bullet & \bullet & \bullet & \bullet & \bullet & \bullet & \bullet \end{array}$ 

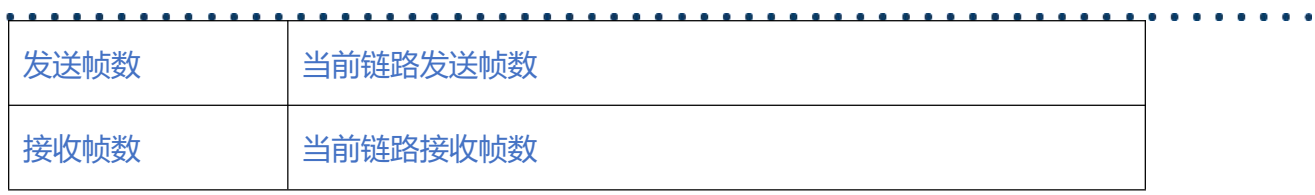

#### **2)SS7 中继状态**

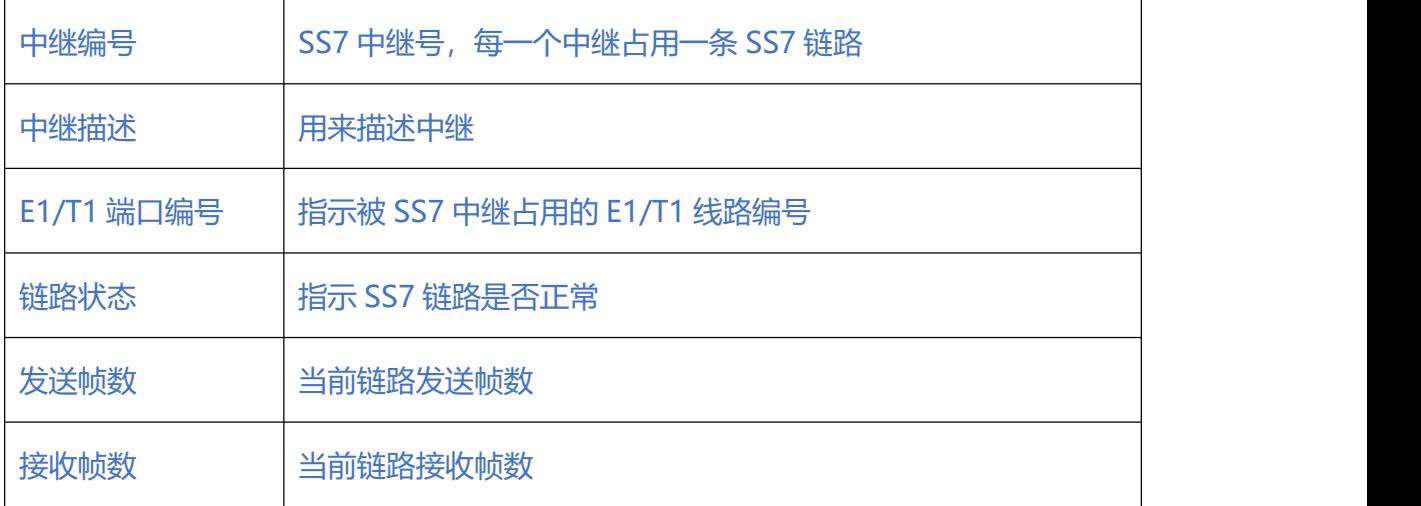

#### **3)R2 中继状态**

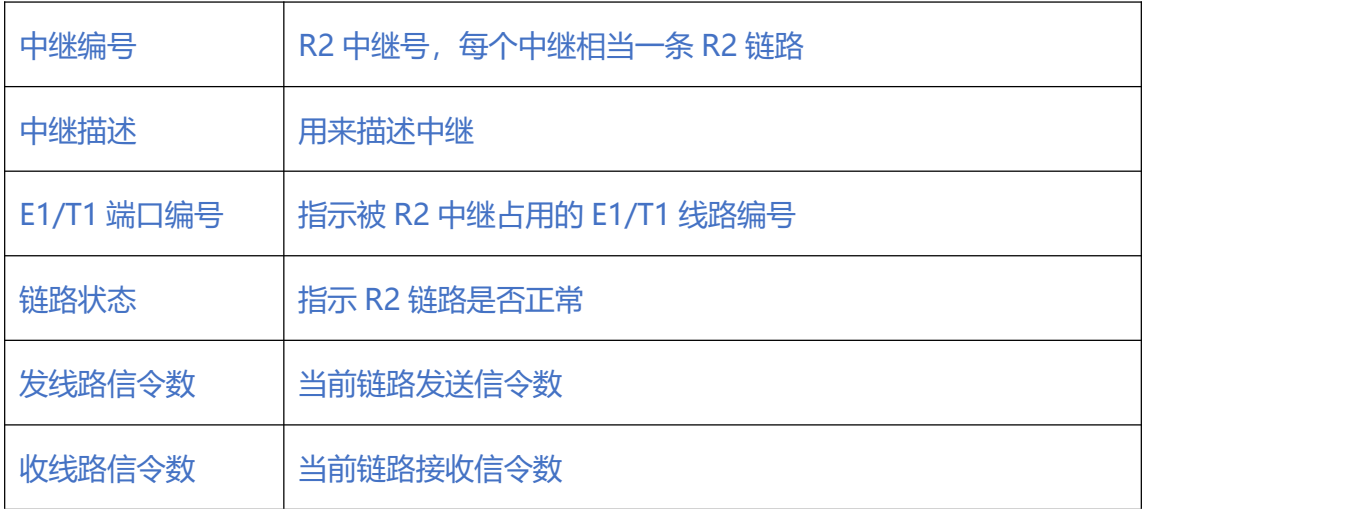

### <span id="page-25-0"></span>**2.3.4. IP 中继状态**

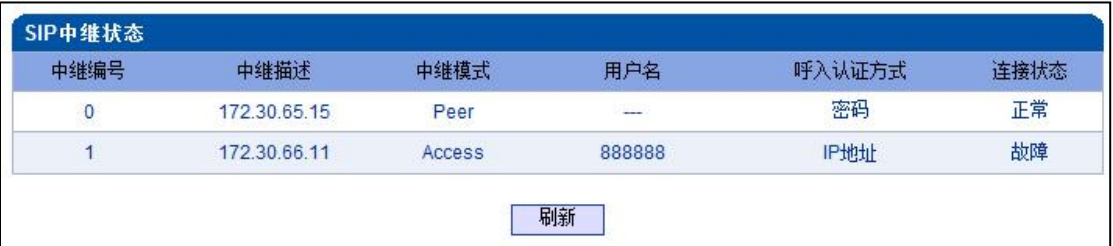

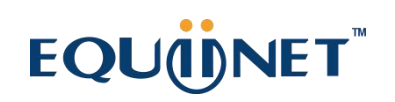

### **表 2-3-4 IP 中继状态**

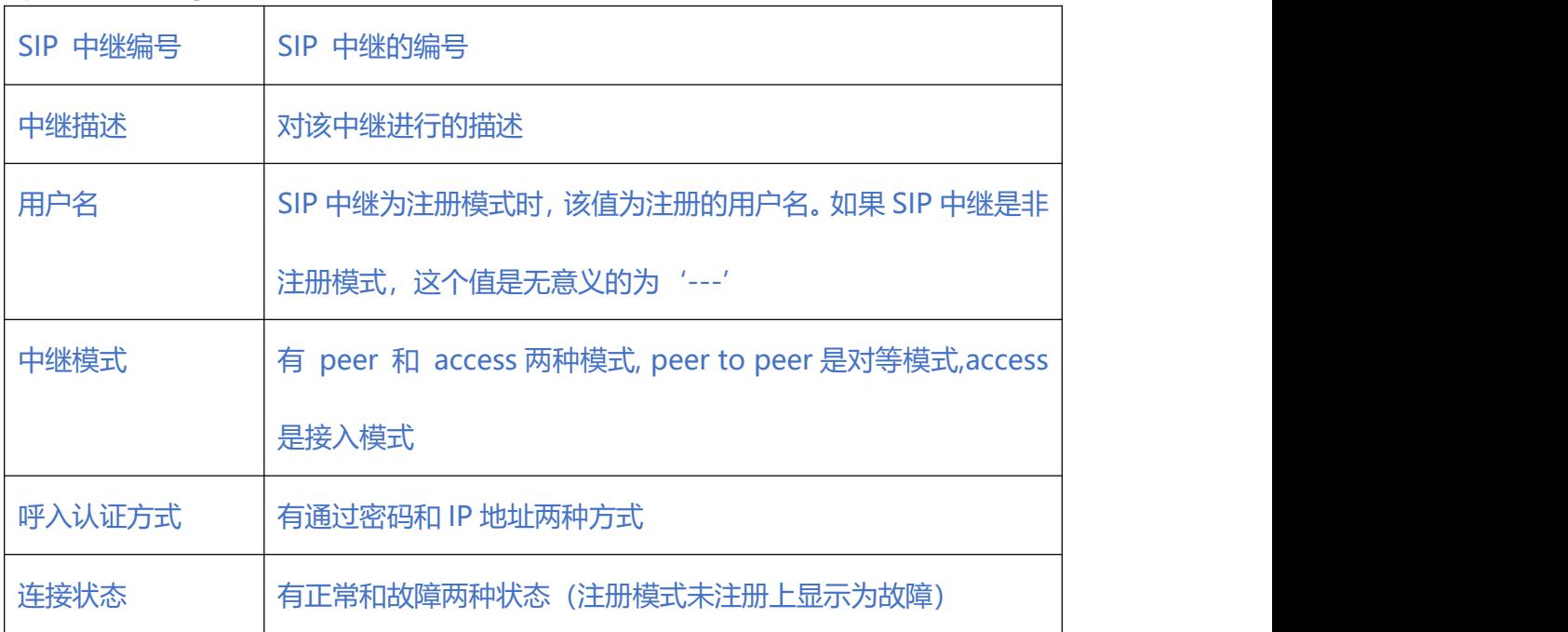

图 2-3-5 SIP 中继状态

### <span id="page-26-0"></span>**2.3.5. SIP 注册状态**

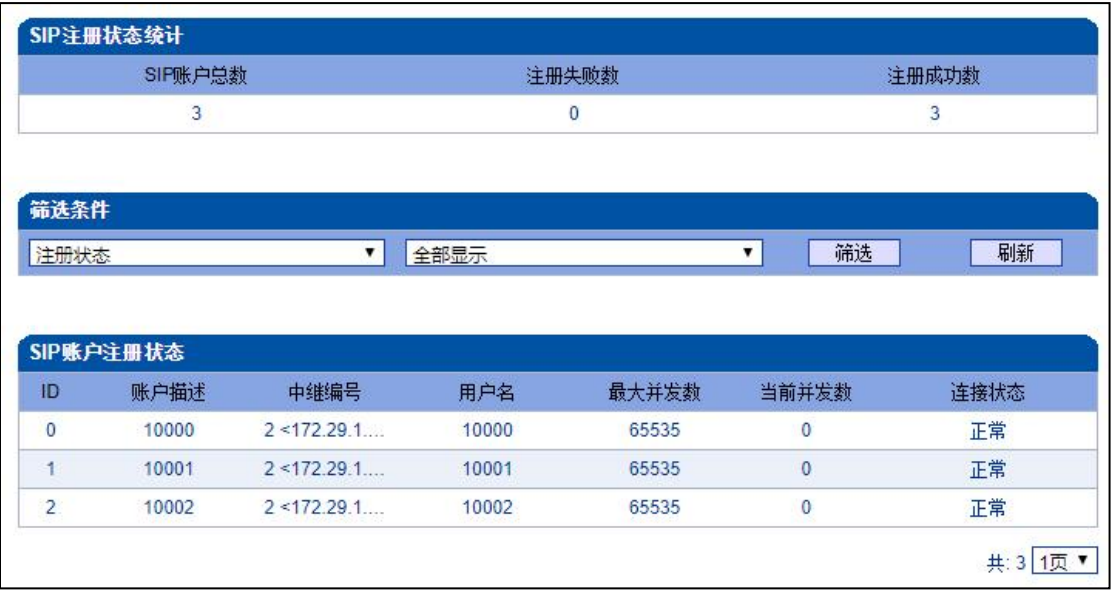

图 2-3-6 SIP 注册状态

#### **表 2-3-5 SIP 注册状态的描述**

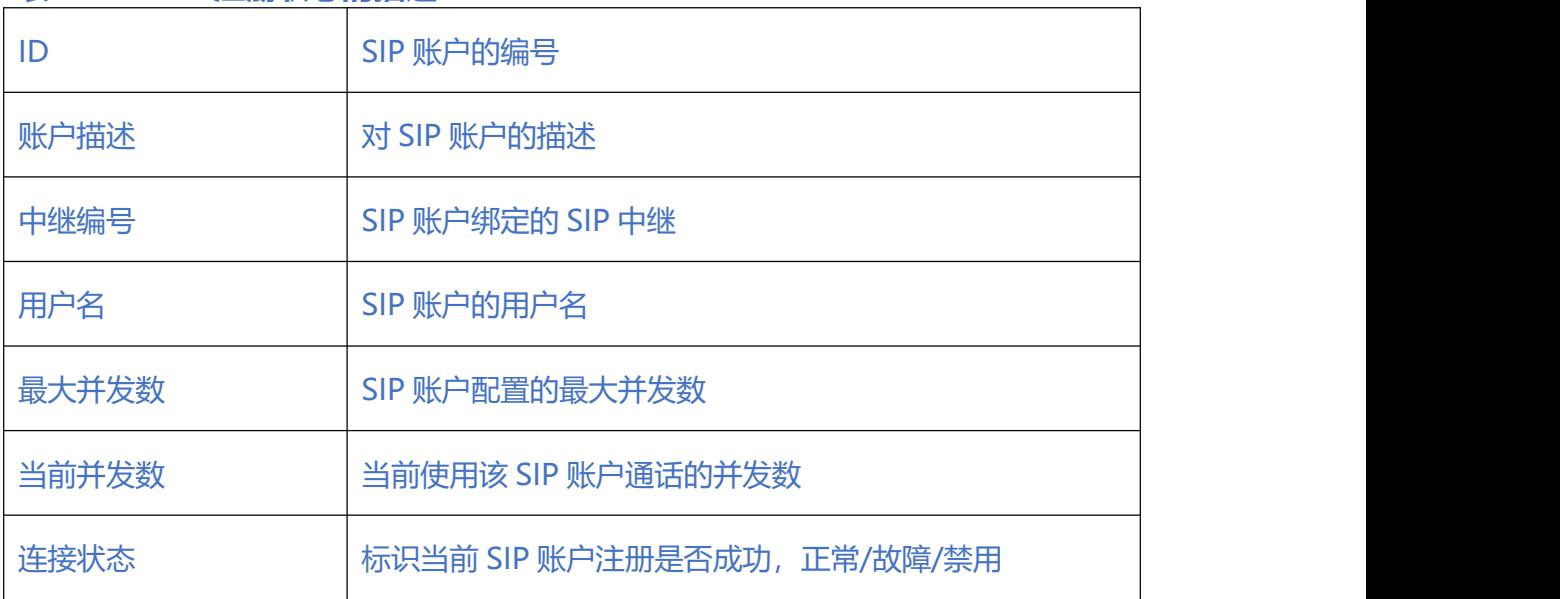

## 山湖湖

该页面的 SIP 注册状态统计中对 SIP 账户总数、注册失败数、注册成功数进行总量统计,

禁用状态统计为注册失败。

### <span id="page-27-0"></span>**2.3.6. 呼叫信息状态**

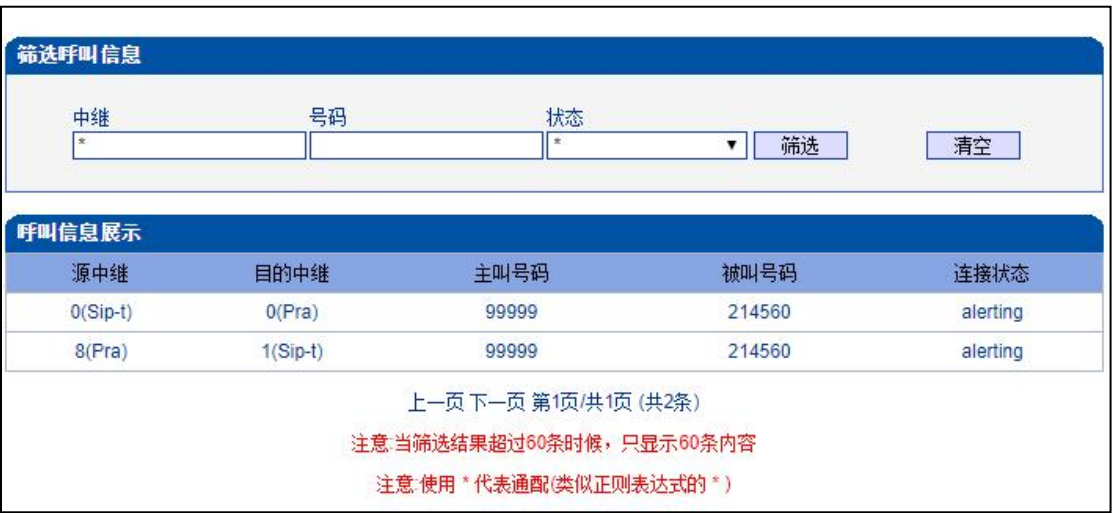

图 2-3-7 呼叫信息状态

# **表 2-3-6 呼叫信息状态的描述** 源中继 通话的源 SIP/PSTN 中继编号 目的中继 通话的目的 SIP/PSTN 中继编号 主叫号码 调话的主叫号码 被叫号码 適话的被叫号码 连接状态 | 通话的连接状态, 如 alerting、active、release

. . . . . . . . . . . .

### <span id="page-28-0"></span>**2.3.7. PRI 呼叫统计**

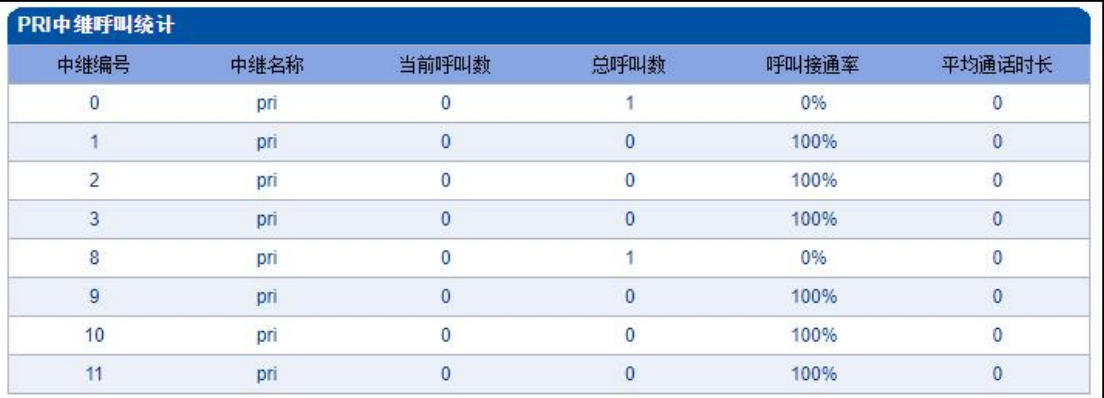

共:8 1页 ▼

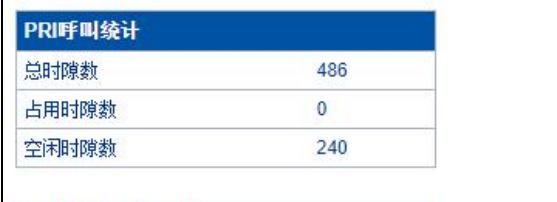

. . . . . . .

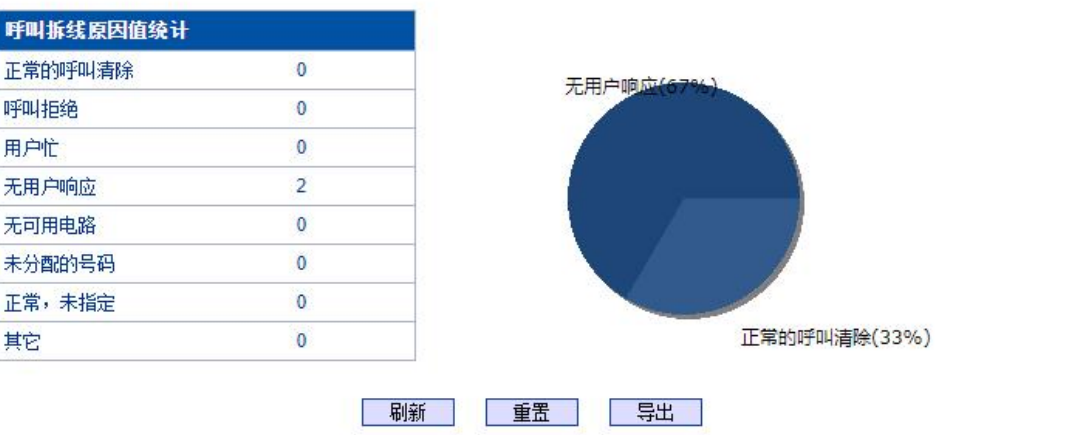

图 2-3-8 PRI 中继呼叫统计

#### **表 2-3-7 呼叫统计的描述**

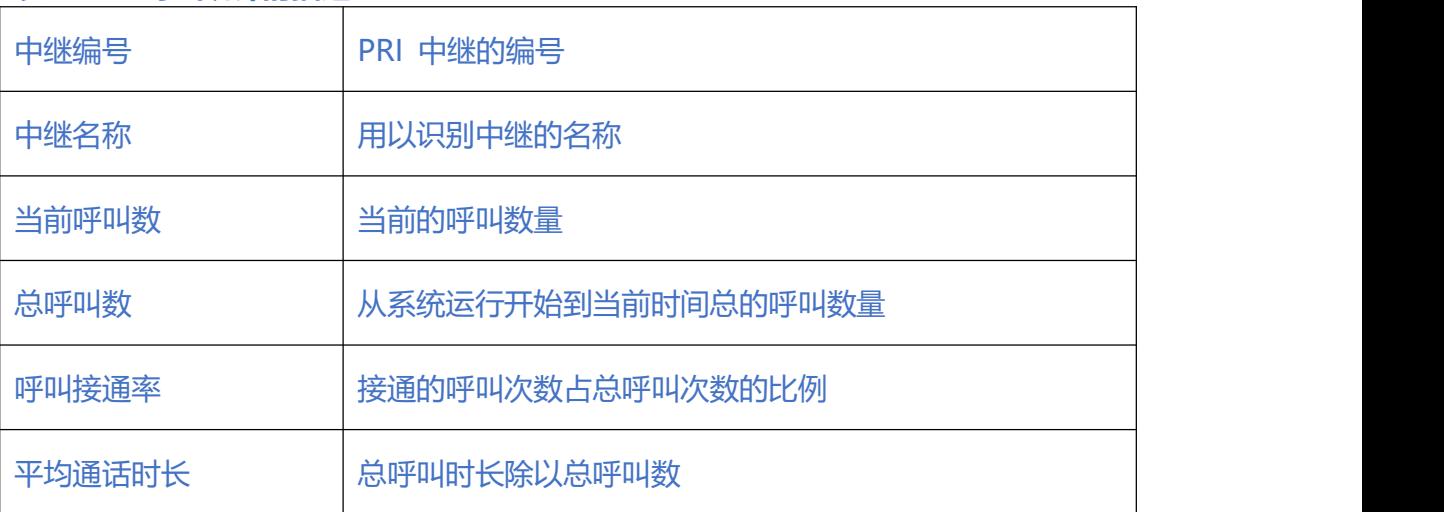

### 出说明

该页面的统计信息中还对呼叫拆线的原因值进行了统计。

常见的呼叫拆线的原因有:正常的呼叫清除、呼叫拒绝、用户忙、无用户响应、无可用电 路、未分配的号码、正常,未指定、其它几种。

PRI 呼叫统计显示时隙占用情况。

 $\bullet$   $\bullet$   $\bullet$   $\bullet$ 

### <span id="page-30-0"></span>**2.3.8. SS7 呼叫统计**

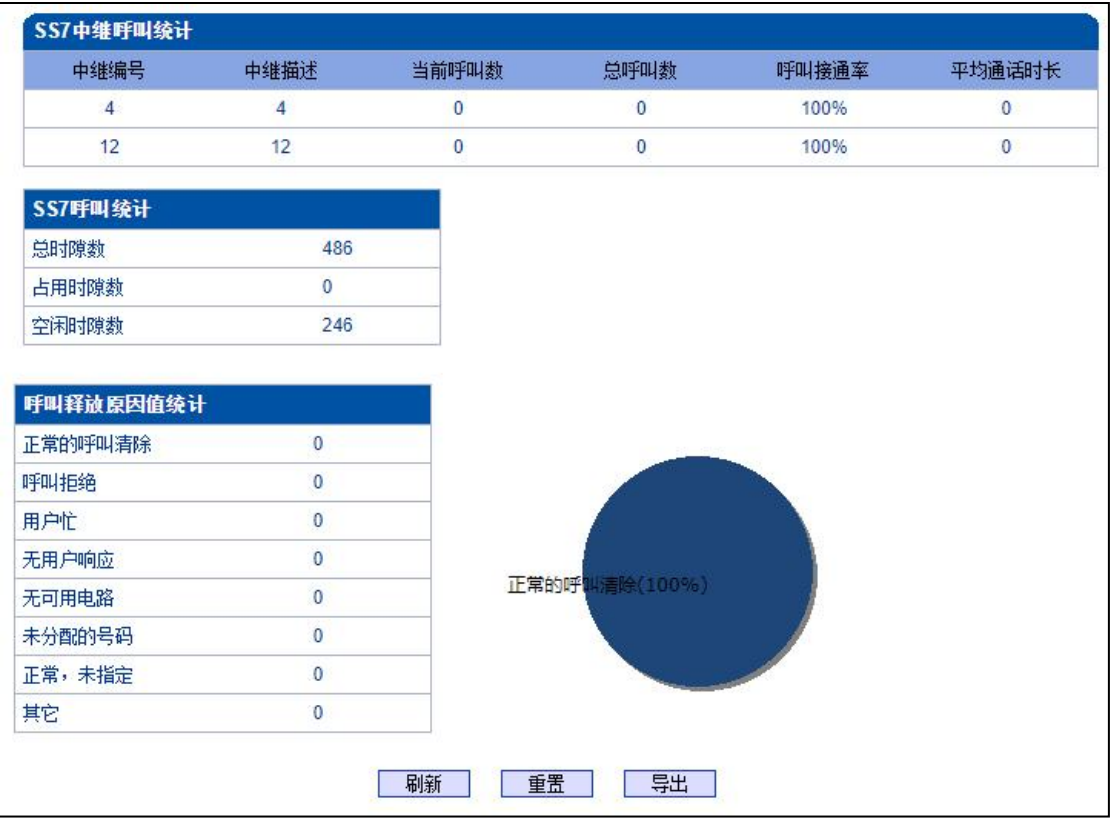

SS7 中继呼叫统计的参数与 PRI 呼叫统计参数相同,可参考 PRI 呼叫统计数说明。

图 2-3-9 SS7 中继呼叫统计

 $\bullet\quad \bullet\quad \bullet$ 

### <span id="page-31-0"></span>**2.3.9. SIP 呼叫统计**

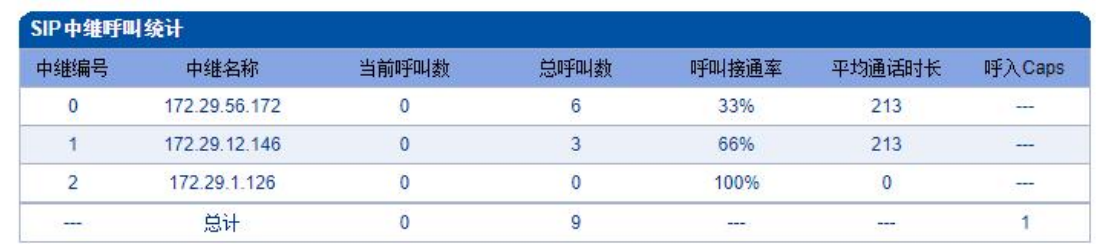

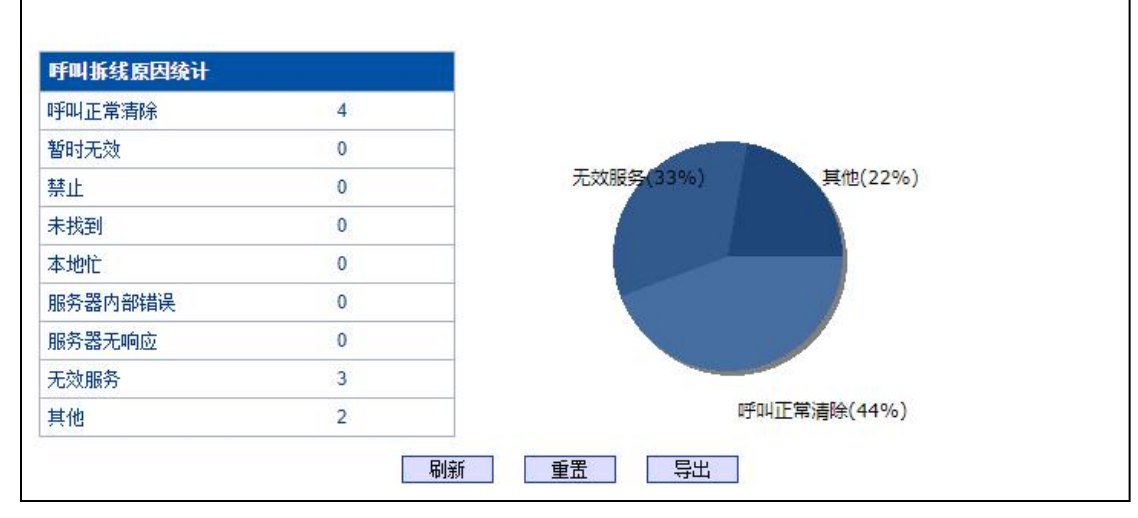

#### 图 2-3-10 SIP 中继呼叫统计

### **表 2-3-8 SIP 呼叫统计的描述**

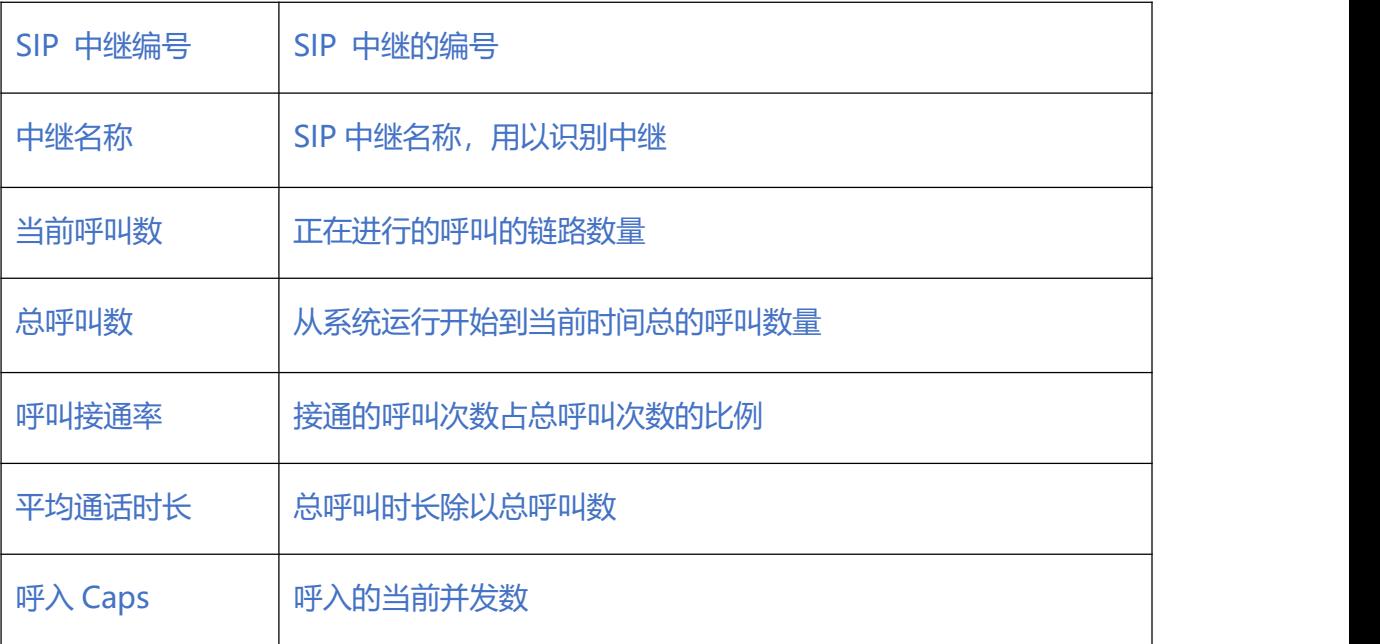

 $\bullet$   $\bullet$   $\bullet$ 

#### **2.3.10. Radius 统计**

<span id="page-32-0"></span>. . . . .

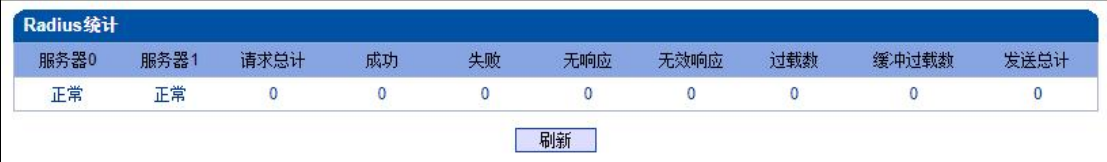

#### 图 2-3-11 Radius 统计

#### **表 2-3-9 radius 统计的描述**

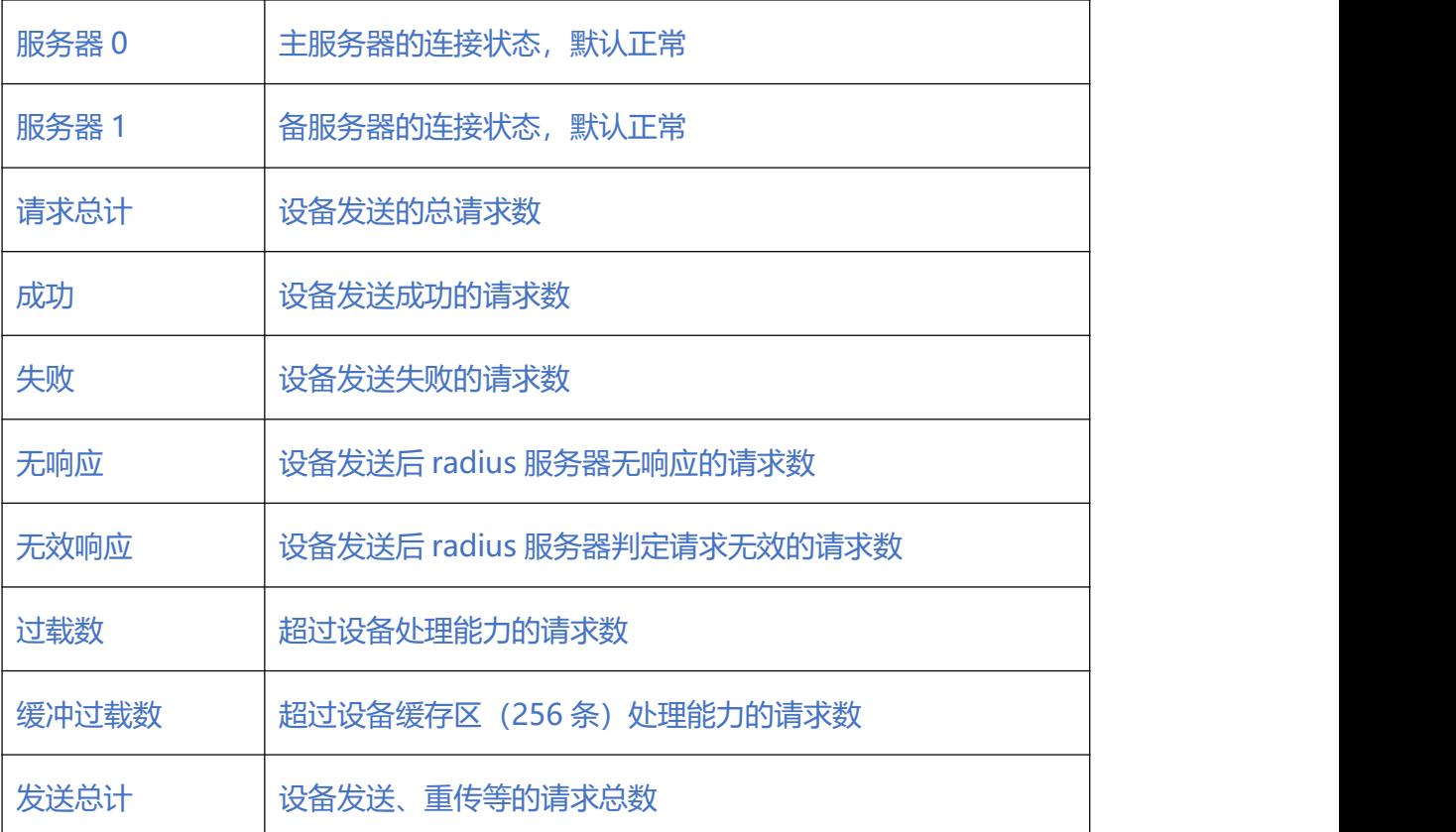

### <span id="page-33-0"></span>**2.3.11. 录音统计**

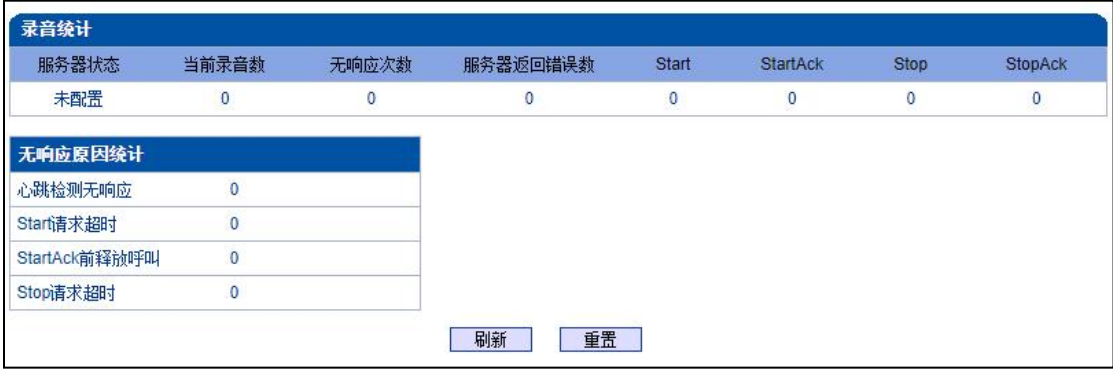

. . . . . . . . . . . . . . . .

. . . . . . . . . . . . . . . . .

图 2-3-12 录音统计

### **表 2-3-10 radius 统计的描述**

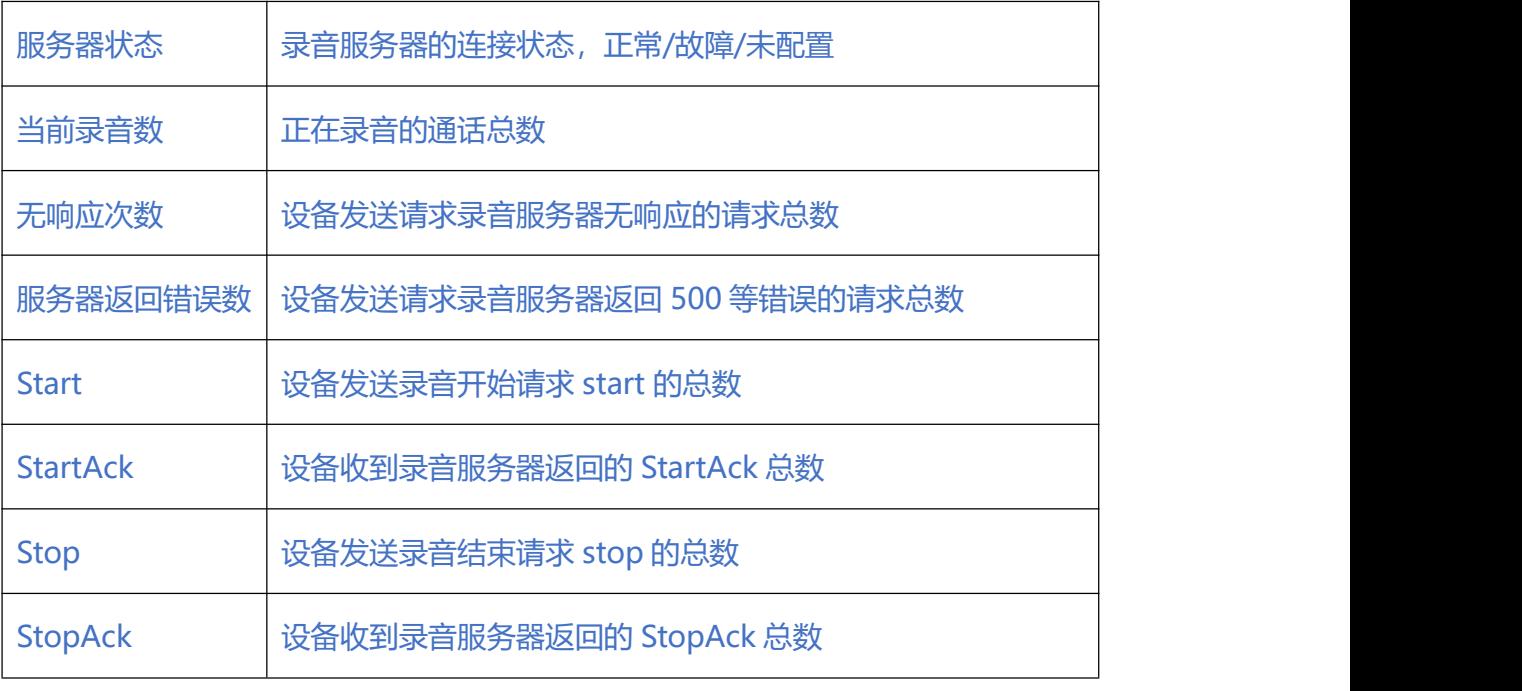

出溯

该页面的统计信息中还对无响应原因进行了统计,。

原因有:心跳检测无响应、Start 请求超时、StartAck 前释放呼叫、Stop 请求超时。

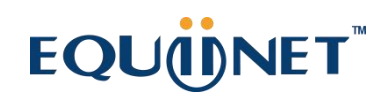

 $\begin{array}{cccccccccc} \bullet & \bullet & \bullet & \bullet & \bullet \end{array}$ 

#### **2.3.12. 监控板信息**

<span id="page-34-0"></span> $\begin{array}{cccccccccccccc} \bullet & \bullet & \bullet & \bullet & \bullet & \bullet \end{array}$ 

#### 显示设备电源电压和风扇的转速。

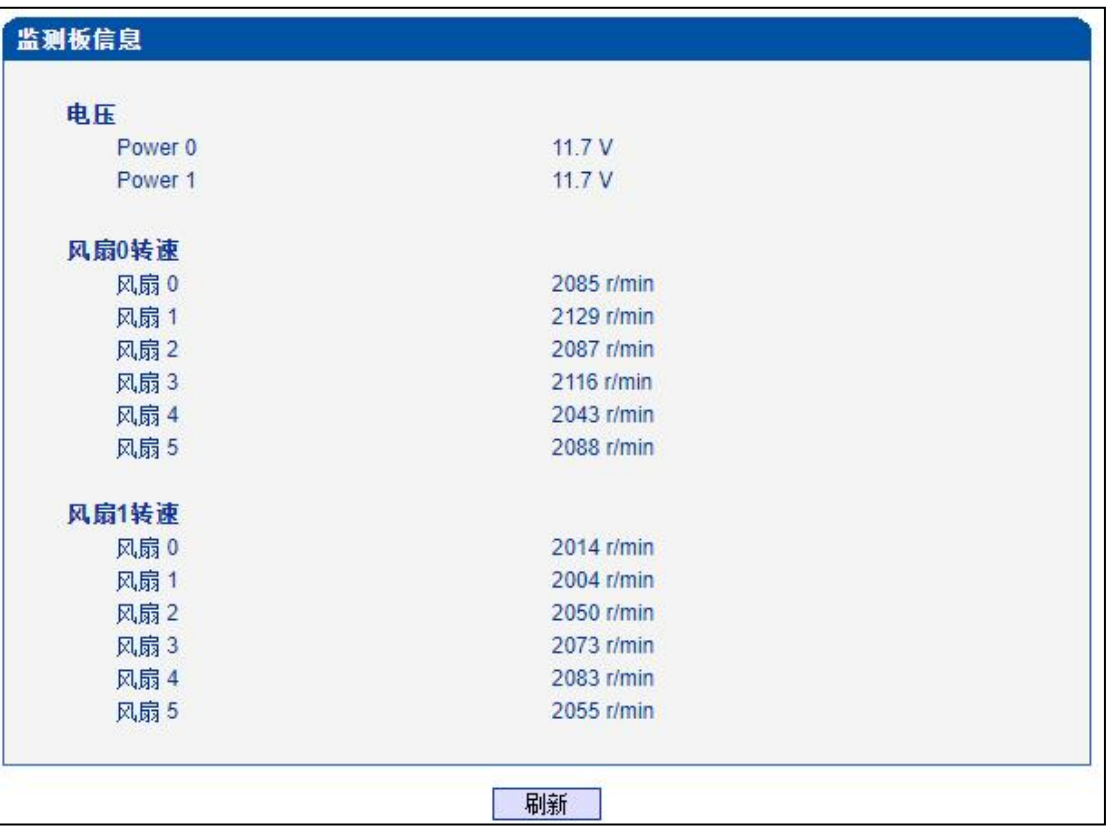

图 2-3-13 监控板信息

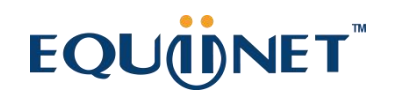

 $\begin{array}{ccccccccc} \bullet & \bullet & \bullet & \bullet & \bullet \end{array}$ 

<span id="page-35-0"></span>**2.4. 网络参数配置**

#### <span id="page-35-1"></span>**2.4.1. 网络配置**

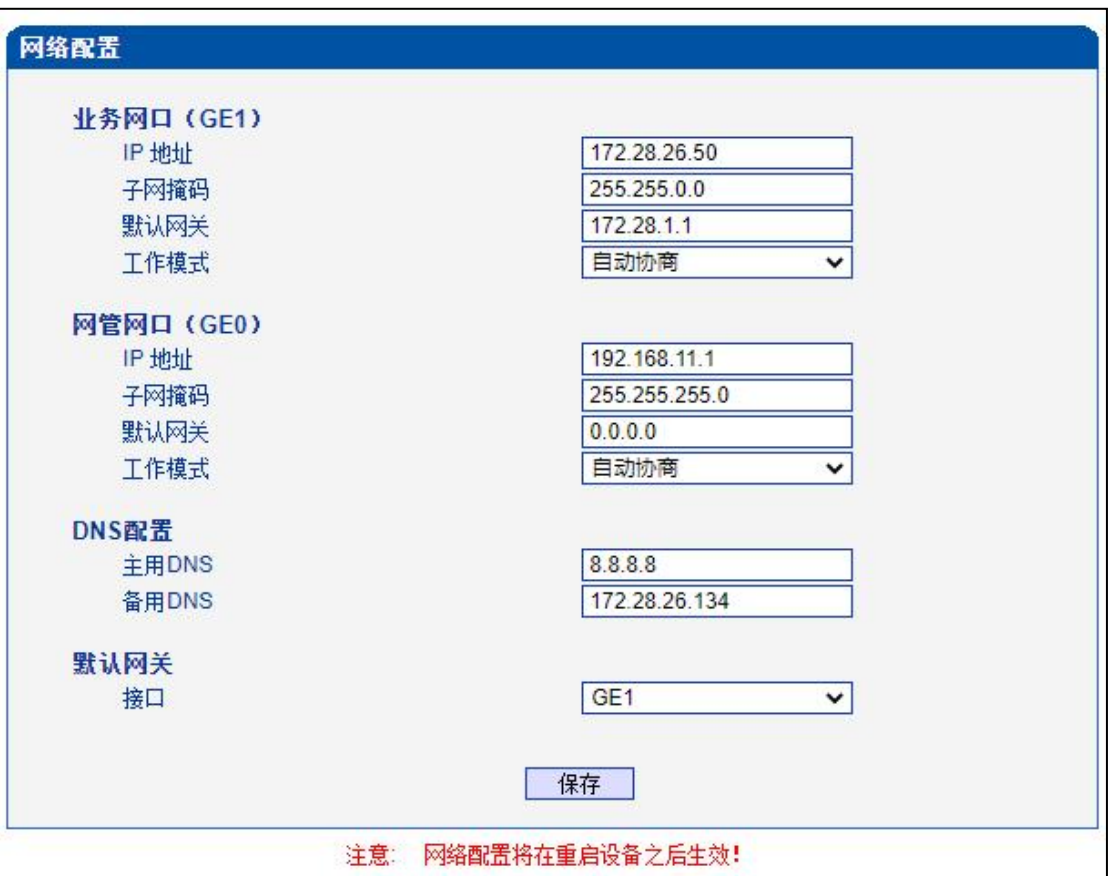

图 2-4-1 网络配置页面

### **表 2-4-1 网络配置的描述**

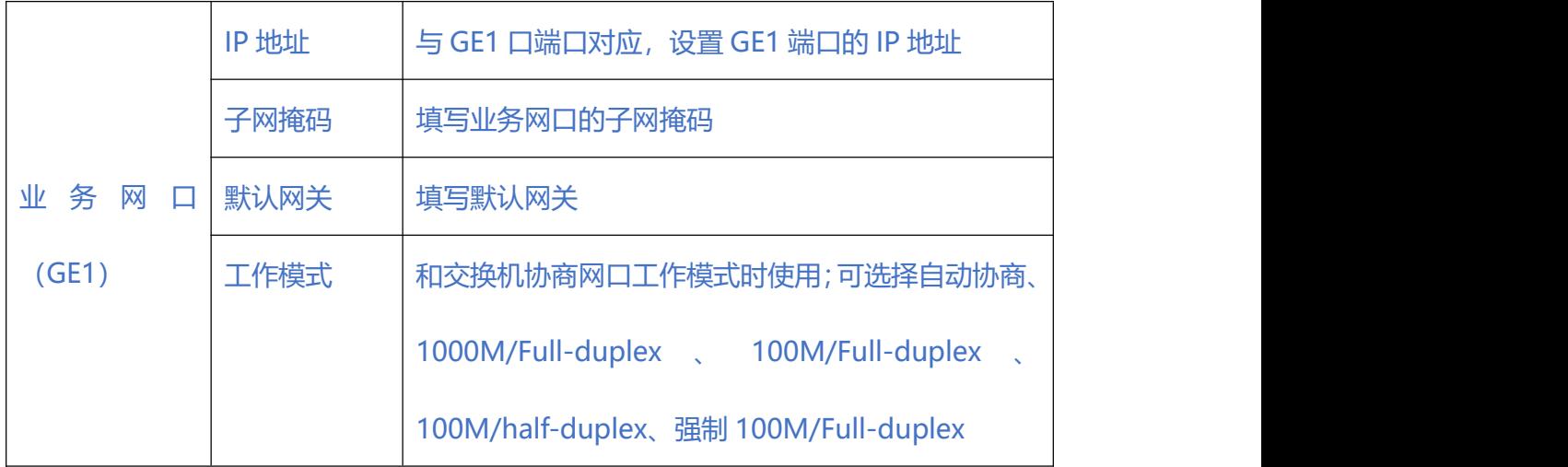
$\begin{array}{cccccccccc} \bullet & \bullet & \bullet & \bullet & \bullet & \bullet \end{array}$ 

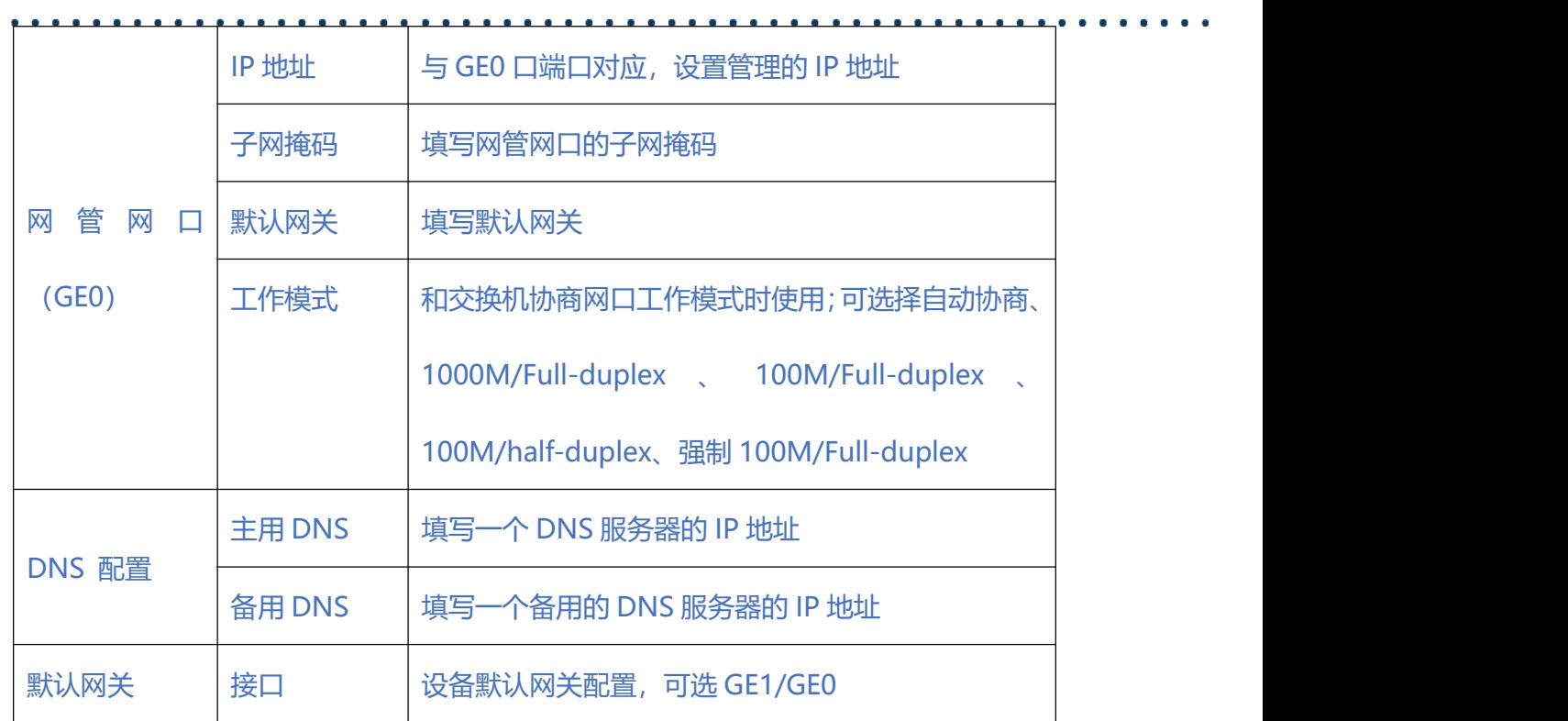

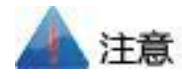

GE1 口和 GE0 口的 IP 地址应设置在不同网段, 网络地址设置完毕后重启网关, 配置才 能生效。

#### **2.4.2. 静态 IP 路由表**

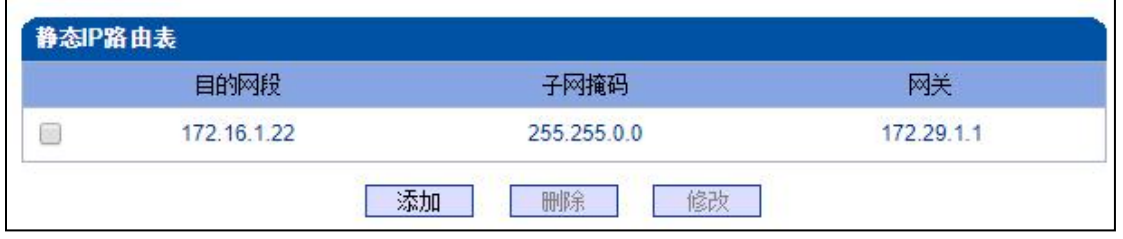

图 2-4-2 静态 IP 路由页面

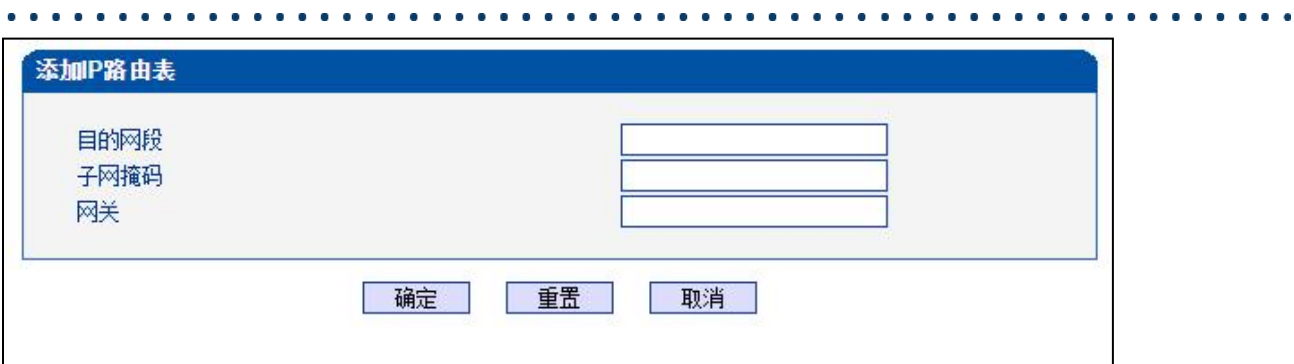

#### 图 2-4-3 添加 IP 路由页面

#### **表 2-4-2 IP 路由表的描述**

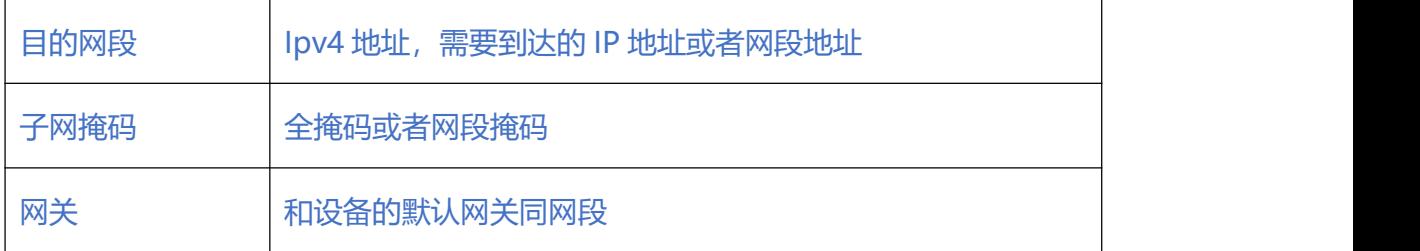

#### **2.4.3. ACL 白名单**

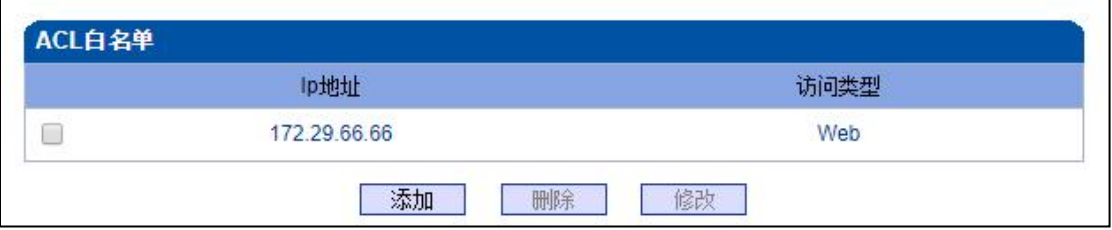

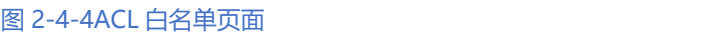

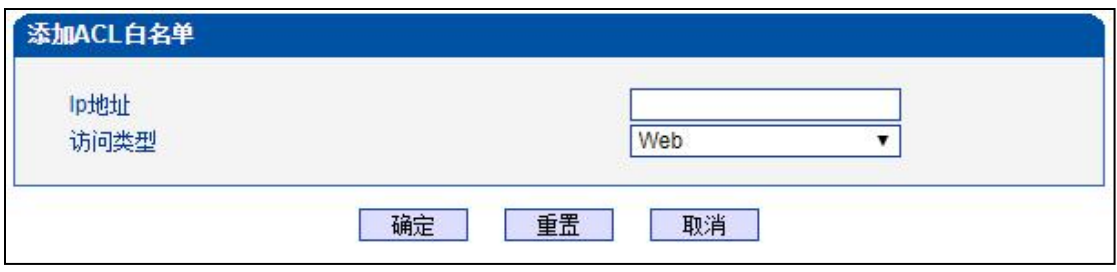

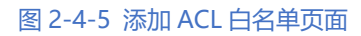

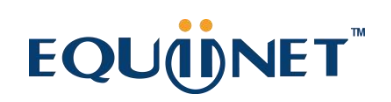

#### $\begin{array}{cccccccccc} \bullet & \bullet & \bullet & \bullet & \bullet \end{array}$ . . . . . . . **表 2-4-3 ACL 白名单的描述**

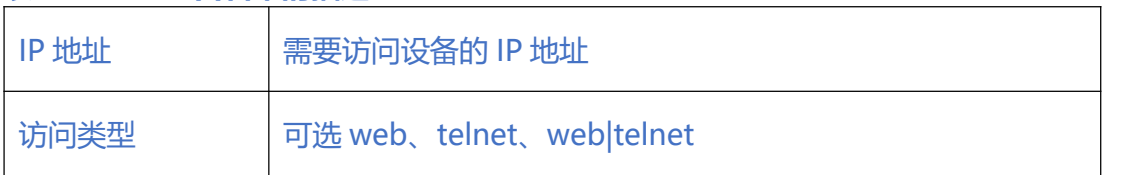

#### **2.4.4. ACL 控制配置**

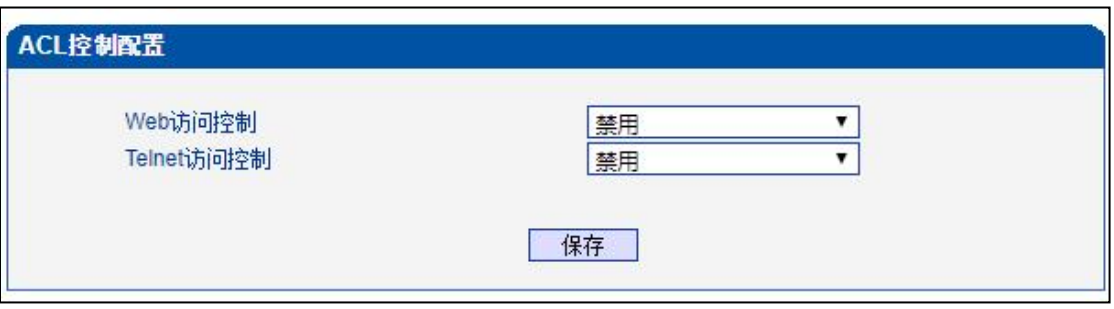

#### 图 2-4-6 ACL 控制配置页面

### **表 2-4-4 ACL 控制配置的描述**

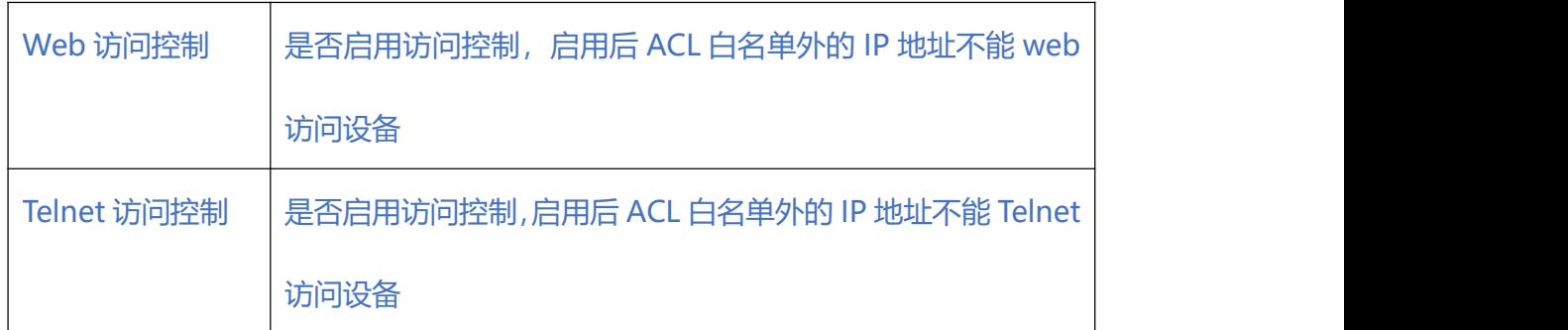

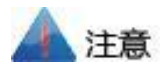

ACL 白名单列表清空后自动禁用 Web/Telnet 访问控制。

. . . . . . . . . . . . .

#### **2.4.5. VLAN 配置**

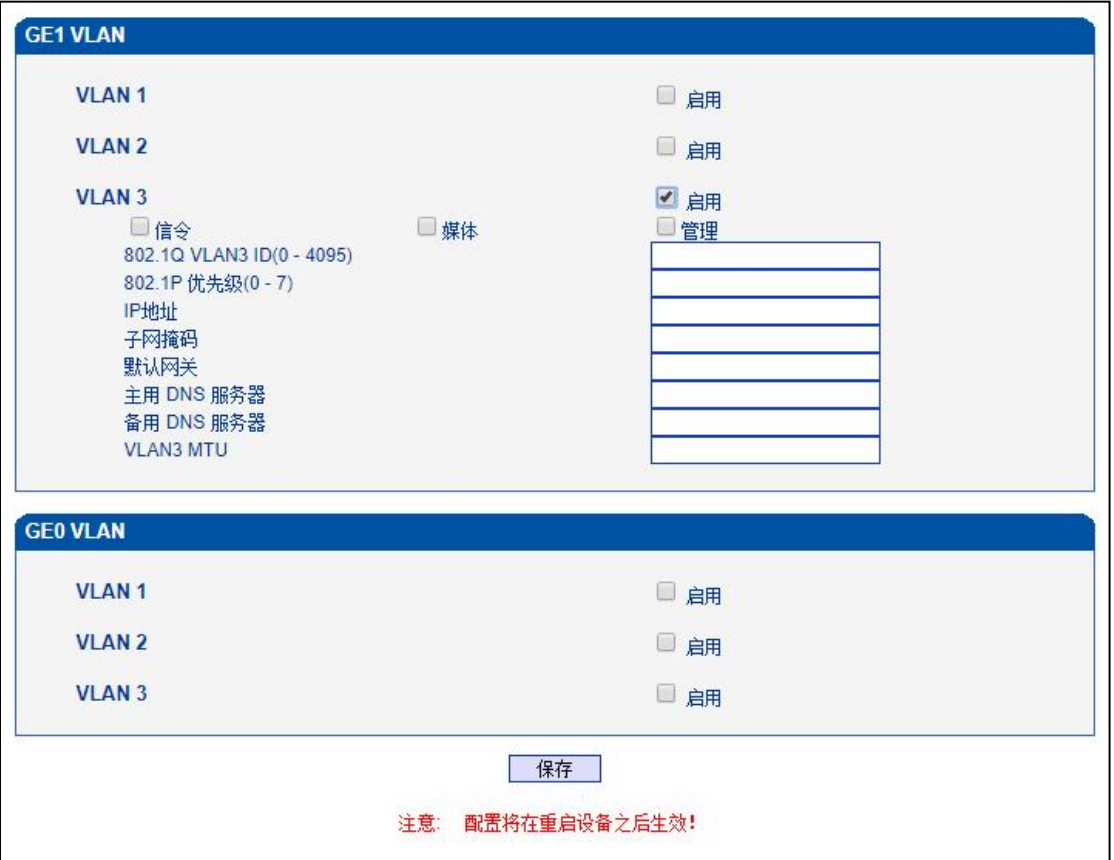

图 2-4-7 VLAN 配置页面

#### **表 2-4-4 VLAN 配置的描述**

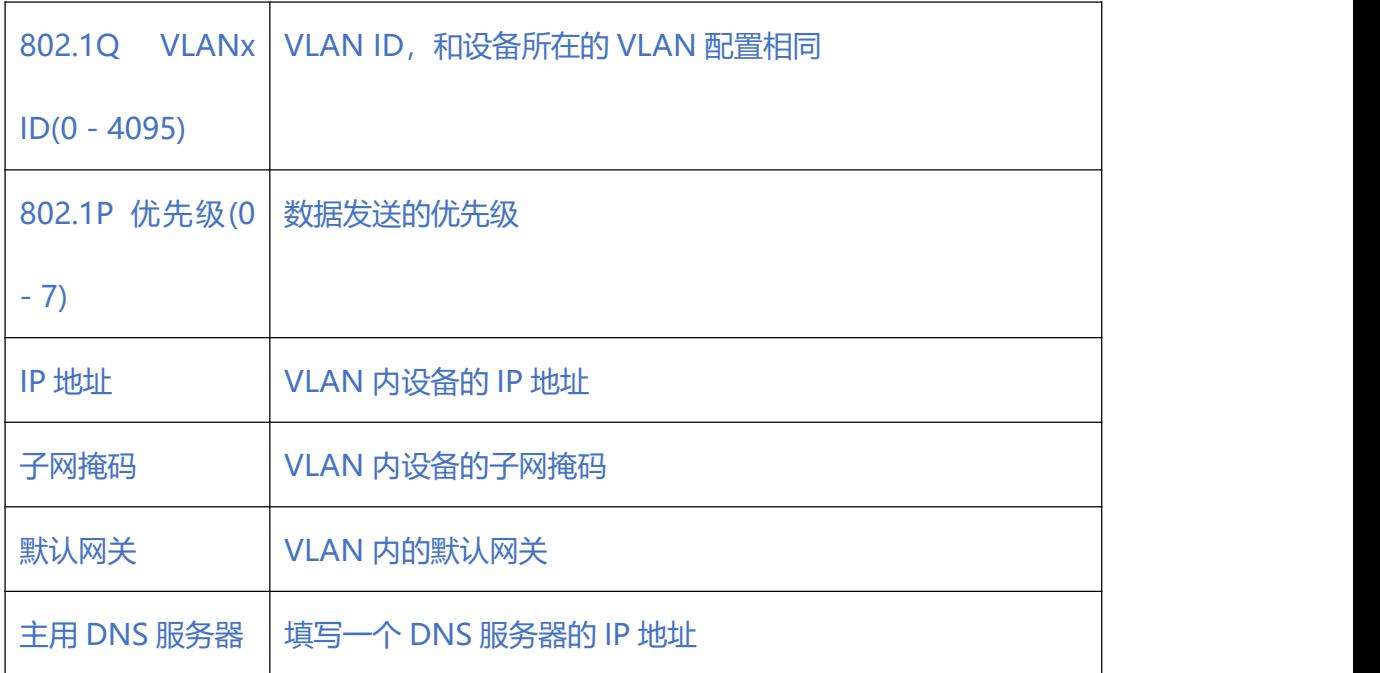

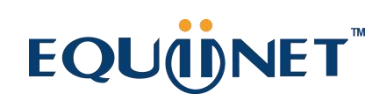

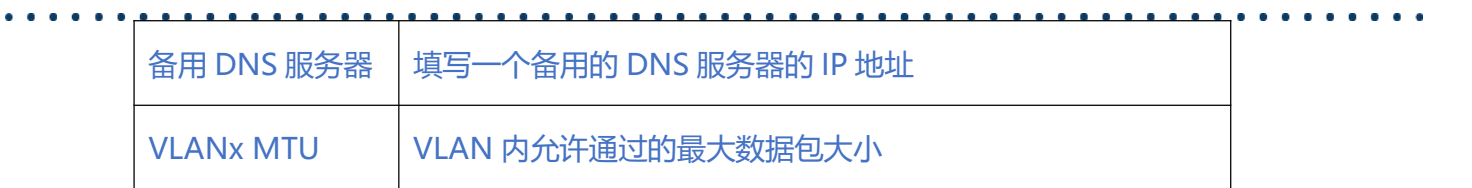

 $\begin{array}{cccccccccccccc} \bullet & \bullet & \bullet & \bullet & \bullet & \bullet & \bullet & \bullet \end{array}$ 

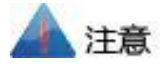

VLAN 配置重启设备后生效。

VLAN 不能和网络配置的 GE1/GE0 同网段。

### **2.5. PRI 配置**

#### **2.5.1. PRI 参数**

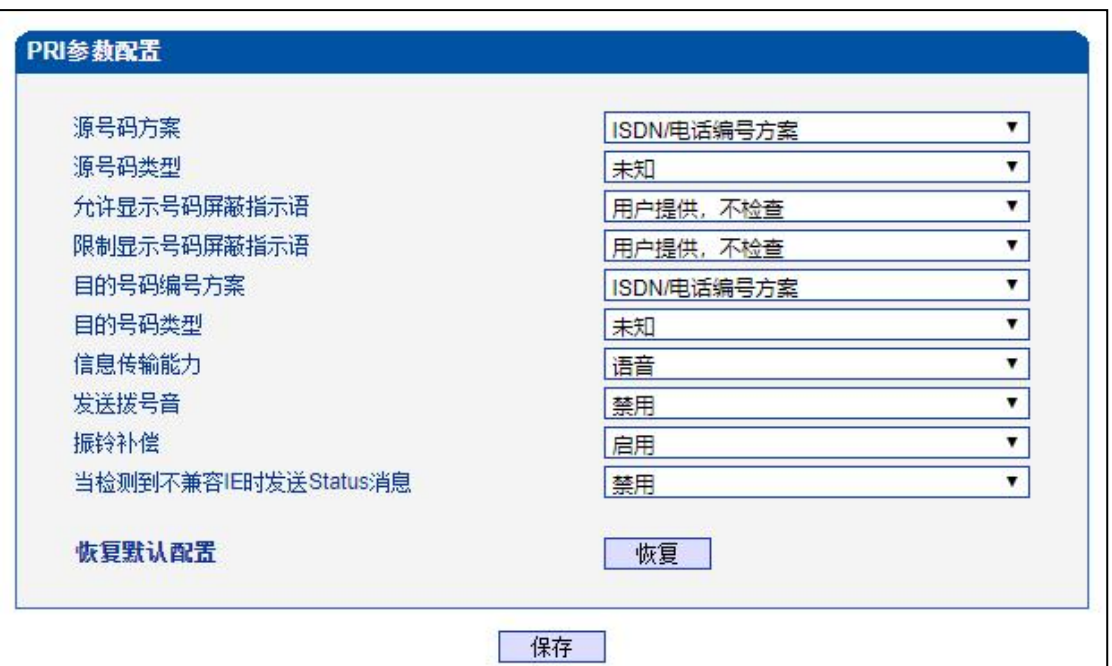

图 2-5-1 PRI 参数

#### **表 2-5-1 参数的描述**

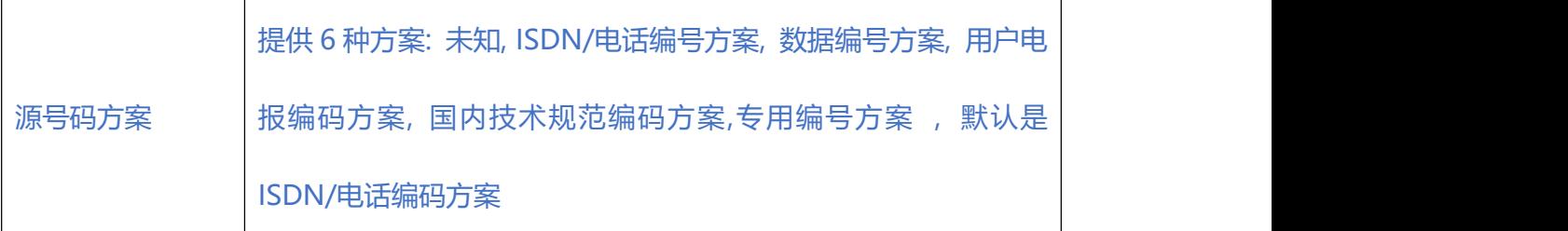

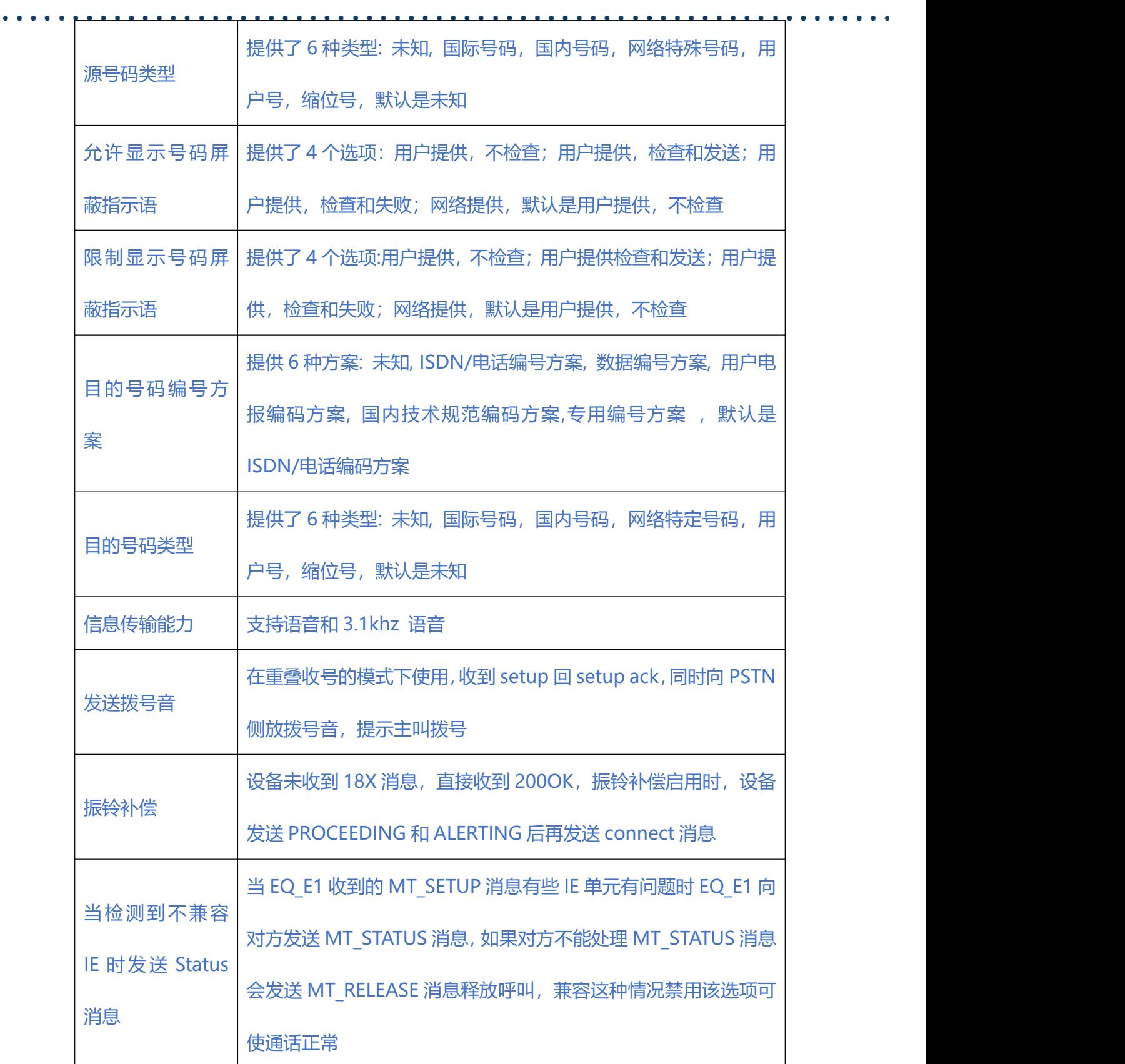

**2.5.2. PRI 中继**

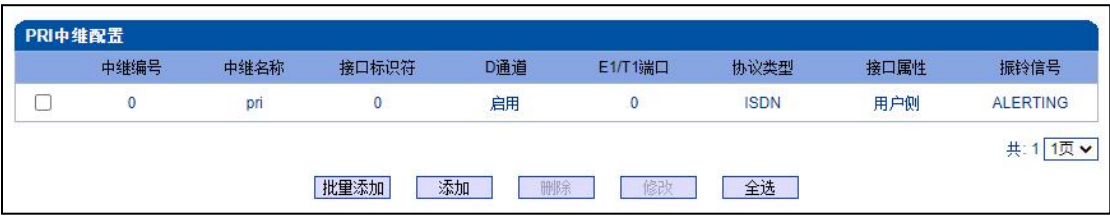

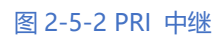

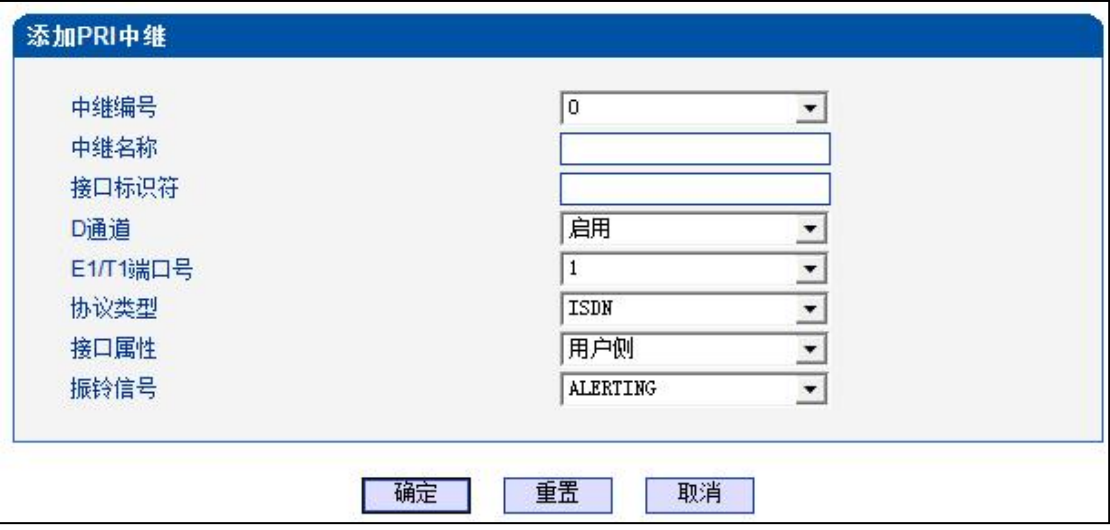

图 2-5-3 添加 PRI 中继

### **表 2-5-2 PRI 中继的描述**

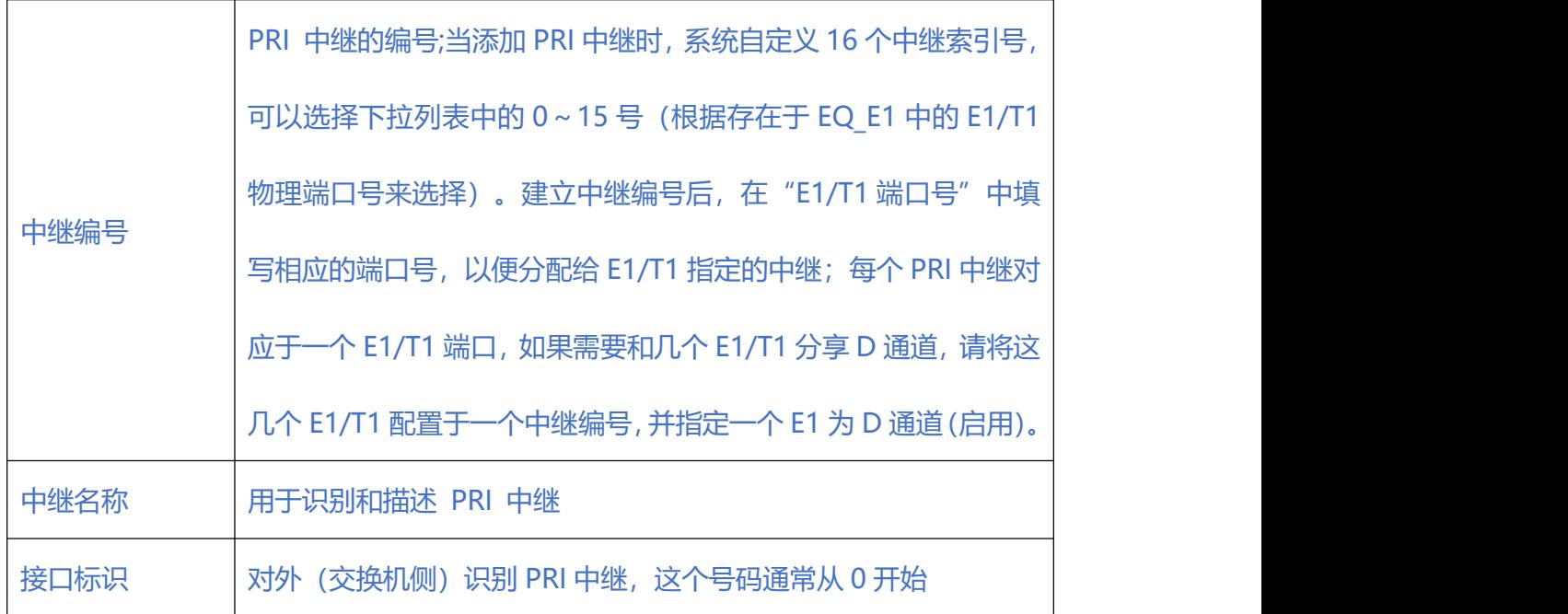

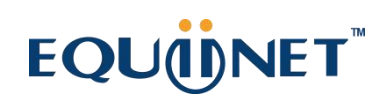

 $\begin{array}{cccccccccccccc} \bullet & \bullet & \bullet & \bullet & \bullet & \bullet & \bullet \end{array}$ 

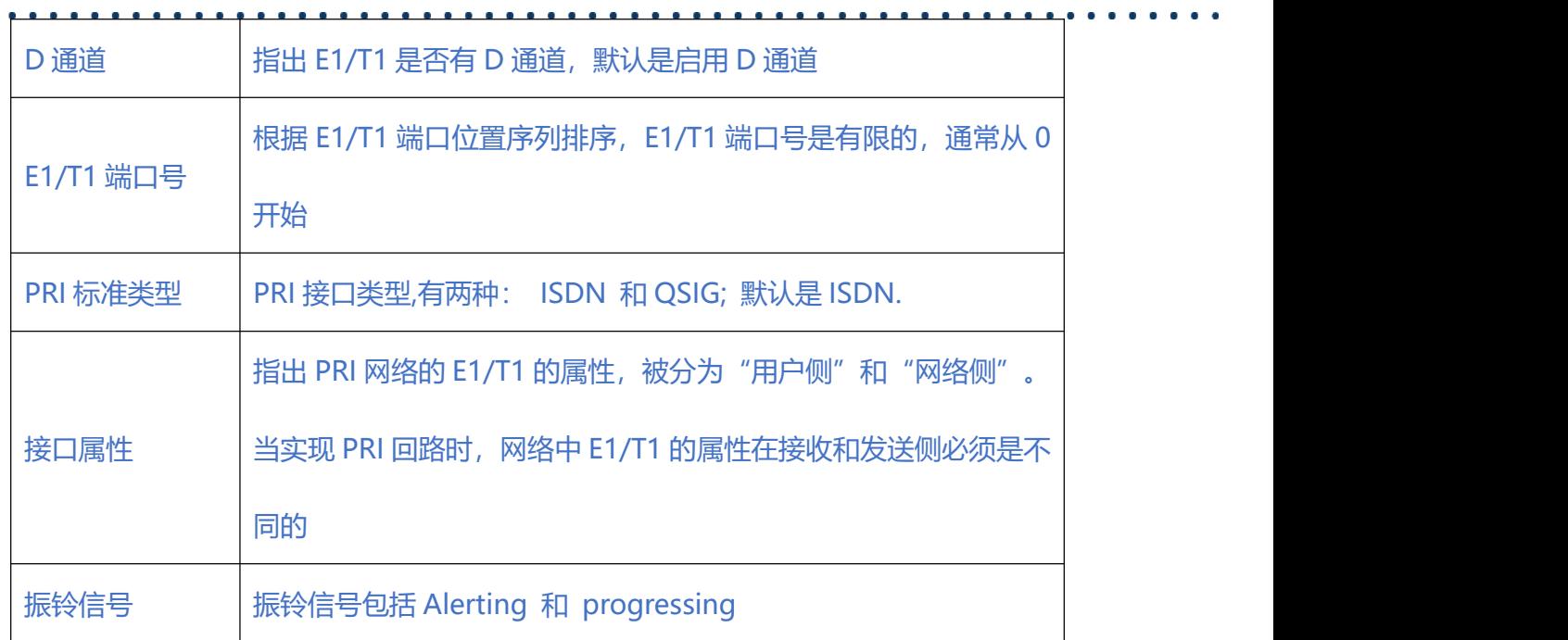

### **2.6. SS7 配置**

### **2.6.1. SS7 参数**

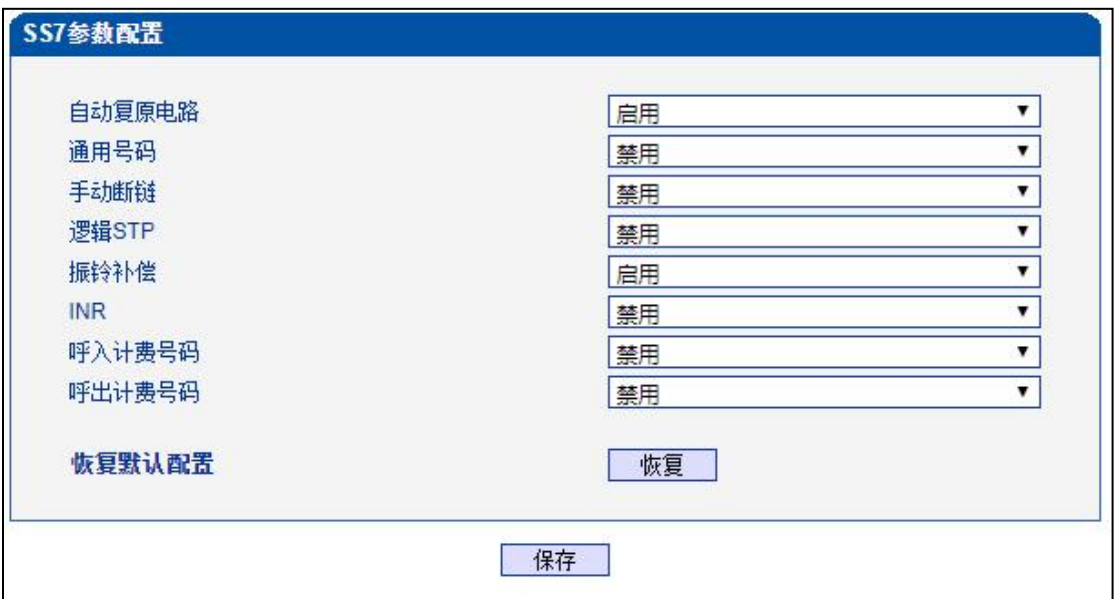

图 2-6-1 SS7 参数

. . . . . . . . . . . . .

**表 2-6-1 SS7 参数**

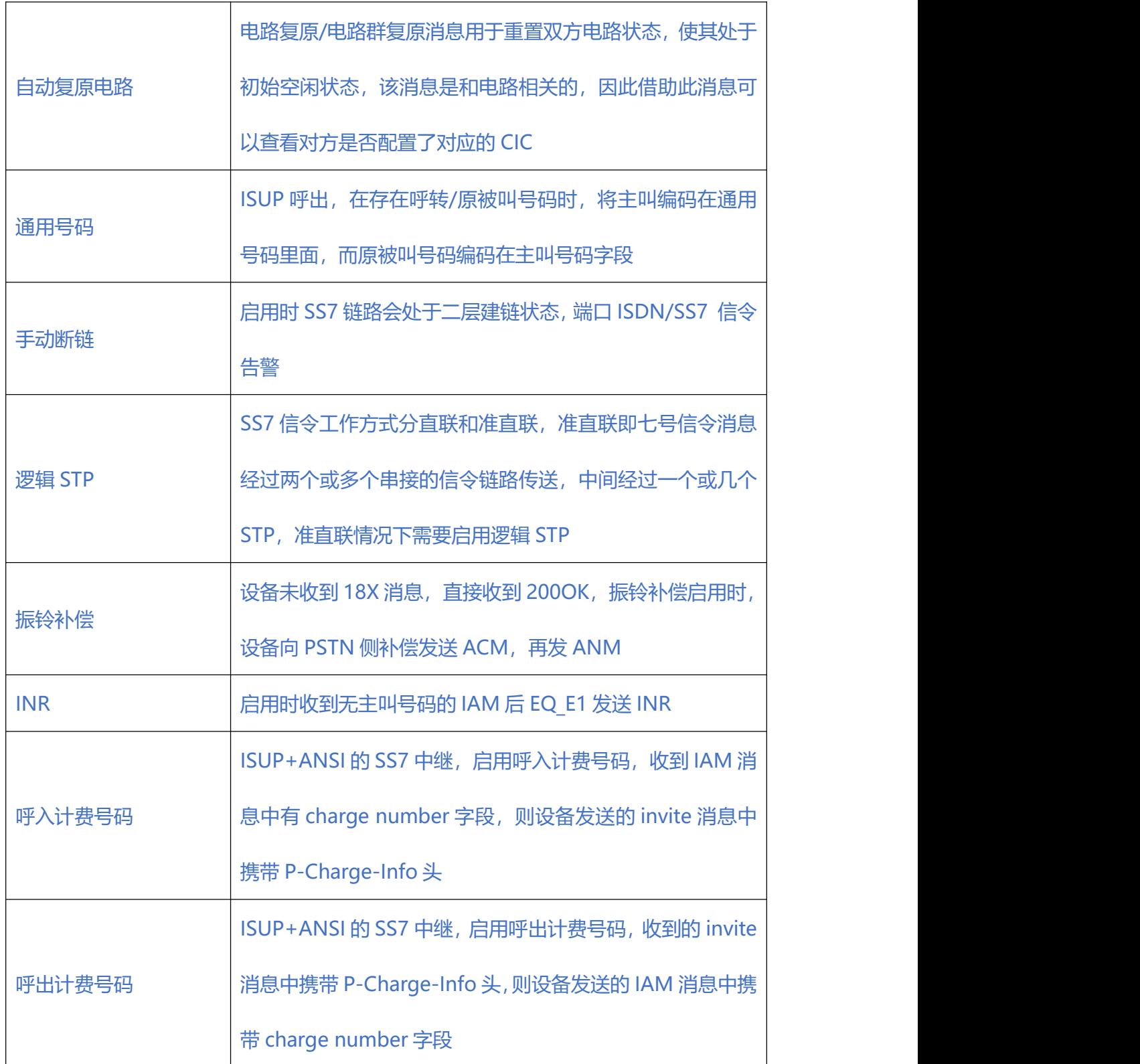

 $\bullet$   $\bullet$   $\bullet$ 

#### **2.6.2. SS7 中继**

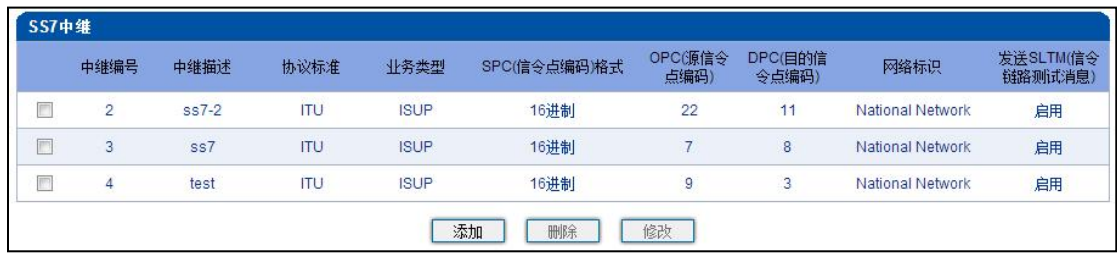

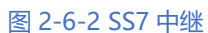

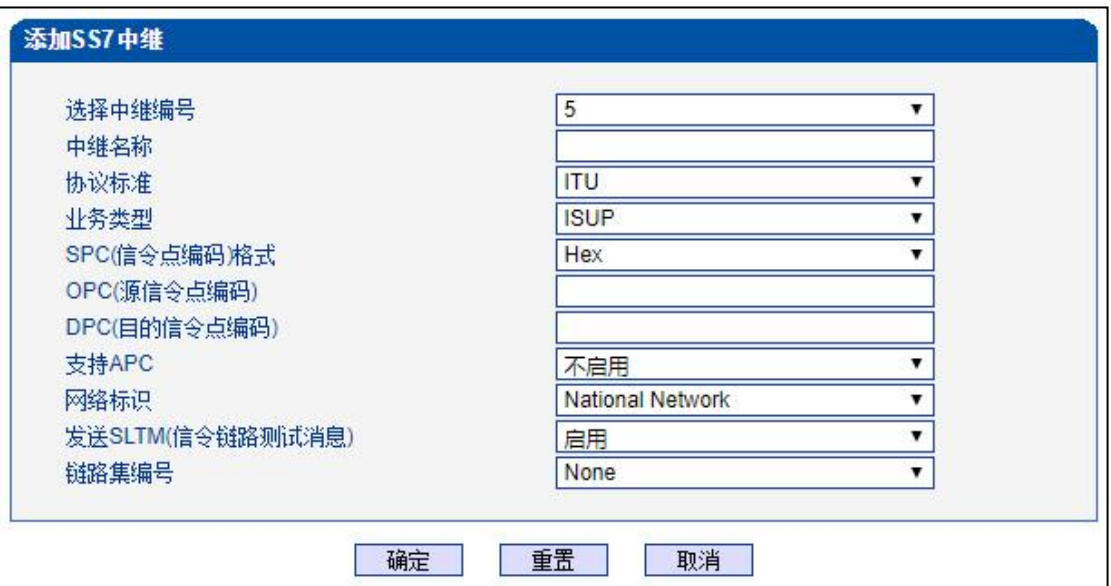

图 2-6-3 添加 SS7 中继

#### **表 2-6-2 SS7 中继添加**

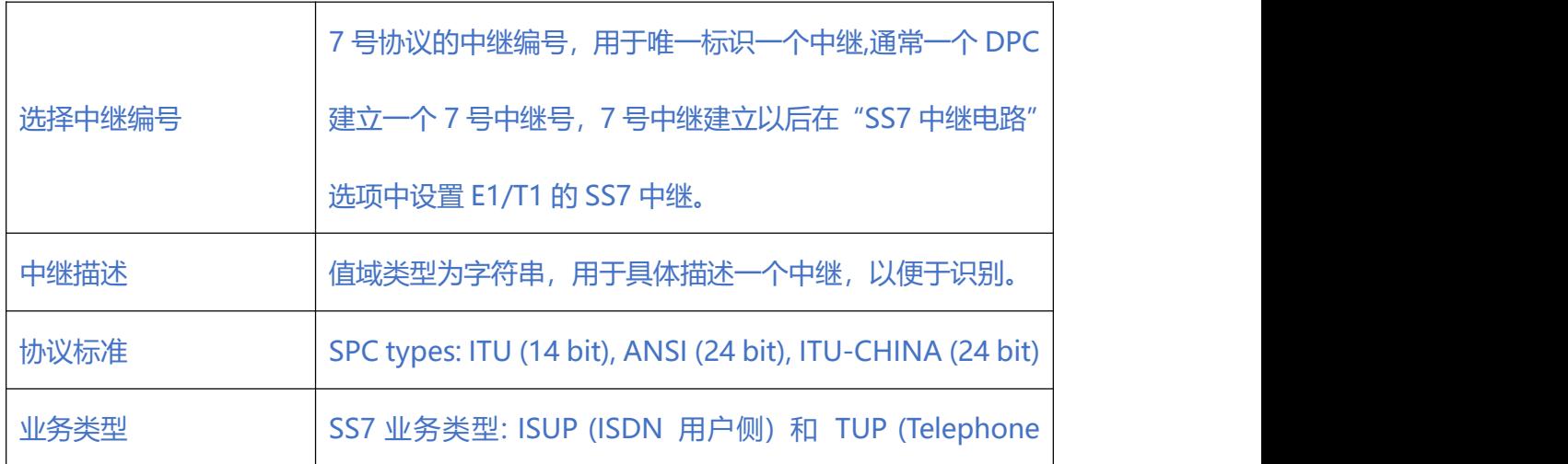

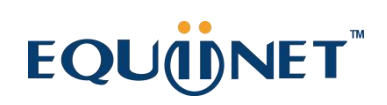

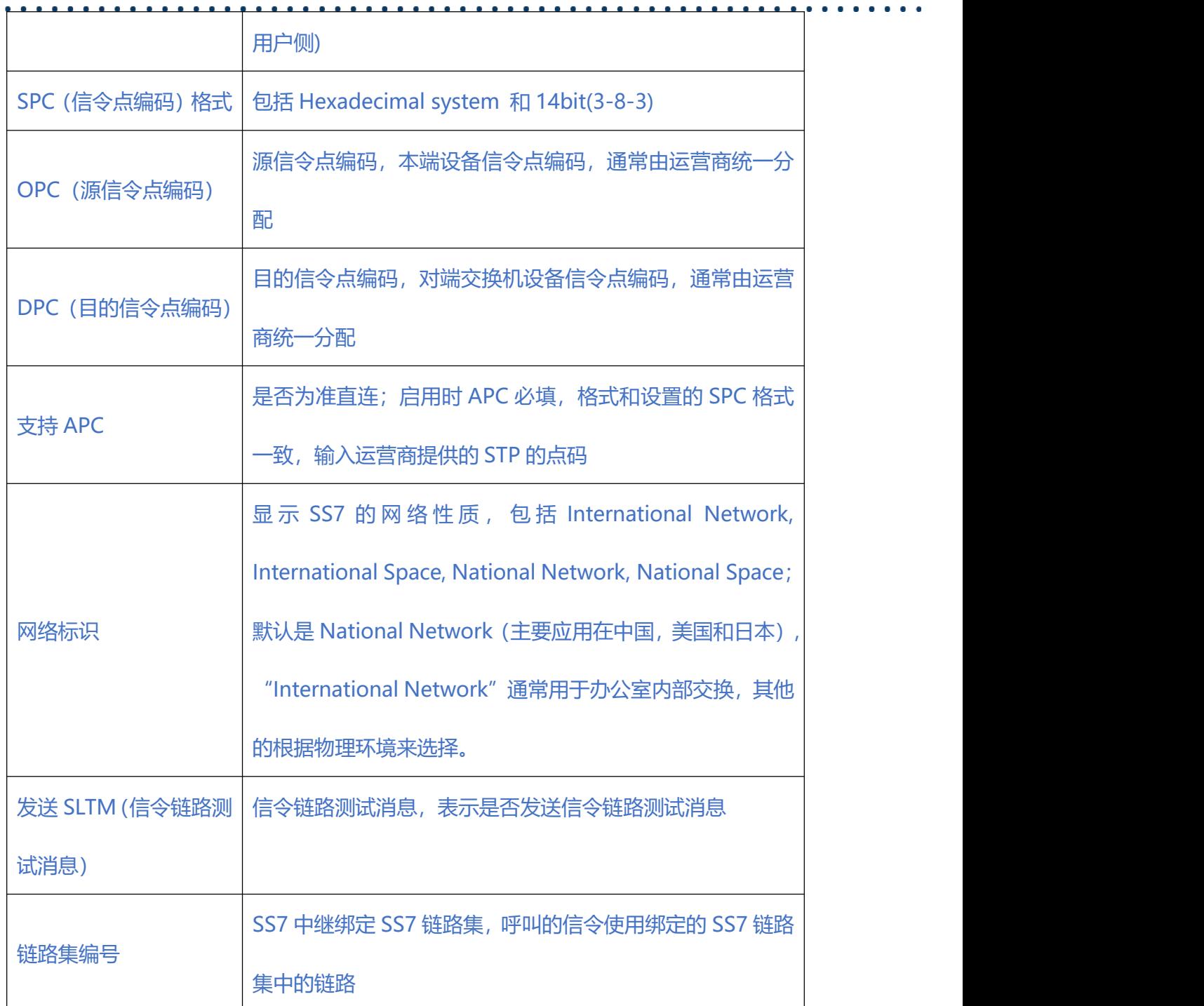

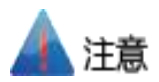

1.如果协议标准选择了'ANSI'或者'ITU-CHINA', 则 SPC 的长度是 24 位

2.如果协议标准选择了'ITU', 则 SPC 的长度是 14 位

3.SPC 长度表现在 OPC/DPC 的结构上; SPC 模式指示 OPC/DPC 结构的不同输入格

式 医心包 医心包 医心包 医心包 医心包

4.当 SPC 的长度是 24 位, 并且选择 Hex, OPC/DPC 结构格式就是: xyz; x、y、z 必须是 00-FF 之间十六进制数值, 如: 33AA55

- 5.当 SPC 的长度是 14 位, 并且选择 14bit(3-8-3), OPC/DPC 结构格式就是: x-y-z;
	- x、z 必须是 0-7 的十进制数值; y 是 0-255 的十进制数值, 如: 6-222-3
- 6.当 SPC 的长度是 14 位, 并且选择 Hex, OPC/DPC 结构格式就是: xyz; x、z 必须

是三位十六进制数值; y 是 8 位十六进制数值, 如: (202E) 100 00000101 110

#### **2.6.3. SS7 链路**

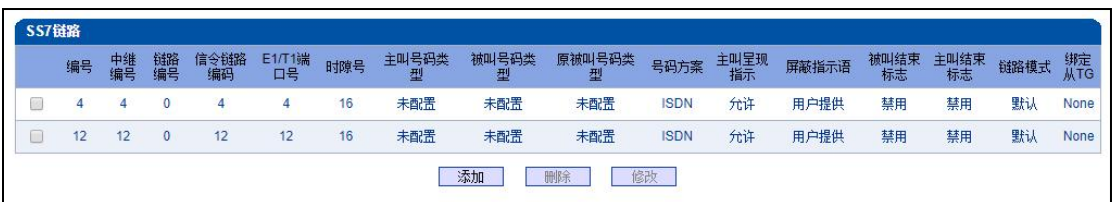

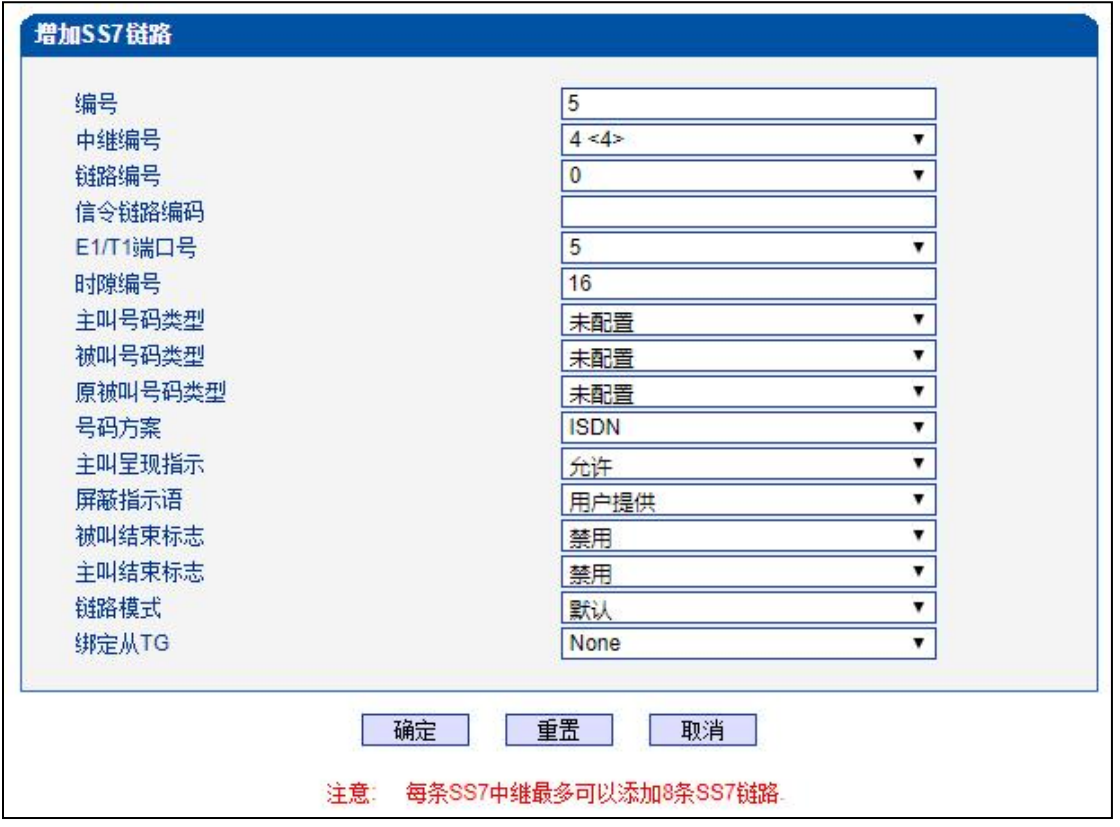

图 2-6-4 SS7 链路

图 2-6-5 添加 SS7 链路

### **表 2-6-3 SS7 链路参数描述**

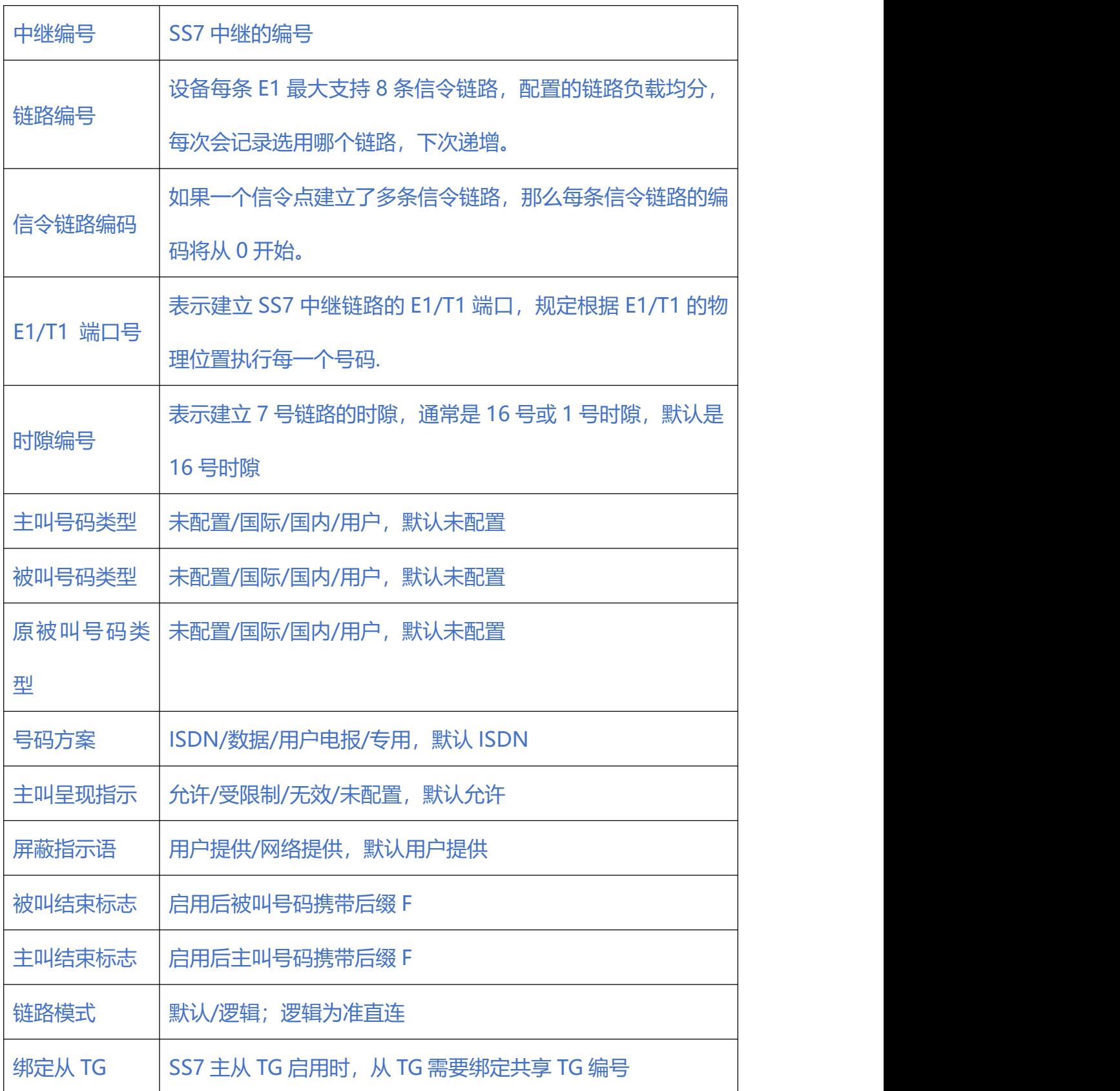

#### **2.6.4. SS7 电路**

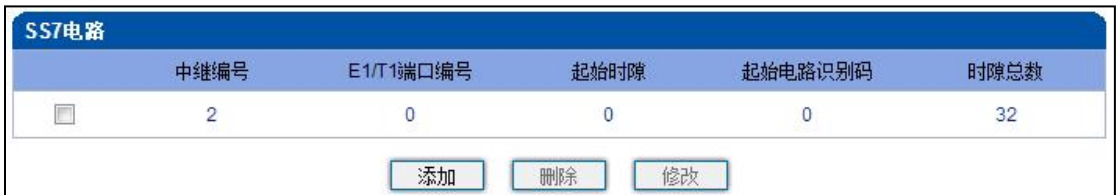

. . . . . . . . . .

. . . . . . . . . . . . . . . .

图 2-6-6 SS7 电路

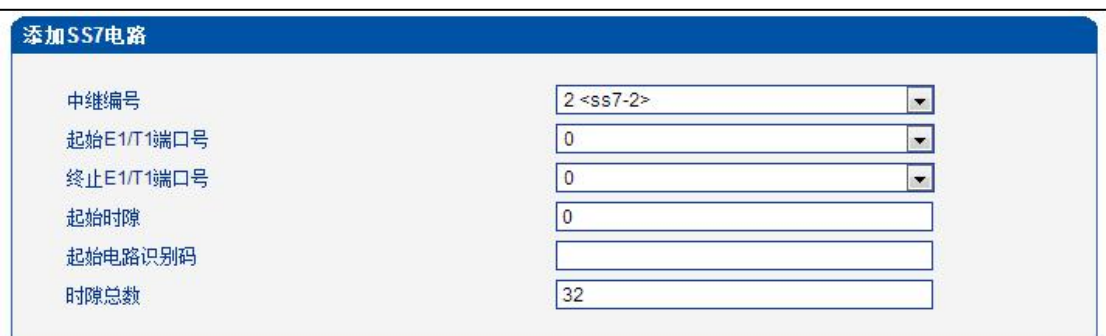

图 2-6-7 添加 SS7 电路

CIC(电路标识码)是 No.7 中继电路对接时的重要参数,需要本局与对端局协商一致;

若不一致,将很容易出现中继电路的单通故障。

#### **表 2-6-4 SS7 电路参数描述**

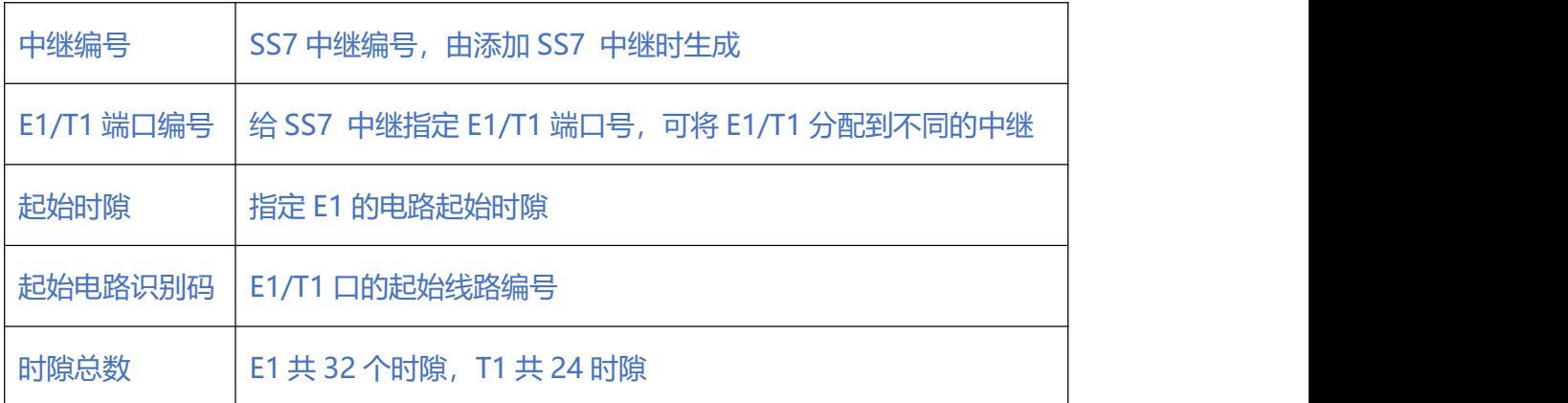

#### **2.6.5. SS7 电路维护**

根据操作模式的不同, 7 号电路维护的对象分为两类: 端口和信道。

| 7号电路维护           |                |                                   |                |                  |
|------------------|----------------|-----------------------------------|----------------|------------------|
| 操作模式             |                | $\overline{\phantom{0}}$<br>E1/T1 |                |                  |
|                  |                |                                   |                |                  |
| 主TG              | $\mathbf 0$    | 1                                 | $\overline{2}$ | $\overline{3}$   |
| 协议类型             |                |                                   |                |                  |
| DTU <sub>0</sub> | 豐              | 豐                                 | 豐              | 豐                |
|                  | П              | П                                 | П              | n                |
| 端口               | $\overline{4}$ | 5                                 | $\sqrt{6}$     | $\overline{7}$   |
| 协议类型             |                |                                   |                |                  |
| DTU <sub>1</sub> | W              | 豐                                 | W              | 豐                |
|                  | $\Box$         | u                                 | U,             | L.               |
| 端口               | $\mathbf{8}$   | $\overline{9}$                    | 10             | 11               |
| 协议类型             |                |                                   |                |                  |
| DTU <sub>2</sub> | 豐              | 豐                                 | W              | ₩                |
|                  | 隐              | IS.                               | 圖              | B)               |
| 端口               | 12             | 13                                | 14             | 15 <sub>15</sub> |
| 协议类型             |                |                                   |                |                  |
| DTU <sub>3</sub> | 豐              | 豐                                 | ₩              | 豐                |
|                  | 国              | 国                                 | $\Box$         | B.               |
| 端口               | 16             | 17 <sub>2</sub>                   | 18             | 19               |
| 协议类型             |                |                                   |                |                  |
| DTU <sub>4</sub> | W              | W                                 | W              | 豐                |
|                  | $\Box$         | H                                 | Ū              | n                |
| 全选               | 反选<br>清除       | 闭塞<br>解闭塞                         | 夏原<br>取消       |                  |
| 激活<br>未启用        | 故障<br>远端告警     | AIS告警<br>ISDN/SS7信令告警             |                |                  |
| π                |                |                                   |                |                  |
| 帧同步<br>空闲        | 信道<br>占用       | 本端闭塞<br>远端闭塞                      | 两端闭塞<br>正在闭塞   | 正在解闭塞<br>正在复原    |

图 2-6-8 SS7 电路维护-E1/T1

### **表 2-6-5 电路维护-E1/T1 参数描述**

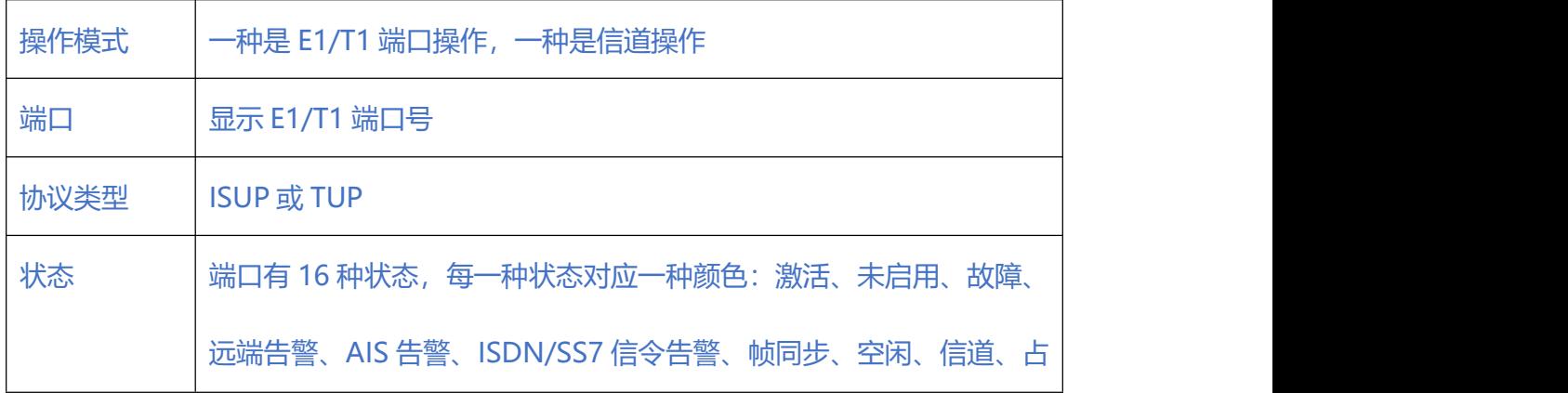

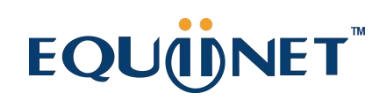

. . . . . . .

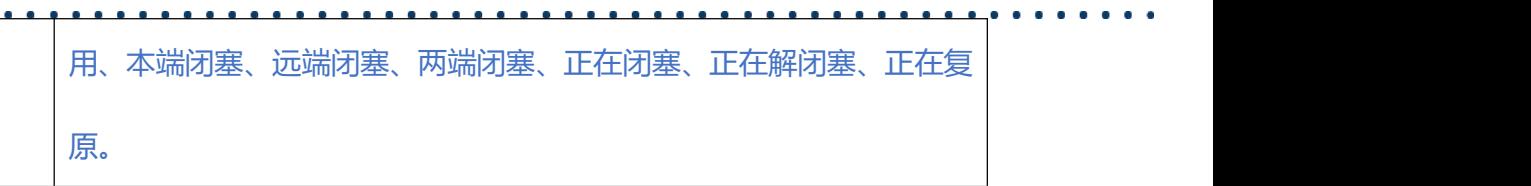

#### 可以通过以下操作来管理这些端口:全选,反选,清除,闭塞,解闭塞,复原,取消。

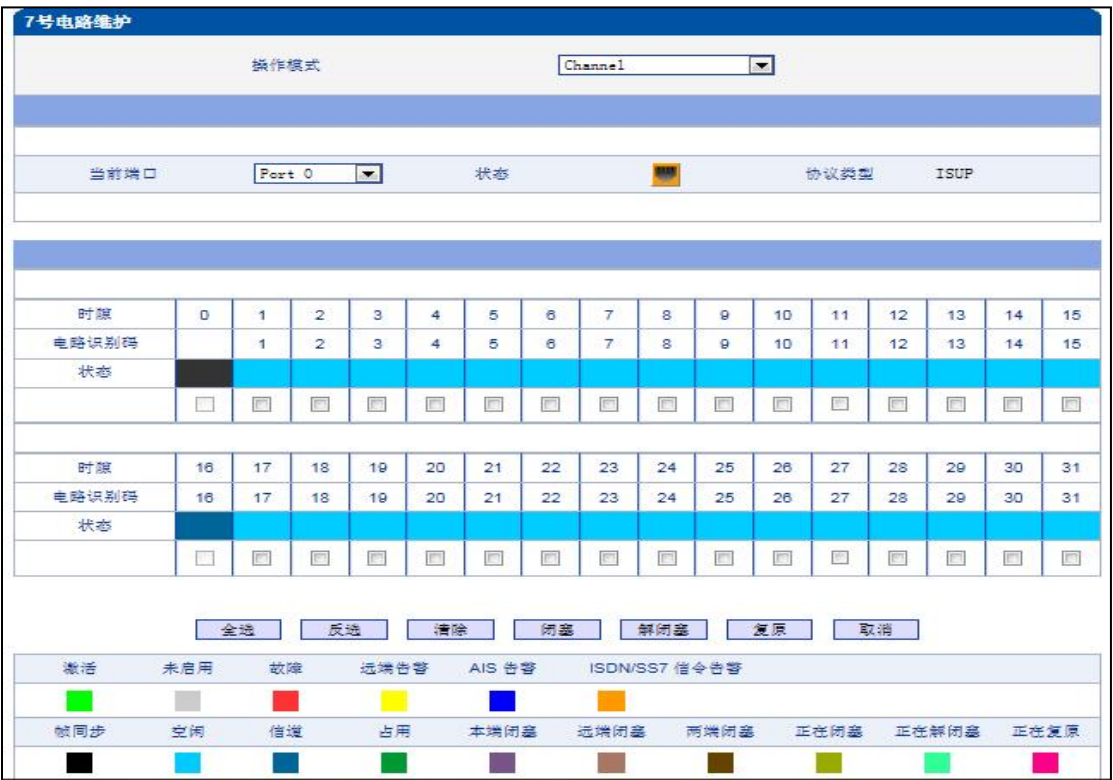

#### 图 2-6-9 SS7 电路维护-Channel

如果用户想要管理信道,请把操作模式选择为 Channel。选择当前端口,用户将看到端 口状态和协议类型。下面将显示时隙和信道状态。共有16种时隙状态,每一种状态对 应一种颜色。

#### **2.6.6. SS7 链路集**

两个信令点(包括 SSP, SCP 和 STP)之间由链路连接起来,两个信令点之间可以有一 条或多条链路,一条或多条链路组成链路集,两个信令点之间可以有一个或多个链路集。

. . . . . . . . . . . . . . . . . . 

链路集中的链路优先选择第一条 SS7 链路, 当该链路故障时使用链路集中下一条 SS7

**链路。**

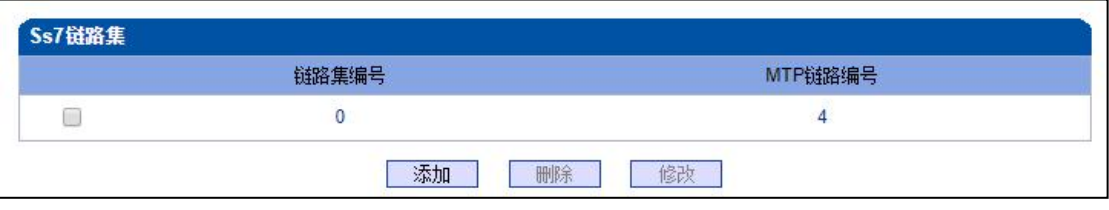

图 2-6-10 SS7 链路集

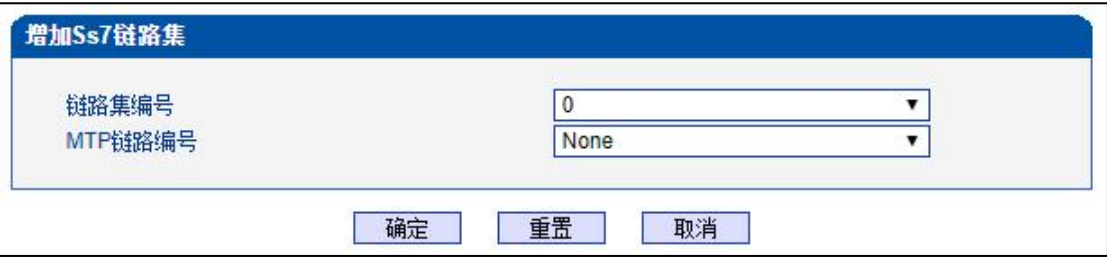

图 2-6-11 添加 SS7链路集

#### **表 2-6-6 SS7 链路集参数描述**

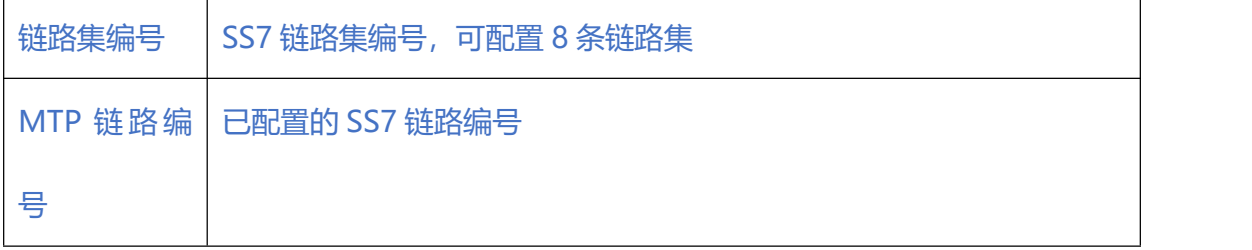

### **2.7. R2 配置**

### **2.7.1. R2 参数**

R2 参数用于适配各国的 R2 中继参数, 控制记发器信令的交互, 主要配置组 I、组 II、 组 A、组 **B、**组 C 的参数。

. . . . . . . . . . . .

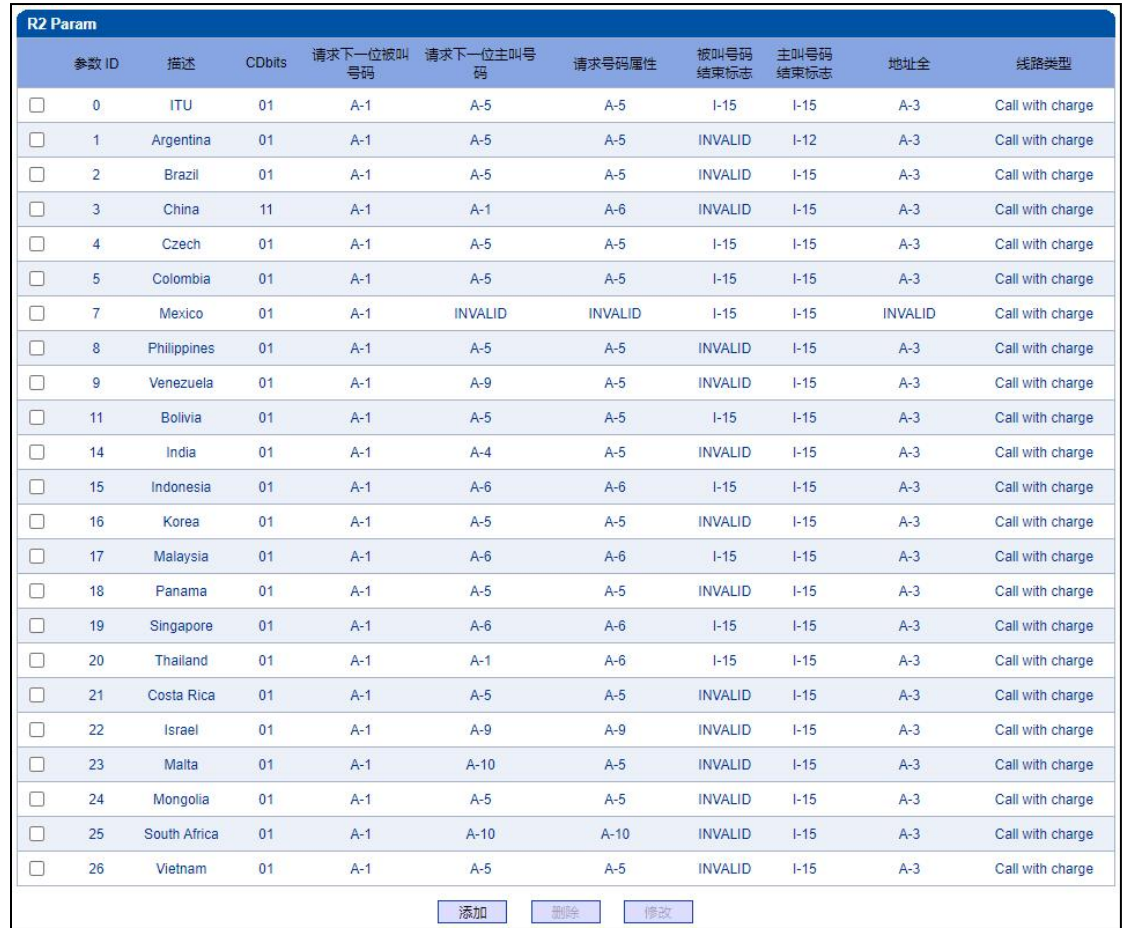

图 2-7-1 R2 参数

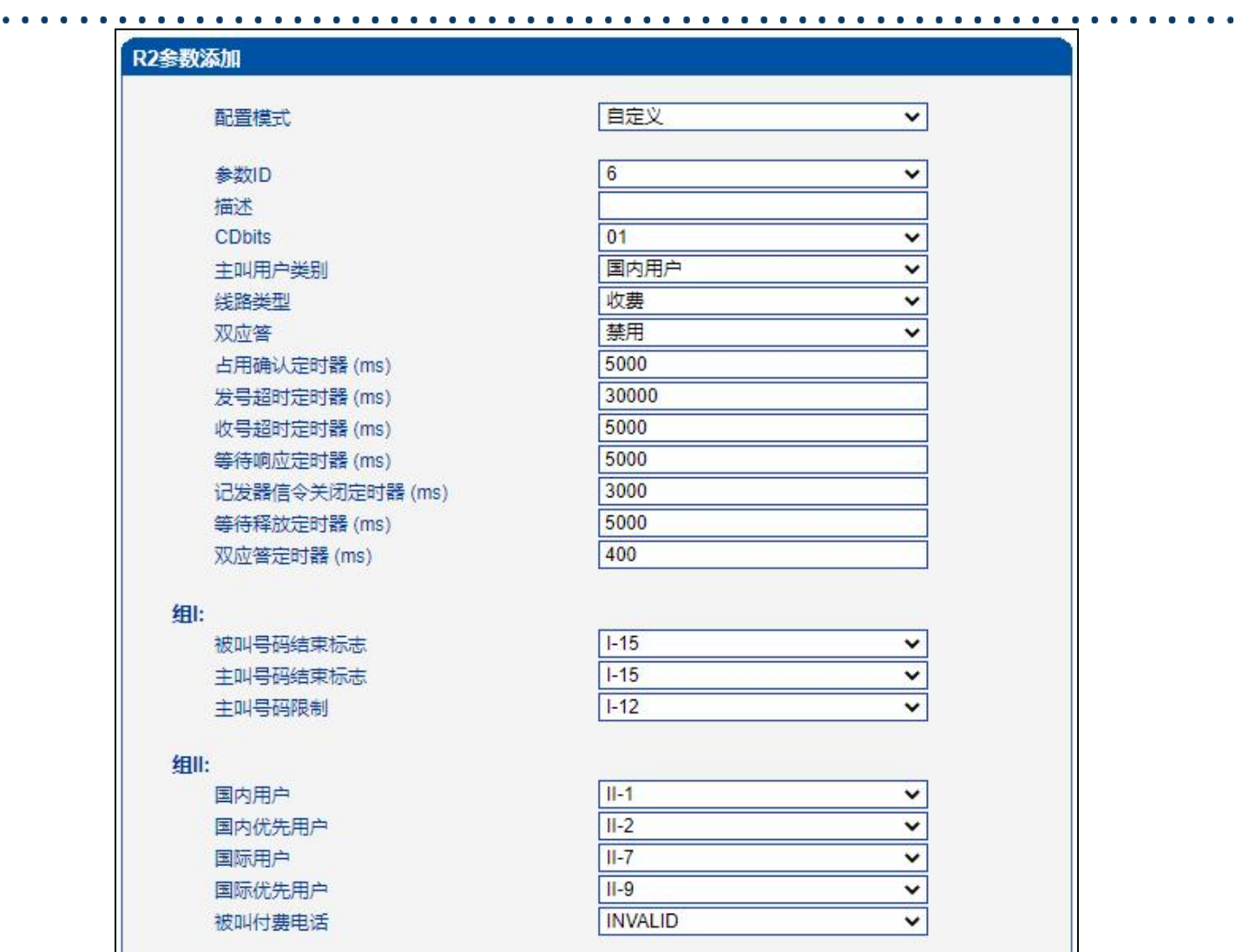

. . . . . . . . . . . .

| 组A:             |                |   |  |
|-----------------|----------------|---|--|
| 地址全             | $A-3$          |   |  |
| 请求下一位被叫号码       | $A-1$          |   |  |
| 请求下一位主叫号码       | $A-5$          |   |  |
| 请求类别            | $A-5$          |   |  |
| 请求转到组C          | <b>INVALID</b> |   |  |
| 请求上一位被叫号码       | $A-2$          | v |  |
| 请求上两位被叫号码       | $A-7$          |   |  |
| 请求上三位被叫叫号码      | $A-8$          | ▽ |  |
| 再次请求最后一个号码      | $A-8$          | v |  |
| 重复全部被叫号码        | $A-8$          | ◡ |  |
|                 |                |   |  |
| 组B:             |                |   |  |
| 未分配号码           | $B-5$          |   |  |
| 用户忙             | $B-3$          |   |  |
| 特殊提示音           | $B-2$          |   |  |
| 线路故障            | $B-2$          |   |  |
| 收费              | $B-6$          |   |  |
| 免费              | $B-6$          |   |  |
|                 |                |   |  |
| 组C (墨西哥):       |                |   |  |
| 请求下一位主叫号码       | $C-1$          |   |  |
| 请求所有的被叫号码并转到组A  | $C-2$          |   |  |
| 地址全             | $C-3$          |   |  |
| 网络拥寒            | $C-4$          |   |  |
| 请求下一位被叫号码并转回组A  | $C-5$          |   |  |
| 请求最后一位被叫号码并转回组A | $C-6$          |   |  |

图 2-7-1 添加 R2 参数

#### **表 2-7-1 R2 参数描述**

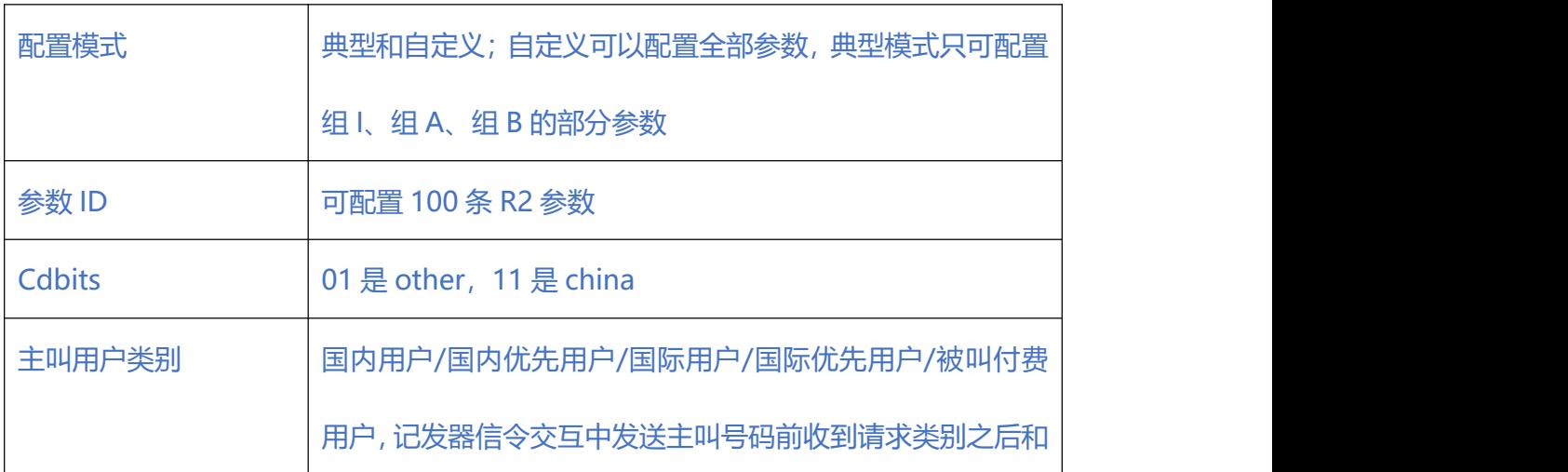

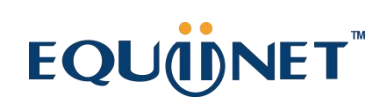

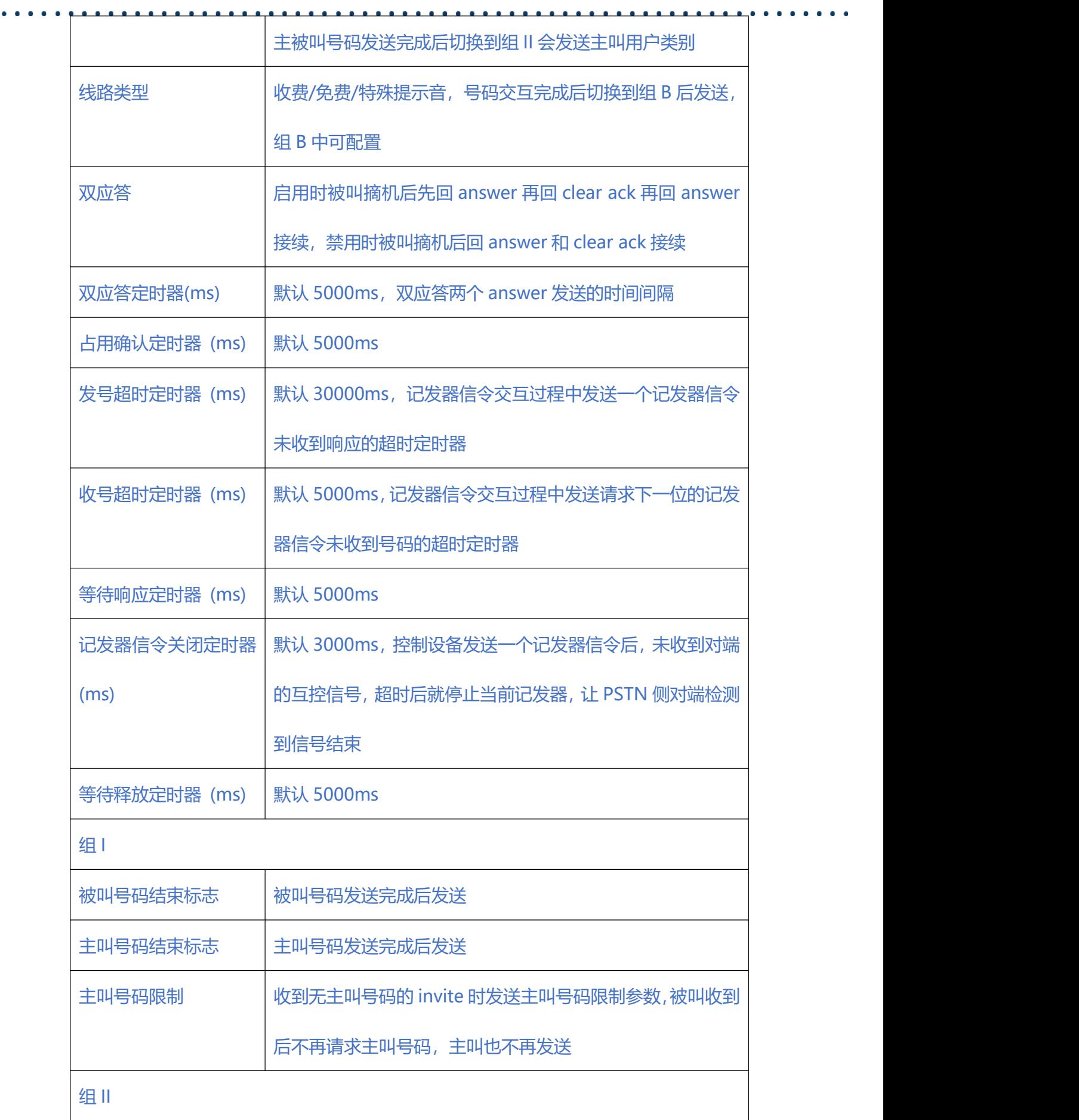

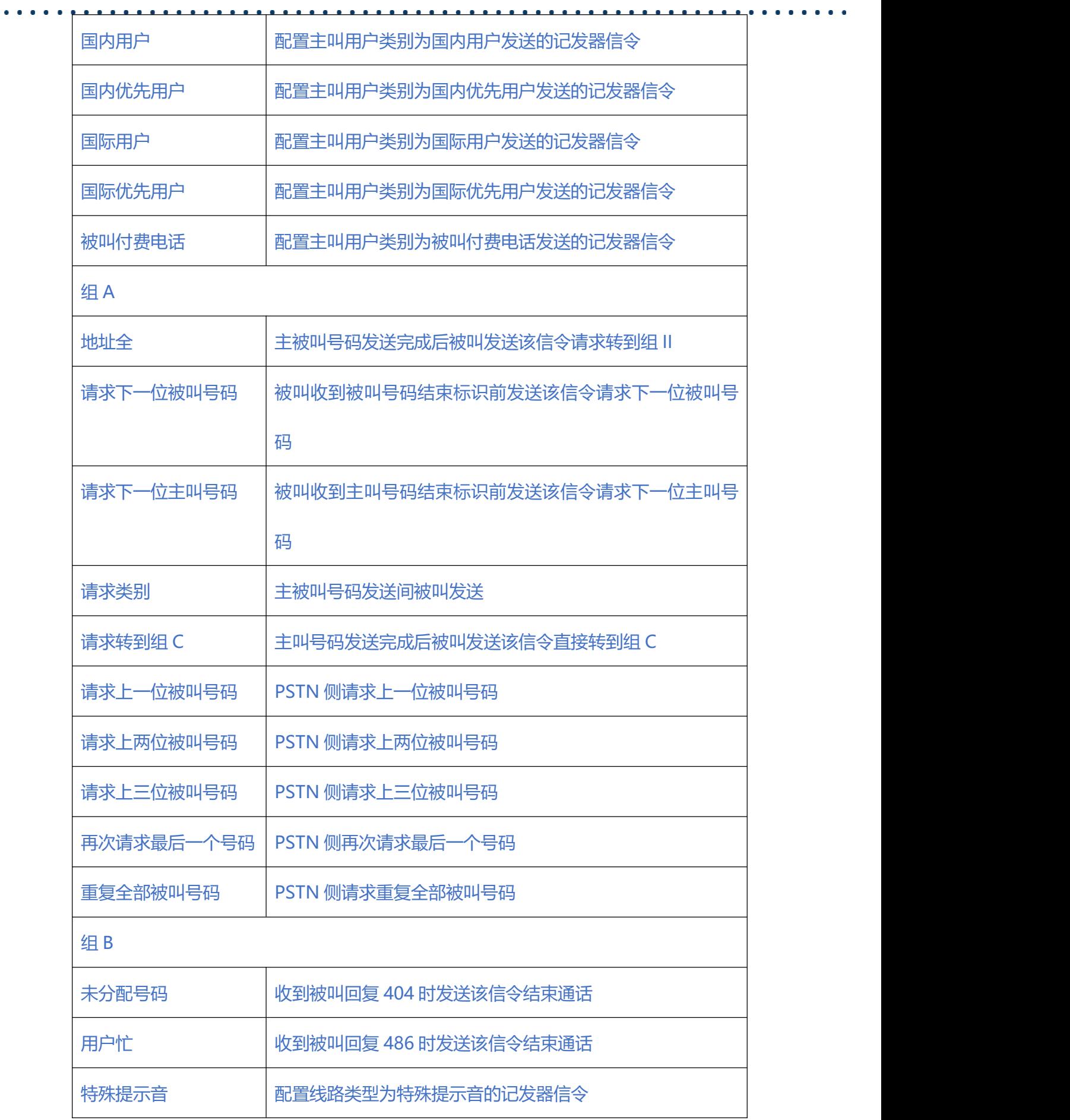

 $\bullet$   $\bullet$   $\bullet$ 

 $\begin{array}{cccccccccccccc} \bullet & \bullet & \bullet & \bullet & \bullet & \bullet & \bullet \end{array}$ 

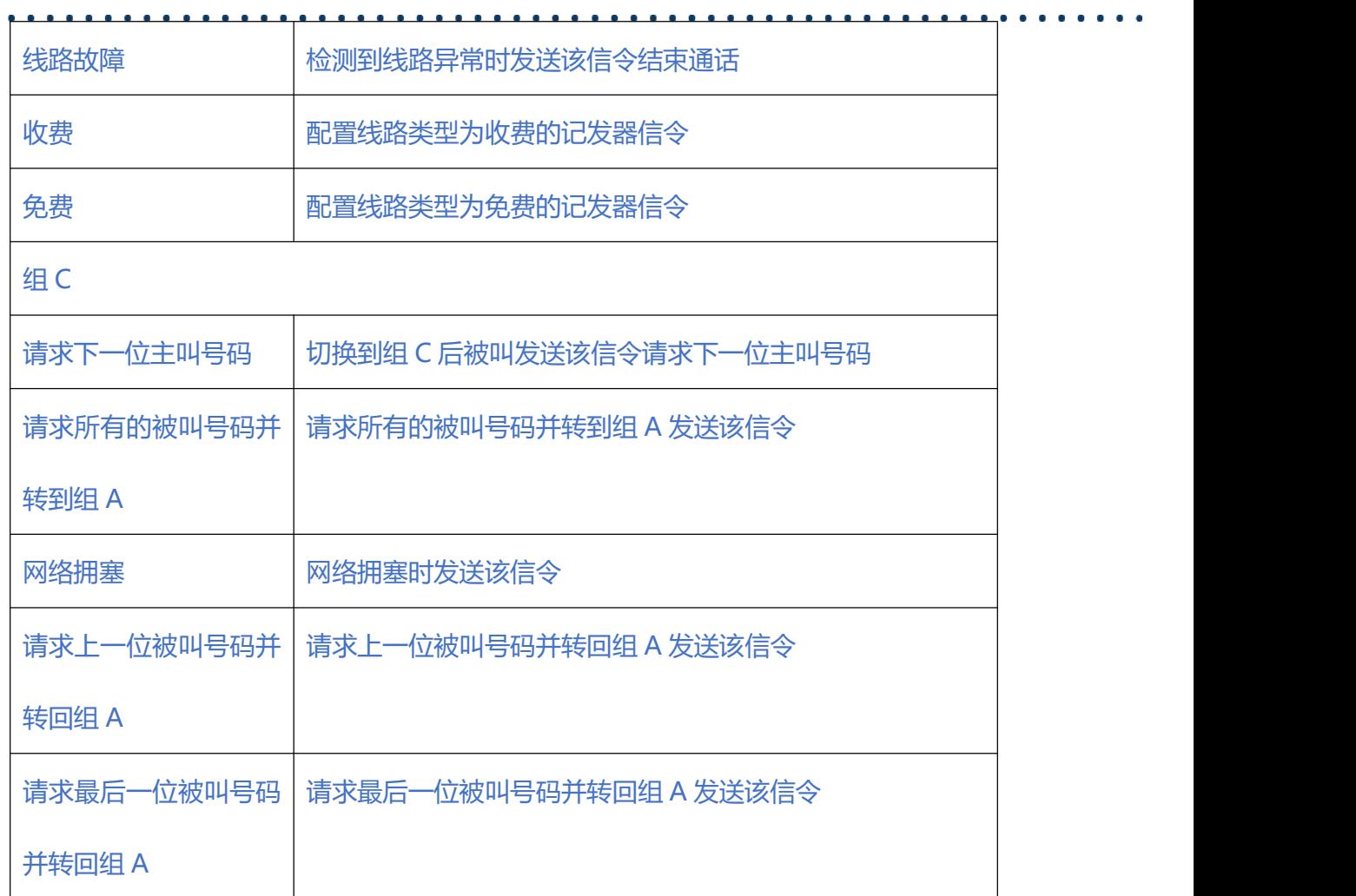

#### **2.7.2. R2 中继**

配置 R2 中继的端口、协议参数等。

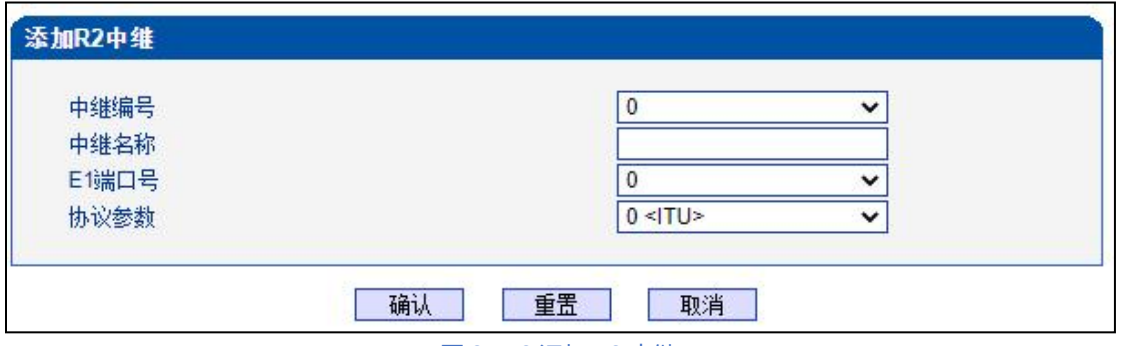

图 2-7-2 添加 R2 中继

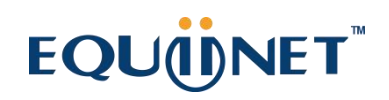

#### **表 2-7-2 R2 中继参数描述**

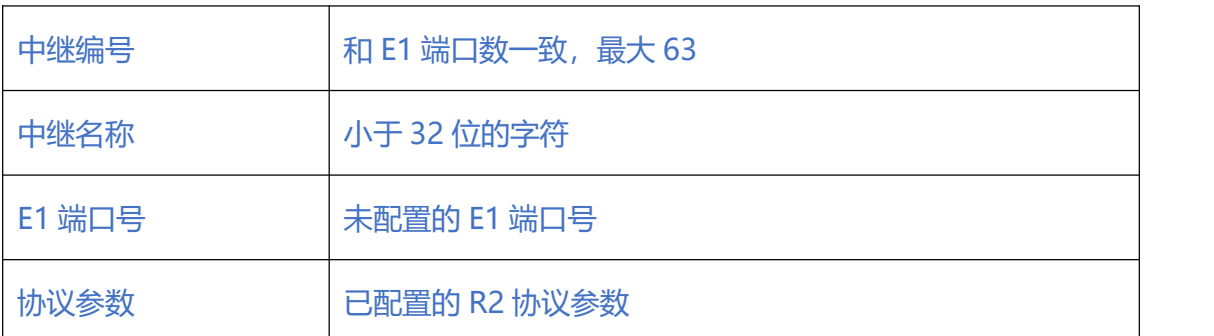

#### **2.7.3. R2 设置**

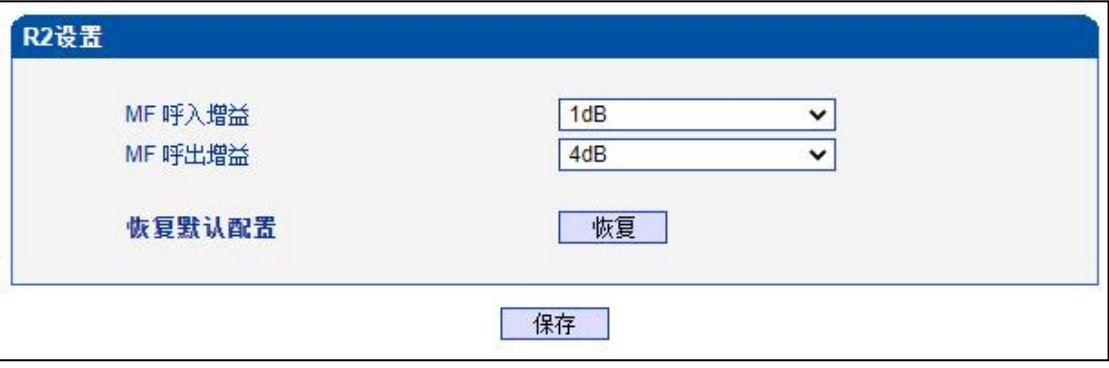

图 2-7-3 R2 设置

#### **表 2-7-3 R2 设置描述**

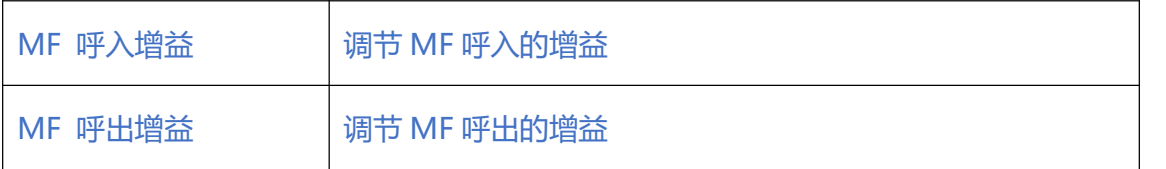

### **2.8. PSTN 分组配置**

#### **2.8.1. 时钟源**

EQ 64E1 时钟源有两种模式,远端和本地。

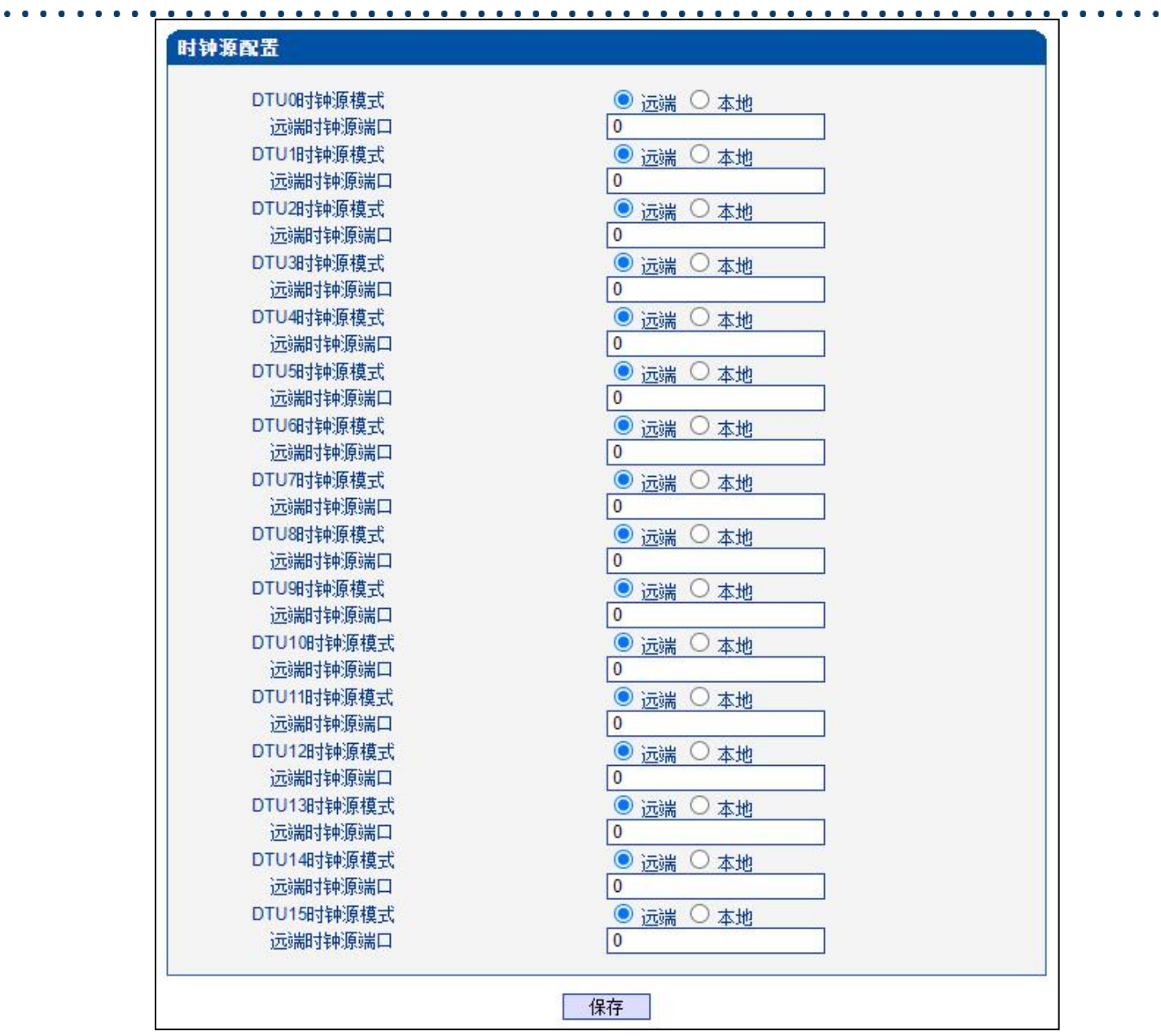

图 2-8-1 时钟源参数

. . . . . . . . . . . . .

#### **2.8.2. E1/T1 参数**

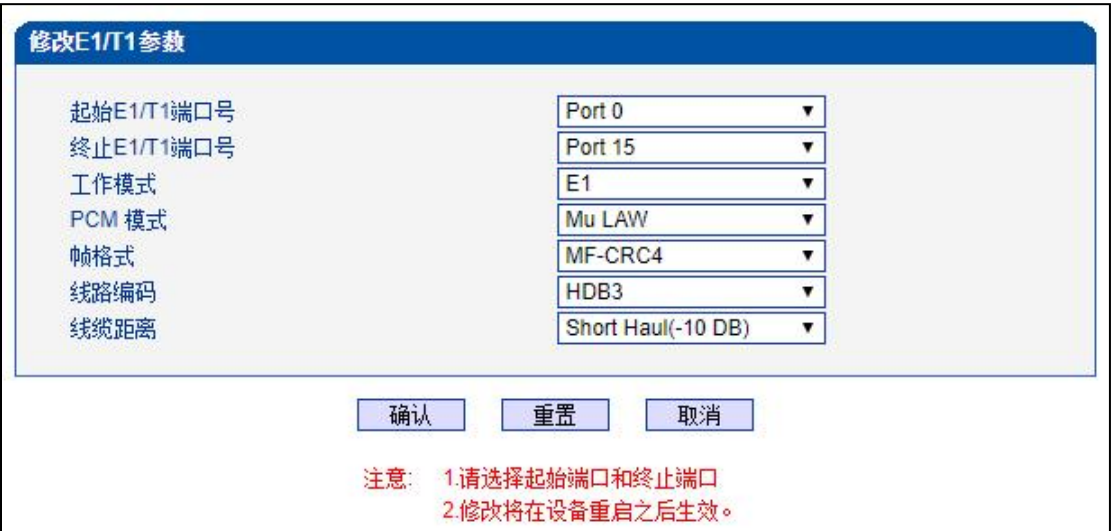

图 2-8-2 E1/T1 参数

#### **表 2-8-1 E1/T1 参数描述**

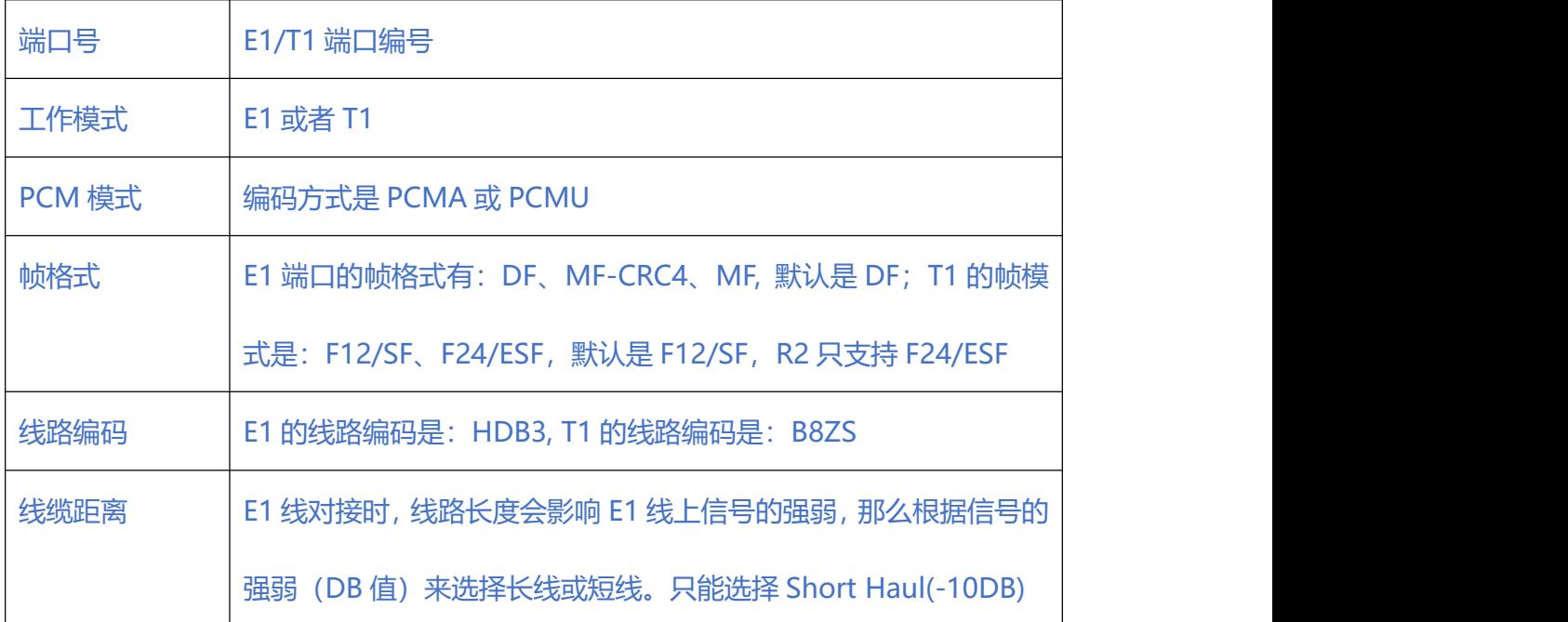

. . . . . . . . . . . . .

### **2.8.3. 端口号码**

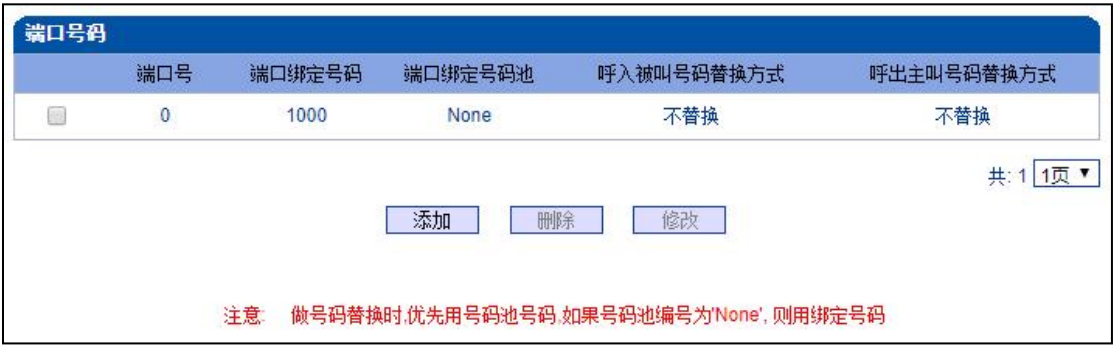

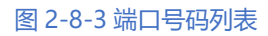

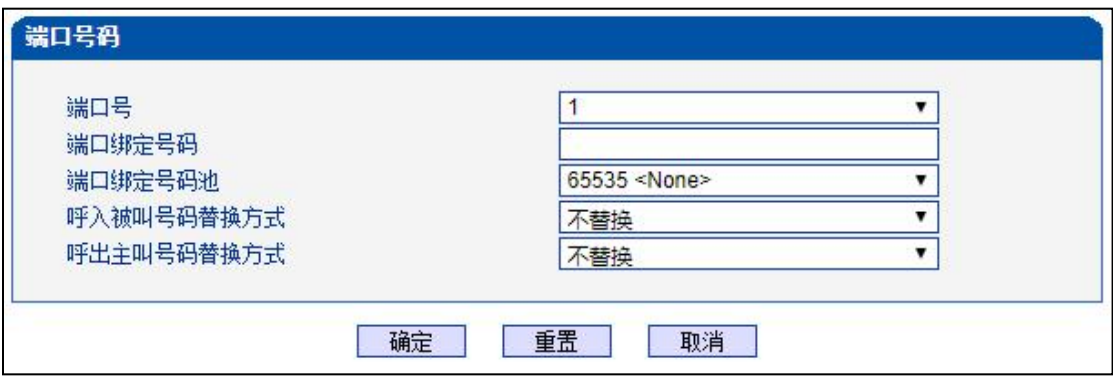

图 2-8-4 添加端口号码

### **表 2-8-2 端口号码描述**

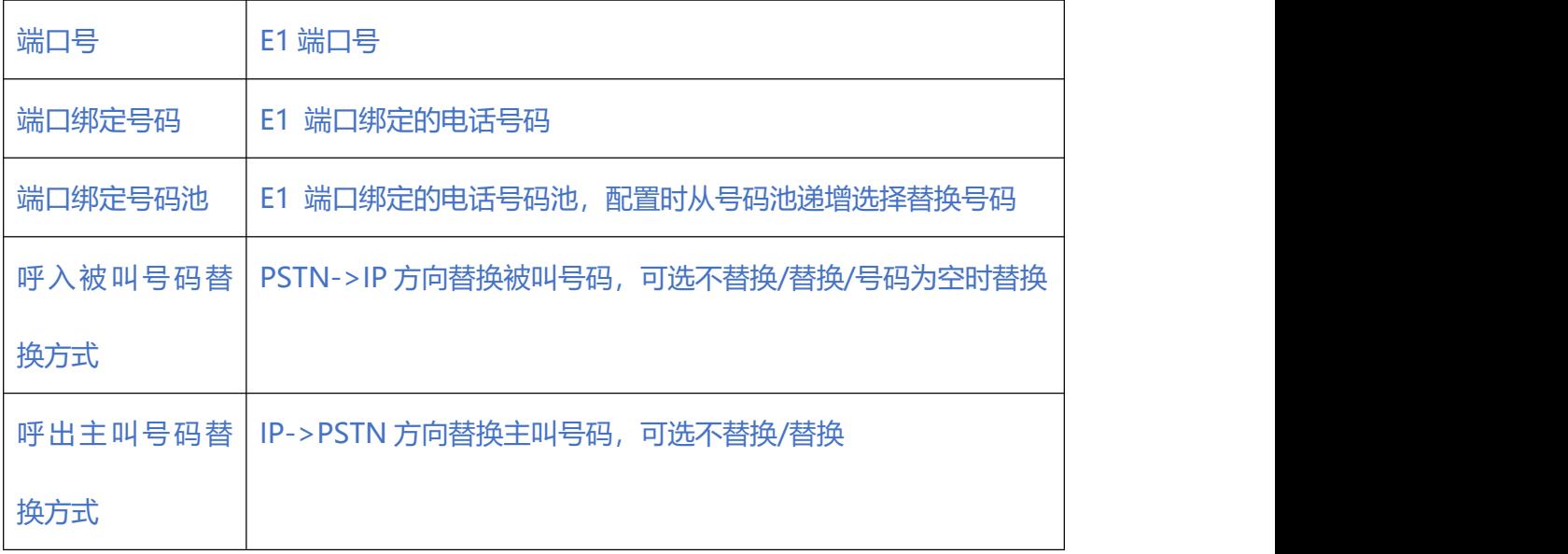

 $\begin{array}{ccc} \bullet & \bullet & \bullet \end{array}$ 

### **2.8.4. 编解码分组**

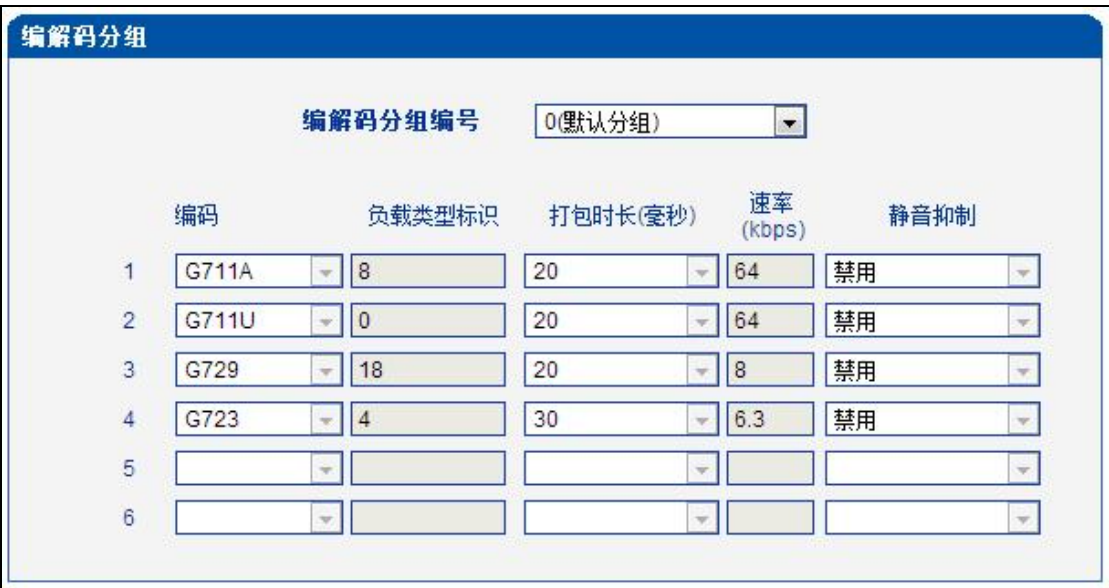

#### 图 2-8-5 编解码分组

#### **表 2-8-3 编解码分组描述**

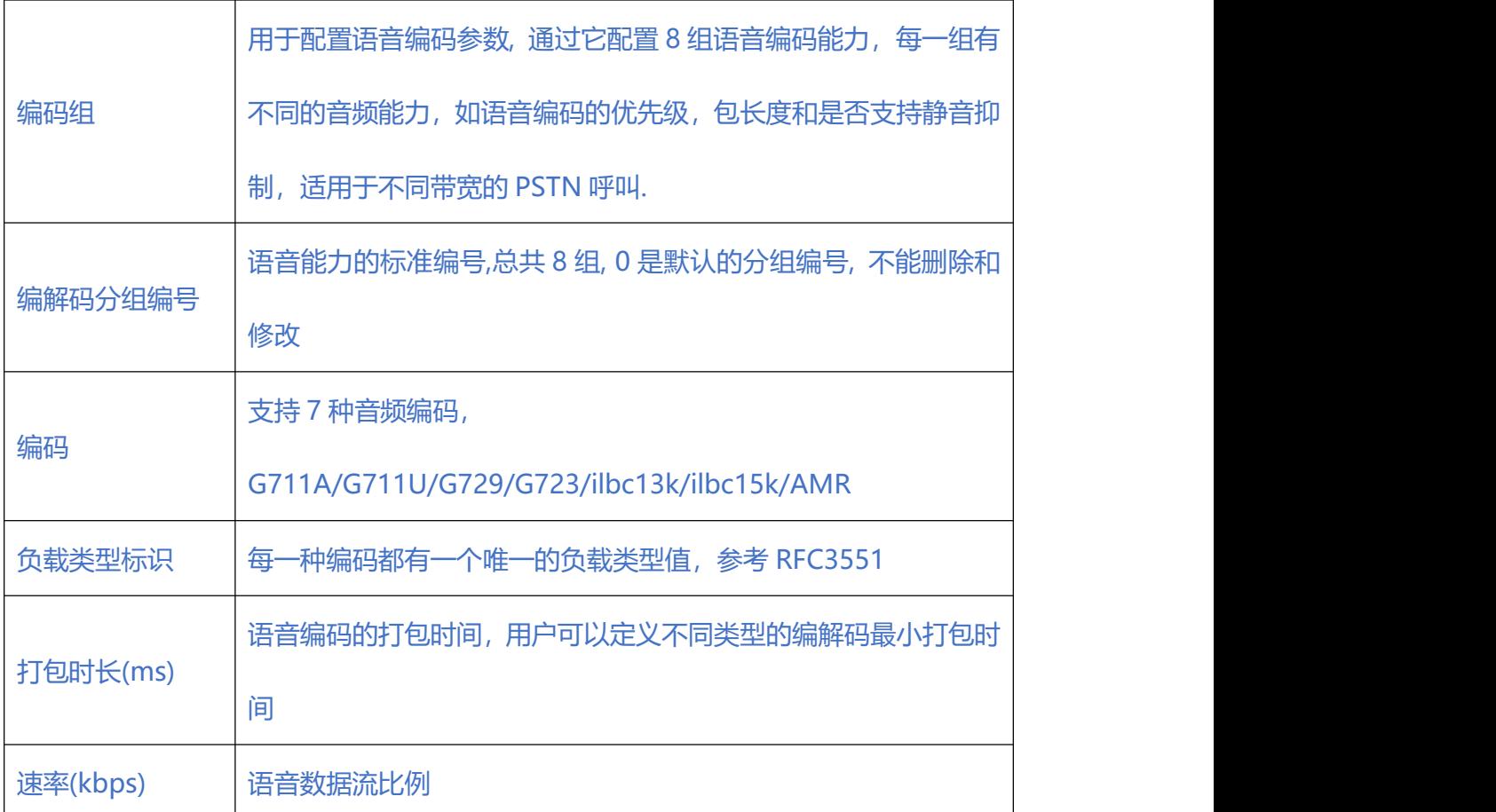

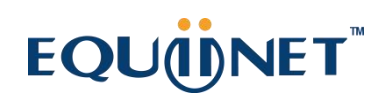

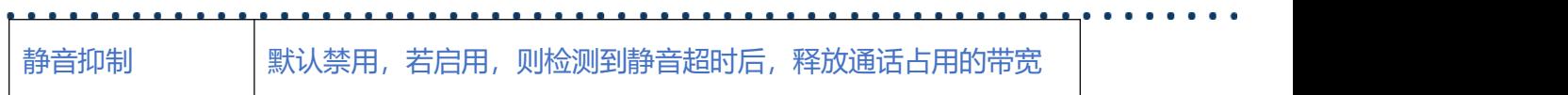

#### **2.8.5. 拨号规则**

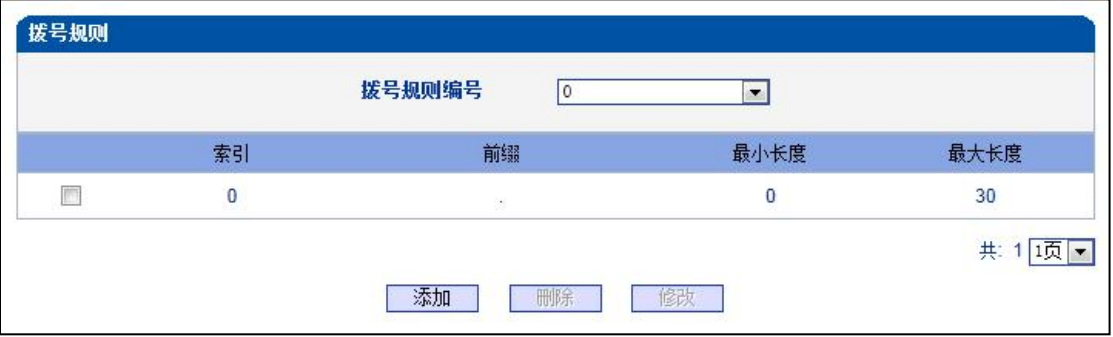

图 2-8-6 拨号规则

拨号规则用于配置所拨号码,你可以配置不同的号码前缀,这些规则可以被拨号规则编 号分为 5 组, 0 是默认的拨号规则组, 不得删除。

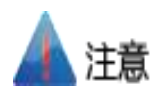

1. 为确保每条规则的有效性,长匹配号码(前缀)规则拨号规则索引值需要小一点。

2. 最大号码长度是 30, 号码总长度的值包括前缀的长度, 如前缀是 0755, 最大号码

长度就是 26, 通配符 "." 不包括在号码长度内。

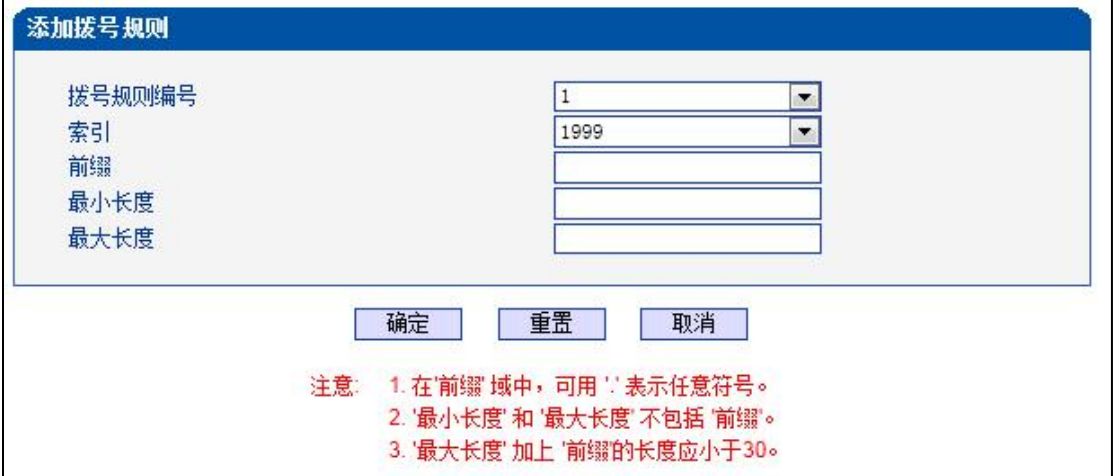

### **表 2-8-4 拨号规则的描述**

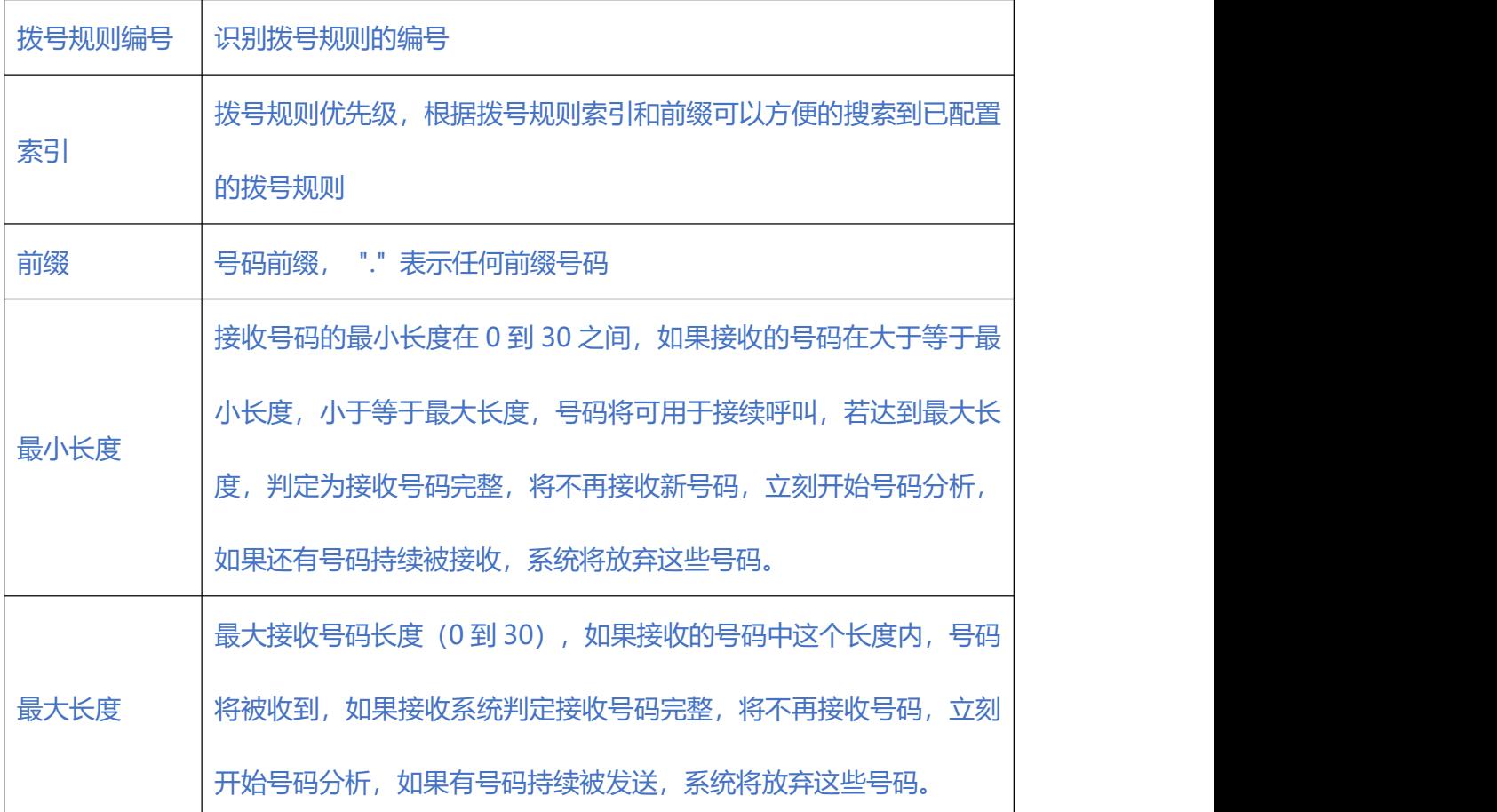

图 2-8-7 添加拨号规则

### 国说明

- 1. 拨号规则可在管理配置中进行备份和还原。
- 2. "最小长度"与"最大长度"为可能的总号码长度减去前缀的长度。
- 3. 若重叠收号时,被叫号码长度确定,则可将"最小长度"与"最大长度"设为相同 数值,有利于加快接通速率。
- 4. 前缀配置,兼容支持 digit map 模式。

#### 

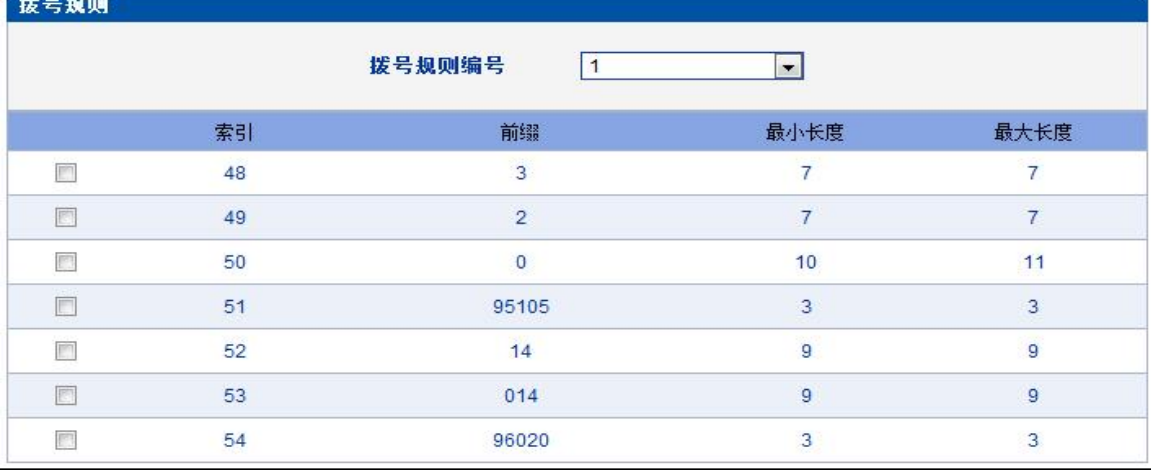

图 2-8-8 拨号实例

### **2.8.6. 拨号超时**

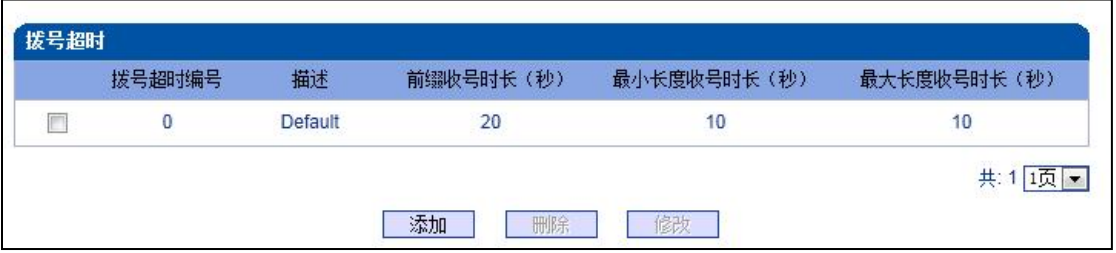

图 2-8-9 拨号超时

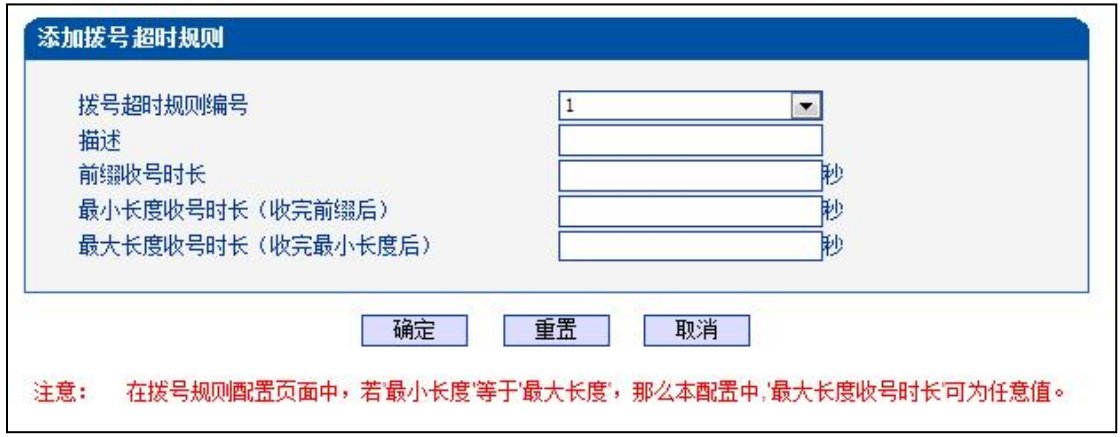

#### 图 2-8-10 添加拨号超时

#### **表 2-8-5 拨号超时的描述**

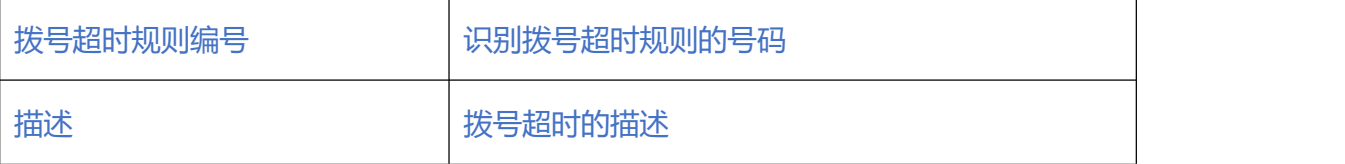

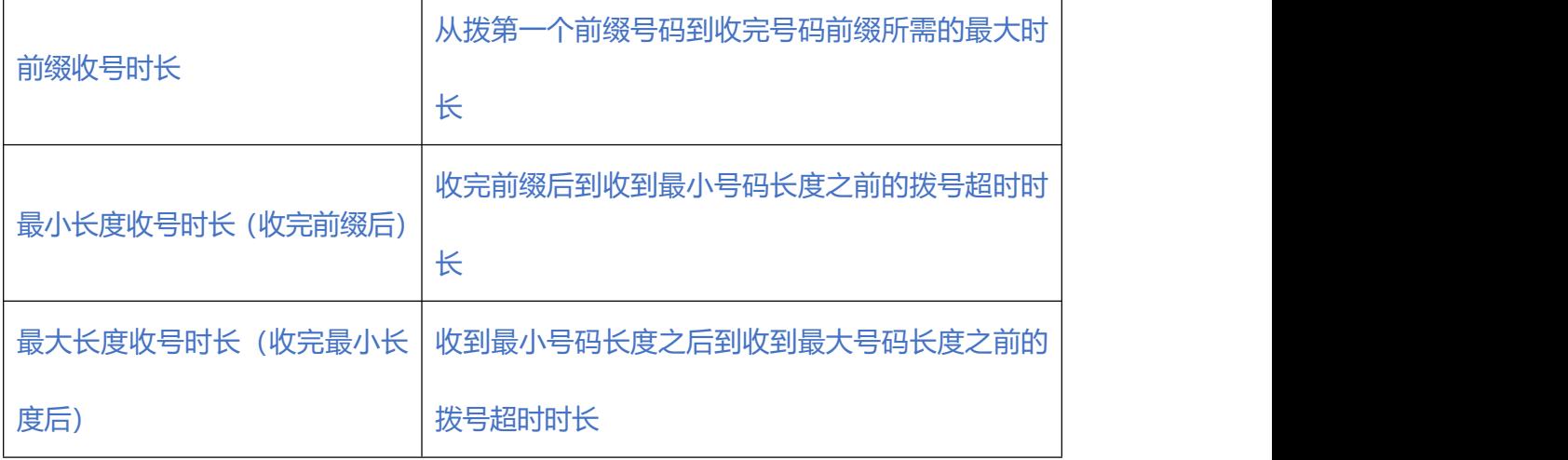

#### **2.8.7. Srtp 参数**

SRTP 安全实时传输协议(Secure Real-time Transport Protocol), 为单播和多播应用 程序中的实时传输协议的数据提供加密、消息认证、完整性保证和重放保护。用于媒体 流加密传输。

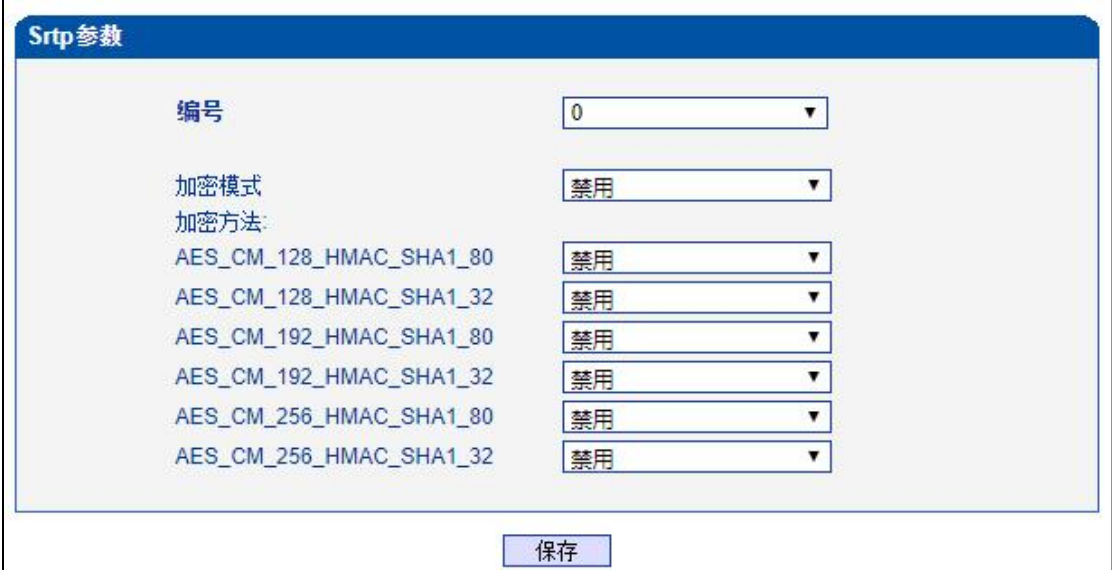

图 2-8-11 SRTP 参数

#### **表 2-8-6 SRTP 参数描述**

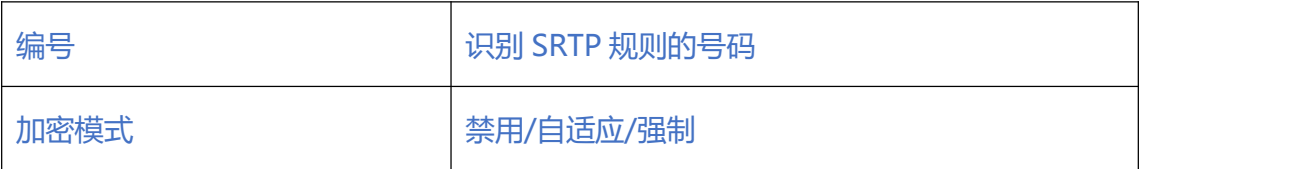

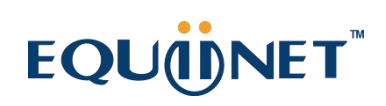

 $\bullet$  ,  $\bullet$  ,  $\bullet$  ,  $\bullet$ 

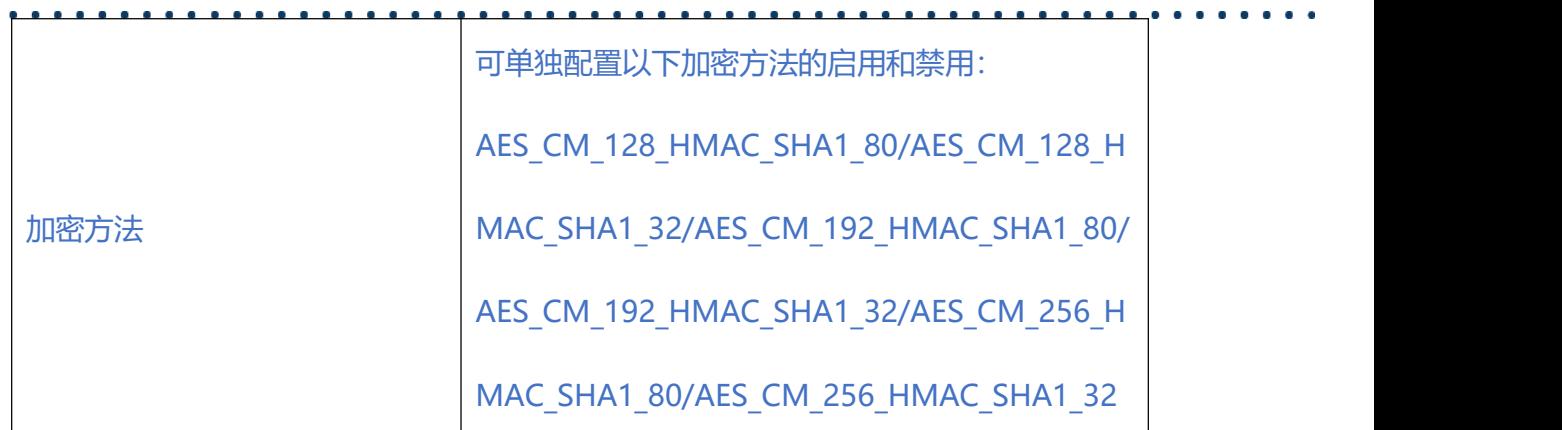

#### **2.8.8. PSTN 规则**

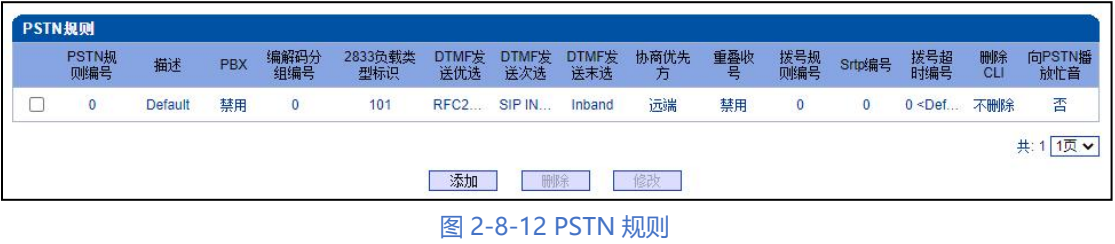

#### PSTN 规则用来配置 PSTN 电话号码规则及参数。

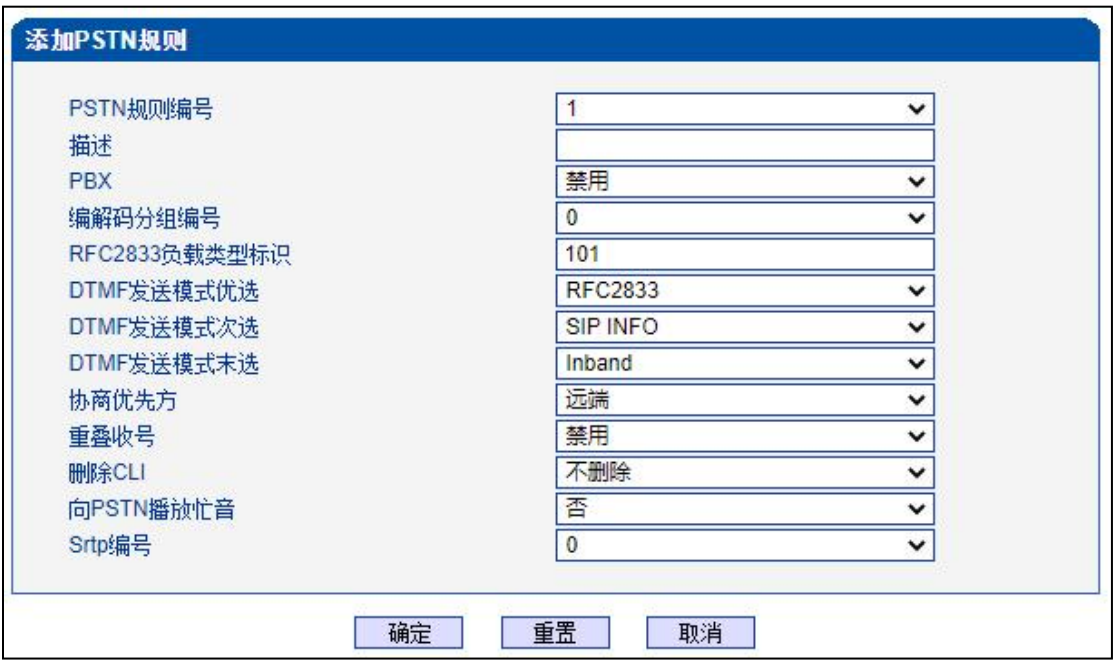

图 2-8-13 添加 PSTN 规则

#### **表 2-8-7 PSTN 规则的描述**

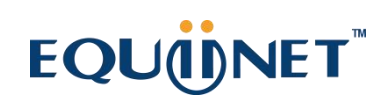

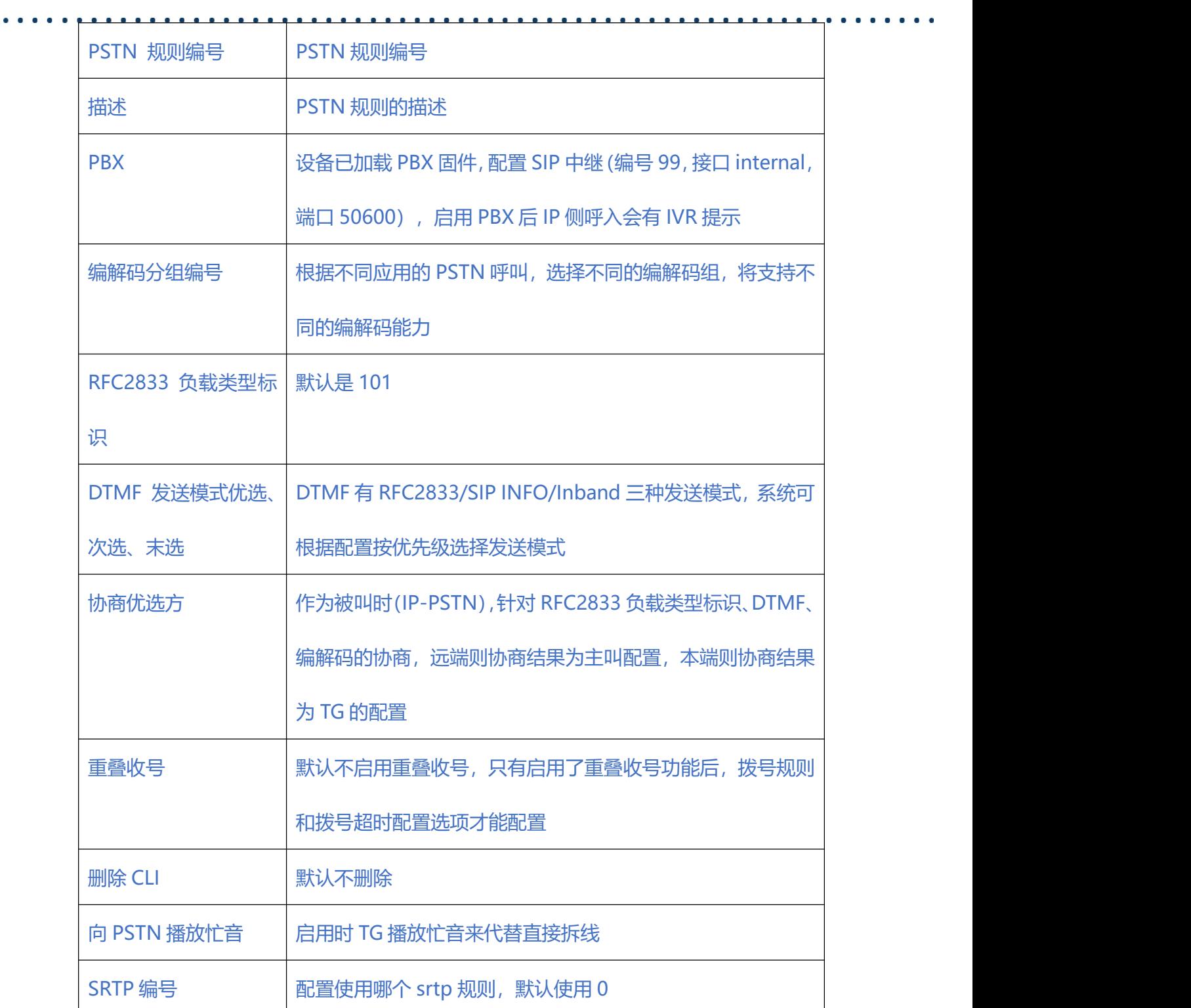

 $\begin{array}{cccccccccc} \bullet & \bullet & \bullet & \bullet & \bullet & \bullet \end{array}$ 

### **2.8.9. PSTN 分组**

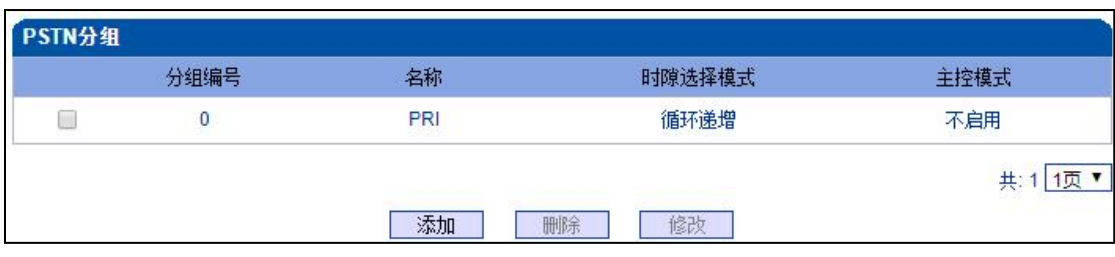

#### 图 2-8-14 PSTN 分组

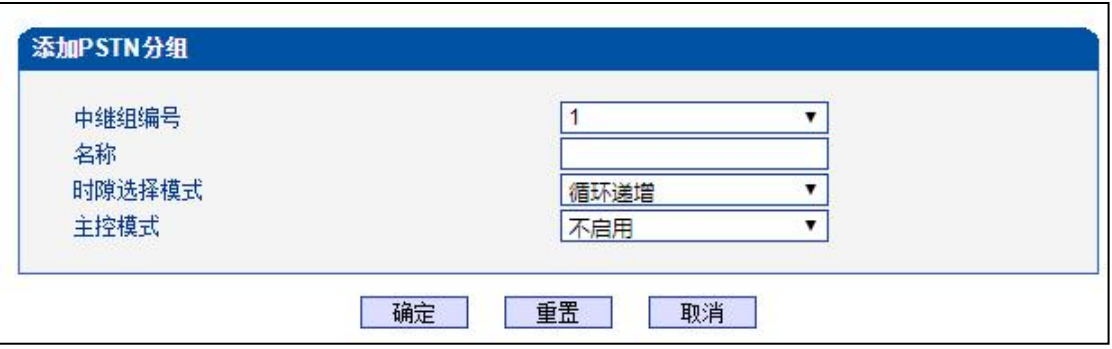

#### 图 2-8-15 添加 PSTN 分组

#### **表 2-8-8 PSTN 分组参数描述**

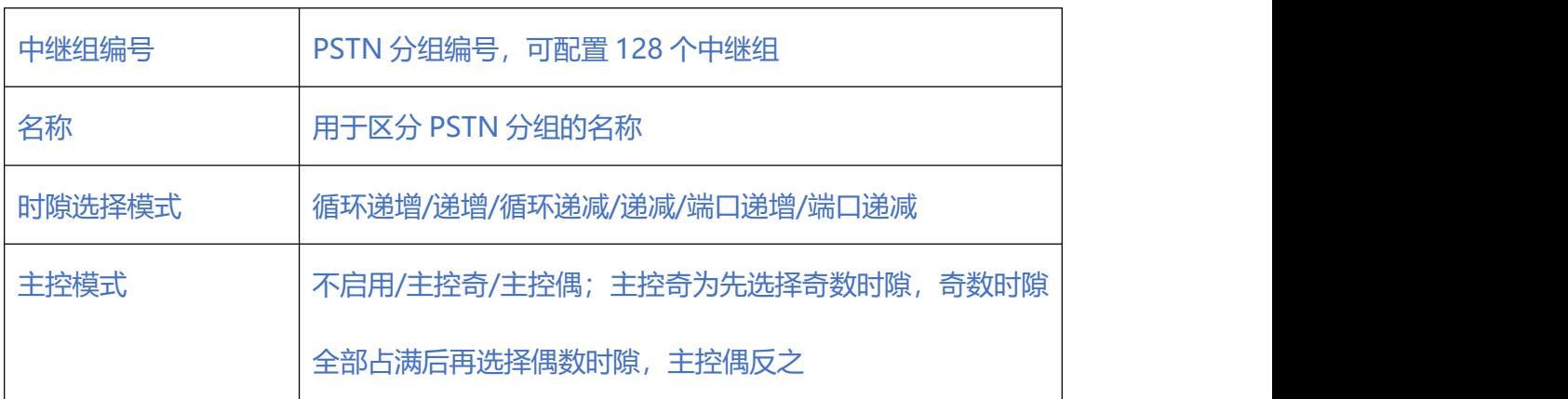

#### **2.8.10. PSTN 分组管理**

PSTN 组配置可以将不同的 E1/T1 端口或同一端口的不同时隙组成一个 PSTN 中继组, 用于路由配置。

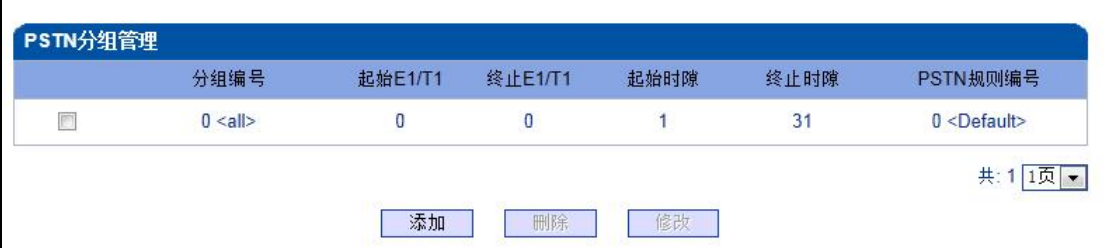

图 2-8-16 PSTN 分组管理

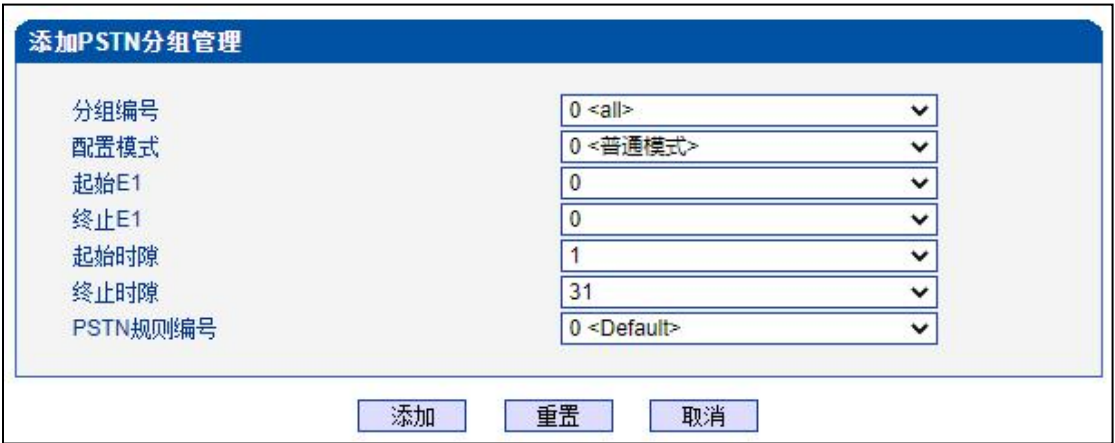

图 2-8-17 添加 PSTN 分组管理

### **表 2-8-9 PSTN 分组描述**

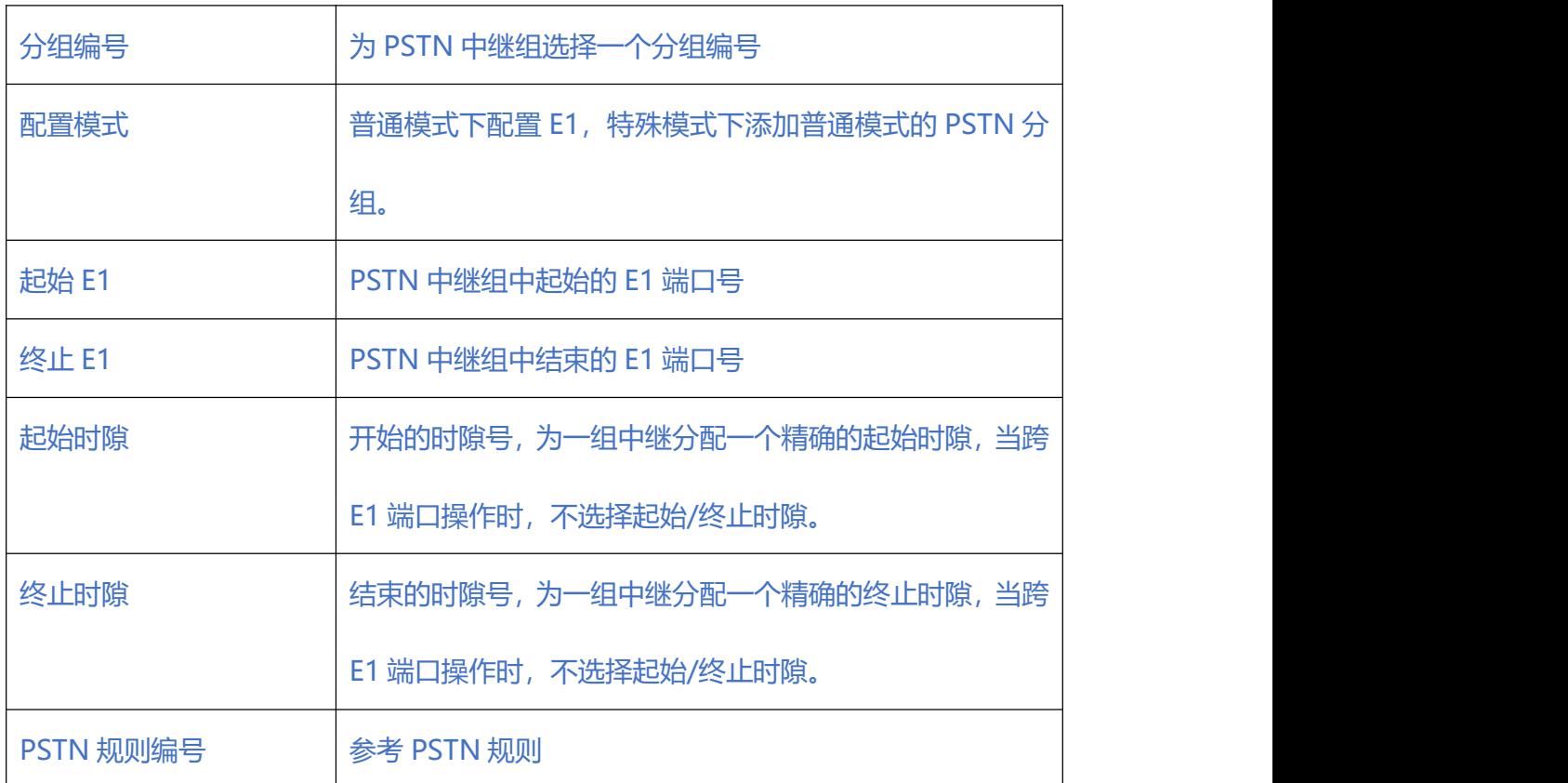
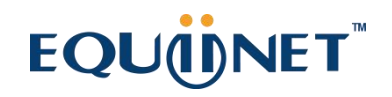

 $\begin{array}{cccccccccc} \bullet & \bullet & \bullet & \bullet & \bullet & \bullet \end{array}$ 

## **2.9. SIP 配置**

 $\begin{array}{cccccccccccccc} \bullet & \bullet & \bullet & \bullet & \bullet & \bullet \end{array}$ 

## **2.9.1. SIP 参数**

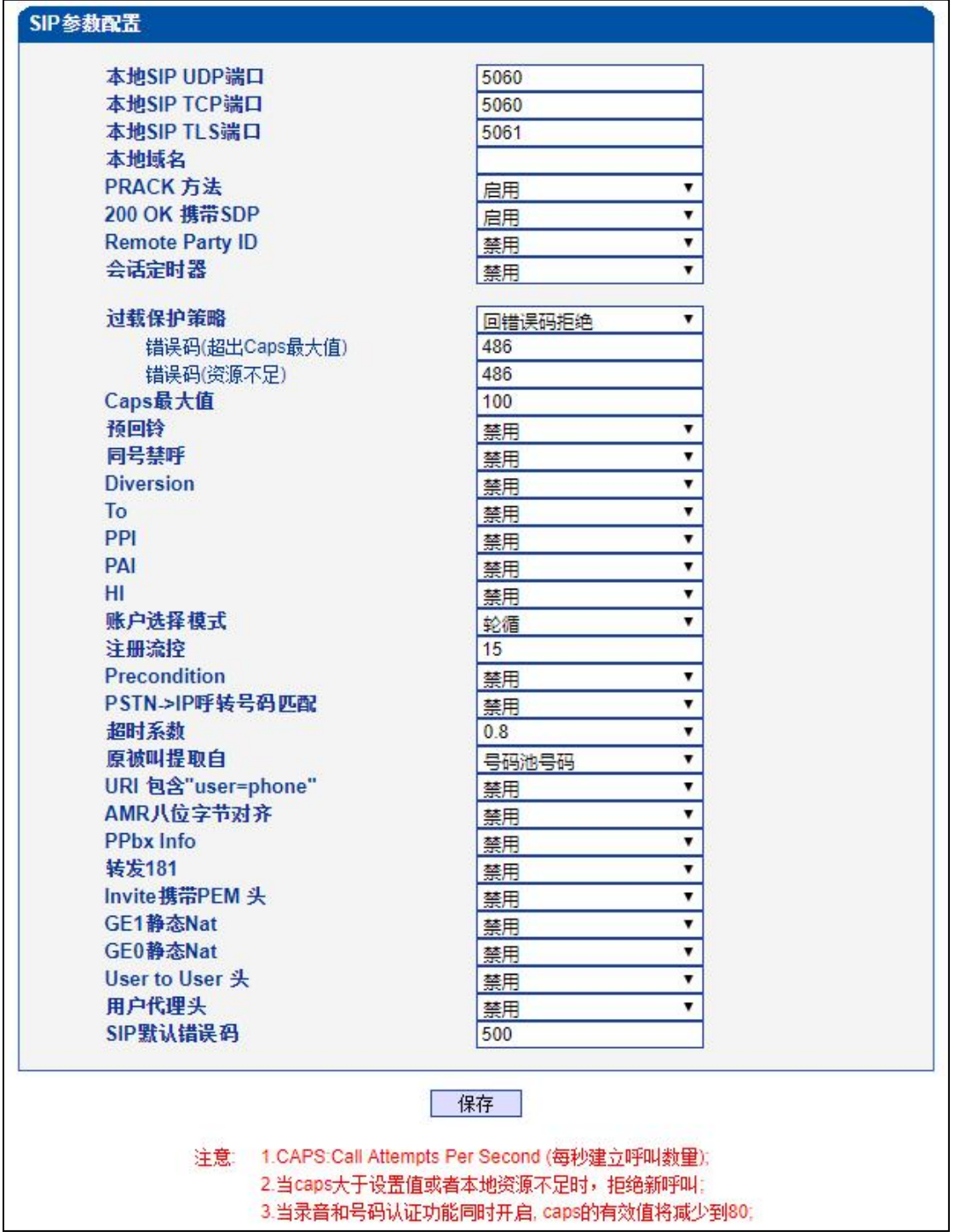

图 2-9-1 SIP 参数

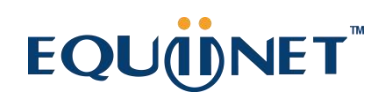

. . . . . . . . . . . .

**表 2-9-1 SIP 参数的描述**

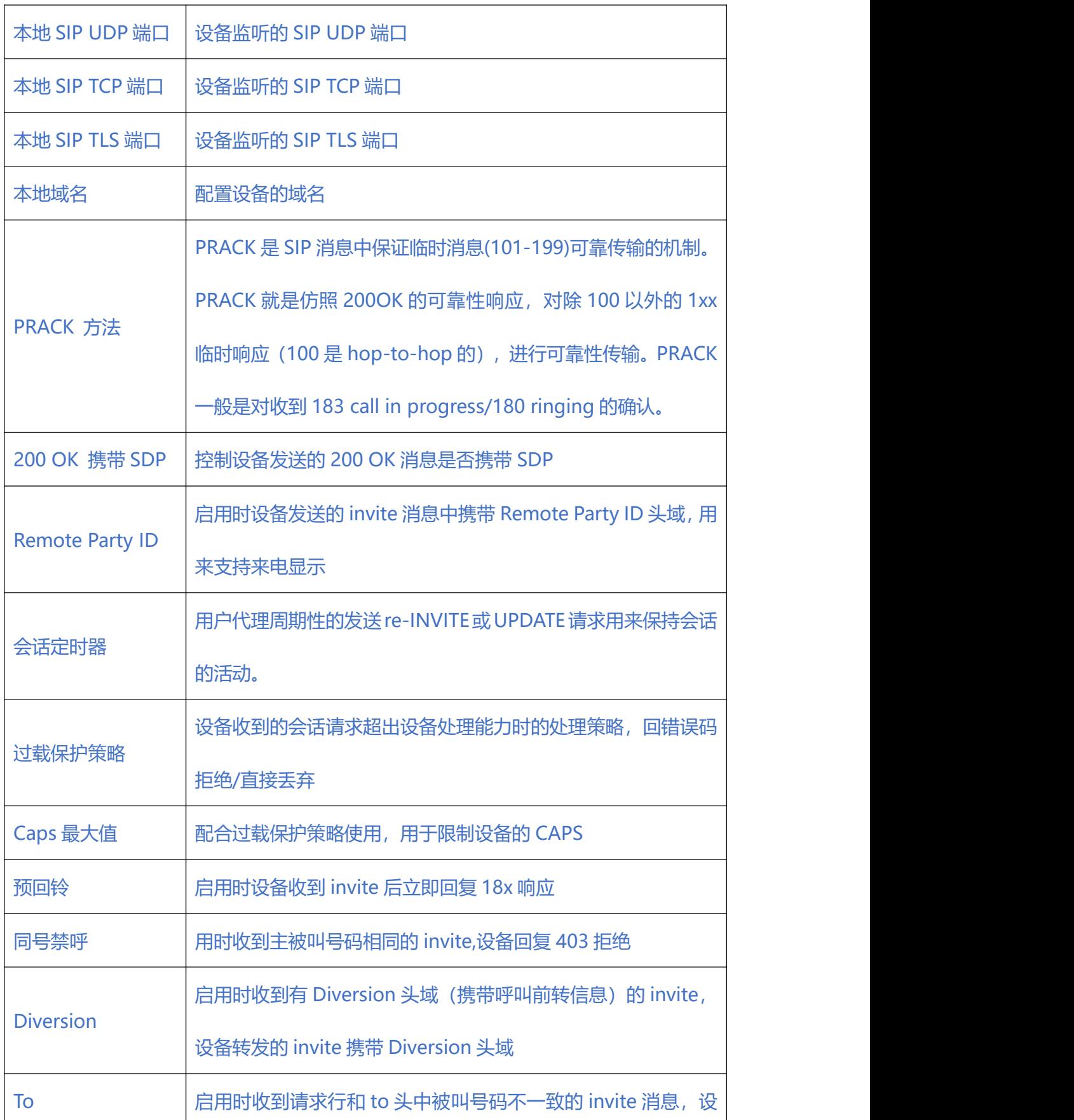

 $\frac{1}{2} \left( \frac{1}{2} \right) \left( \frac{1}{2} \right) \left( \frac{1}{2} \right) \left( \frac{1}{2} \right)$ 

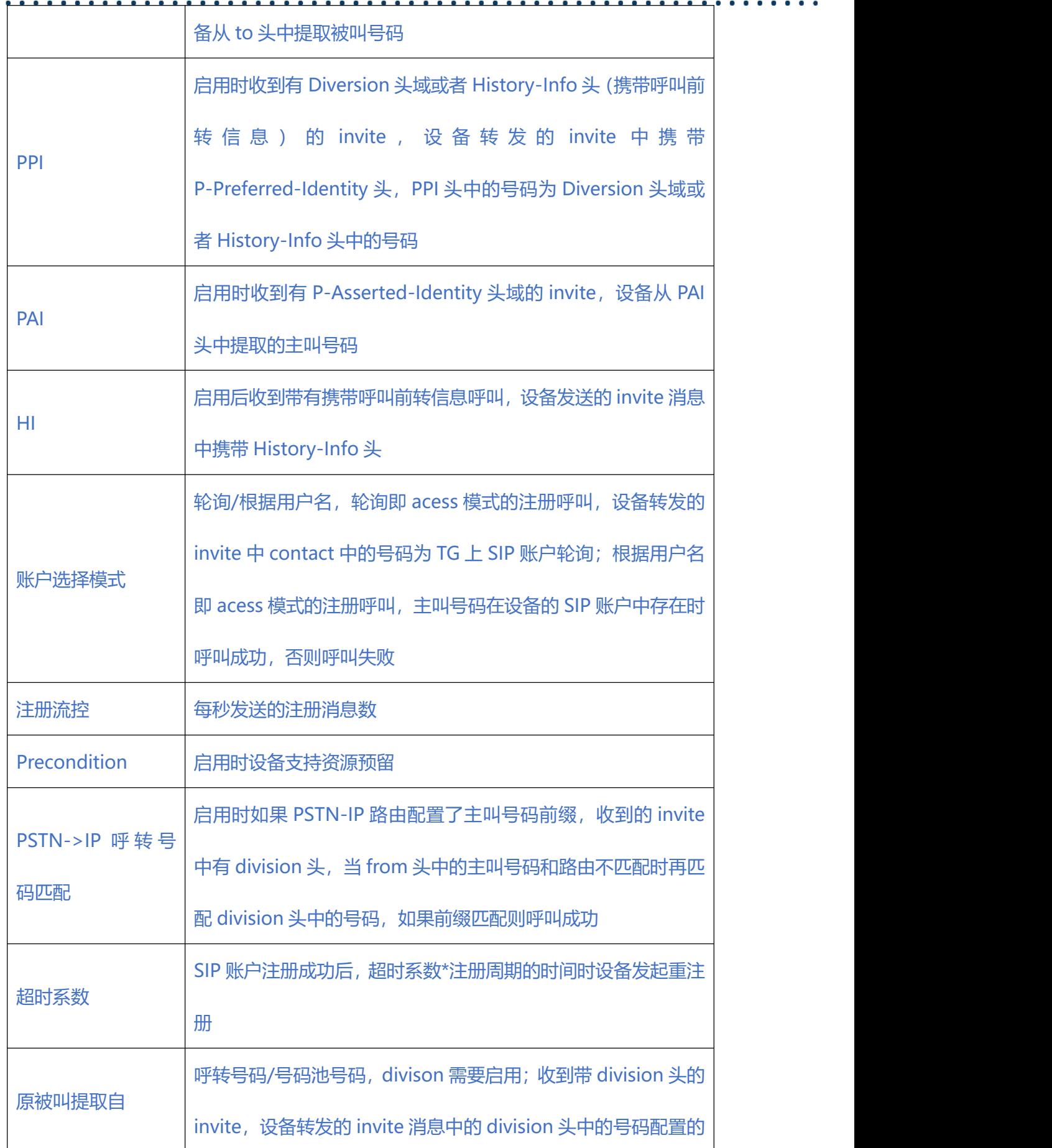

 $\bullet$ 

 $\begin{array}{cccccccccc} 0 & 0 & 0 & 0 & 0 \\ \end{array}$ 

 $\frac{1}{2} \left( \frac{1}{2} \right) \left( \frac{1}{2} \right) \left( \frac{1}{2} \right) \left( \frac{1}{2} \right)$ 

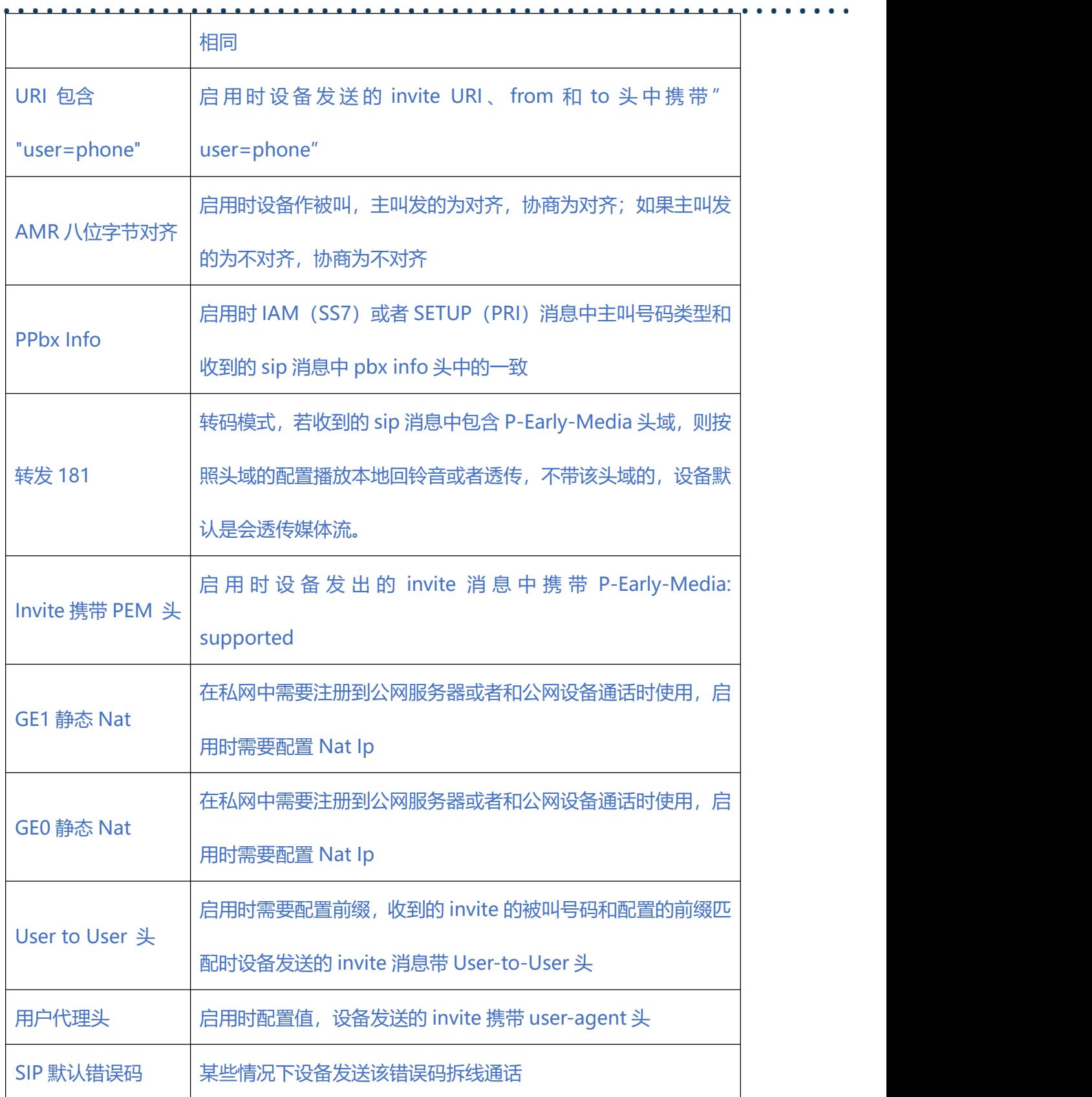

 $\begin{array}{cccccccccccccc} \bullet & \bullet & \bullet & \bullet & \bullet & \bullet & \bullet \end{array}$ 

**2.9.2. SIP 中继**

 $\begin{array}{cccccccccccccc} \bullet & \bullet & \bullet & \bullet & \bullet & \bullet \end{array}$ 

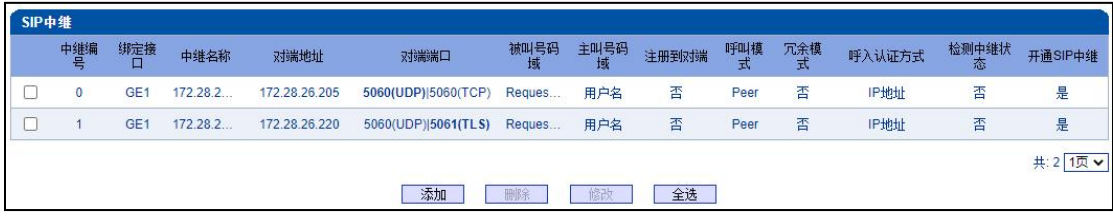

. . . . . . . . . . . . . .

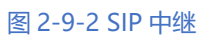

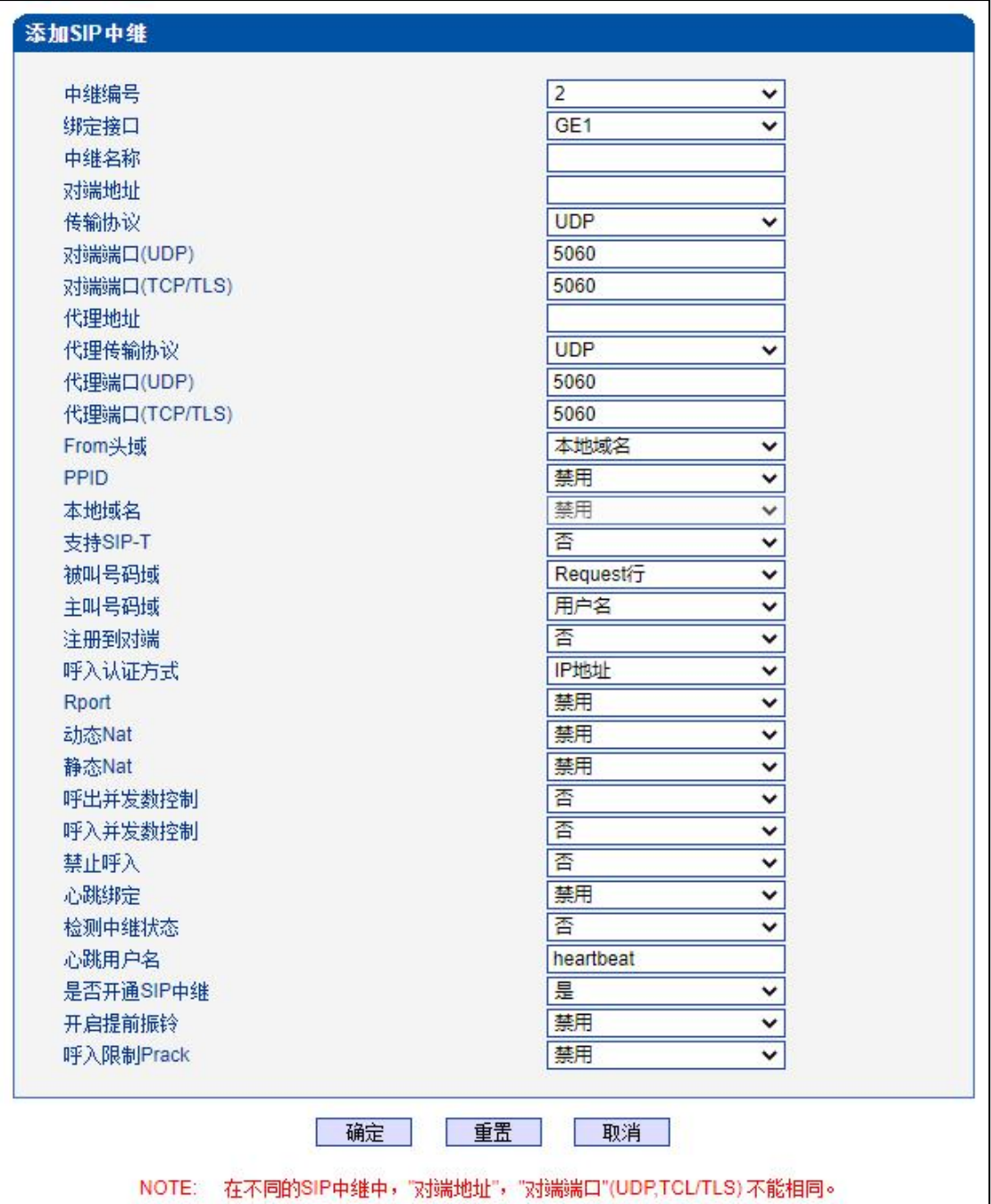

图 2-9-3 添加 SIP 中继

## **表 2-9-2 SIP 中继的描述**

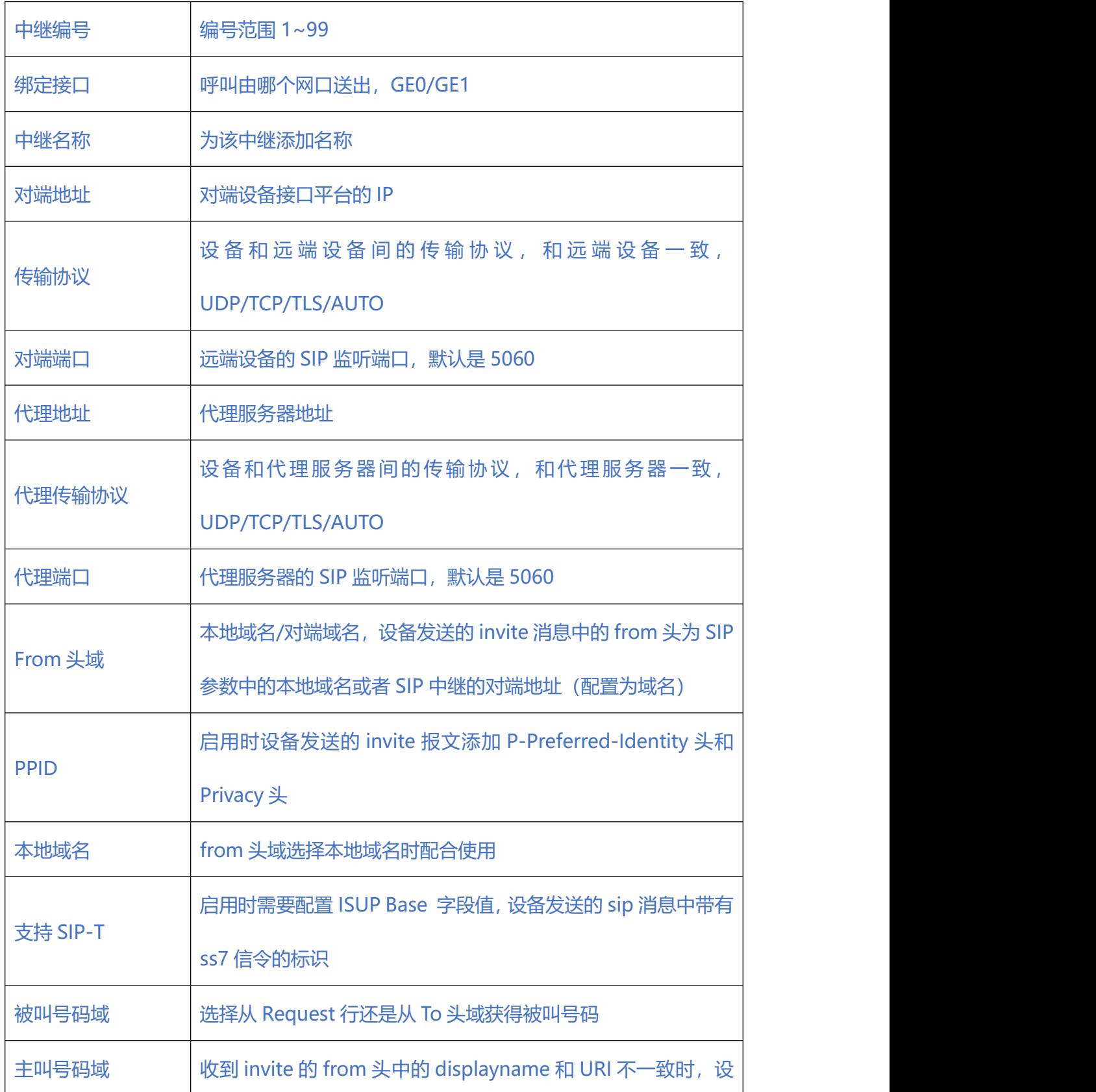

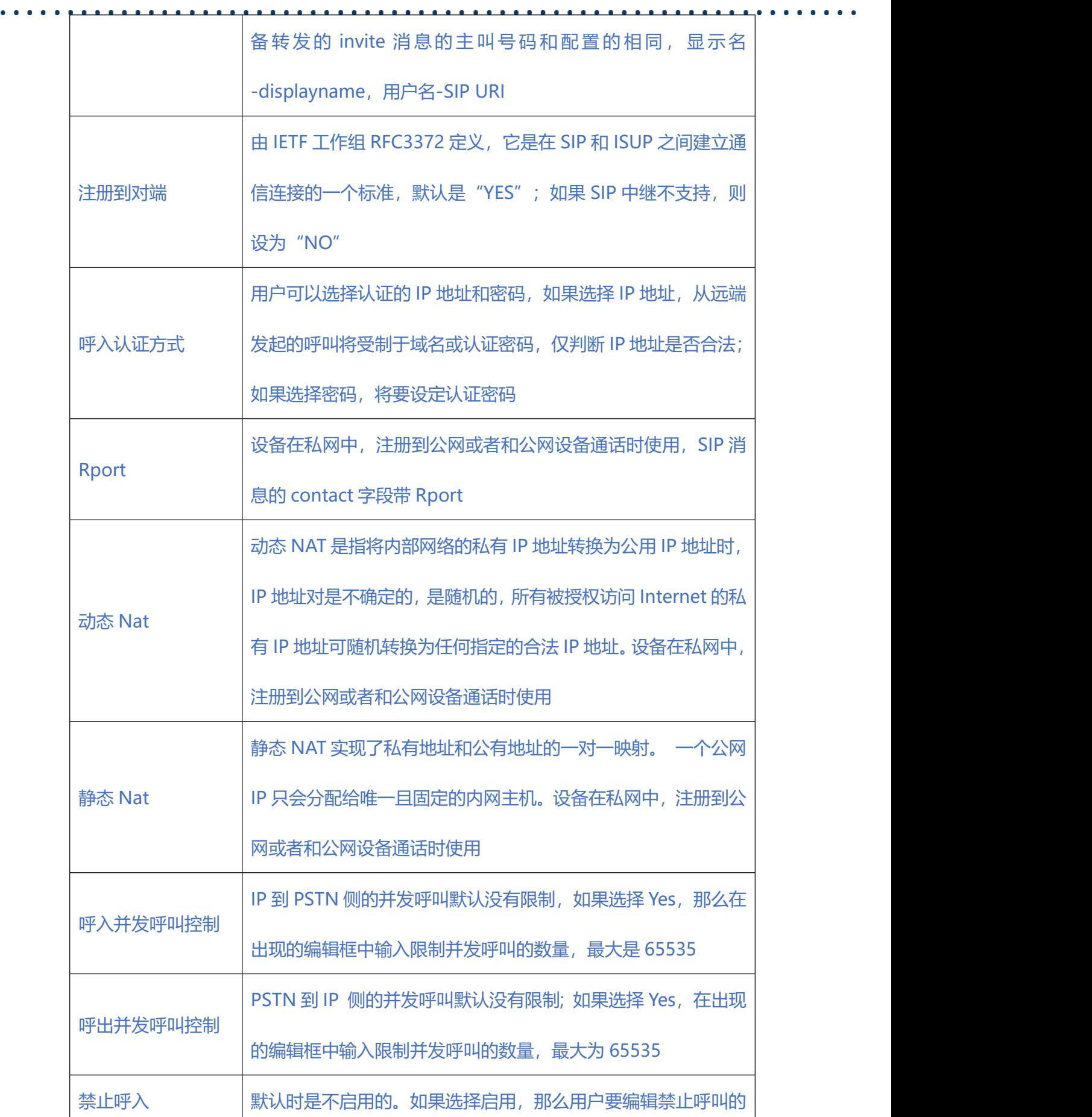

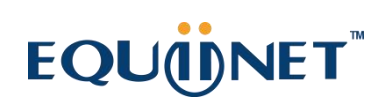

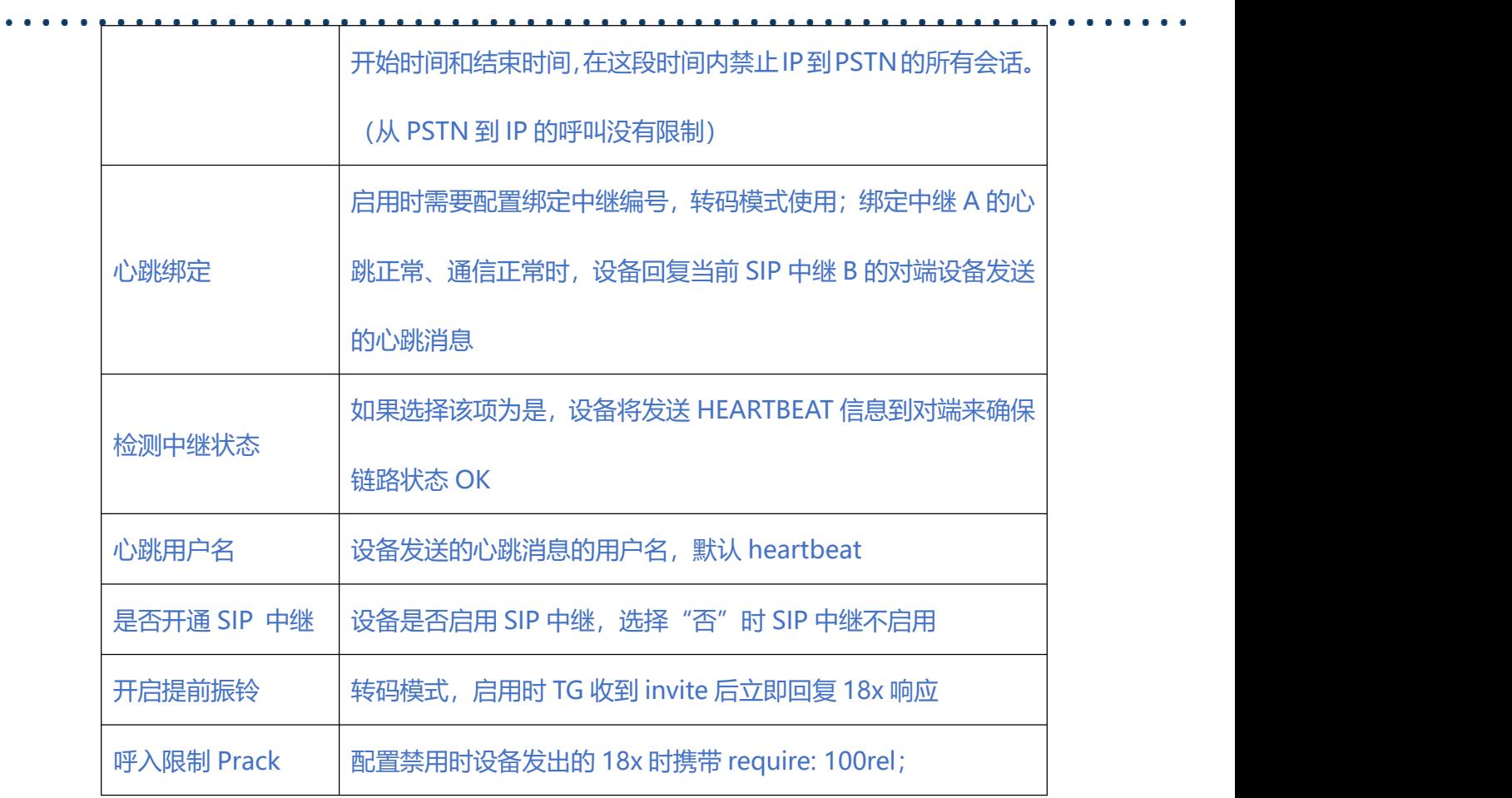

### **2.9.3. SIP 账户**

|       | $\pm$          | SIP中继编号 |          | 用户名          |       | 筛选          | 重置        |             |  |  |
|-------|----------------|---------|----------|--------------|-------|-------------|-----------|-------------|--|--|
| SIP账户 |                |         |          |              |       |             |           |             |  |  |
|       | ID             | 账户描述    | 绑定PSTN分组 | SIP中继编号      | 用户名   | 注册周期<br>(抄) | 最大并发<br>数 | 启用账户        |  |  |
| ⊙     | $\bf{0}$       | 10000   | None     | 2 < 172.29.1 | 10000 | 1800        | 65535     | 是           |  |  |
| e     | $\ddagger$     | 10001   | None     | 2 < 172.29.1 | 10001 | 1800        | 65535     | 是           |  |  |
| C     | $\overline{2}$ | 10002   | None     | 2 < 172.29.1 | 10002 | 1800        | 65535     | 是           |  |  |
|       |                |         |          |              |       |             |           | 共:3<br>1页 ▼ |  |  |

图 2-9-4 SIP 账户配置

 $\begin{array}{cccccccccccccc} \bullet & \bullet & \bullet & \bullet & \bullet & \bullet & \bullet \end{array}$ 

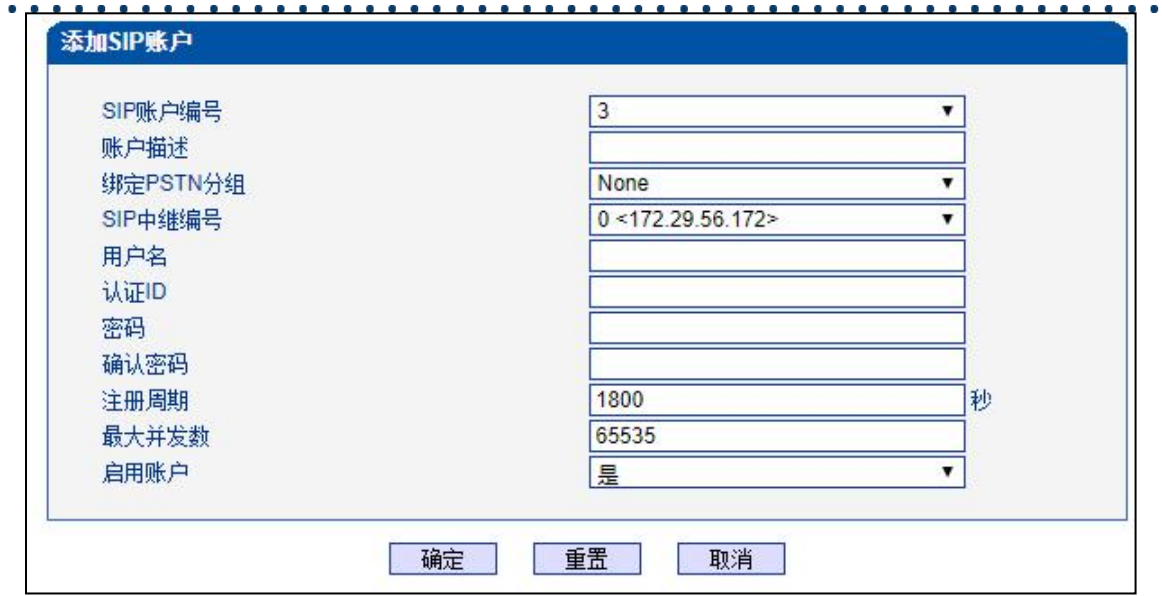

. . . . . . .

图 2-9-5 添加 SIP 账户

## **表 2-9-3 SIP 账户的描述**

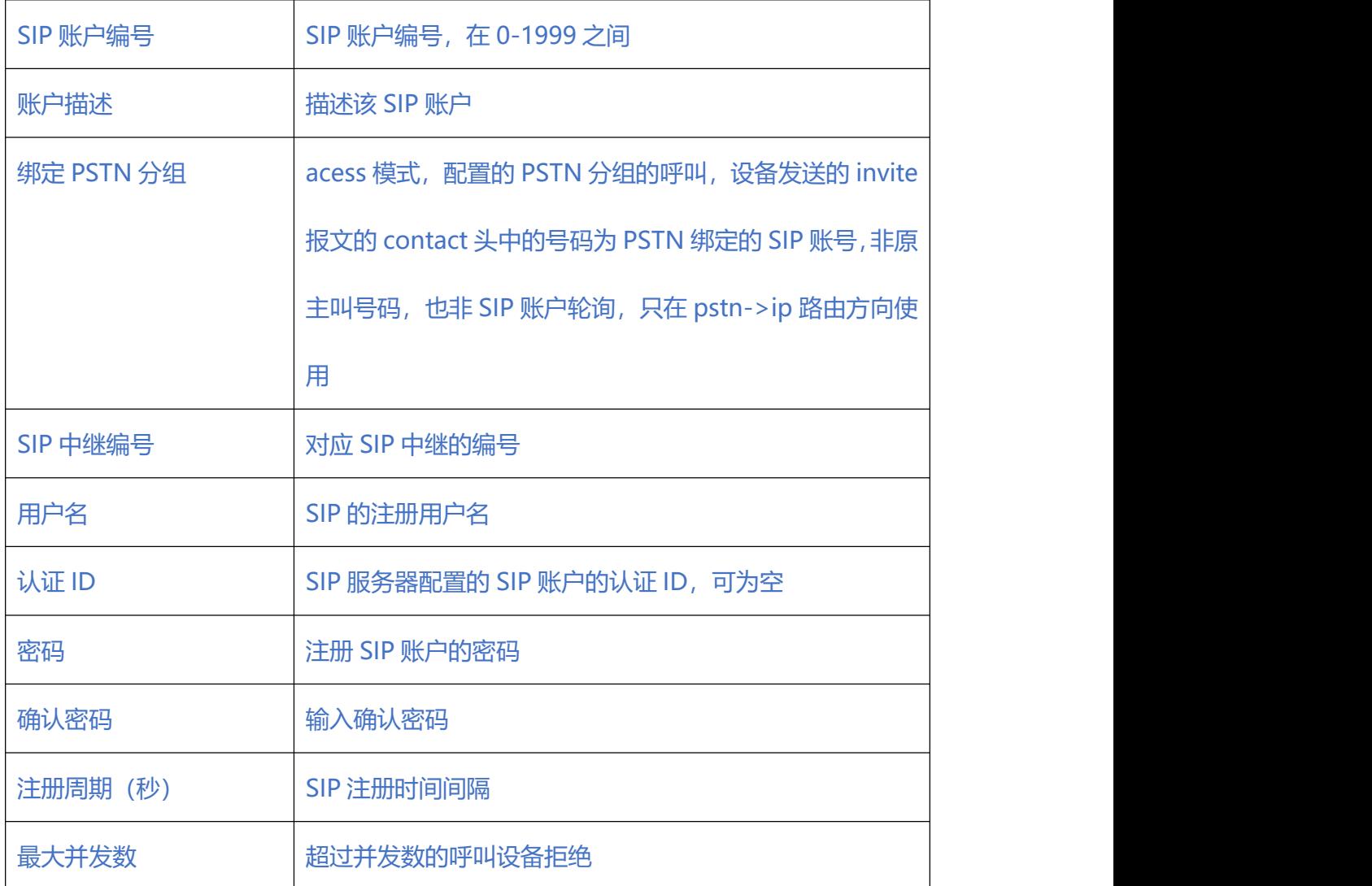

启用账户 Publication Dual 自用状态的 SIP 账户可正常注册、呼叫

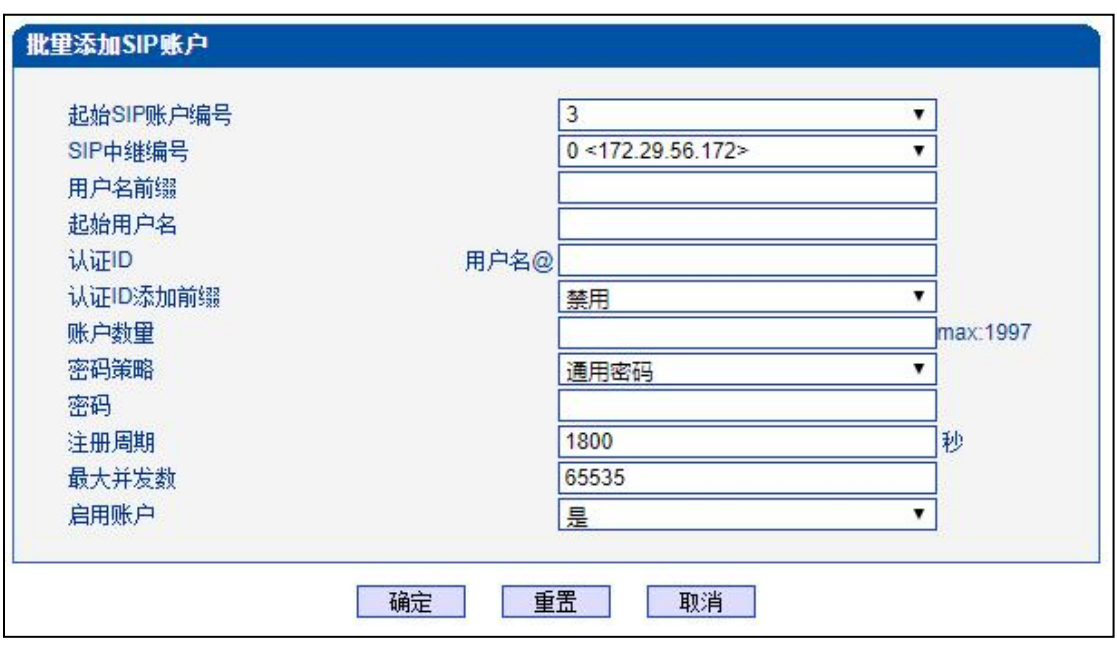

图 2-9-5 批量添加 SIP 账户

### **表 2-9-4 批量添加 SIP 账户的描述**

 $\blacksquare$ 

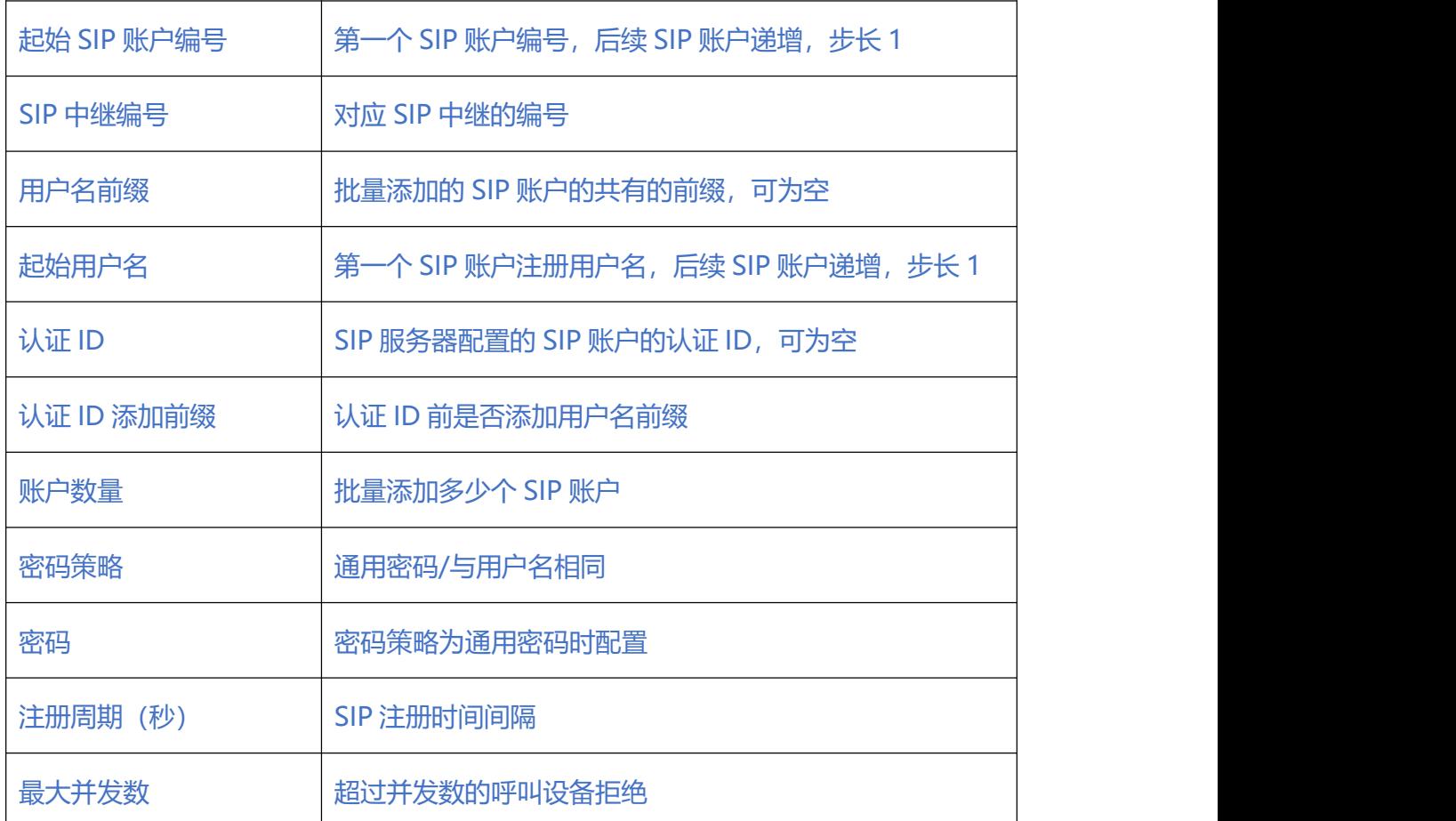

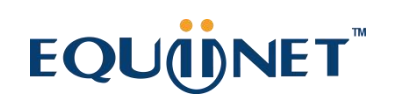

 $\bullet$   $\bullet$   $\bullet$ 

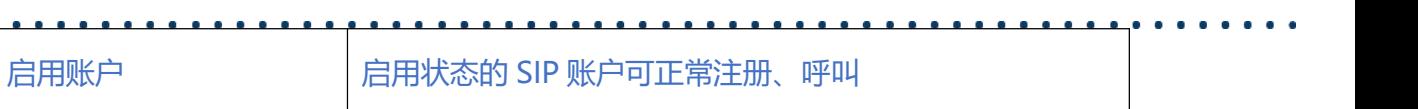

### **2.9.4. SIP 域名解析**

显示 SIP 域名解析后的域名和 IP 对应关系。

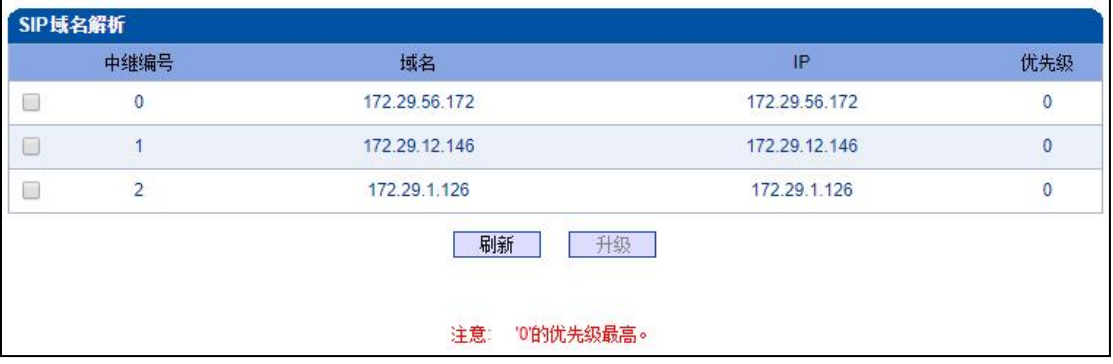

图 2-9-6 SIP 域名解析

### **2.9.5. SIP 冗余分组**

- 将两条中继放到同一个冗余分组内,一个为主中继,一个为从中继。
- 主中继需要开启心跳检测, 从中继不需要。设备会优先将叫发送到主中继, 当心跳 检测到主中继 down 掉,会切换向从中继转发呼叫,同时一直检测主中继状态,一 旦主中继状态 ok 会立刻切换回主中继,向主中继转发。

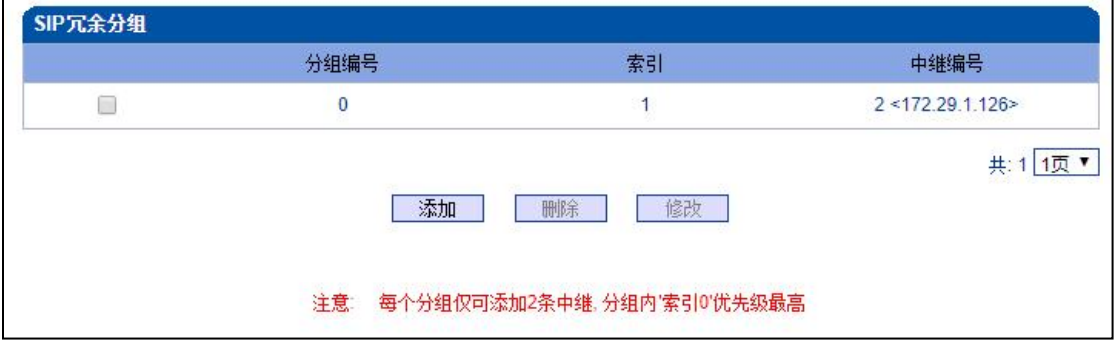

图 2-9-7 SIP 冗余分组列表

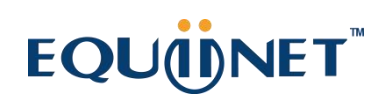

 $\begin{array}{cccccccccc} \bullet & \bullet & \bullet & \bullet & \bullet \end{array}$ 

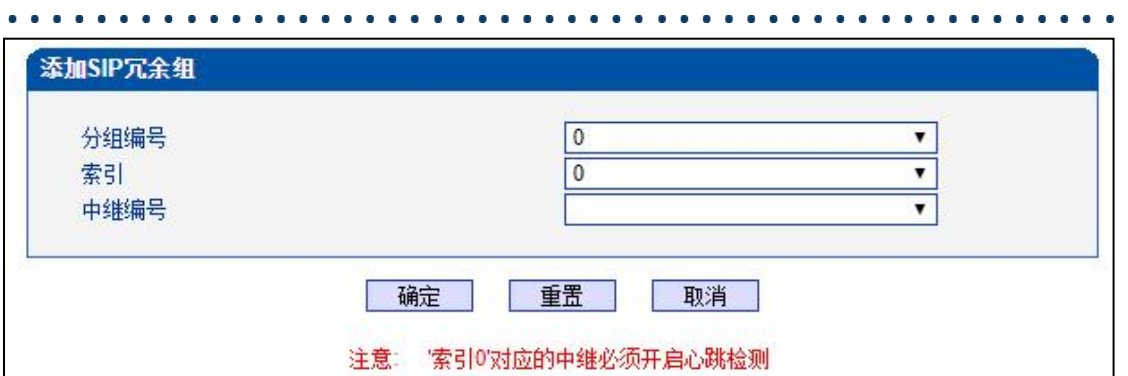

图 2-9-8 添加 SIP 冗余分组

## **表 2-9-5 SIP 冗余分组的描述**

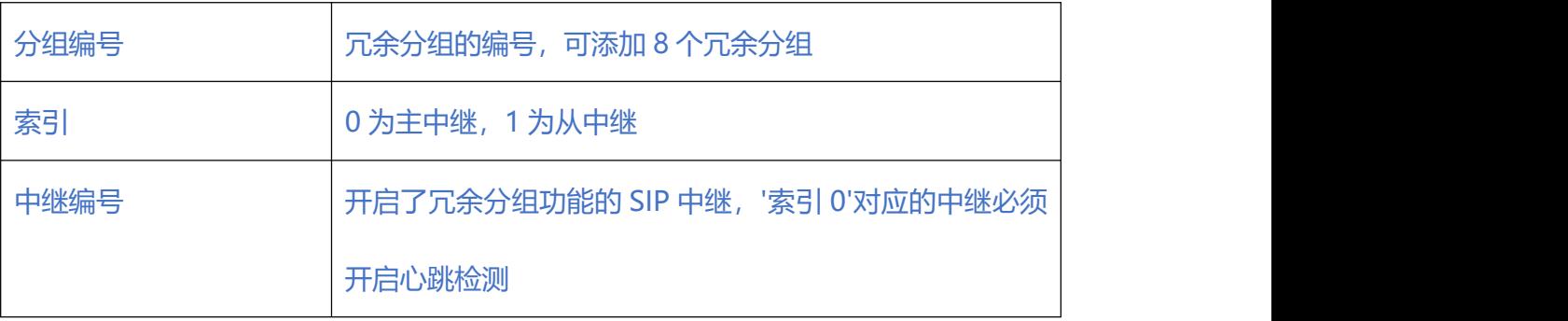

## **2.10. IP 分组配置**

用户可以通过 IP 分组配置将 SIP 中继进行分组管理。

## **2.10.1. IP 规则**

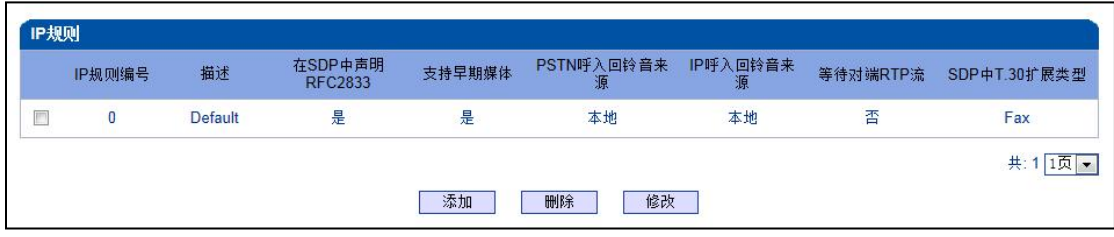

#### 图 2-10-1 IP 规则

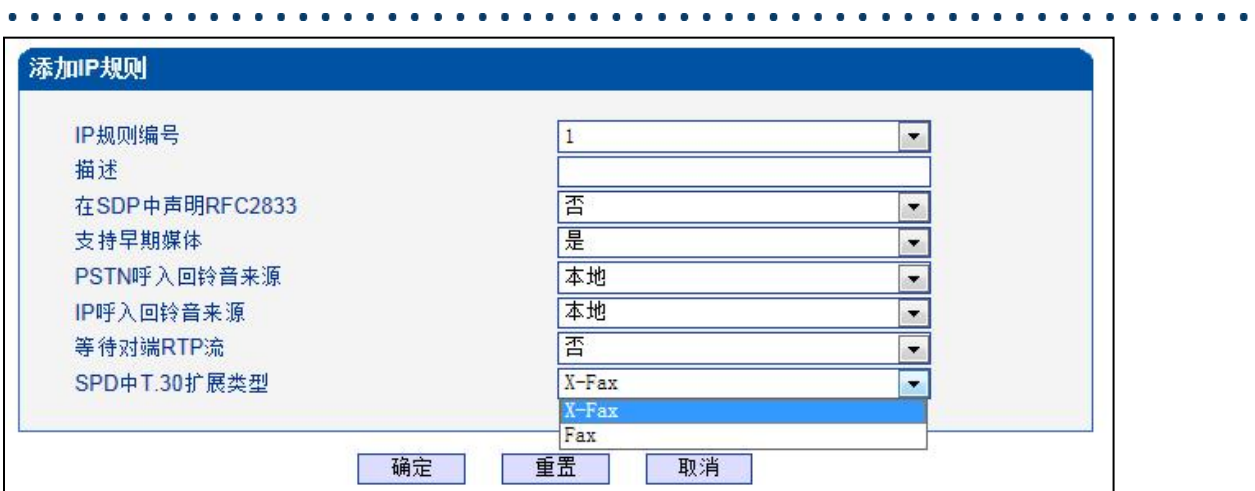

图 2-10-2 添加 IP 规则

## **表 2-10-1 IP 规则的描述**

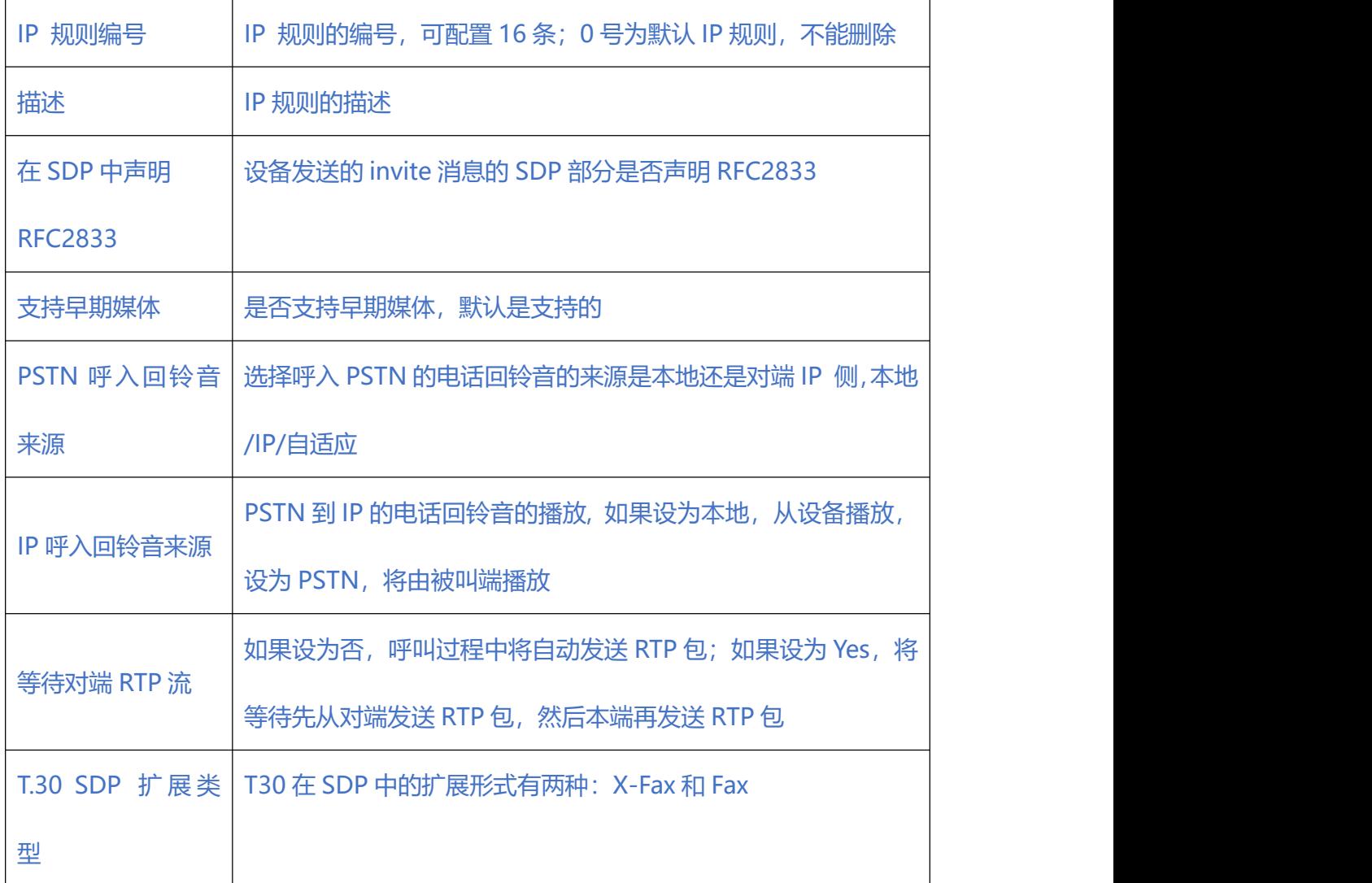

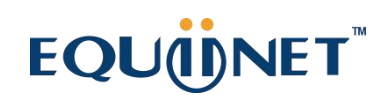

**2.10.2. IP 分组**

**IP 选录方式有以下几种:**

- 递增(系统选择优先级时从最小的优先级开始选择);
- 涕减(系统选择优先级时从最大的优先级开始选择);
- 循环递增(系统选择中继优先级时,总是从一个优先级到下一个优先级,如果最后 一次选择了最大优先级,那么下一个号就是最小优先级号,如此循环);

● 循环递减(系统选择中继优先级时,总是从一个优先级到下一个优先级,如果最后

一次选择了最小优先级,那么下一个就是最大优先级号,如此循环)。

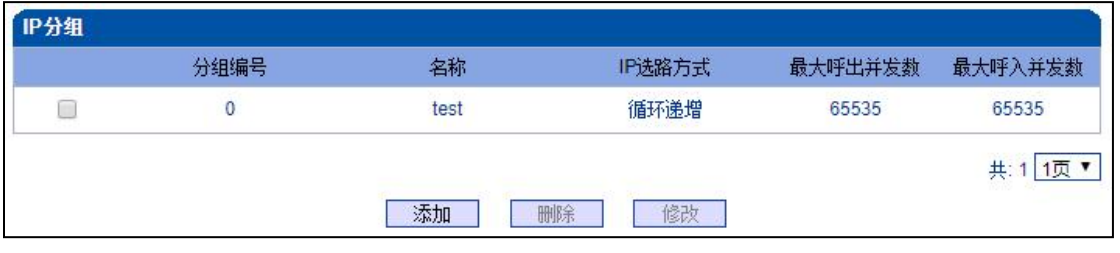

#### 图 2-10-3 IP 分组

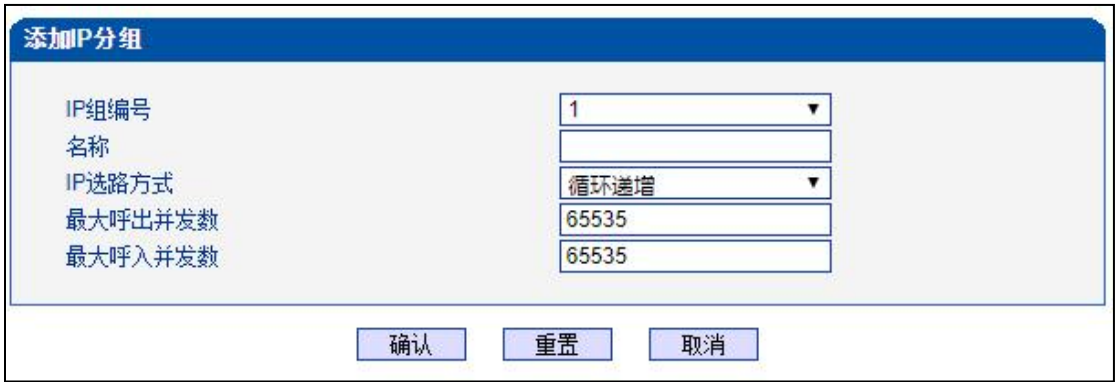

#### 图 2-10-4 添加 IP 分组

#### **表 2-10-2 IP 分组描述**

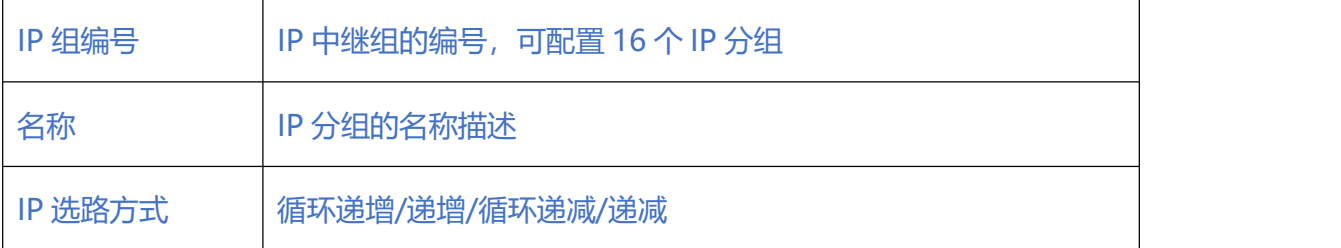

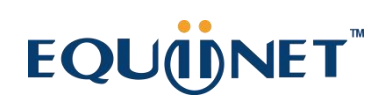

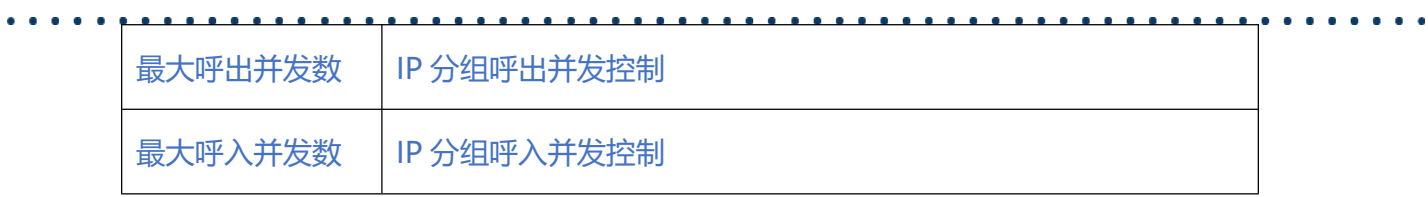

## **2.10.3. IP 分组管理**

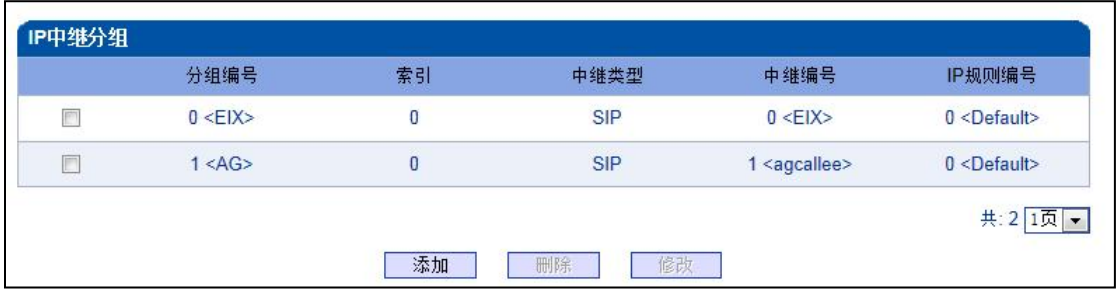

图 2-10-5 IP 中继分组

## **表 2-10-3 IP 中继组描述**

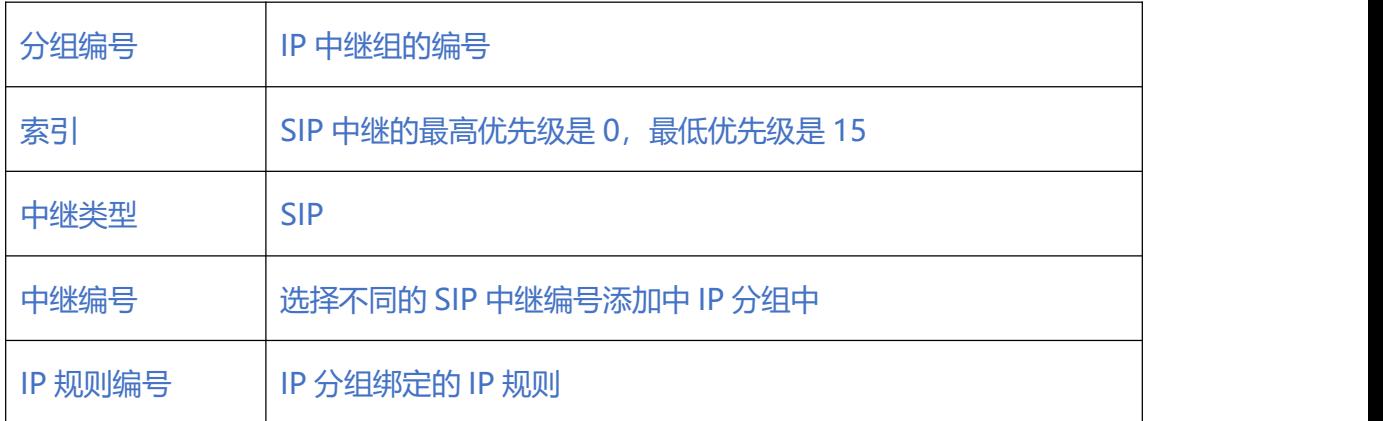

## **2.11. 号码过滤**

## **2.11.1. 主叫白名单**

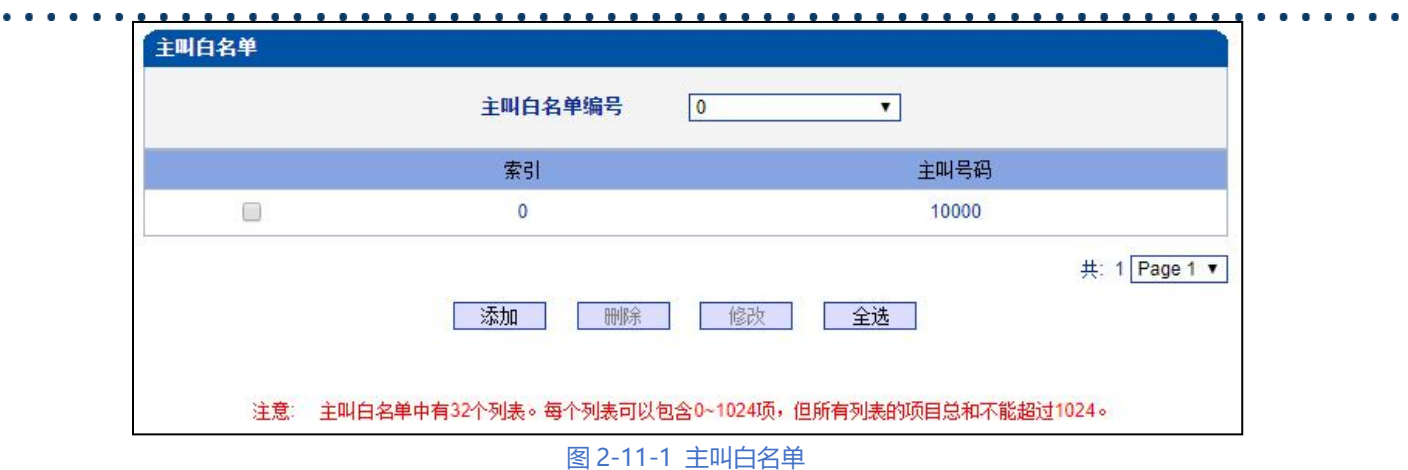

当路由中启用号码过滤规则时,只有匹配到主叫号码和主叫白名单中相同才允许呼叫, 否则拒绝。

## **2.11.2. 主叫黑名单**

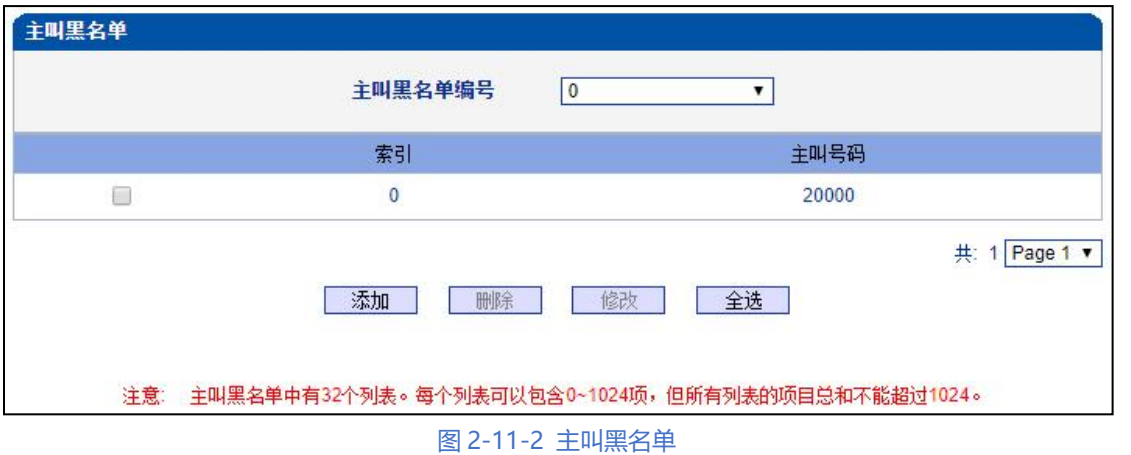

当路由中启用号码过滤规则时,只有匹配到主叫号码和主叫黑名单中相同则拒绝呼叫,

其他允许呼叫。

 $\ddot{\bullet}$   $\ddot{\bullet}$   $\ddot{\bullet}$ 

## **2.11.3. 被叫白名单**

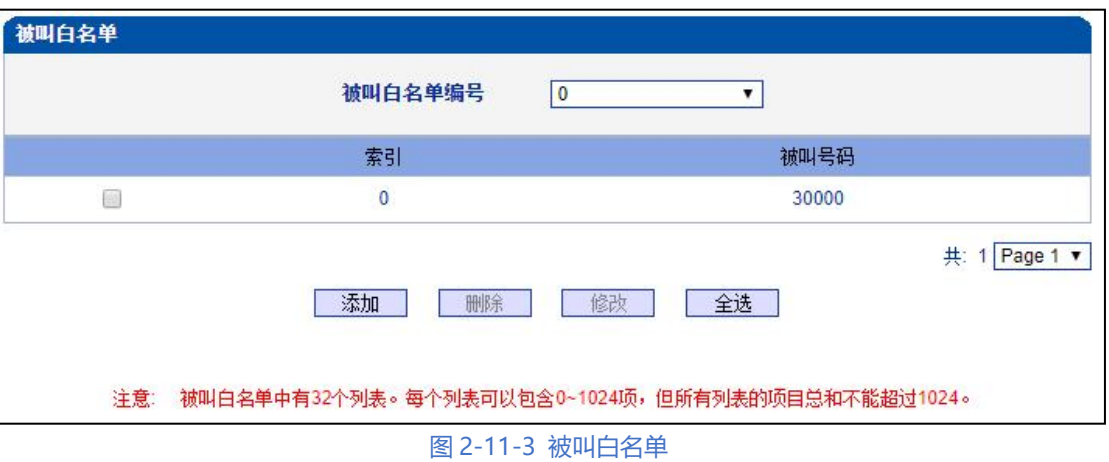

当路由中启用号码过滤规则时,只有匹配到被叫号码和被叫白名单中相同才允许呼叫,

否则拒绝。

## **2.11.4. 被叫黑名单**

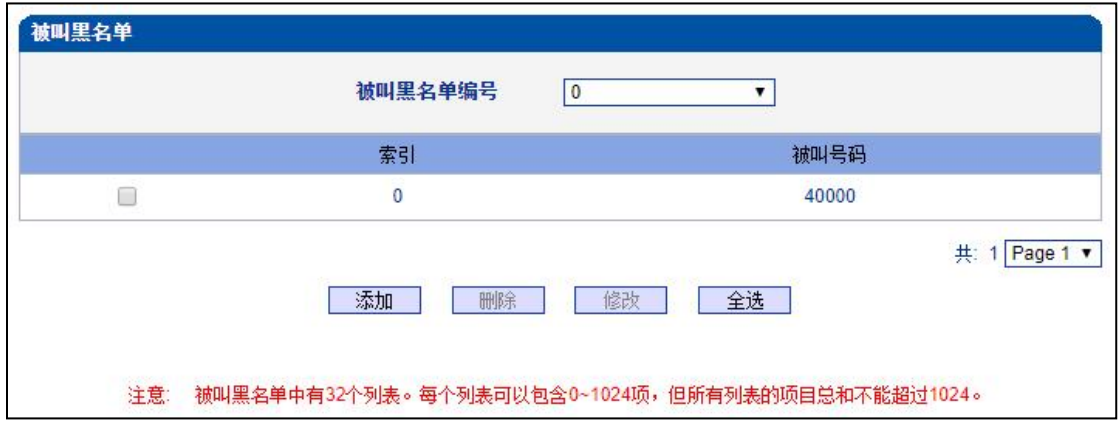

图 2-11-4 被叫黑名单

当路由中启用号码过滤规则时,只有匹配到被叫号码和被叫黑名单中相同则拒绝呼叫, 其他允许呼叫。

**2.11.5. 主叫号码池**

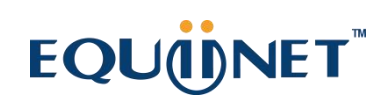

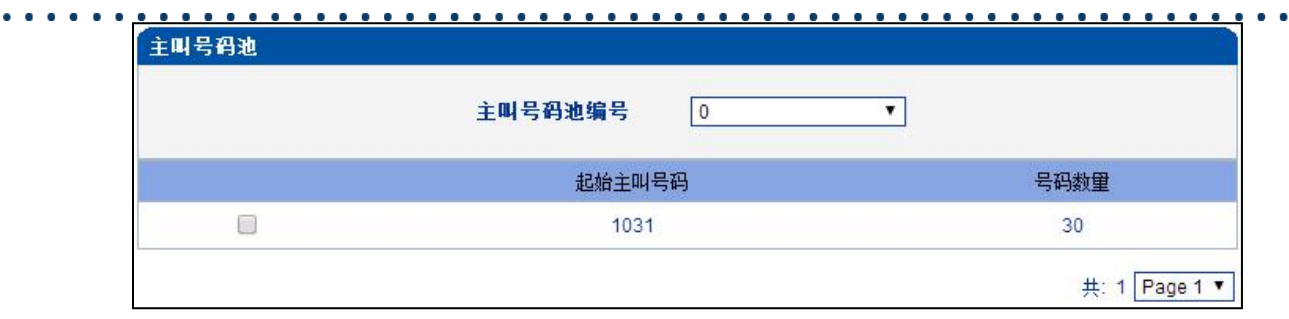

 $\begin{array}{cccccccccccccc} \bullet & \bullet & \bullet & \bullet & \bullet & \bullet & \bullet \end{array}$ 

图 2-11-5 主叫主叫号码池

启用此功能时,号码池号码用来替换主叫号码。

### **2.11.6. 号码绑定时隙**

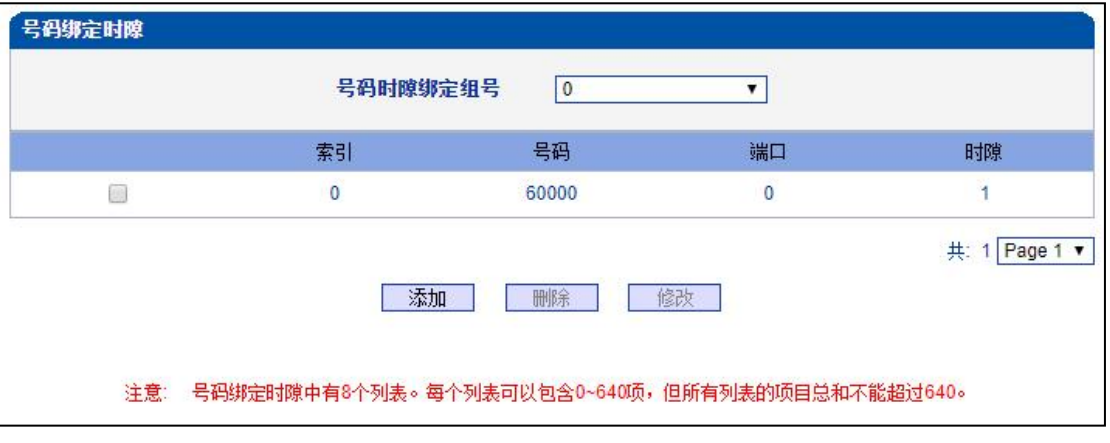

图 2-11-6 号码绑定时隙

每个时隙绑定一个号码,被叫号码为时隙绑定的号码则呼叫正常,被叫号码非时隙绑定

的号码,设备回复 503 拒绝

## **2.11.7. 过滤规则**

根据需求配置黑白名单过滤的规则。

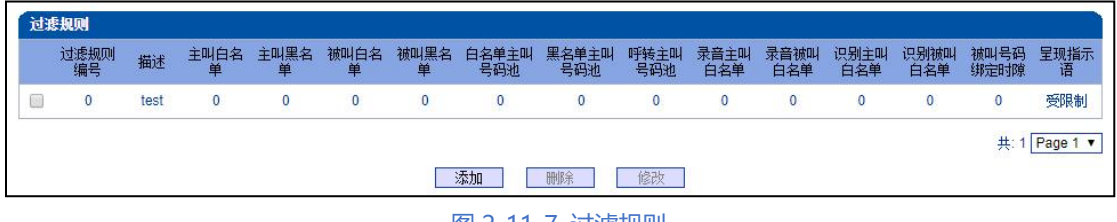

图 2-11-7 过滤规则

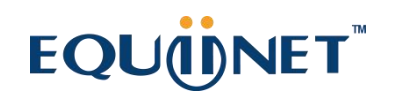

## **2.12. 呼叫路由**

### **2.12.1. 路由参数**

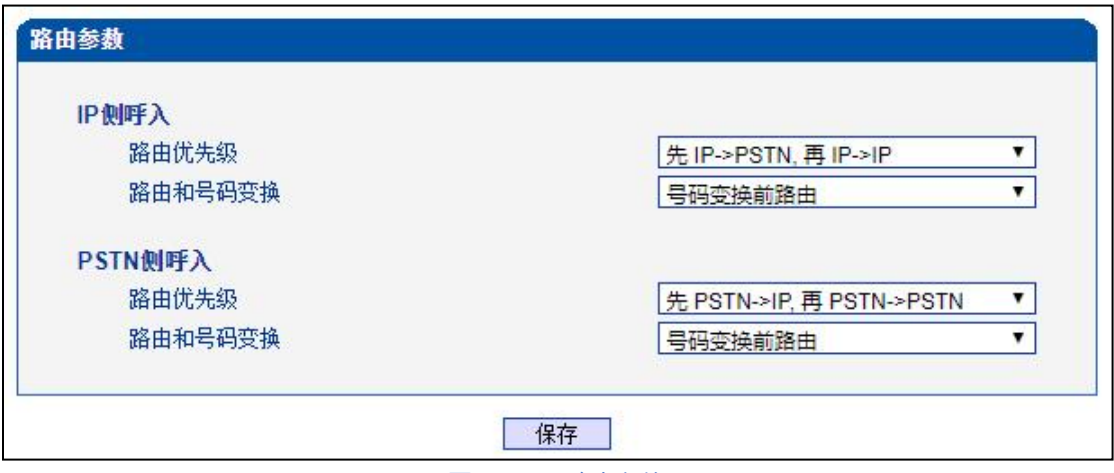

. . . . . . . . . . .

. . . . . . . . . . . . . . . . . .

图 2-12-1 路由参数

呼入呼出电话的路由配置,越精确的路由配置,优先级的值越小; "Any"和 ".", 可 以匹配任何路由规则。

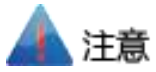

1. 配置路由时, 从大的优先级值开始配置, 避免再添加一个额外匹配的路由时, 数据

不能直接使用

- 2. 配置路由时建议保存优先级值
- 3. 前缀配置还支持 digit map
- 4. 匹配的来源和目的,既可以支持分组也可以支持具体的某一条中继

### **2.12.2. PSTN->IP 路由**

PSTN->IP 的路由用于路由从 PSTN 到 IP 的电话。

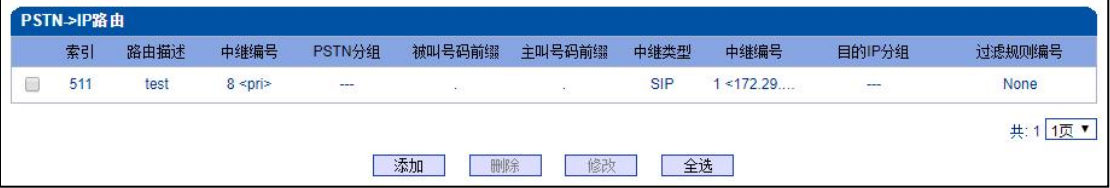

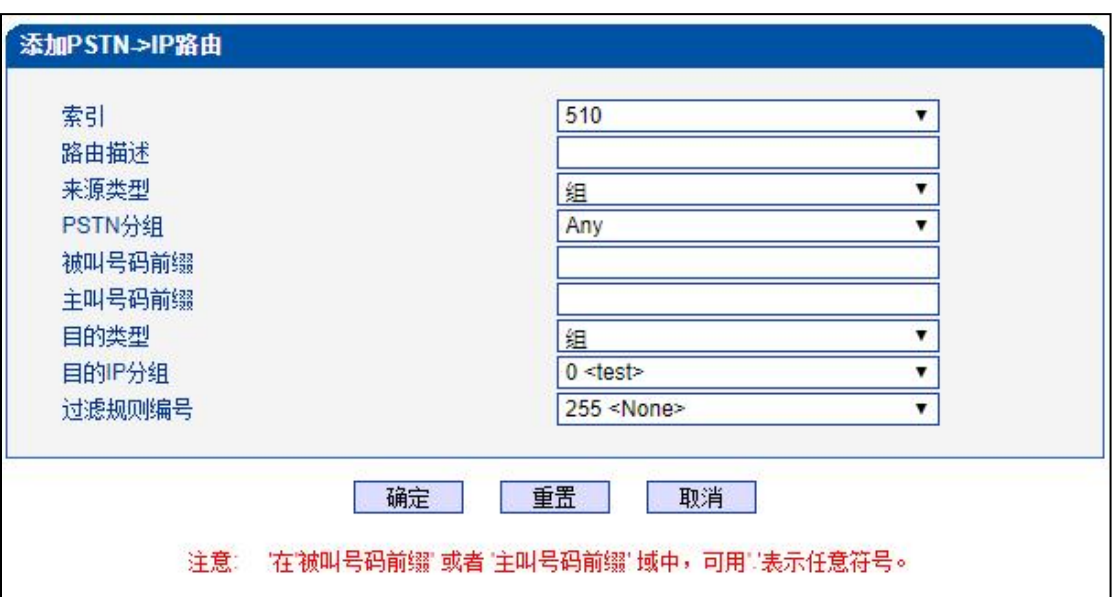

图 2-12-2 PSTN->IP 路由

#### 图 2-12-3 添加 PSTN->IP 的路由

### **表 2-12-1 PSTN->IP 的路由描述**

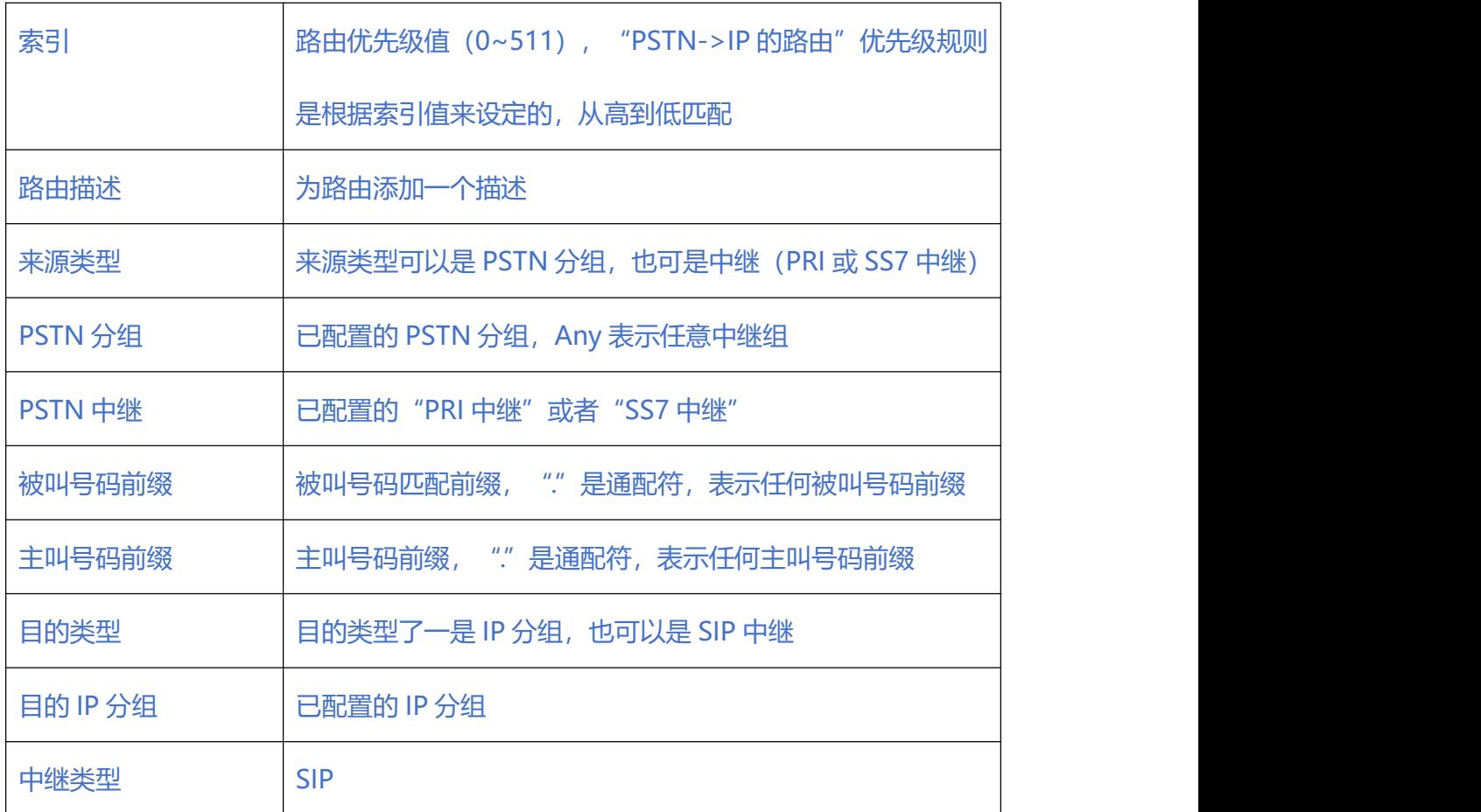

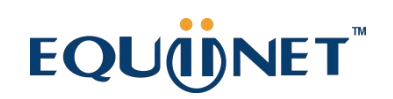

 $\begin{array}{cccccccccccccc} \bullet & \bullet & \bullet & \bullet & \bullet & \bullet & \bullet \end{array}$ 

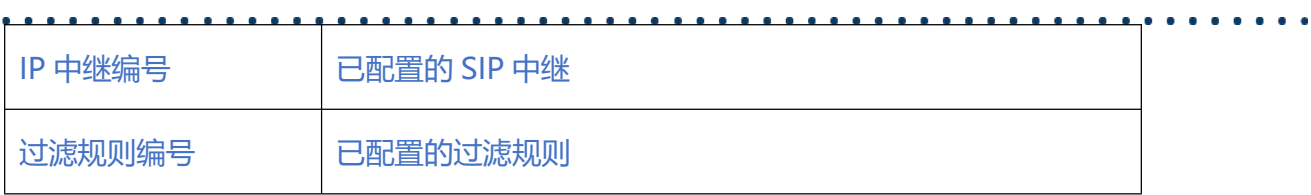

## **2.12.3. PSTN->PSTN 路由**

#### PSTN->PSTN 路由用于从 PSTN->PSTN 的来电

| 索引  | 路由描述 | 中继编号                               | PSTN分组 | 被叫号码前缀 | 主叫号码前缀 | 目的中继编号 | 目的PSTN分组                 | 过滤规则编号   |
|-----|------|------------------------------------|--------|--------|--------|--------|--------------------------|----------|
| 511 | test | $0$ <pr<math>\Rightarrow</pr<math> | $\sim$ | š.     |        | 4 < 4  | $\overline{\phantom{a}}$ | None     |
|     |      |                                    |        |        |        |        |                          | 1页<br>共: |

图 2-12-4 PSTN->PSTN 路由

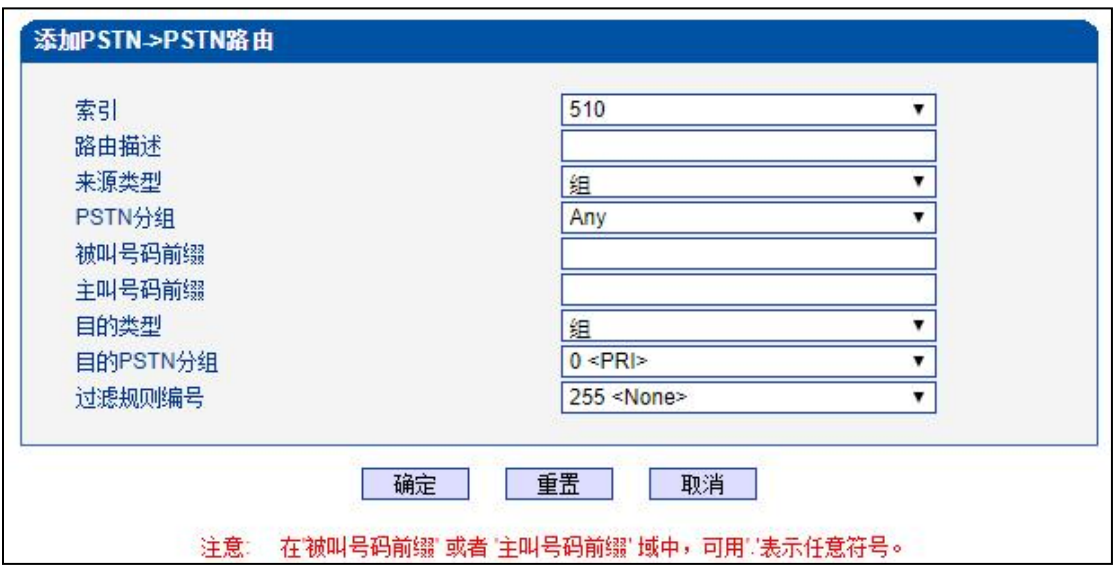

### **表 2-12-2 PSTN->PSTN 的路由**

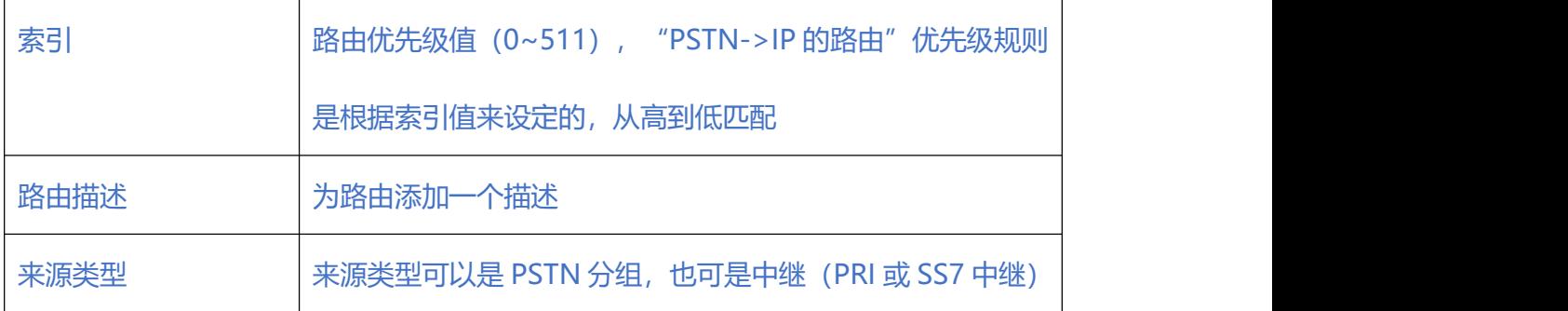

图 2-12-5 添加 PSTN->PSTN 路由

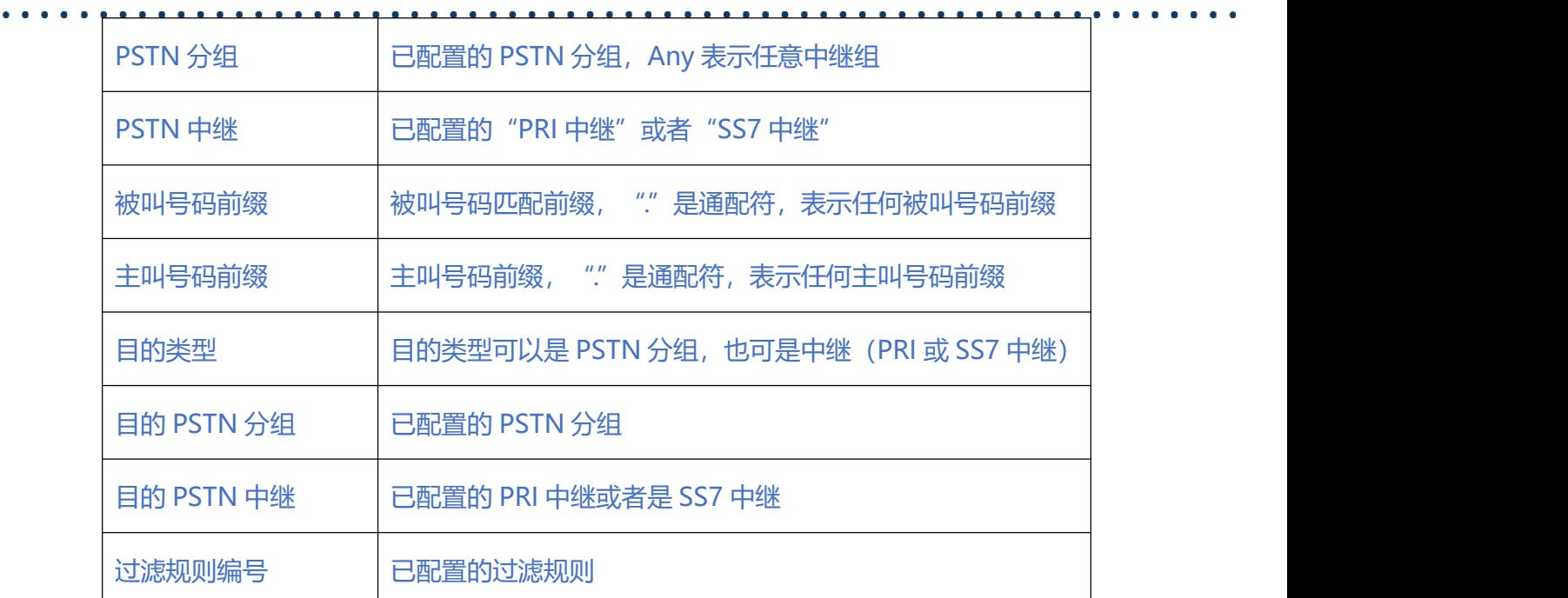

### **2.12.4. IP->PSTN 路由**

IP->PSTN 路由用于路由从 IP->PSTN 的电话

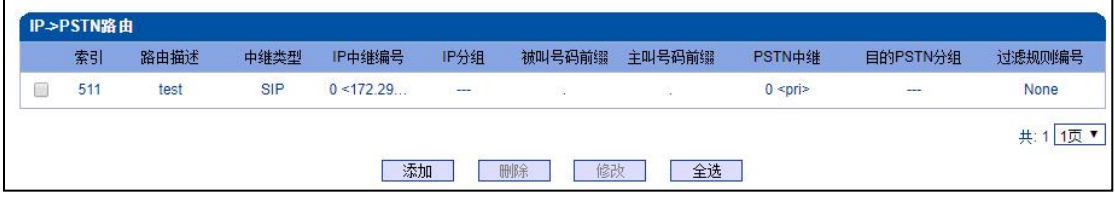

#### 图 2-12-6 IP->PSTN 路由

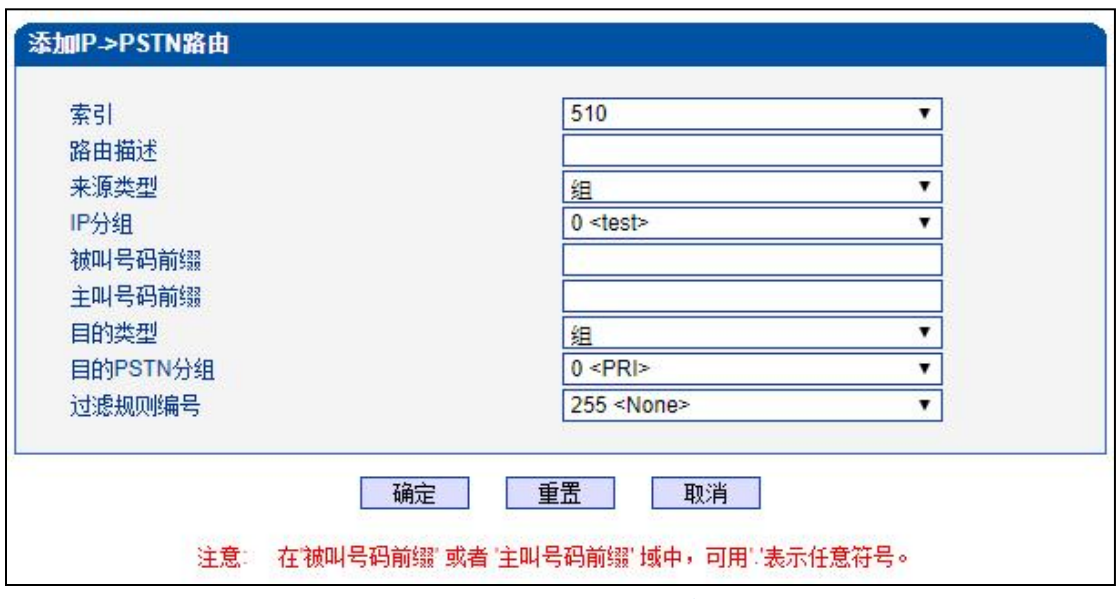

图 2-12-7 添加 IP->PSTN 路由

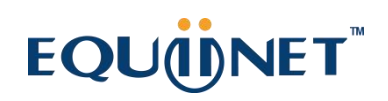

. . . . . . . . . . . . . . . . . . . .

### **表 2-12-3 IP->PSTN 的路由描述**

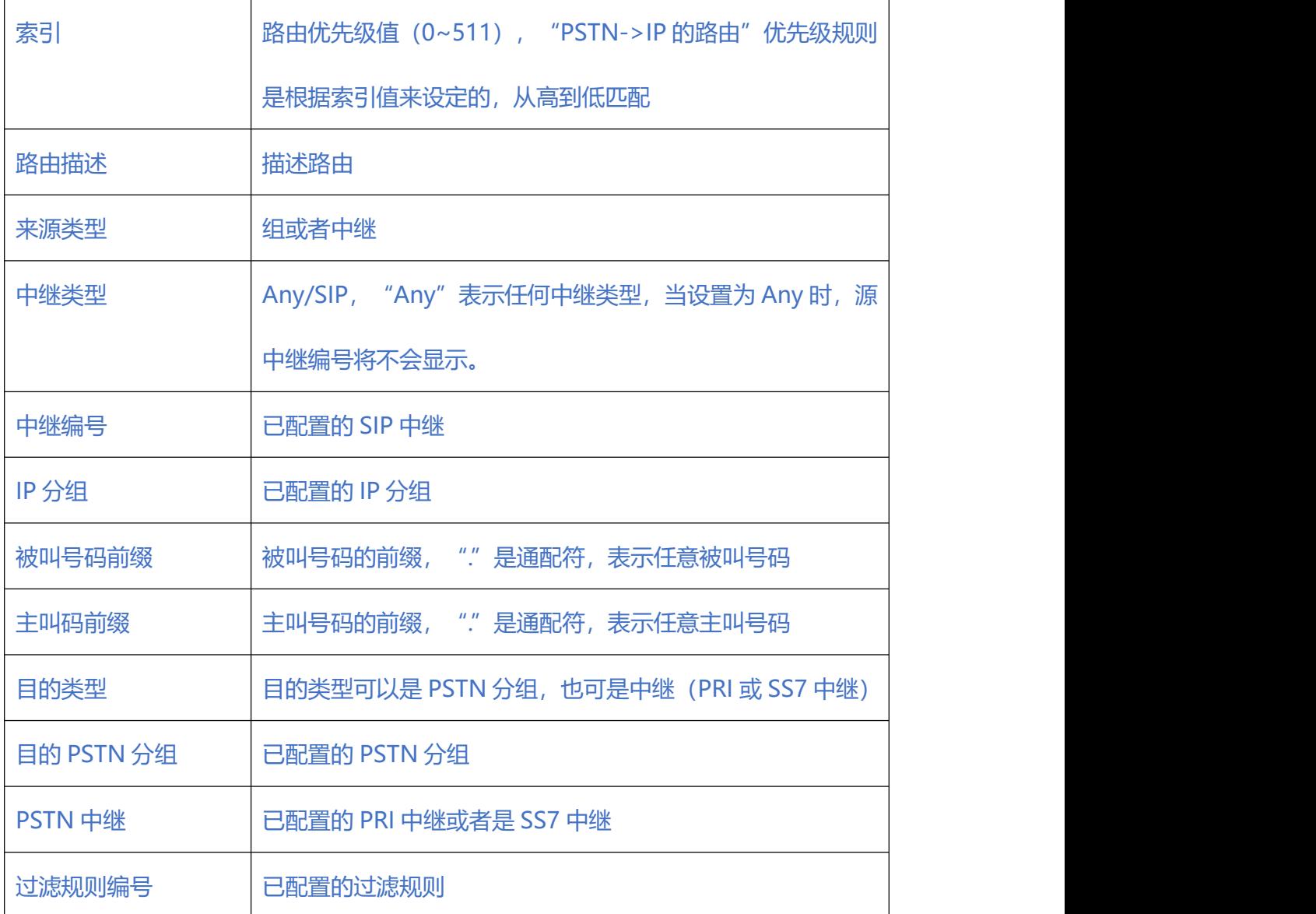

## **2.12.5. IP->IP 路由**

IP->IP 路由用于从 IP 侧发起呼叫转发到另外一个 IP 中继, 转码模式。

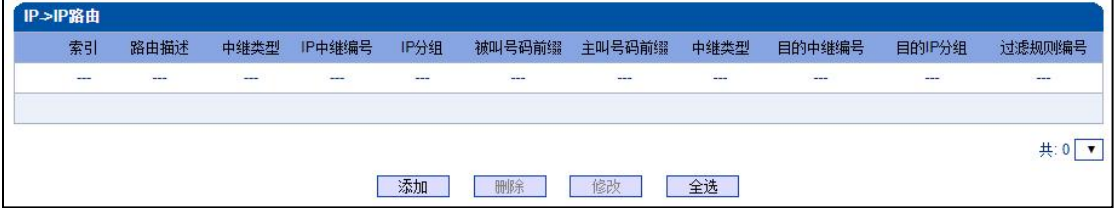

图 2-12-8 IP->IP 的路由

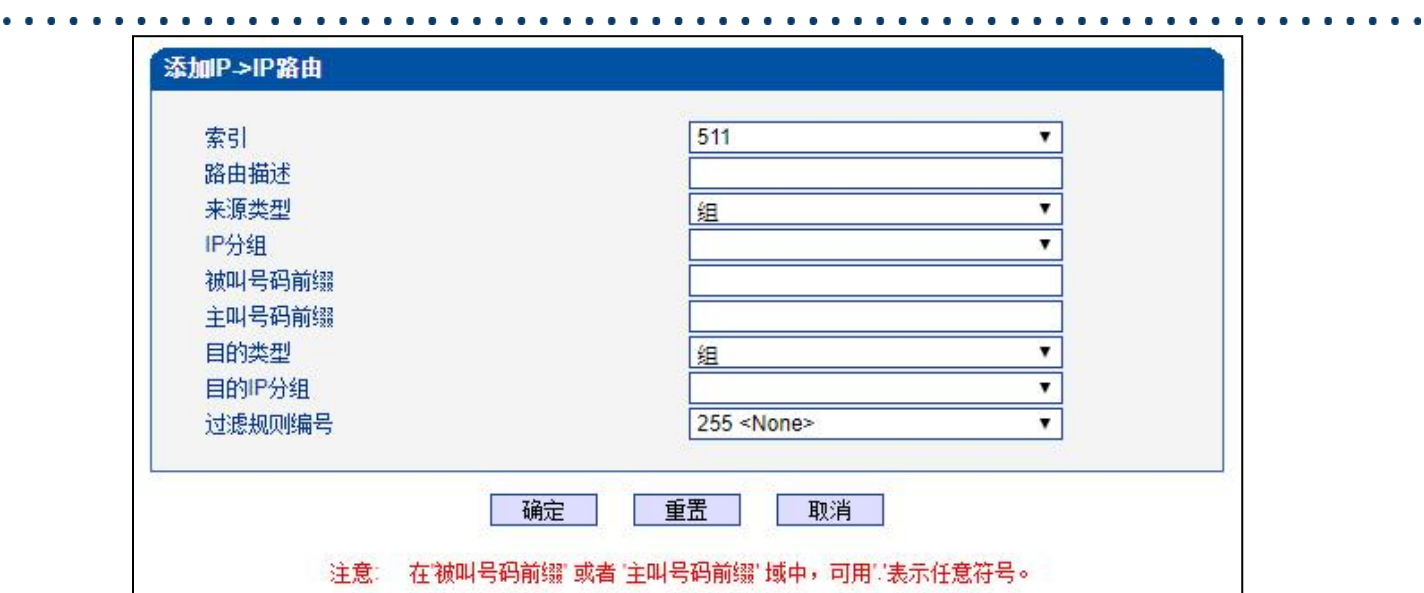

图 2-12-9 添加 IP->IP 路由

### **表 2-12-3 IP->PSTN 的路由**

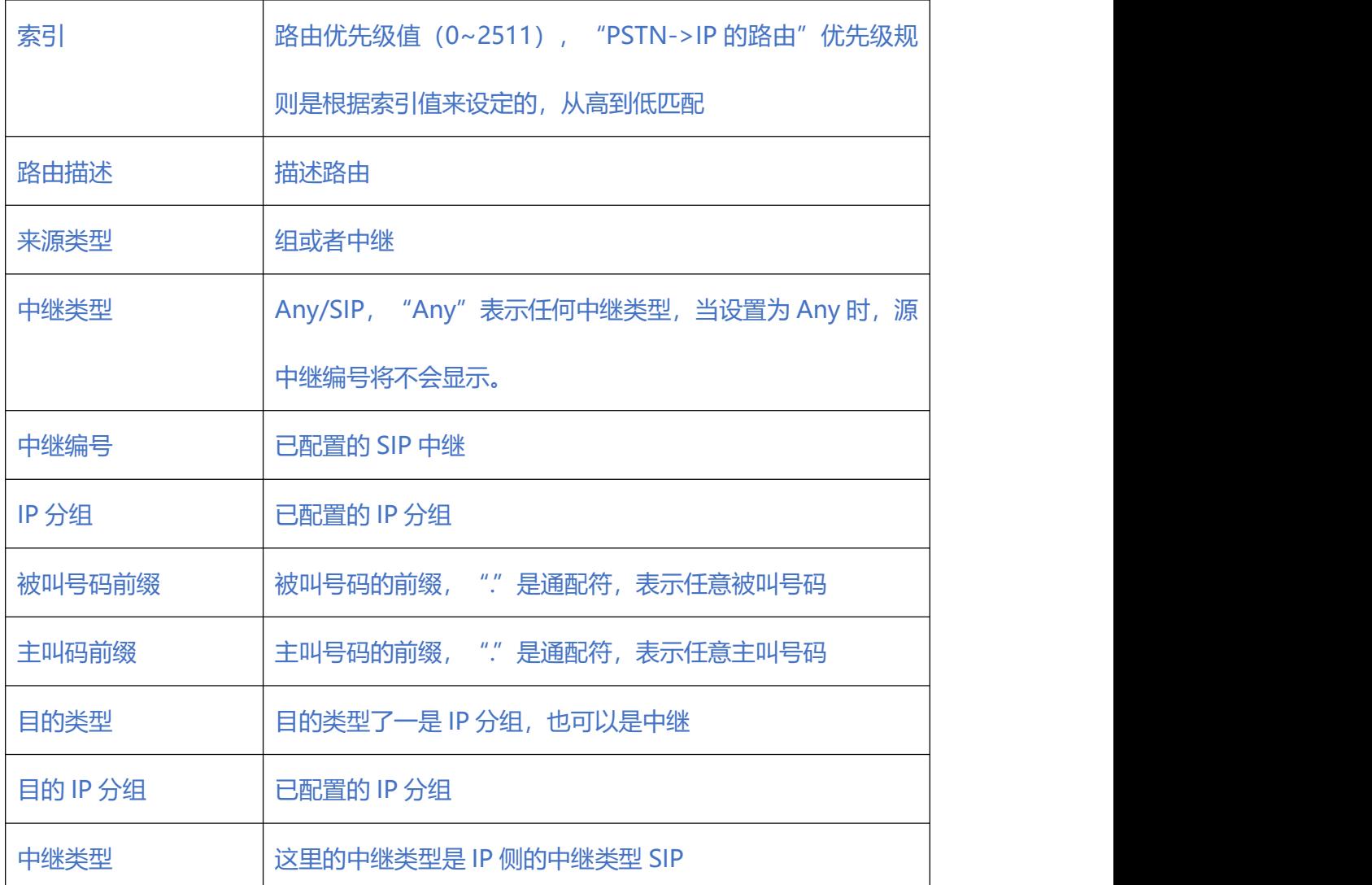

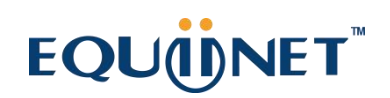

 $\cdots$ 

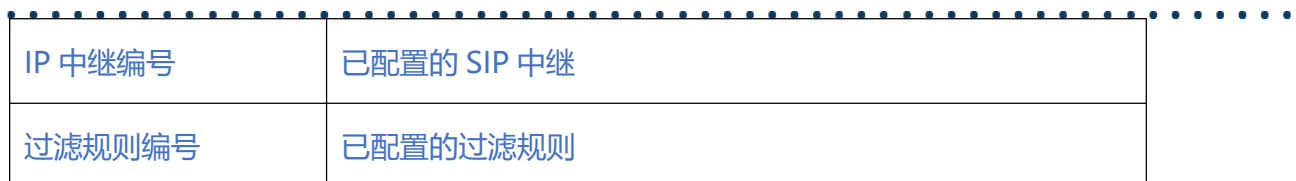

## **2.13. 号码变换**

号码变换配置用来设置被叫号码,用户可以灵活替代和删除呼入、呼出的电话号码。

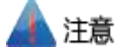

- 1. 优先级值越小,匹配越准确
- 2. Any 和 "." 是默认配置, 避免发生号码变换错误
- 3. 配置数据时,建议保存优先级值
- 4.前缀配置还支持 digit map

### **2.13.1. PSTN->IP 被叫号码**

PSTN->IP 被叫号码替代 PSTN 侧的被叫号码

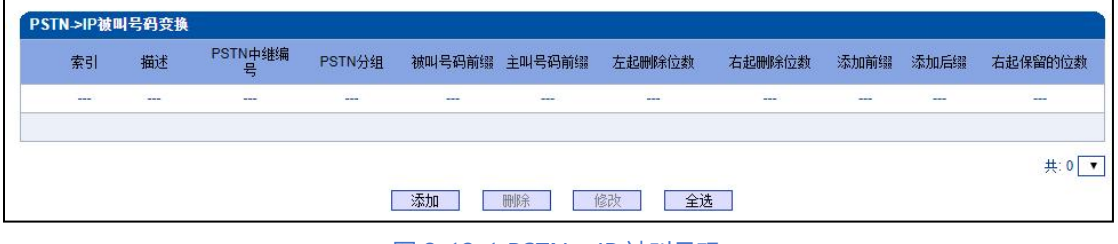

图 2-13-1 PSTN->IP 被叫号码

 $\frac{1}{2} \left( \frac{1}{2} \right) \left( \frac{1}{2} \right) \left( \frac{1}{2} \right) \left( \frac{1}{2} \right)$ 

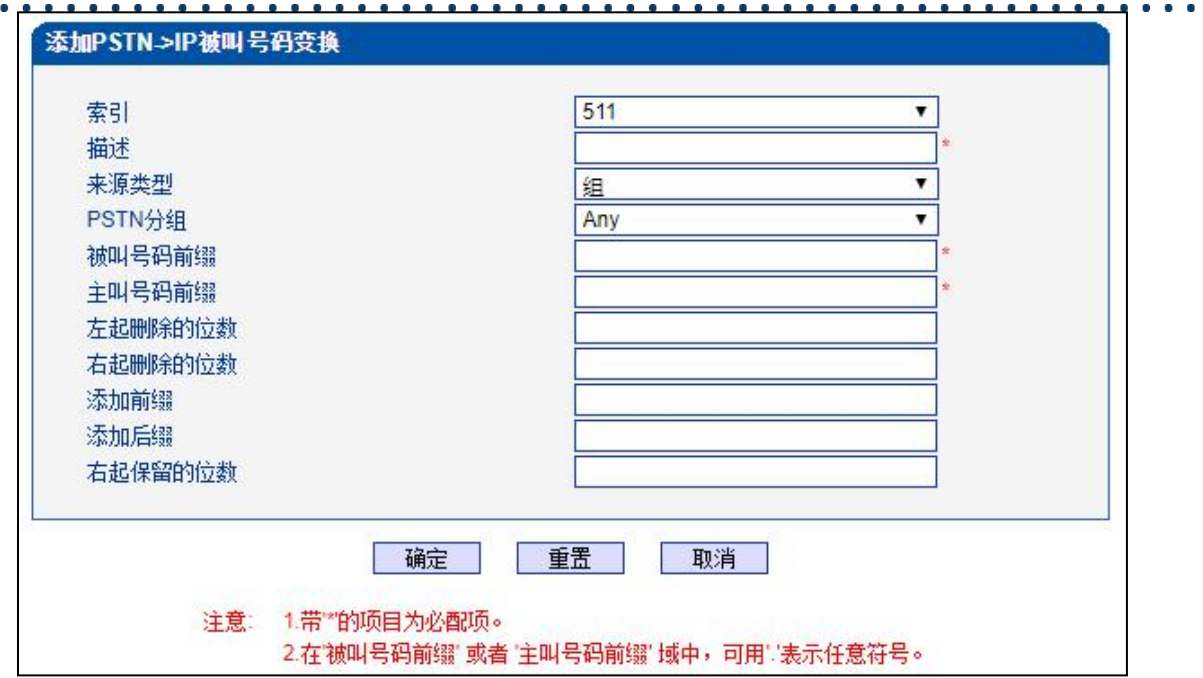

 $\begin{array}{cccccccccccccc} \bullet & \bullet & \bullet & \bullet & \bullet & \bullet & \bullet \end{array}$ 

图 2-13-2 添加 PSTN->IP 的被叫号码变换规则

## **表 2-13-1 PSTN->IP 的被叫号码变换规则**

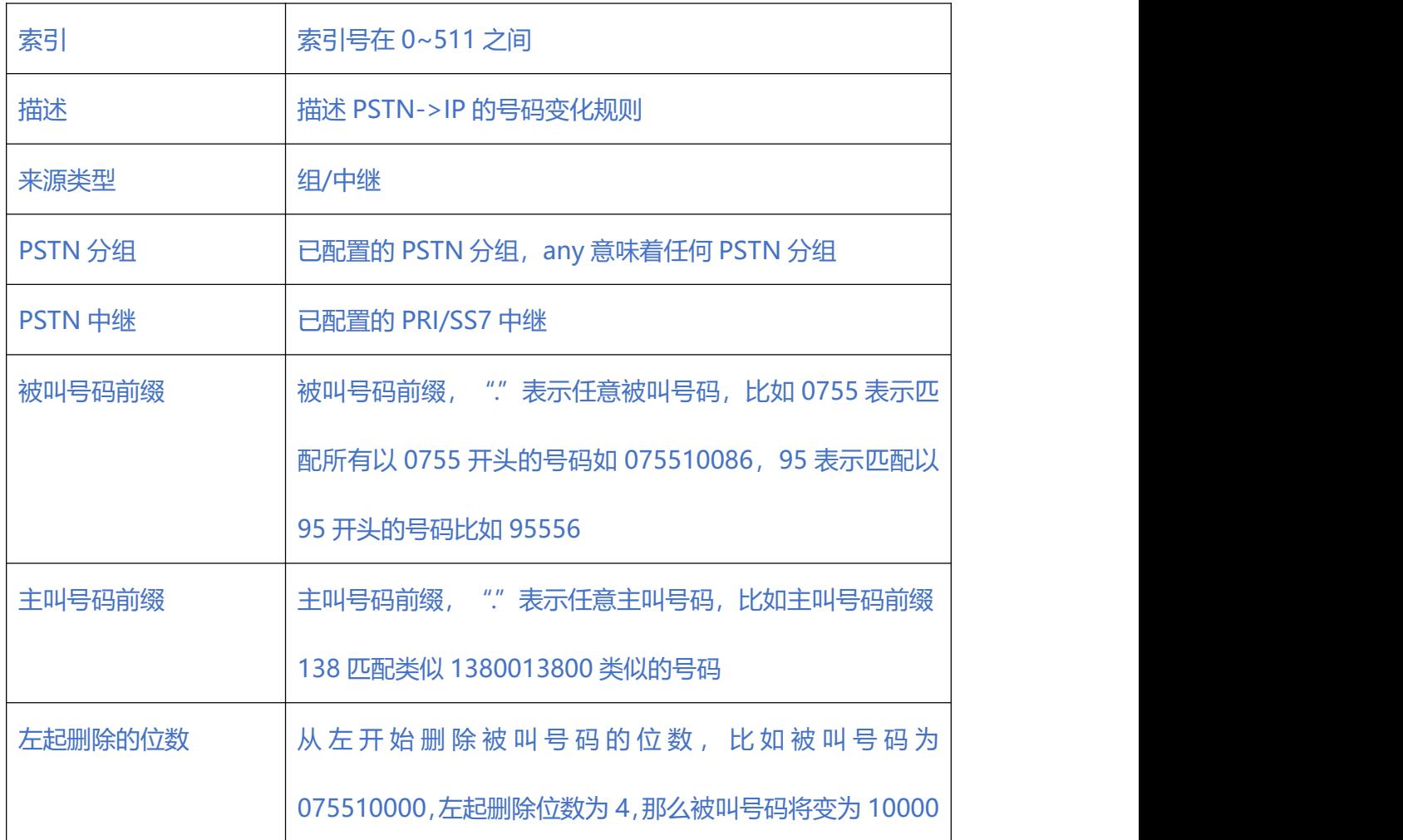

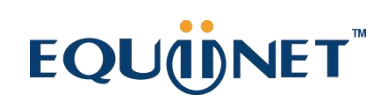

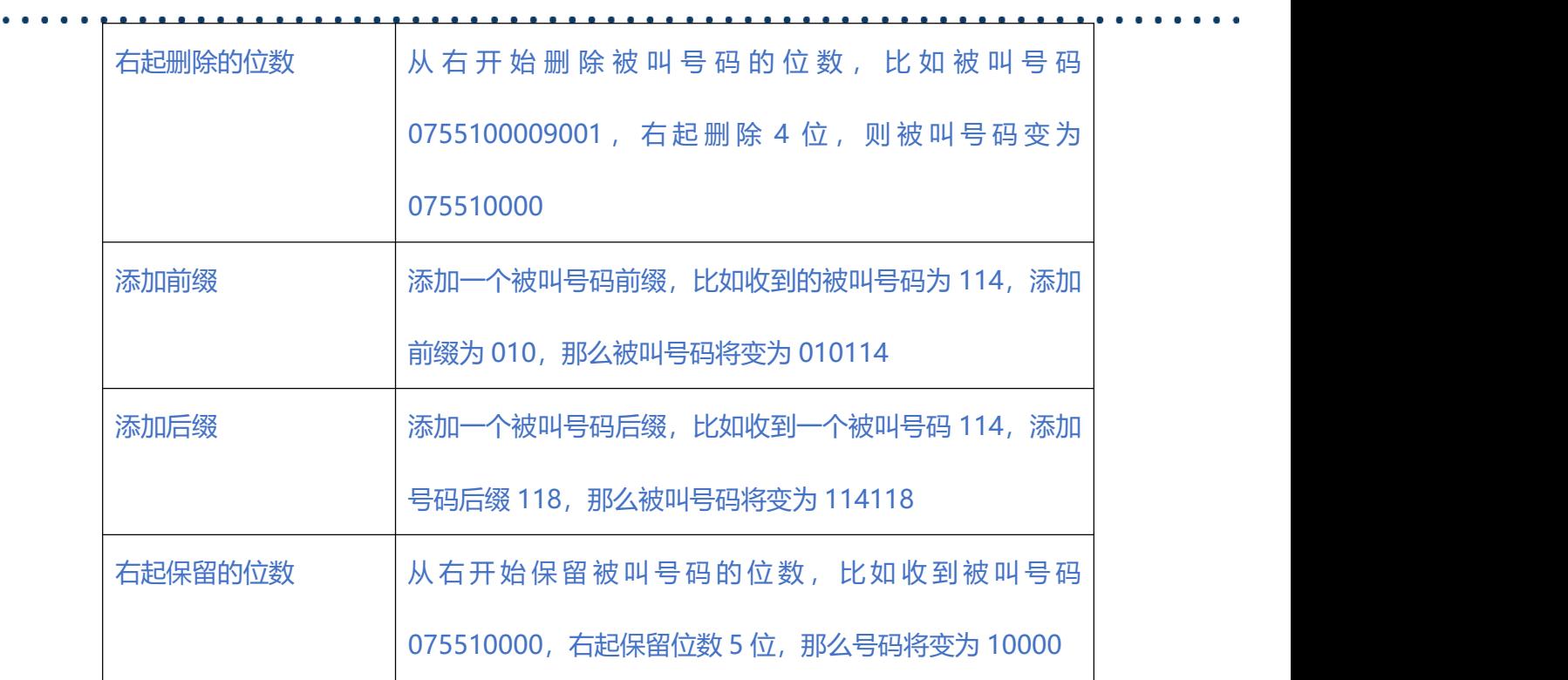

## **2.13.2. PSTN->IP 主叫号码**

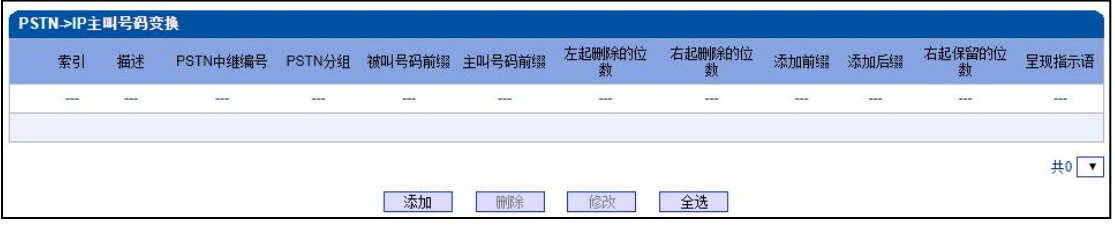

图 2-13-3 PSTN->IP 主叫号码变换

 $\bullet\hspace{0.1cm} \bullet\hspace{0.1cm}\bullet\hspace{0.1cm}\bullet\hspace{0.1cm}\bullet\hspace{0.1cm} \bullet$ 

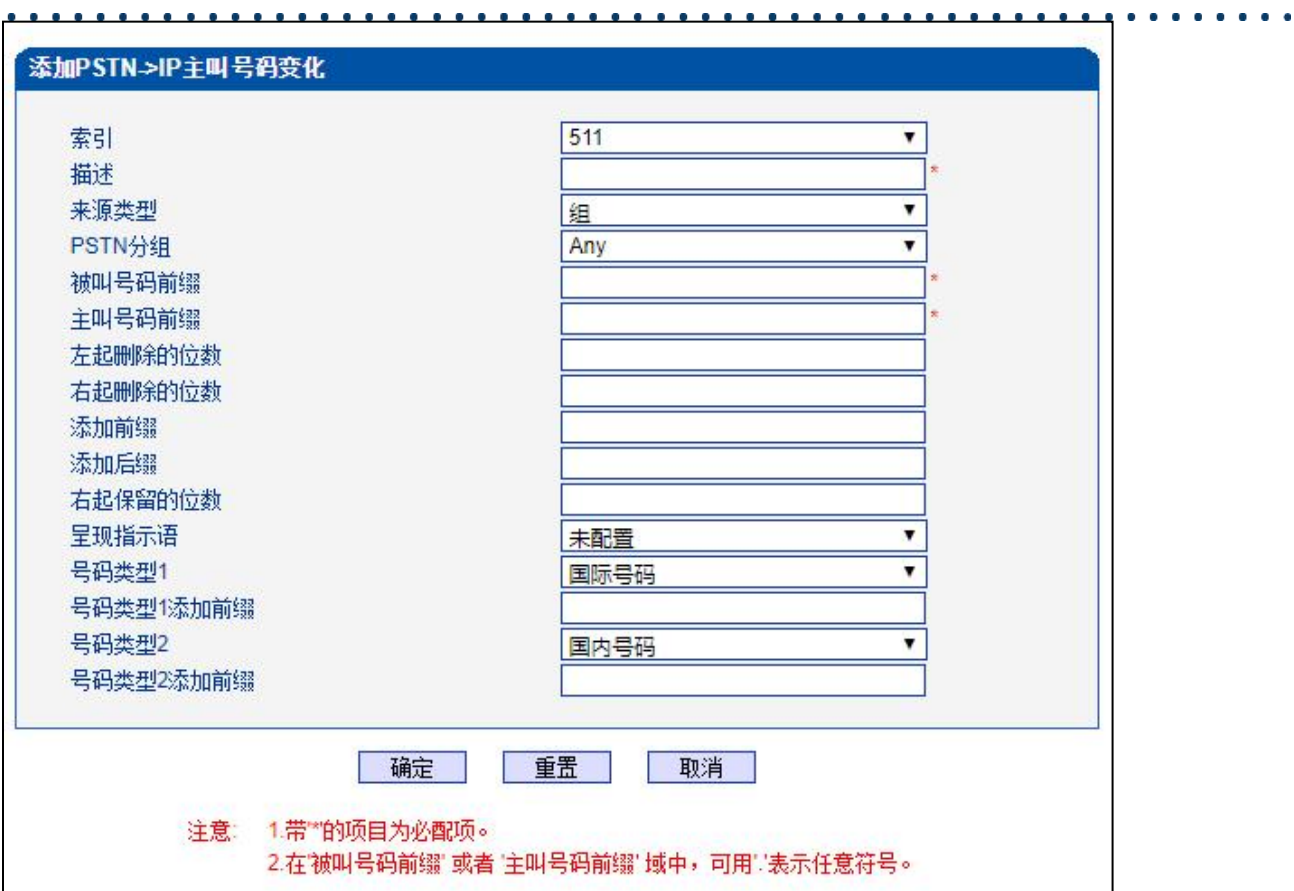

## **表 2-13-2 PSTN->IP 主叫号码变换规则描述**

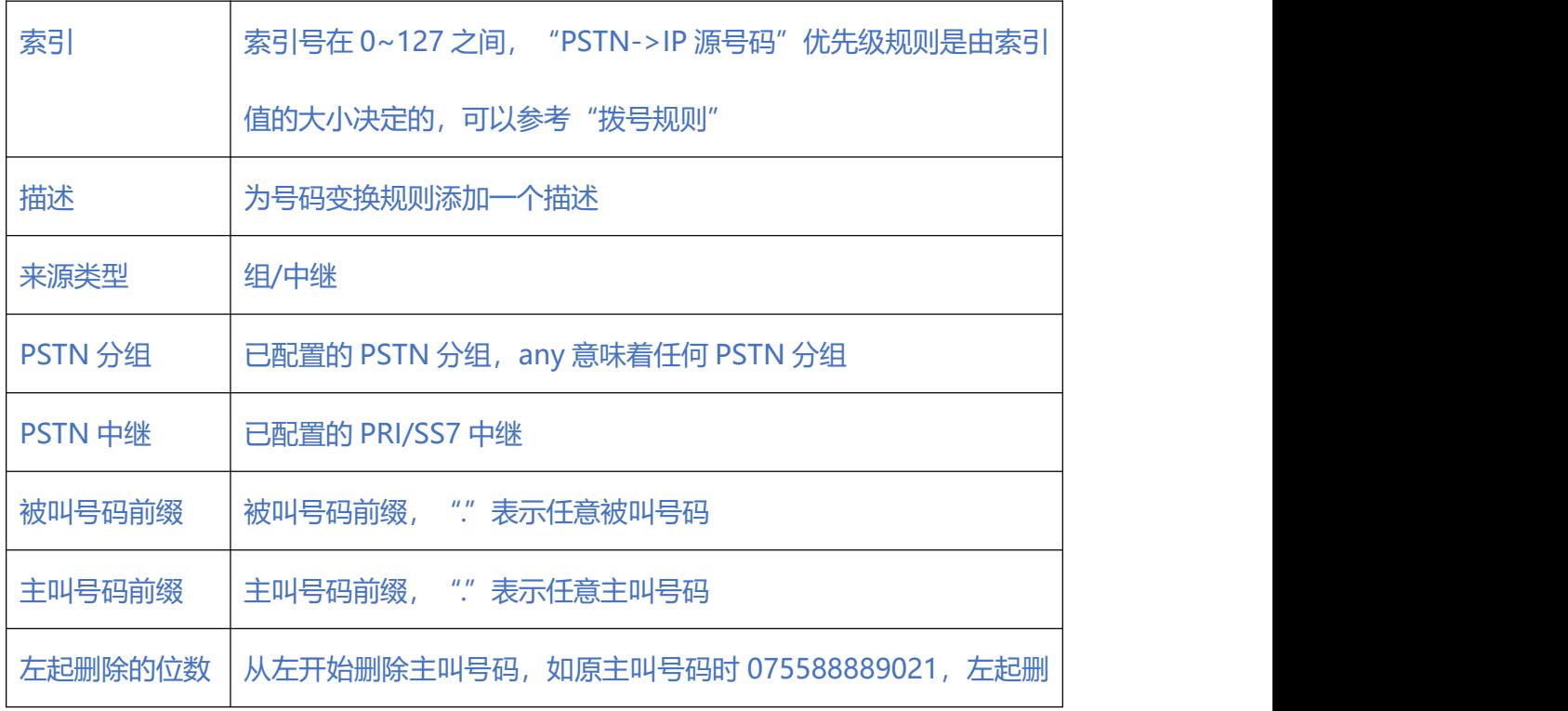

图 2-13-4 添加 PSTN->IP 主叫号码变换规则

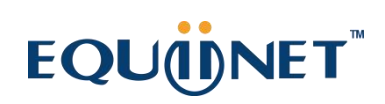

 $\begin{array}{cccccccccccccc} \bullet & \bullet & \bullet & \bullet & \bullet & \bullet & \bullet \end{array}$ 

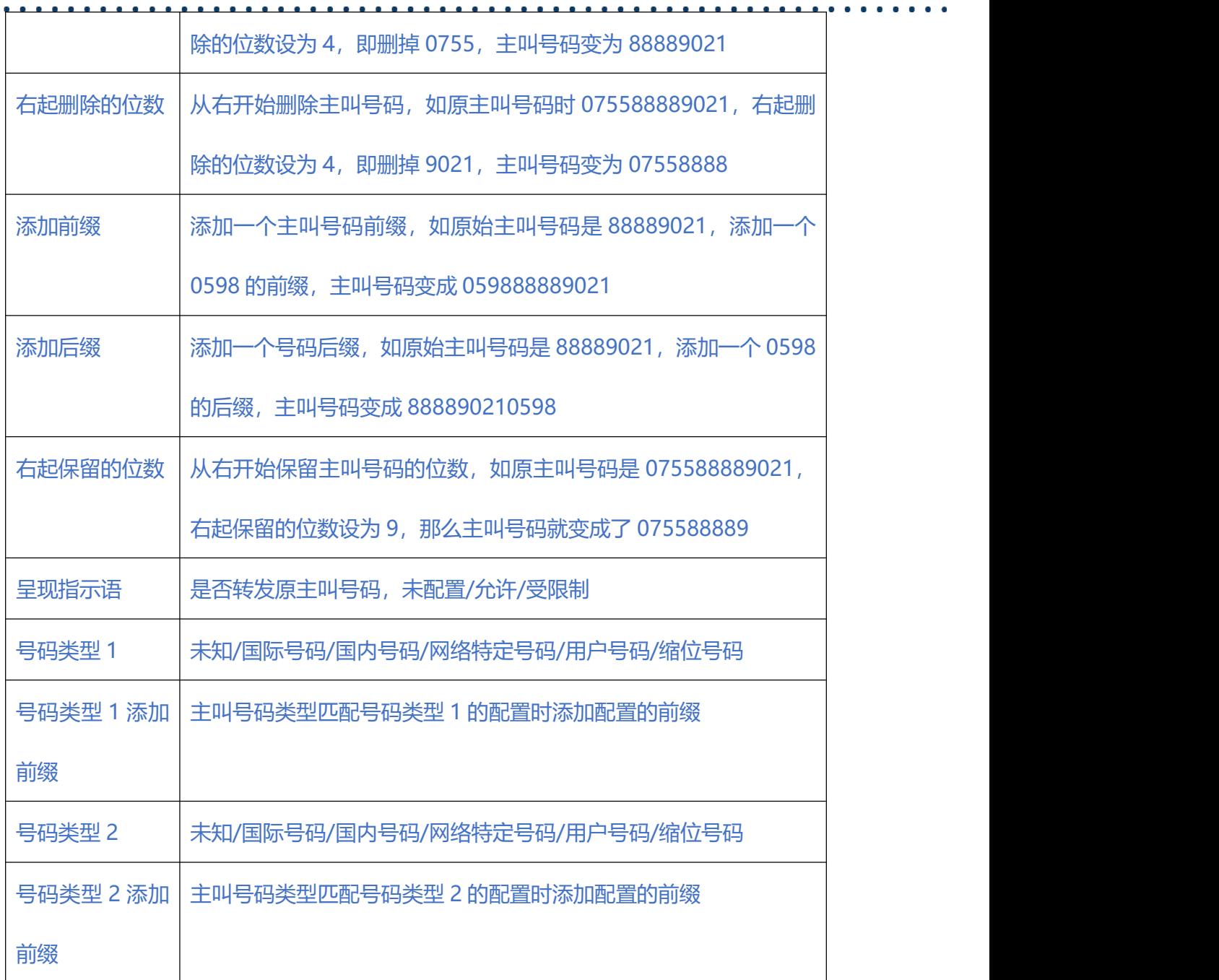

### 其他的号码变换规则配置可以参考前两个配置项,它们的配置参数相同。

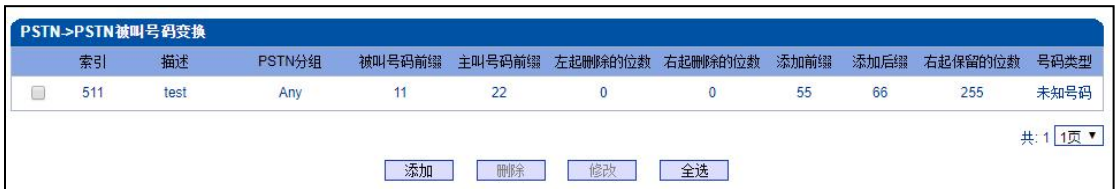

图 2-13-5 PSTN->PSTN 被叫号码变换规则

. . . . . . .

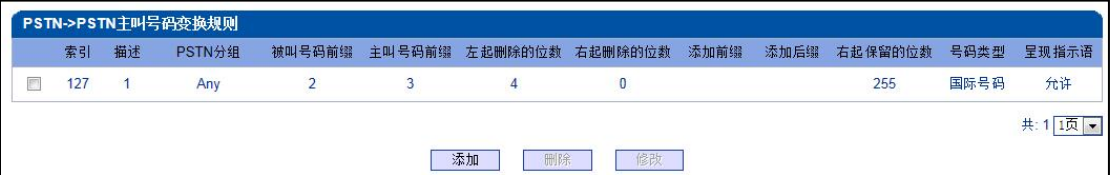

#### 图 2-13-6 PSTN->PSTN 主叫号码变换规则

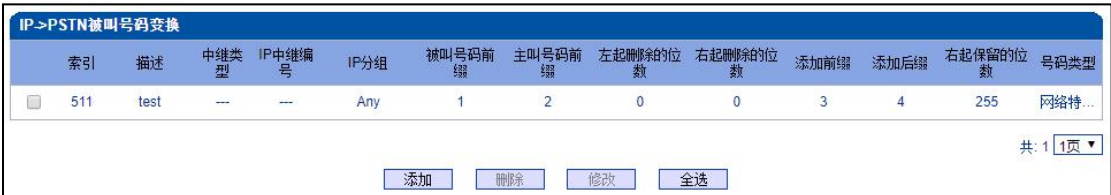

图 2-13-7 IP->PSTN 被叫号码变换规则

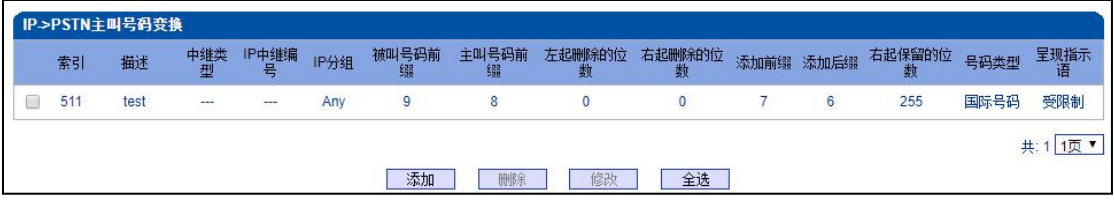

图 2-13-8 IP->PSTN 主叫号码变换规则

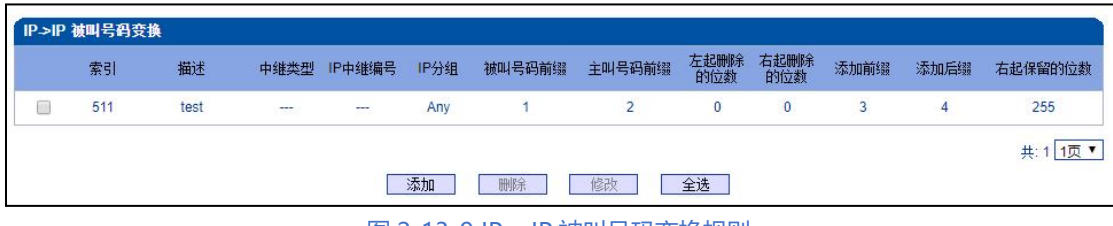

图 2-13-9 IP->IP 被叫号码变换规则

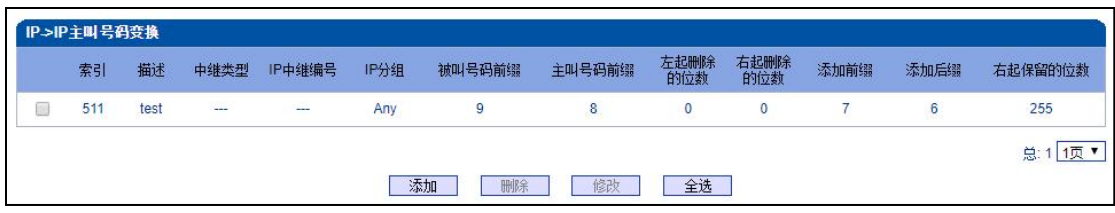

图 2-13-10 IP->IP 主叫号码变换规则

 $\bullet$  ,  $\bullet$  ,  $\bullet$  .

## **2.14. 语音&传真**

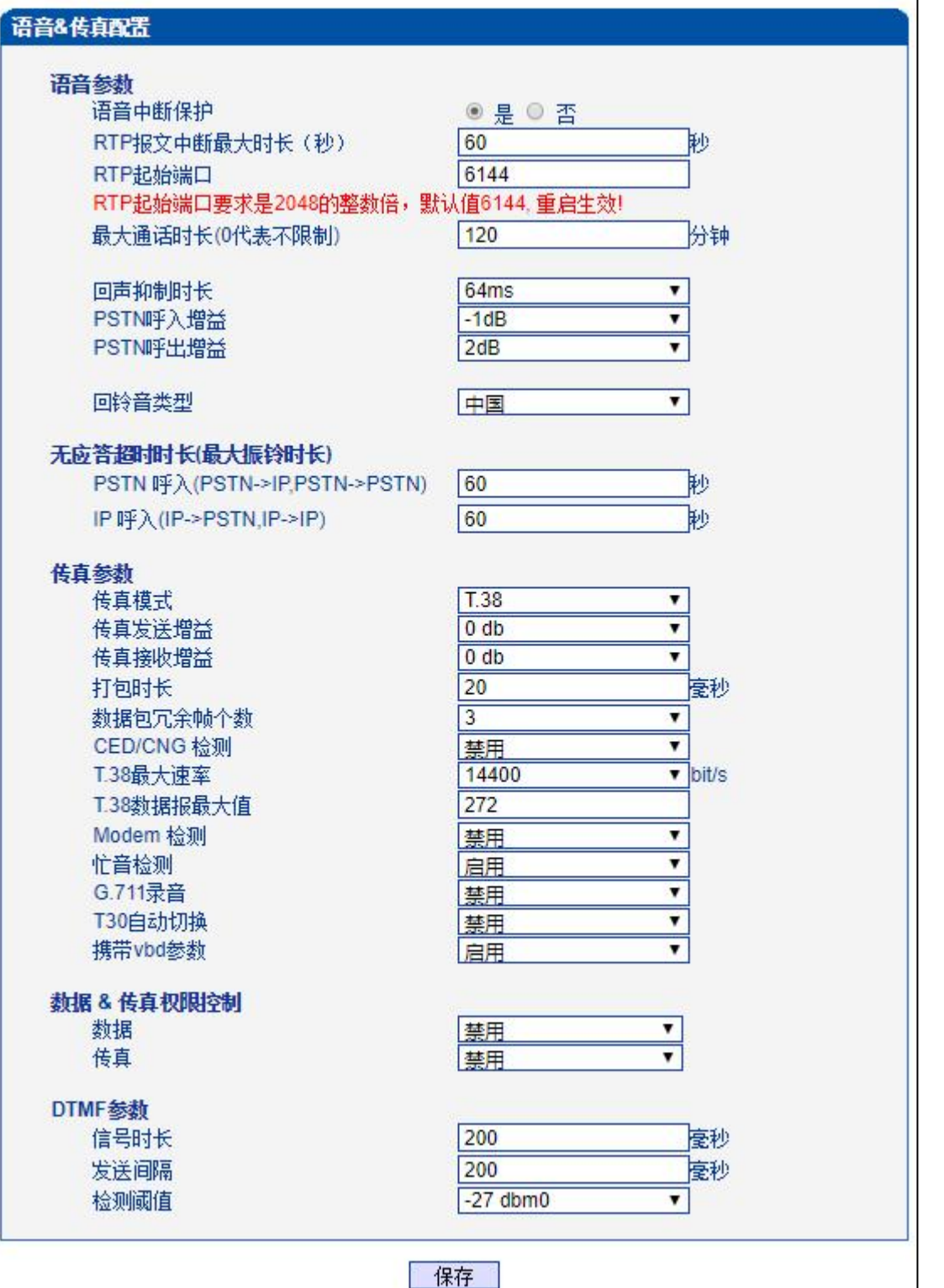

图 2-14-1 语音和传真

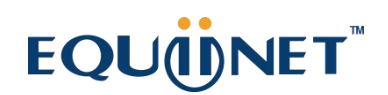

 $\begin{array}{cccccccccc} \bullet & \bullet & \bullet & \bullet & \bullet \end{array}$ 

**表 2-14-1 语音&传真的描述**

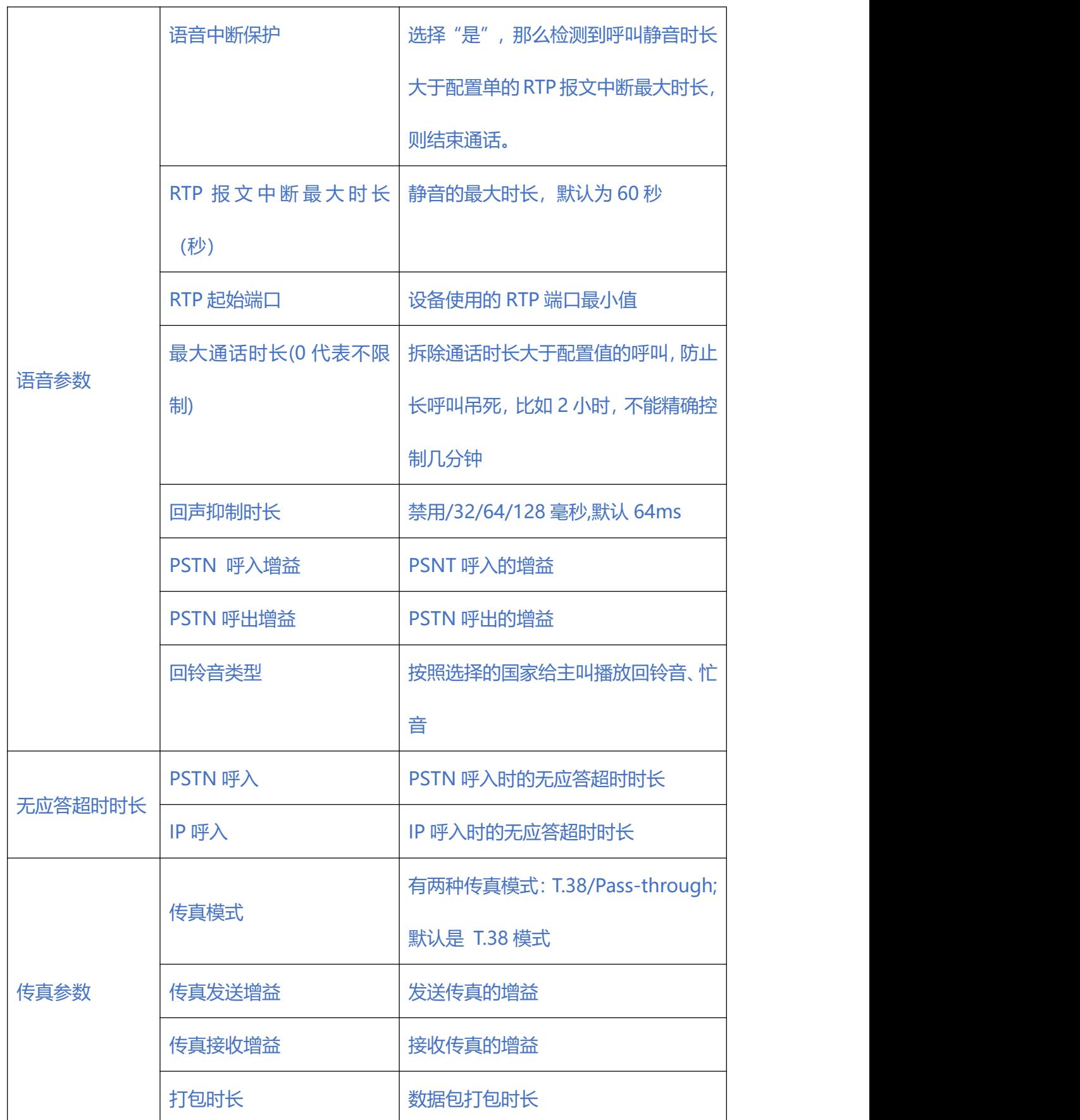

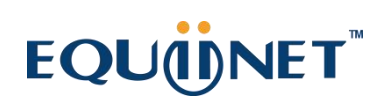

 $\bullet \quad \bullet \quad \bullet \quad \bullet \quad \bullet \quad \bullet$ 

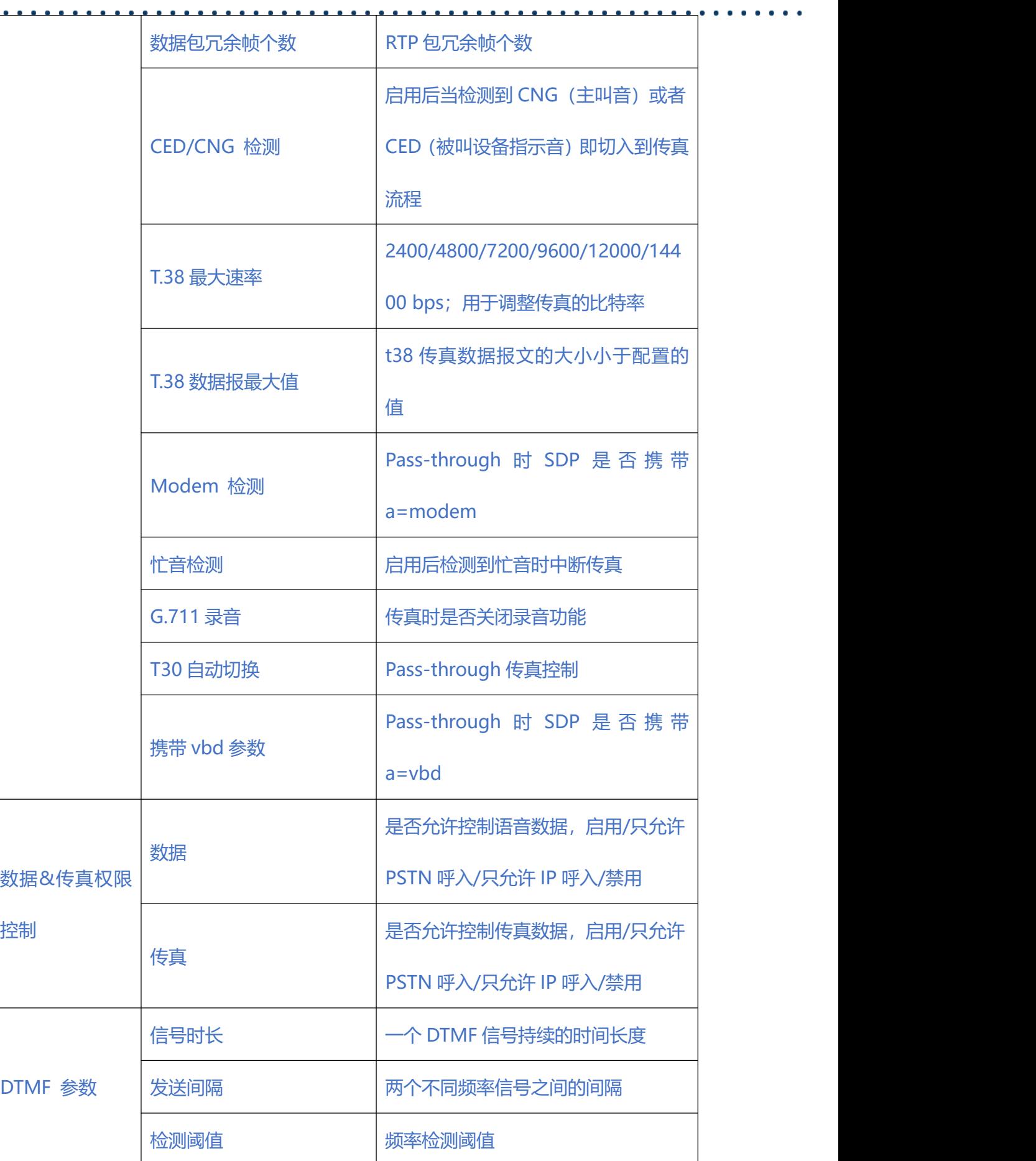

 $\bullet$ 

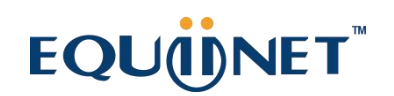

## **2.15. 维护工具**

## **2.15.1. Ping 测试**

测试设备和外部 IP 或者域名的连通性。

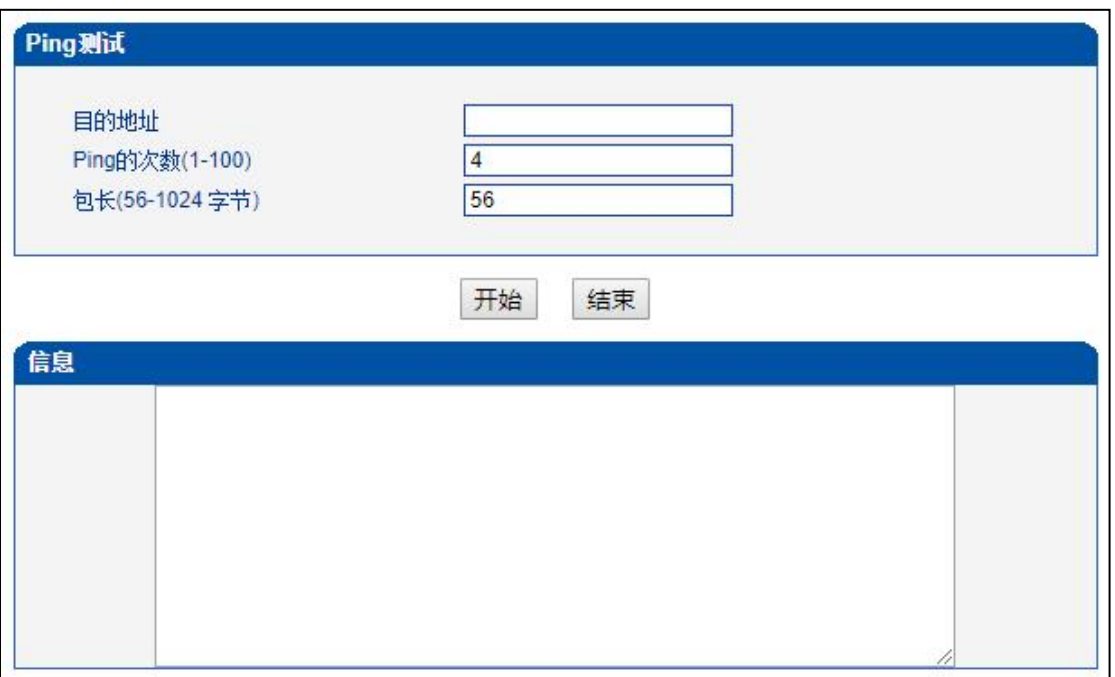

#### 图 2-15-1 ping 测试

### **2.15.2. Tracert 测试**

Tracert(跟踪路由)是路由跟踪实用程序,用于确定 IP 数据包访问目标所采取的路径。 Tracert 命令使用用 IP 生存时间 (TTL) 字段和 ICMP 错误消息来确定从一个主机到 网络上其他主机的路由。

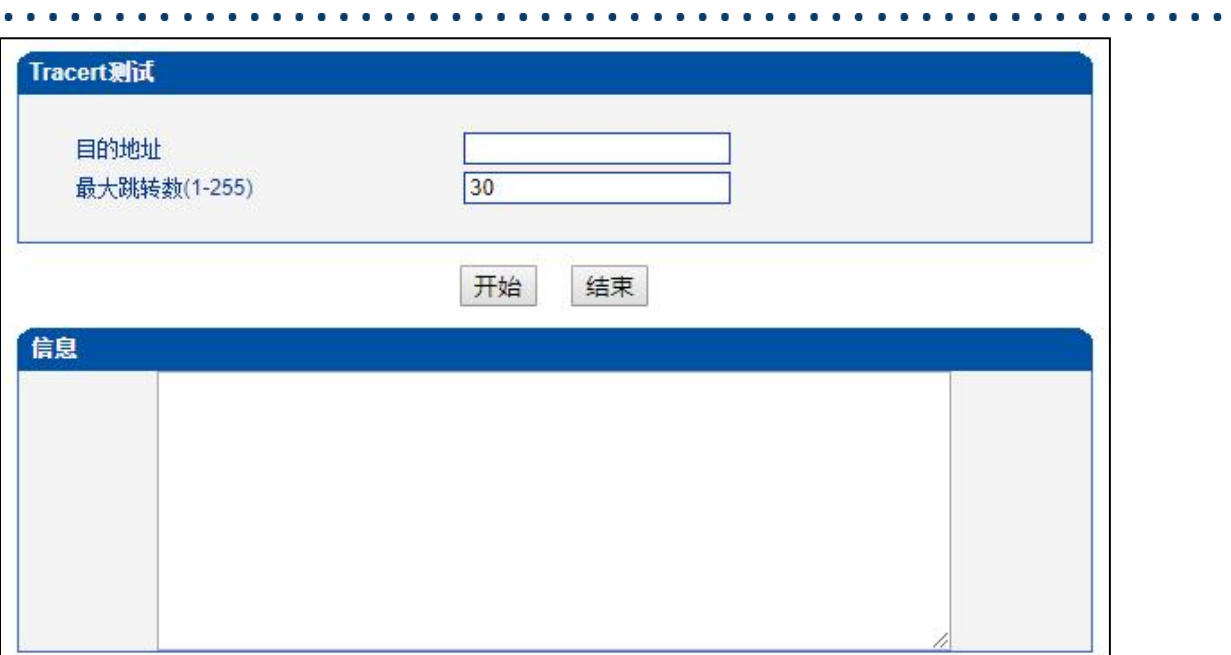

#### 图 2-15-2 Tracert 测试

### **2.15.3. 信令呼叫测试**

设备出现呼叫失败问题的辅助定位手段,测试 PSTN->IP、PSTN->PSTN 或 PSTN->IP 的信令流程,判断各连接是否正常。

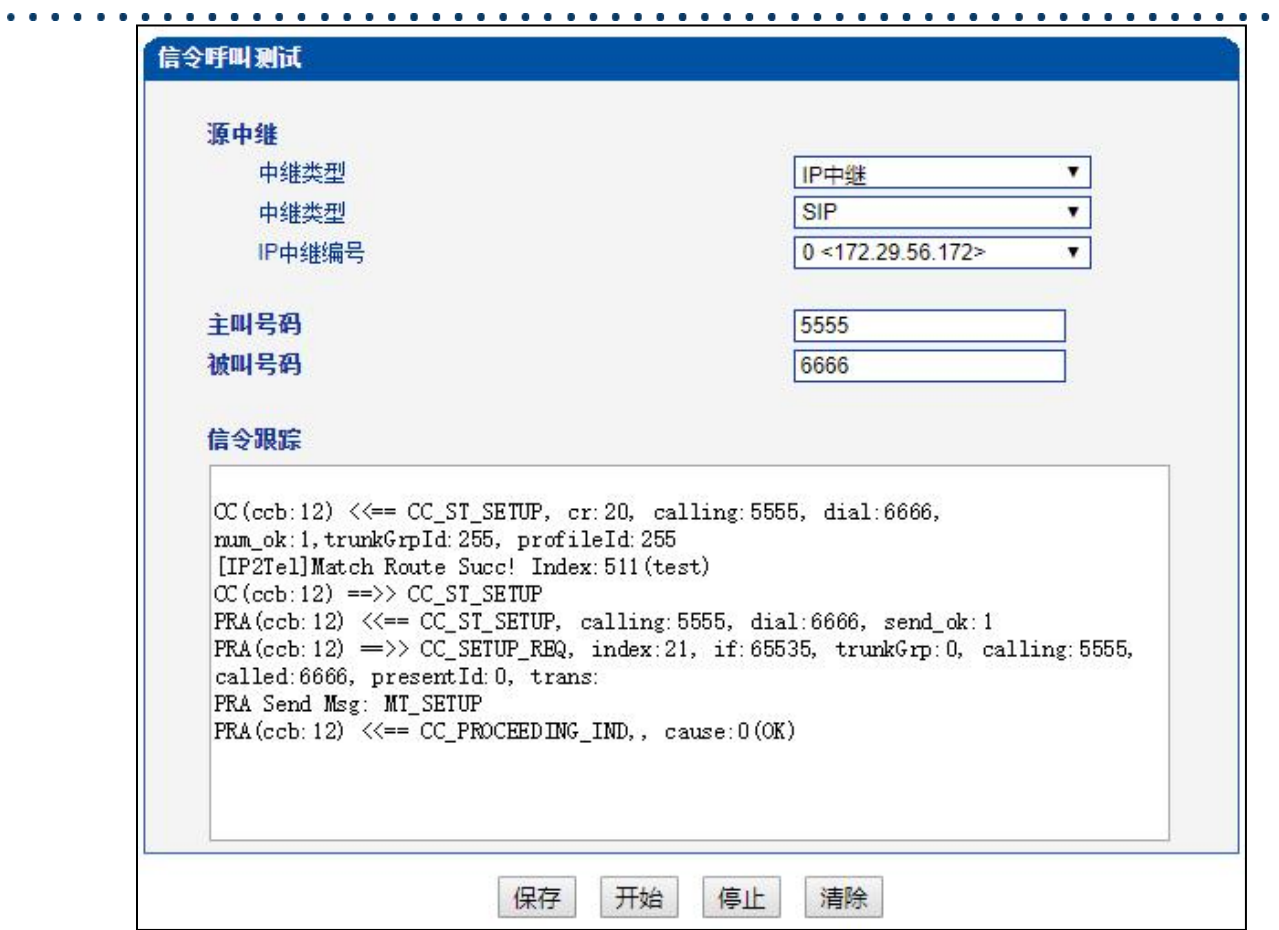

. . . . . . .

图 2-15-3 信令呼叫测试

## **2.15.4. 网络抓包**

可实时抓取设备的各种报文,有多重过滤条件,用户可根据需要筛选。
. . . . . . . . . . . .

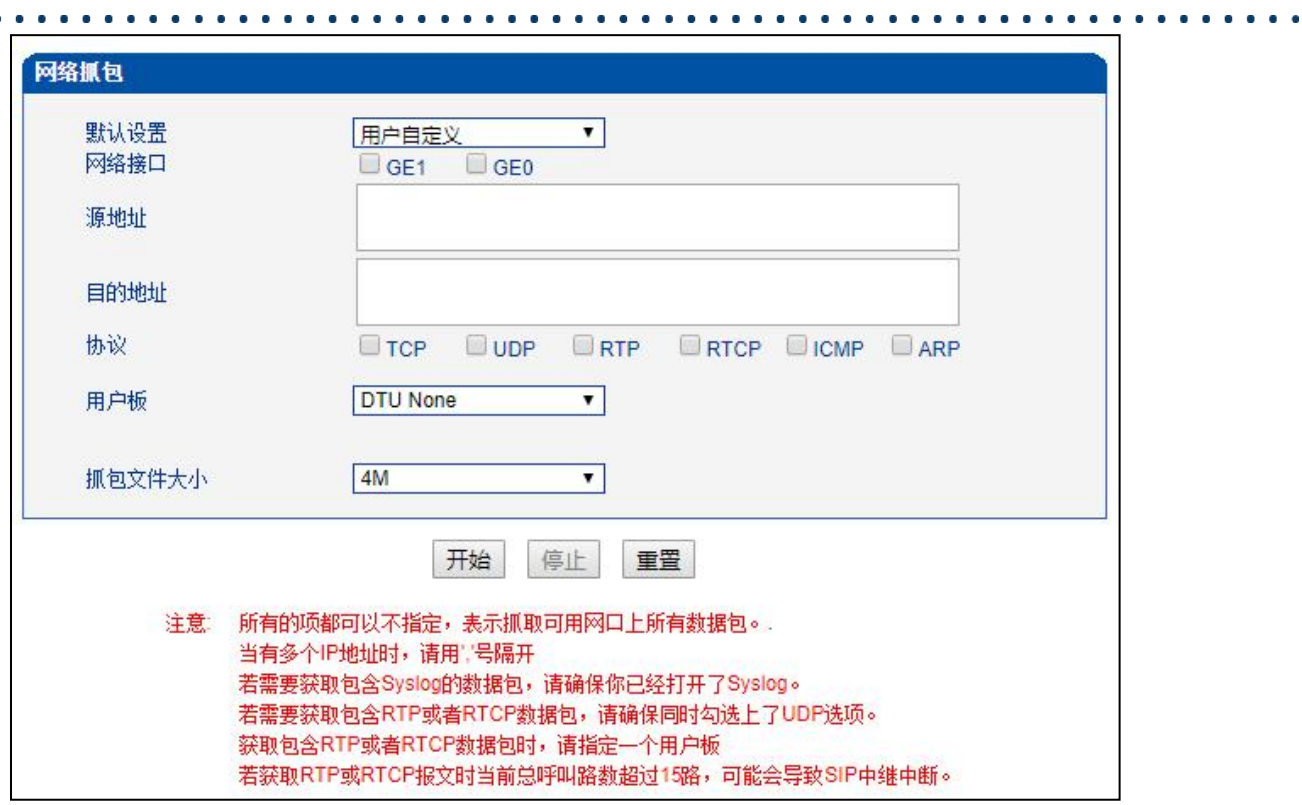

图 2-15-4 网络抓包

## **2.15.5. 调试命令**

只支持关闭所有跟踪。

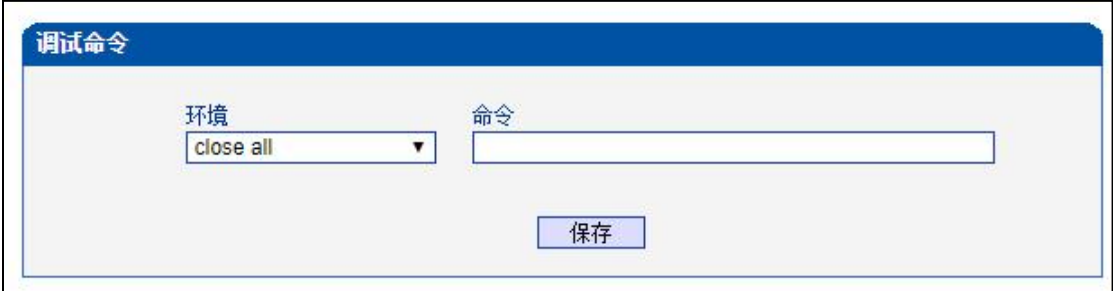

图 2-15-5 调试命令

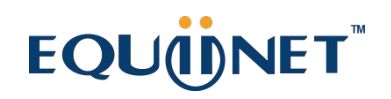

. . . . . . . . . . . .

## **2.16. 管理**

## **2.16.1. 管理参数**

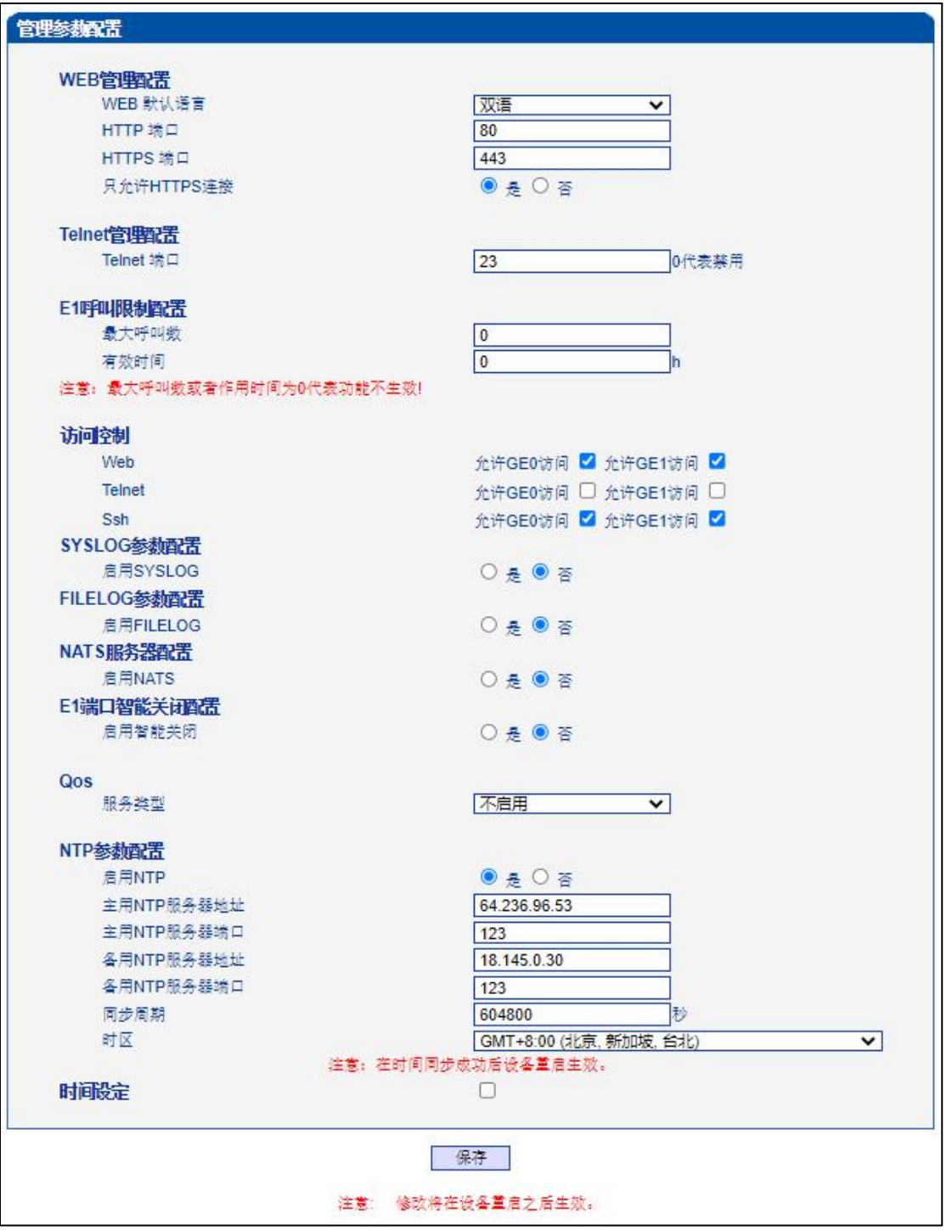

图 2-16-1 管理参数配置

## **表 2-16-1 管理参数描述**

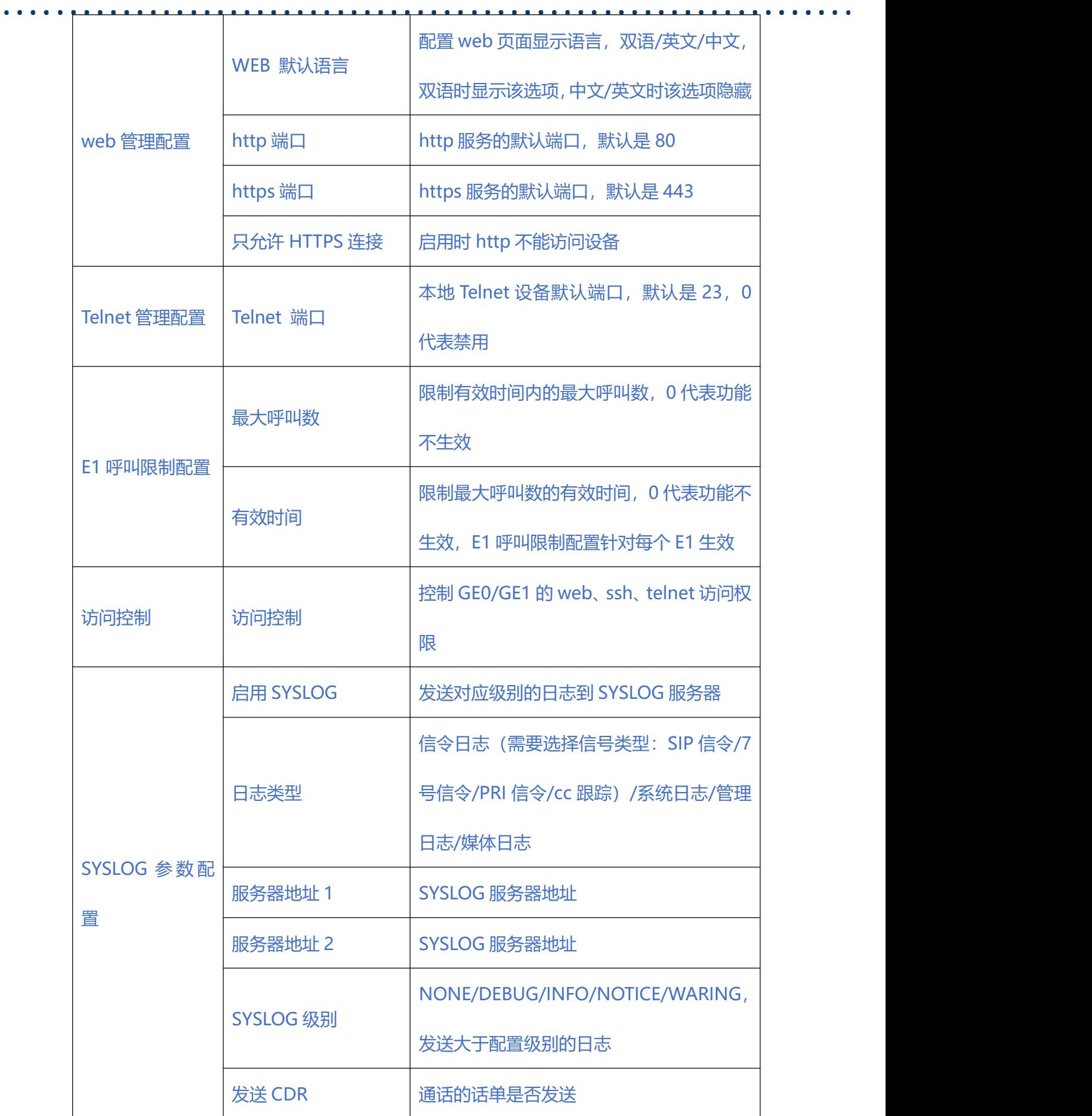

 $\bullet$  .  $\bullet$ 

. . . . .

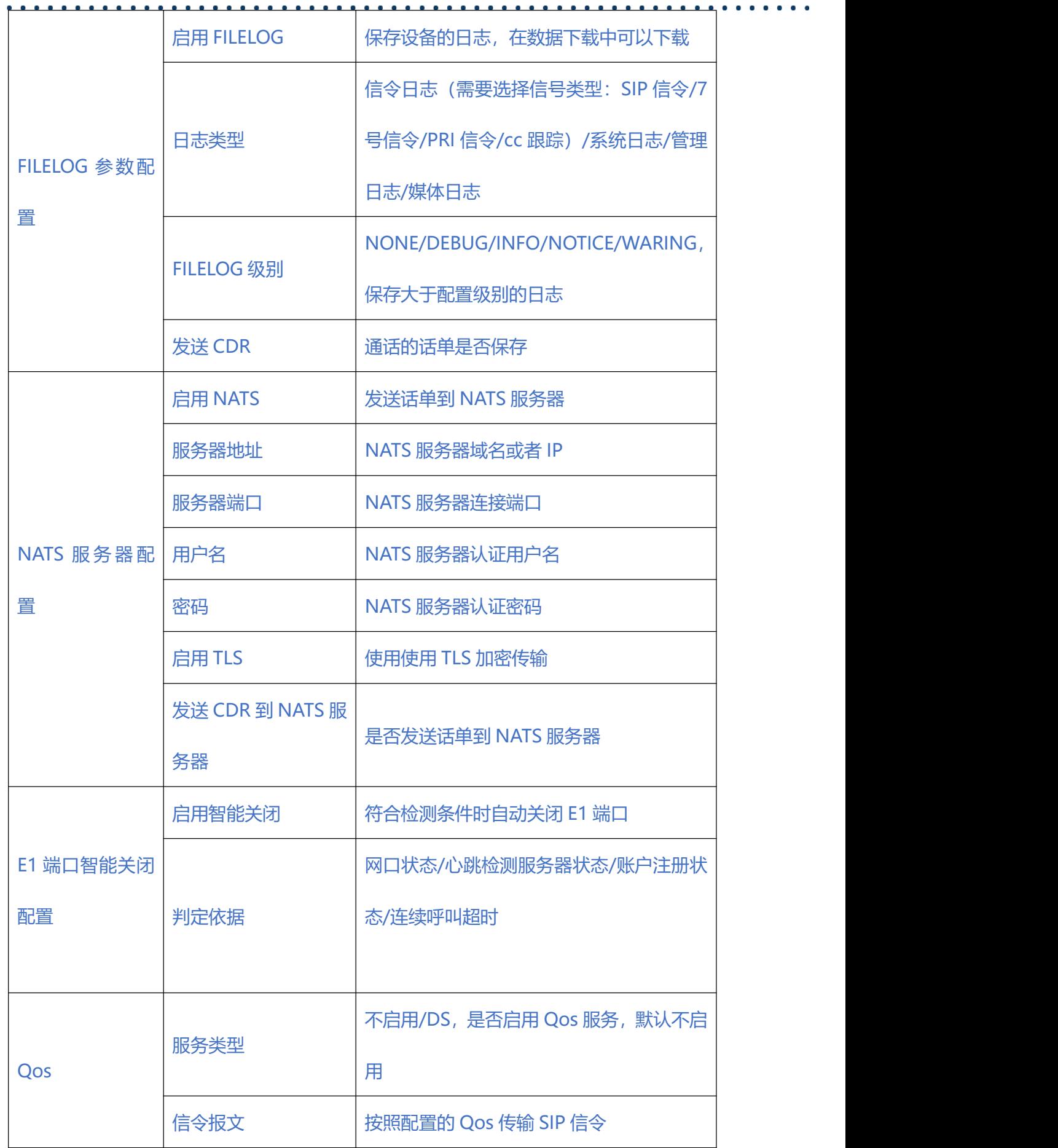

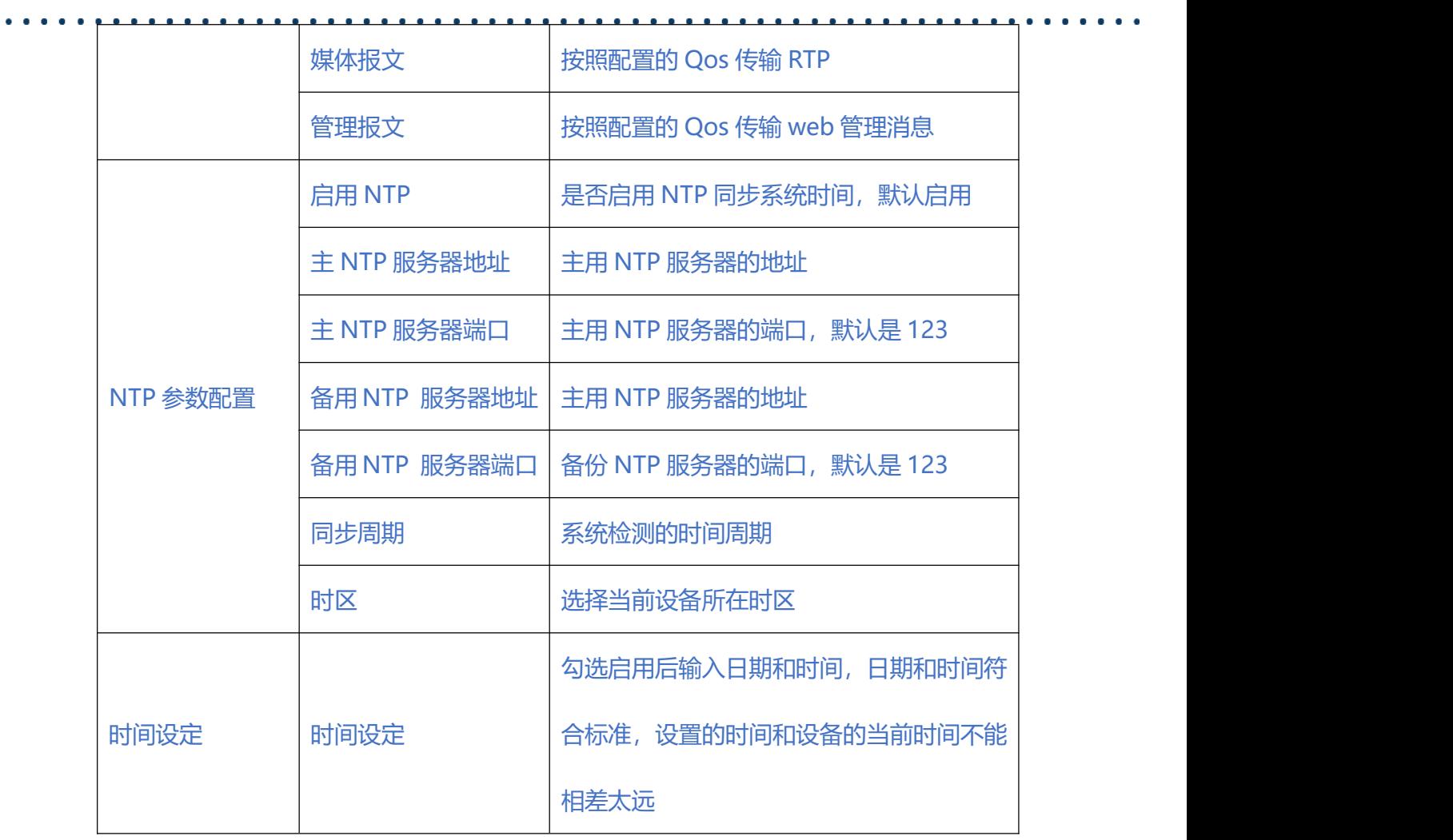

. . . . . . . . . . . . .

## **2.16.2. 双主控配置**

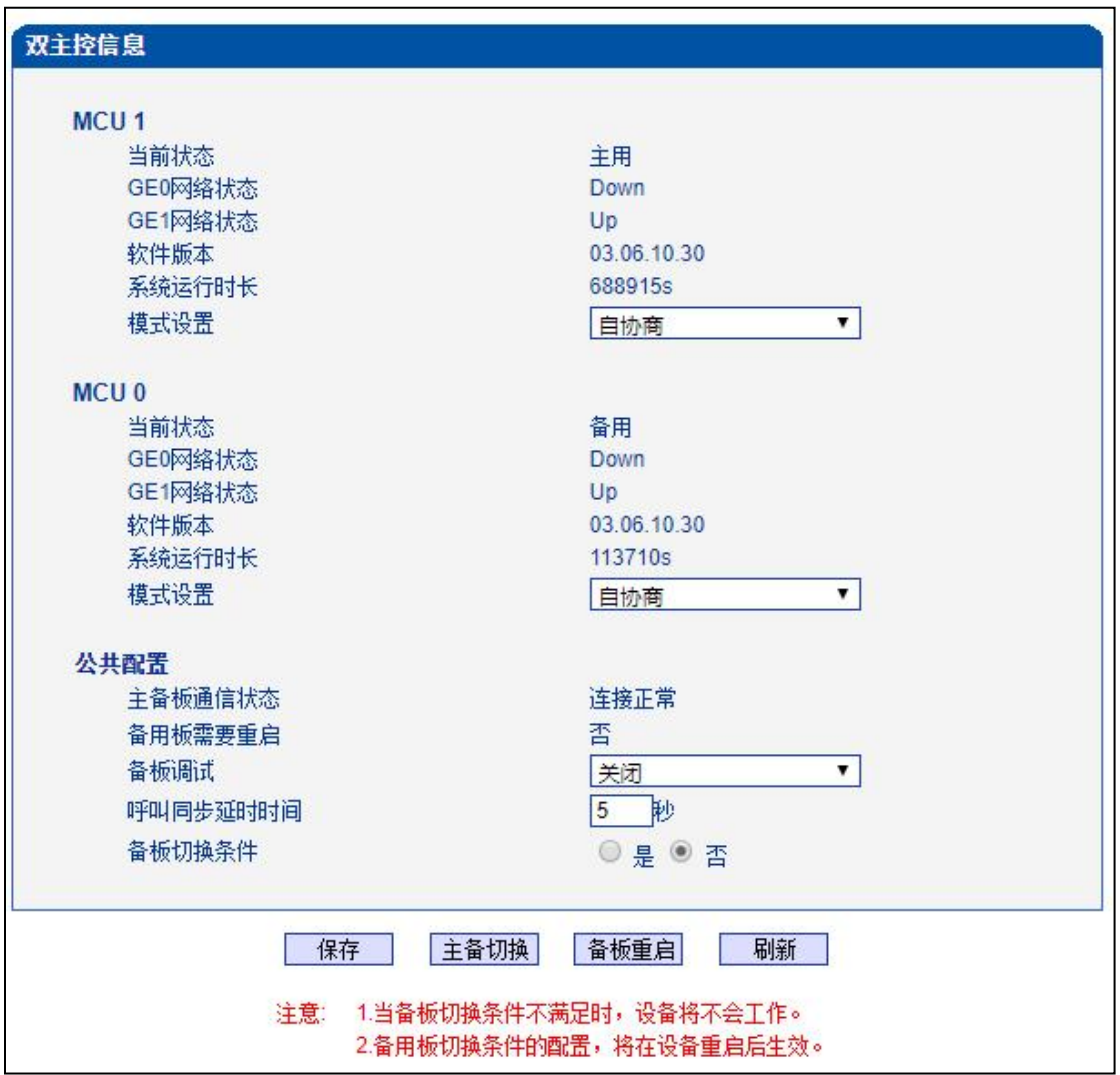

图 2-16-2 双主控配置

## **表 2-16-2 双主控配置描述**

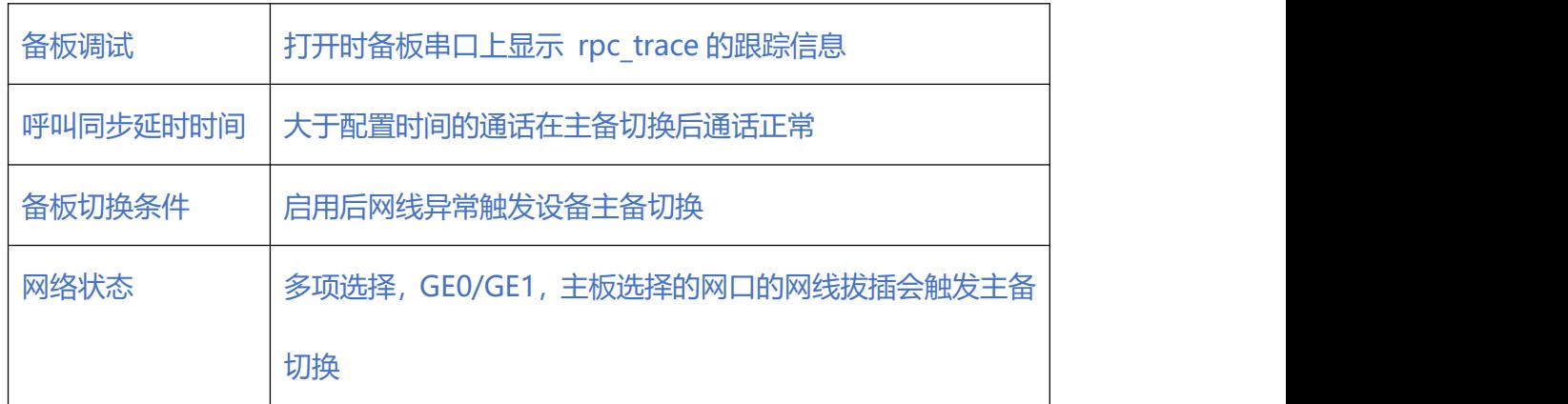

## **EQUIDNET**

注意

**设备在下面几种情况下发生主备切换:**

- 1、双主控配置页面点击"主备切换";
- 2、设备重启界面点击"重启";
- 3、设置定时重启;
- 4、双主控配置界面设置"备板切换条件", 拔插对应的网线或者对应 的网口故障;

. . . . . . . . .

- 5、拔插当前主用主控板、主控板上点击 reset 键或者主控板故障;
- 6、当前主用主控板的对应的 SCU 板不在位或者故障超过 1 分钟

### **双主控设备使用需要注意以下几点:**

- 1、设备的两个主控板需要都在位
- 2、设备主备板的网线都需要在位,否则主备切换后不能访问设备
- 3、设备加载版本后需要"软件升级"界面进行软件包同步,双主控设 备升级版本只能加载 package 文件
- 4、设备在"数据恢复"界面导入数据库等文件后需要在"软件升级" 界面进行数据库同步
- 5、Web 重启设备需要点击"重启双板", 否则会导致主备切换
- 6、设备配置数据前需要在运行信息页面确定主备板已经同步成功,同 步成功后再配置业务数据,否则会导致主备板数据不一致
- 7、定时重启会重启当前单板导致主备板切换

 $\bullet$   $\bullet$   $\bullet$ 

### **2.16.3. 服务器参数**

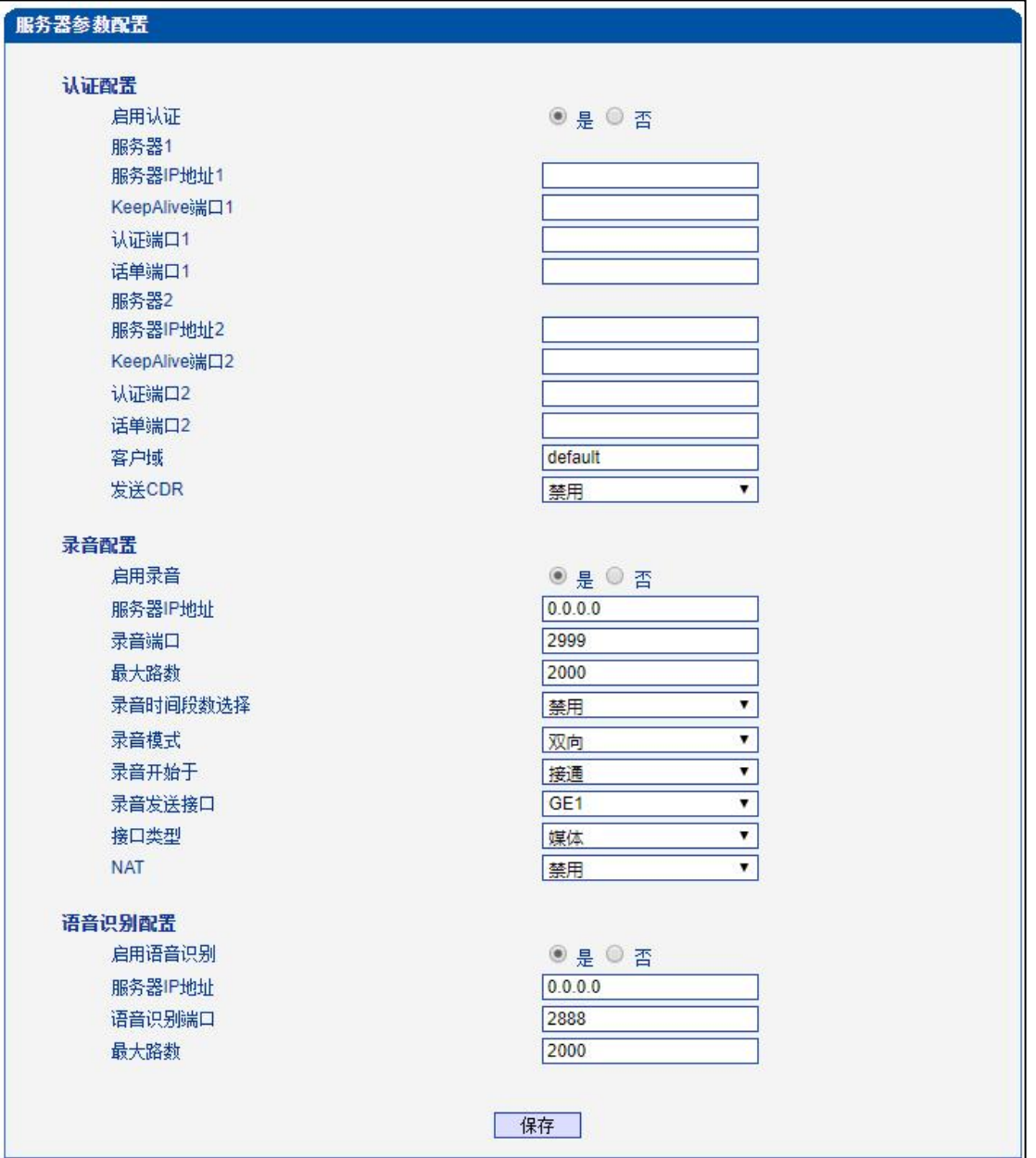

#### 图 2-16-3 服务器参数配置

## **表 2-16-3 双主控配置描述**

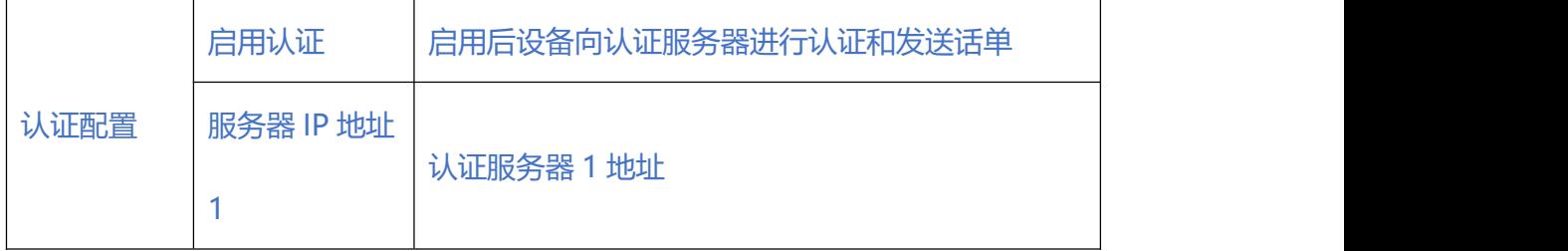

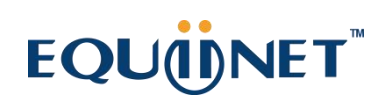

**e** 

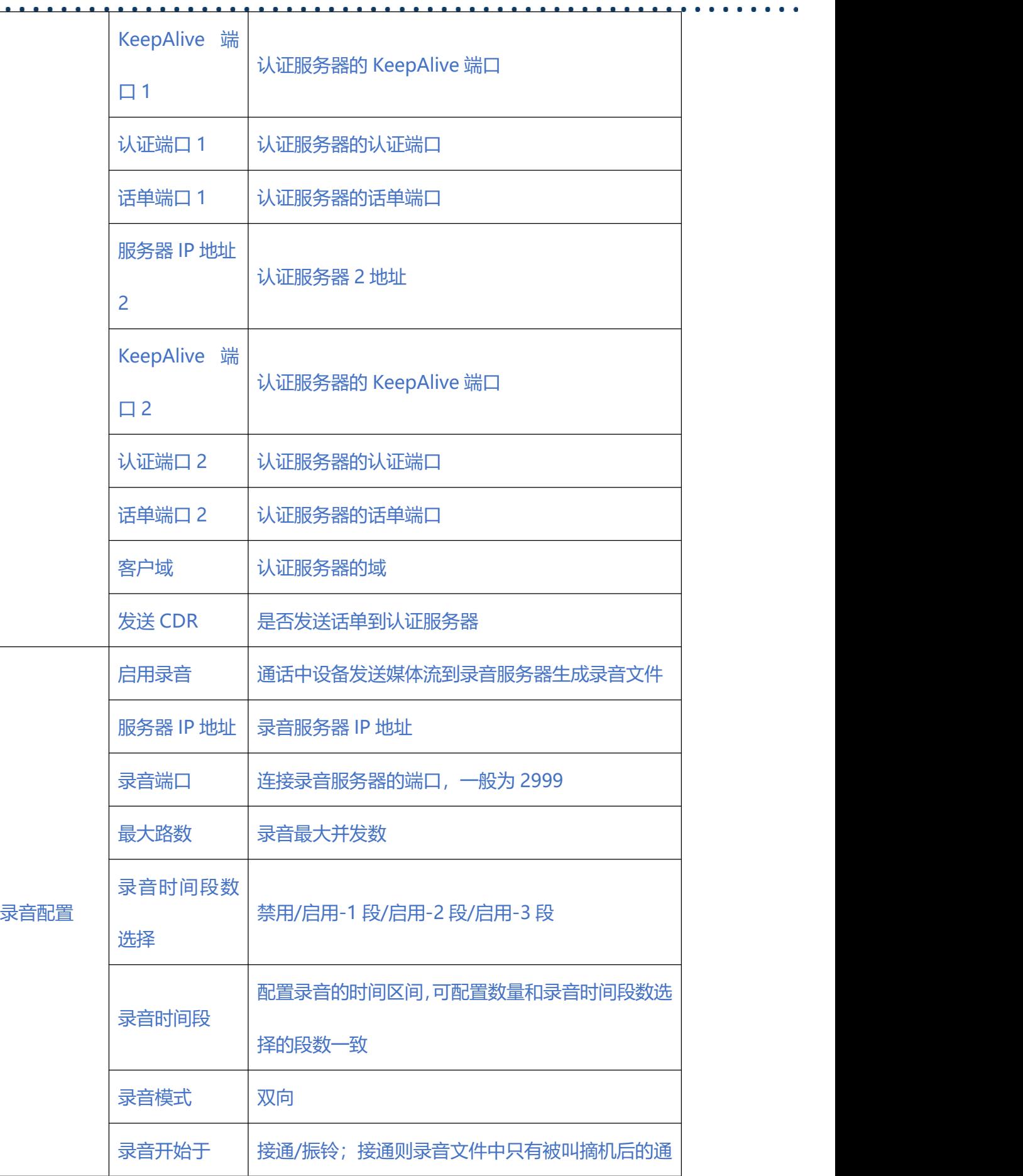

<u>. . . . . . . . . . . . . . . . . .</u>

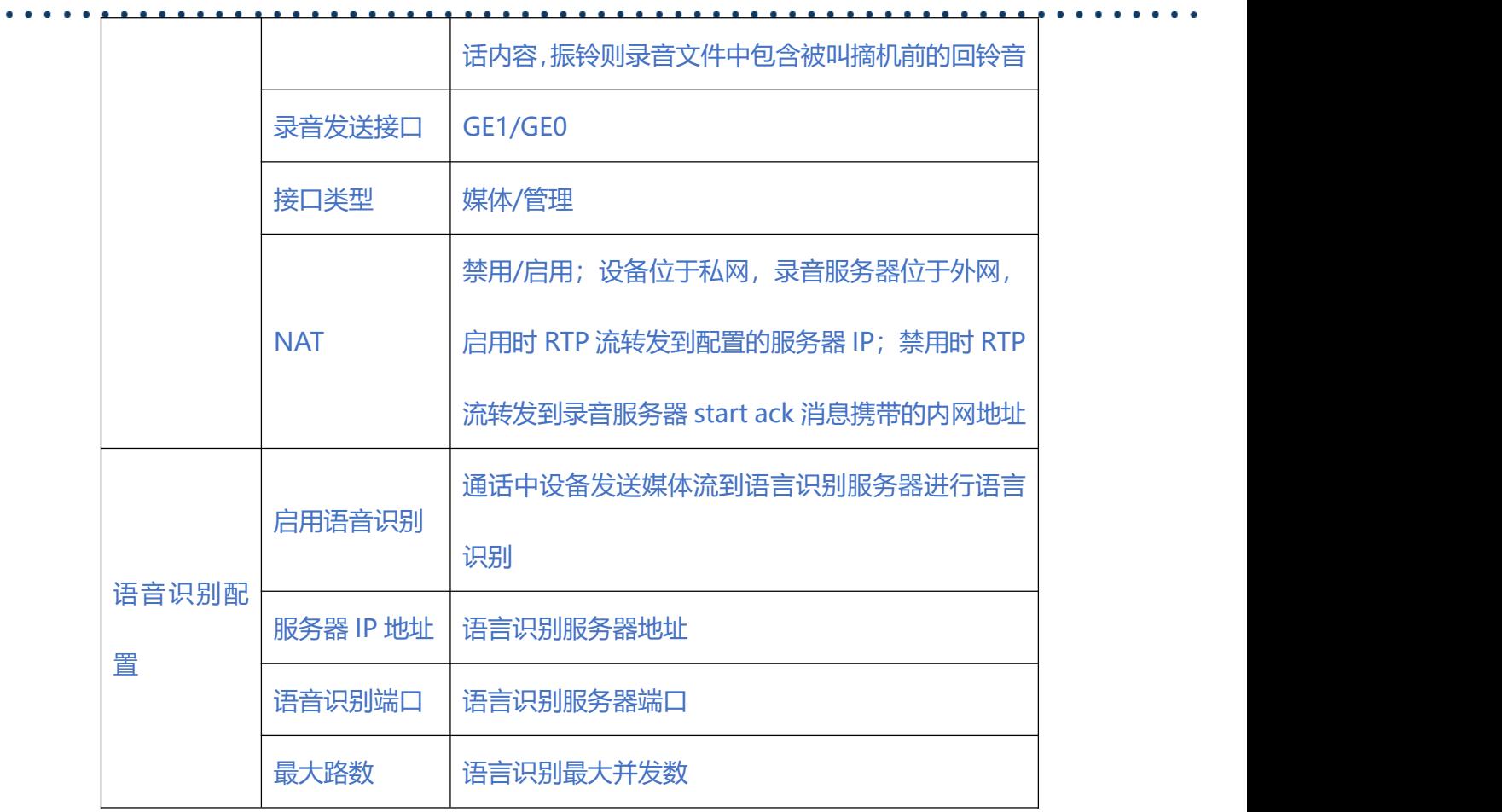

## **2.16.4. 云服务器**

设备连接到云服务器后,可在云服务器上对设备进行管理、查看设备运行/呼叫情况,

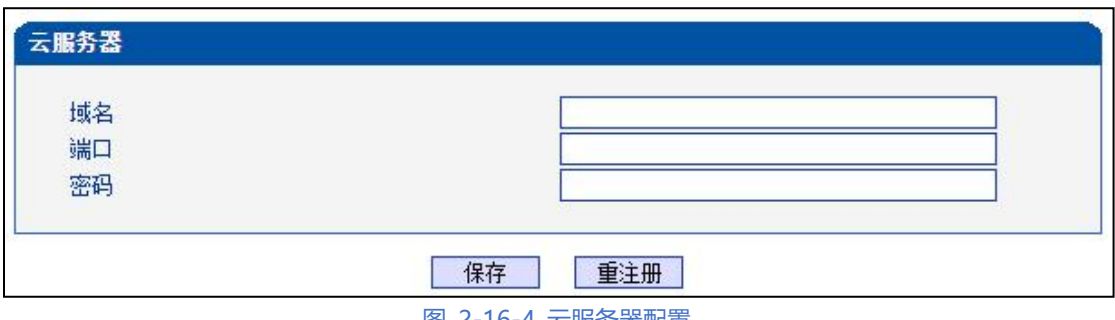

如重启、数据备份、数据恢复等。

图 2-16-4 云服务器配置

## **表 2-16-4 云服务器配置描述**

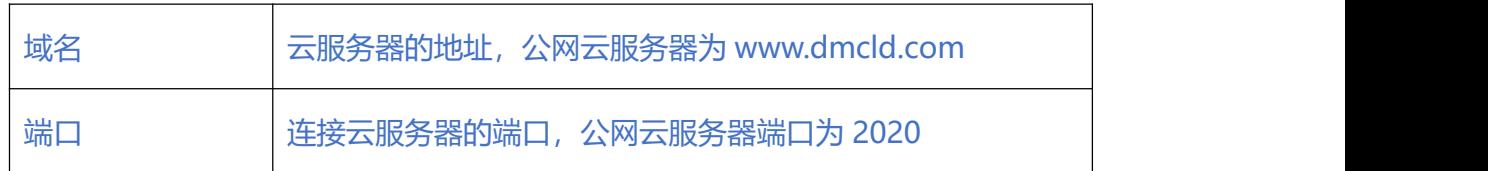

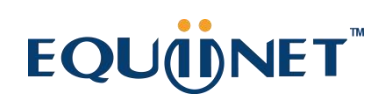

 $\begin{array}{cccccccccccccc} \bullet & \bullet & \bullet & \bullet & \bullet & \bullet & \bullet \end{array}$ 

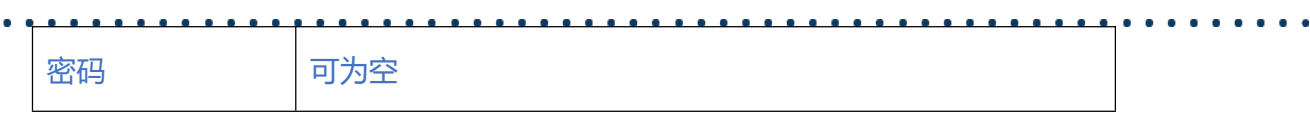

## **2.16.5. 邮件服务**

设备加载邮件客户端后可以通过 163、qq 等邮件服务端给特定的收件人发送设备告警

的邮件。

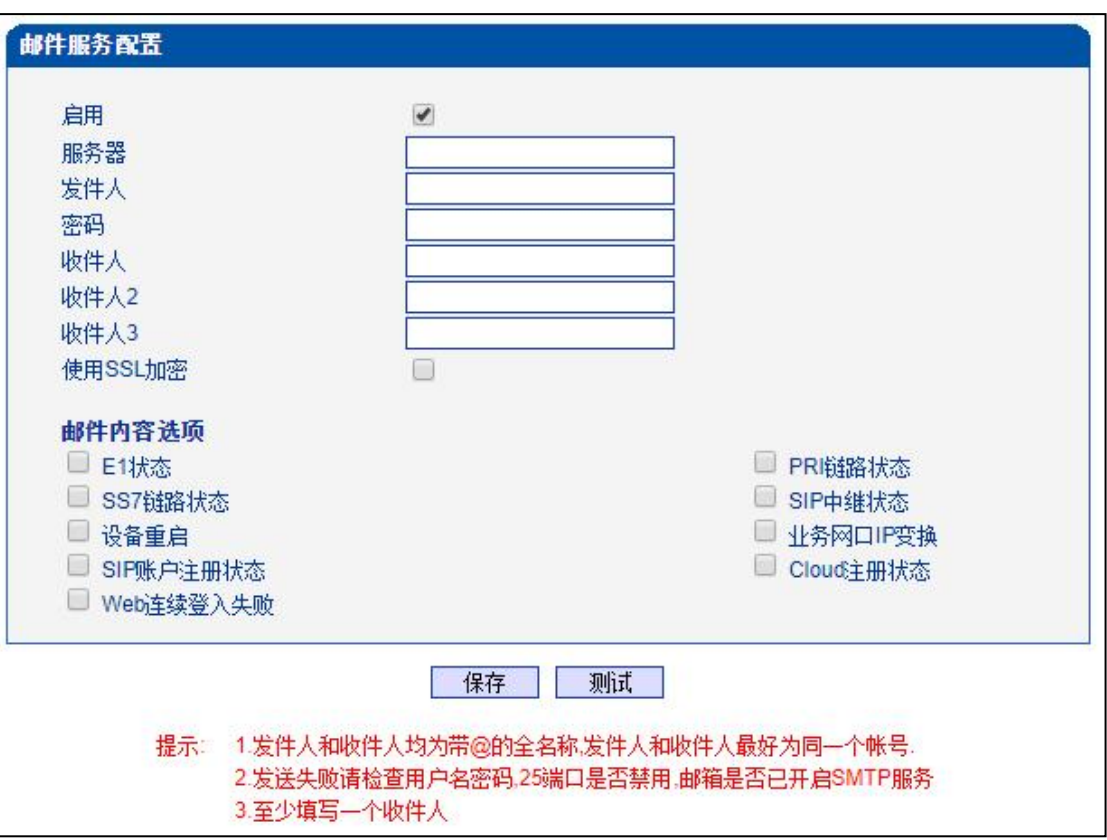

#### 图 2-16-5 云服务器配置

## **表 2-16-5 云服务器配置描述**

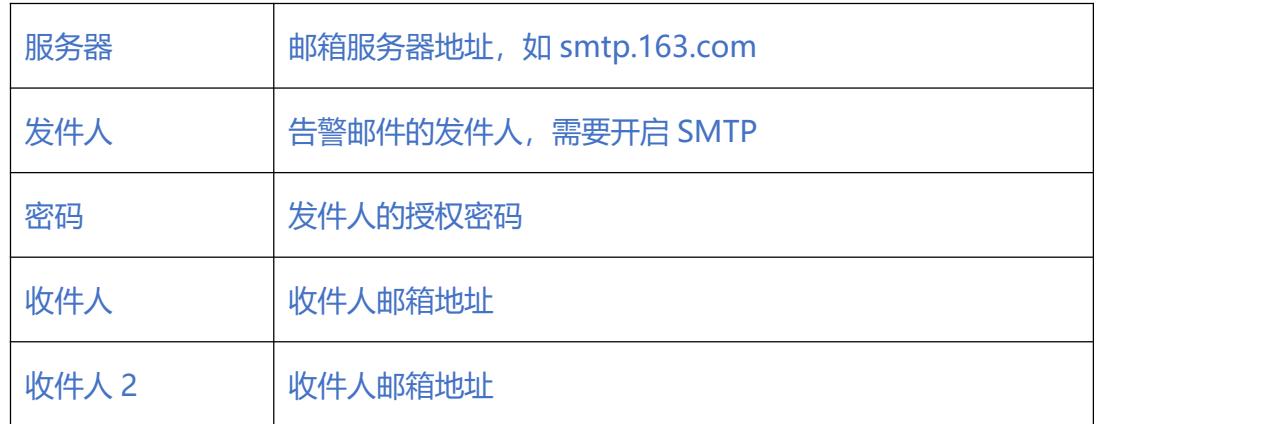

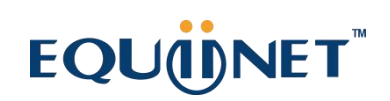

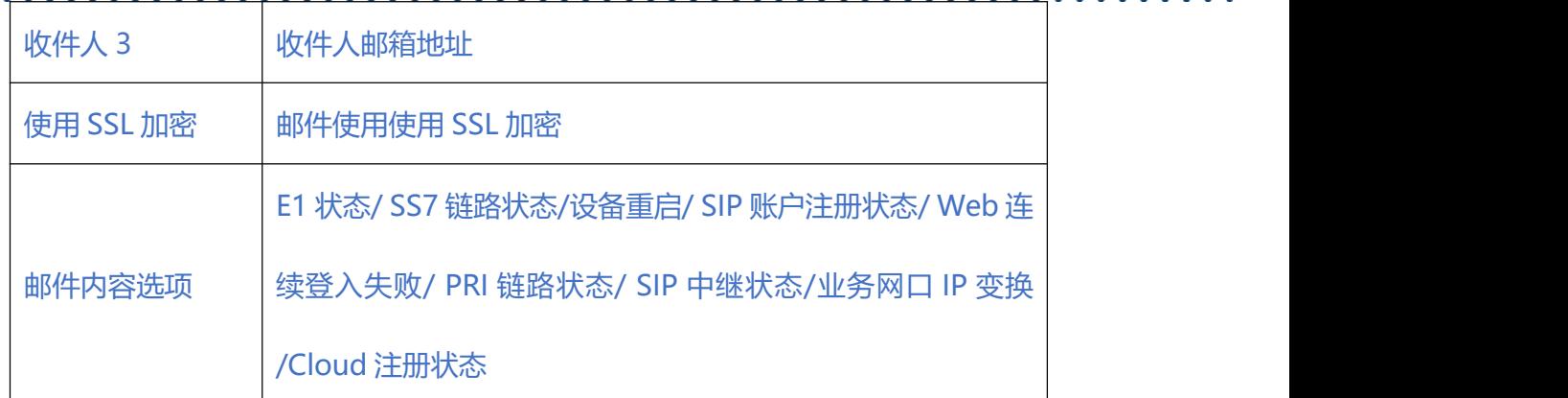

#### **2.16.6. SNMP 参数**

SNMP 是基于 TCP/IP 协议族的网络管理标准, 是一种在 IP 网络中管理网络节点 (如 服务器、工作站、路由器、交换机等)的标准协议。

SNMP 能够使网络管理员提高网络管理效能,及时发现并解决网络问题以及规划网络的 增长。网络管理员还可以通过 SNMP 接收网络节点的通知消息以及告警事件报告等来 获知网络出现的问题。

设备连接到 SNMP 服务器后,可在 SNMP 服务器上查看、设置设备的数据, 查看设备 告警。

 $\begin{array}{cccccccccccccc} \bullet & \bullet & \bullet & \bullet & \bullet & \bullet & \bullet & \bullet & \bullet \end{array}$ 

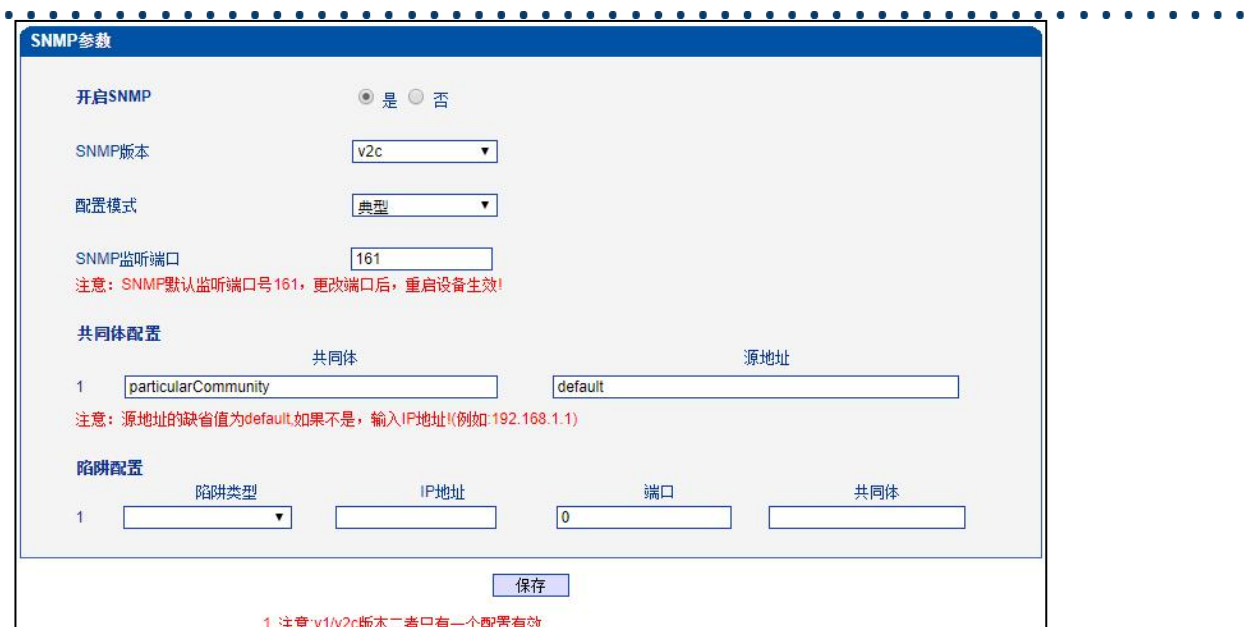

图 2-16-6 SNMP 典型配置

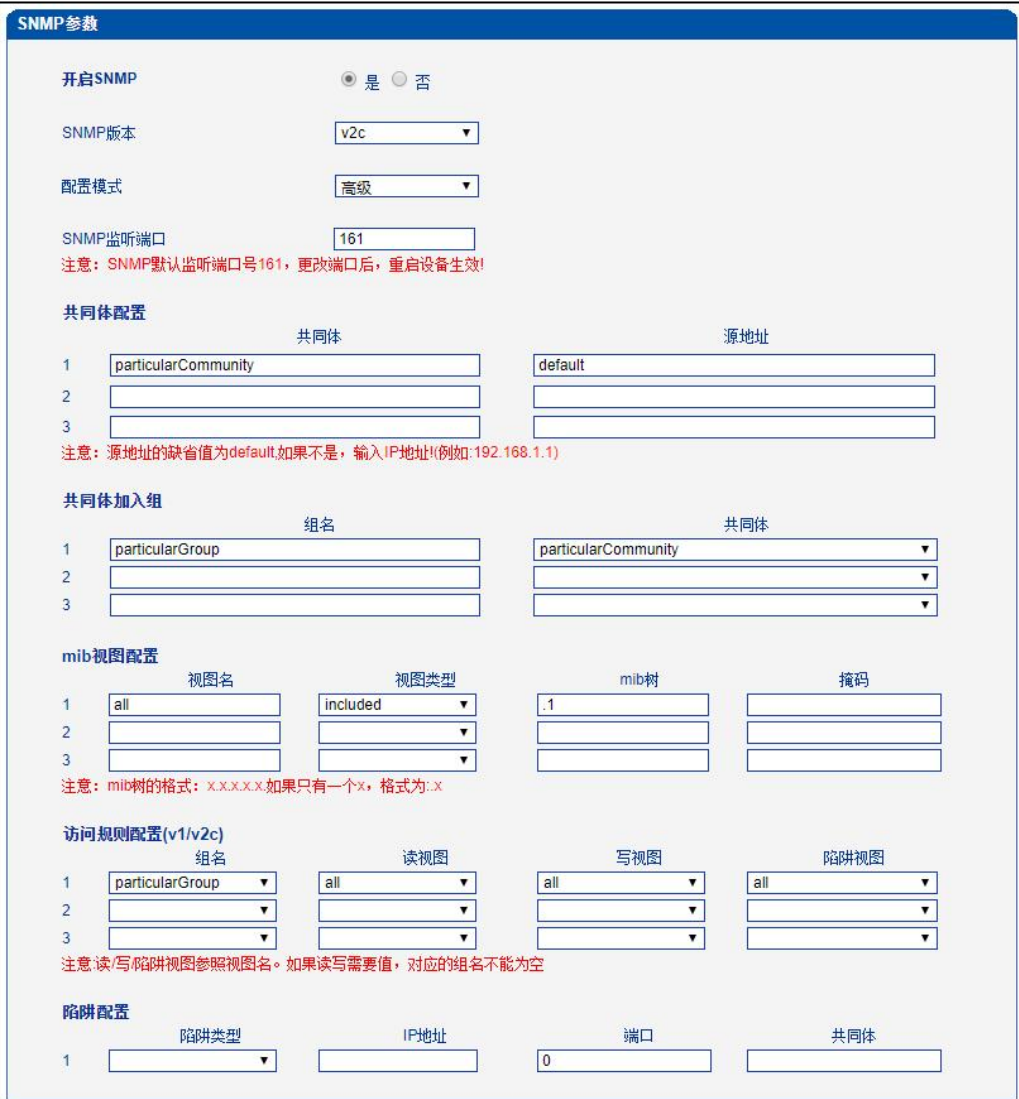

图 2-16-7 SNMP 高级配置

## **表 2-16-5 SNMP v1/v2c 高级配置描述**

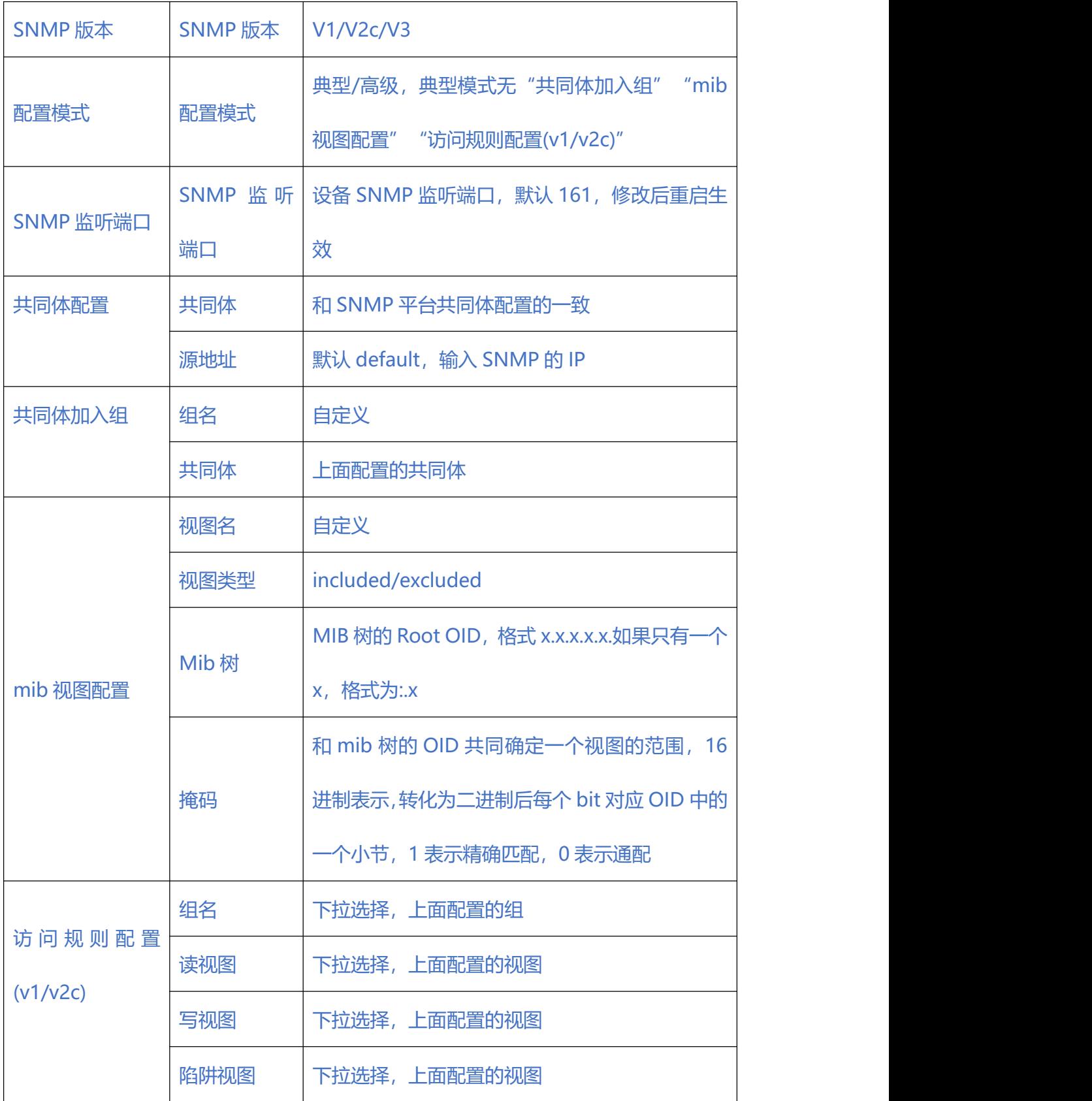

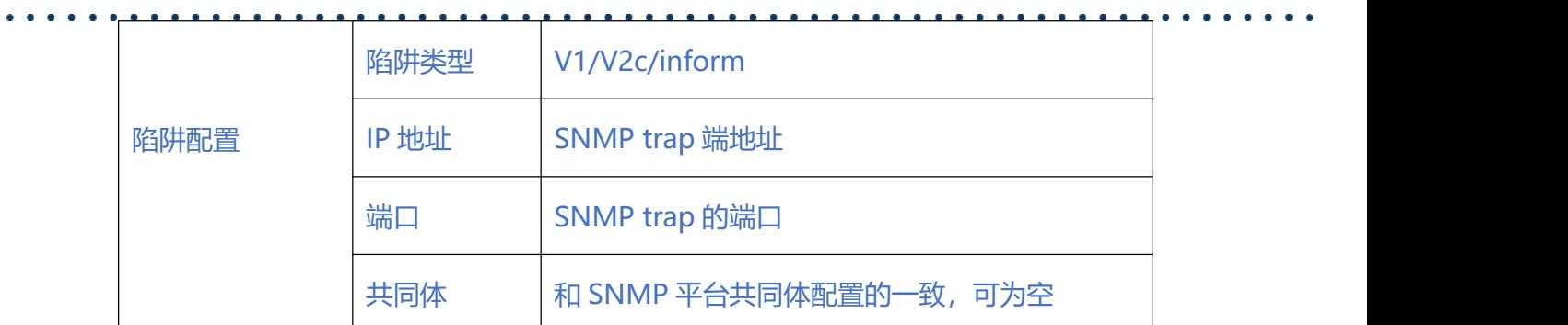

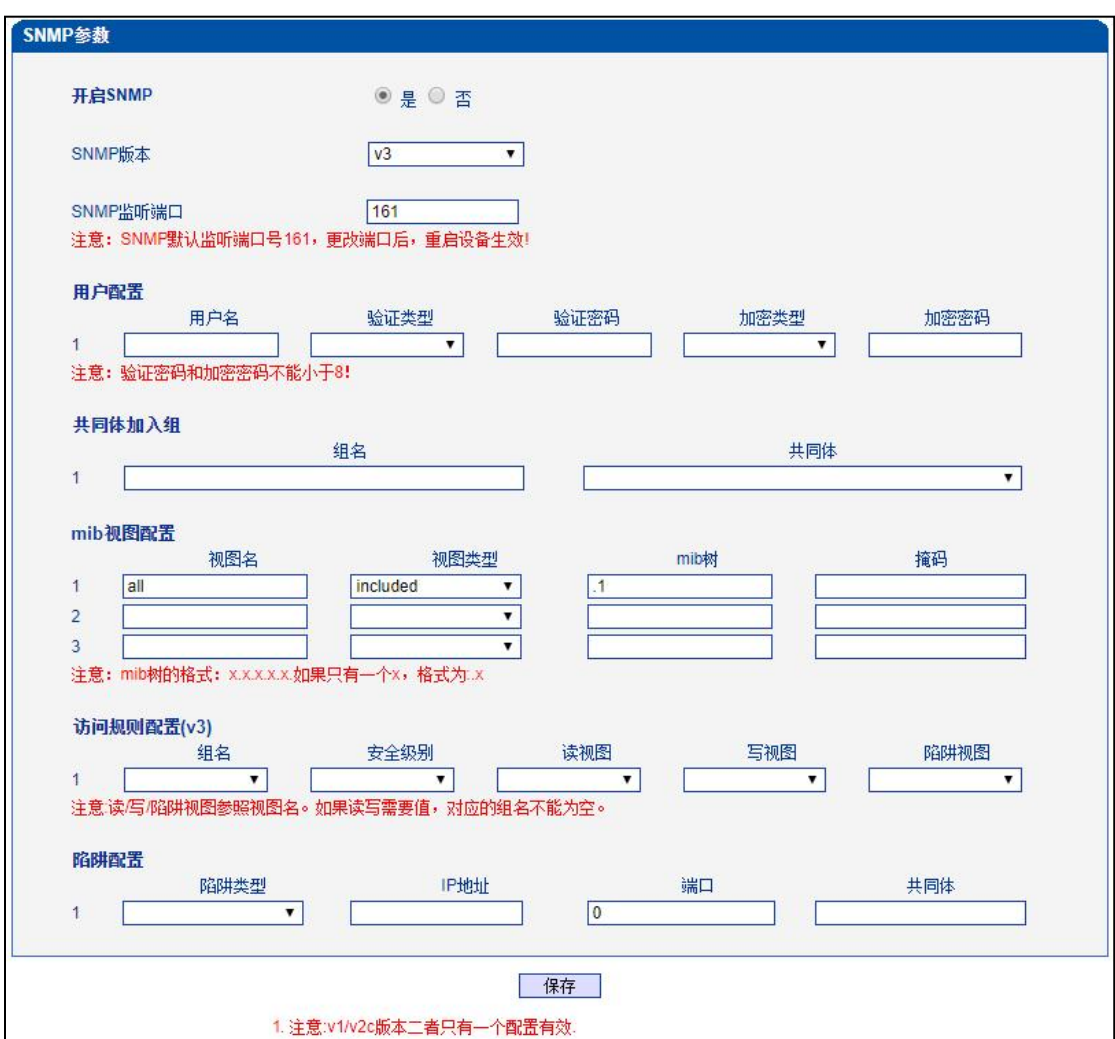

图 2-16-8 SNMP v3 配置

### **表 2-16-6 SNMP v3 配置描述**

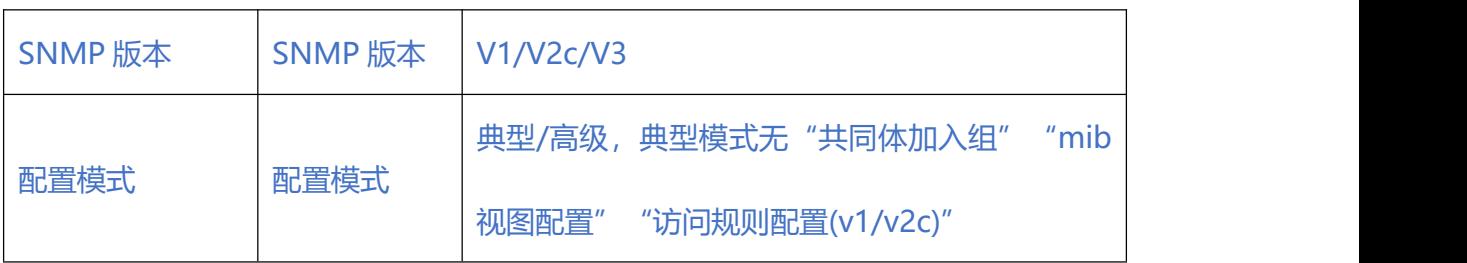

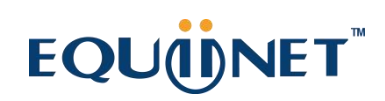

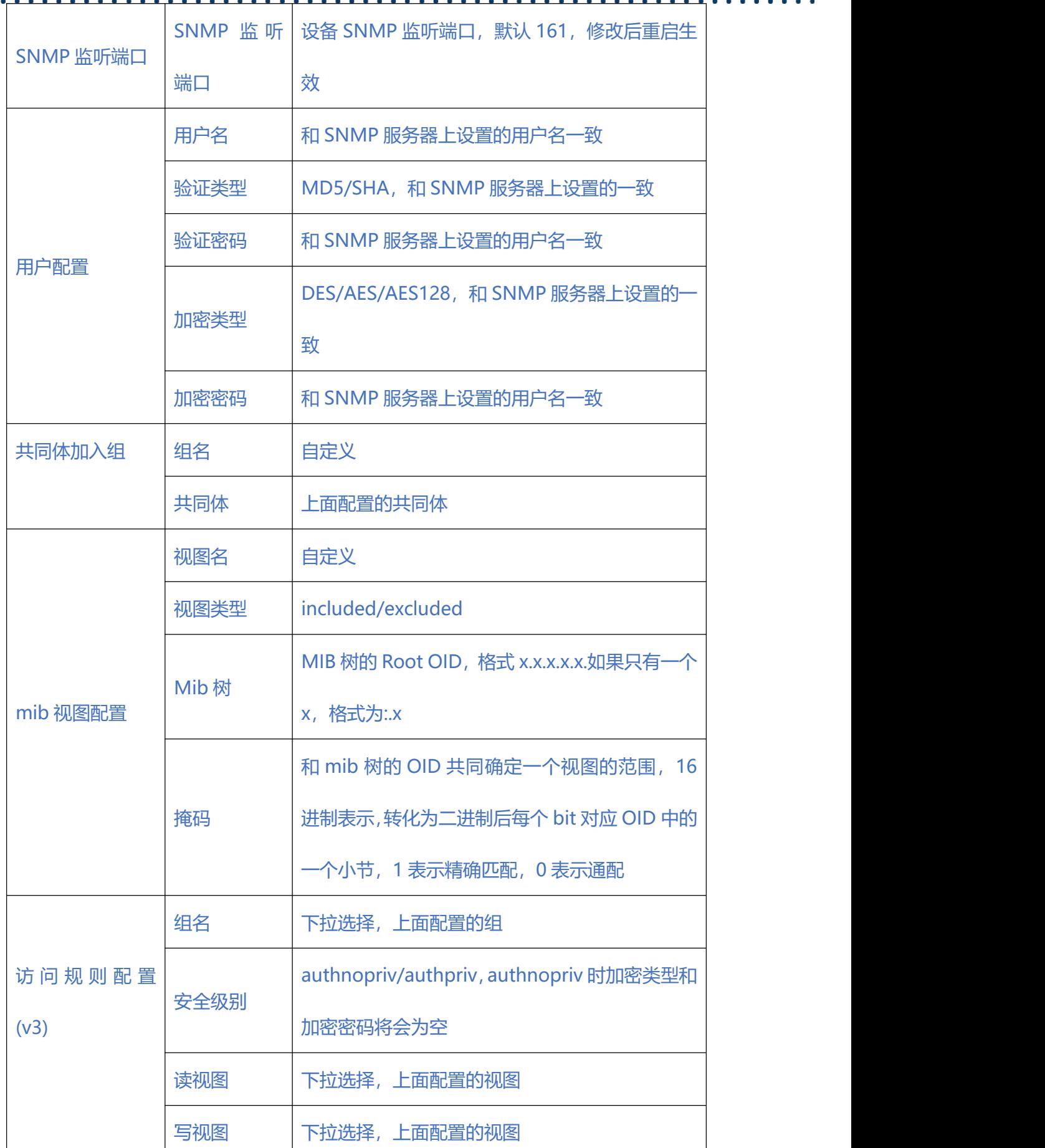

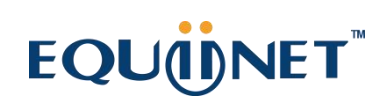

 $\bullet\hspace{0.1cm} \bullet\hspace{0.1cm}\bullet\hspace{0.1cm}\bullet\hspace{0.1cm}\bullet\hspace{0.1cm} \bullet$ 

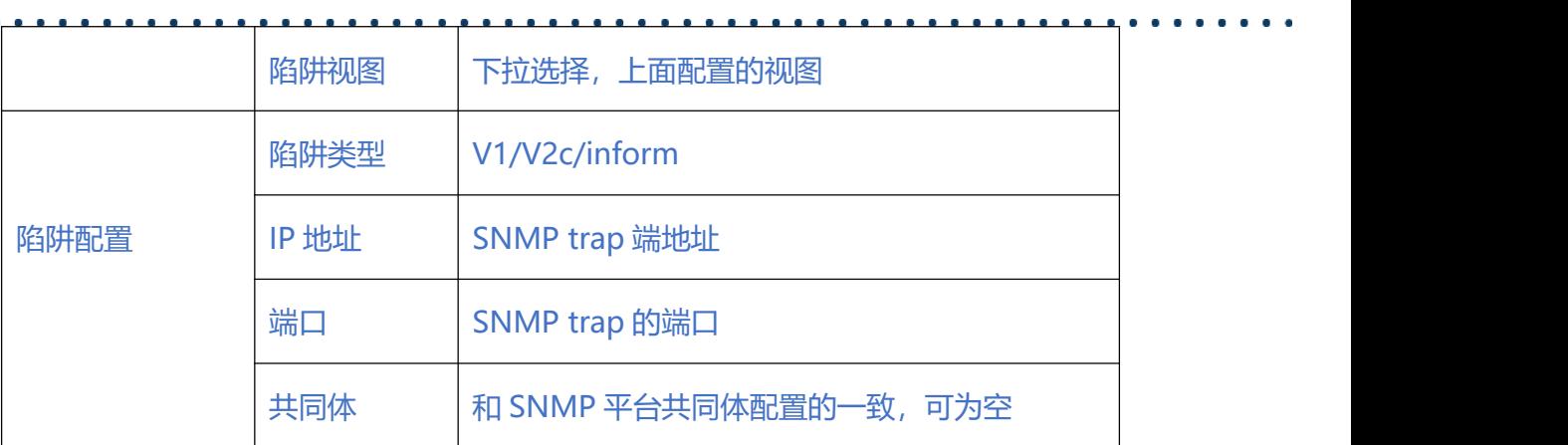

### **2.16.7. Radius 参数**

RADIUS 服务器负责接收用户的连接请求、认证用户,然后返回客户机所有必要的配置 信息以将服务发送到用户。设备连接到 radius 服务器,对设备登录进行认证、对设备 通话进行计费。

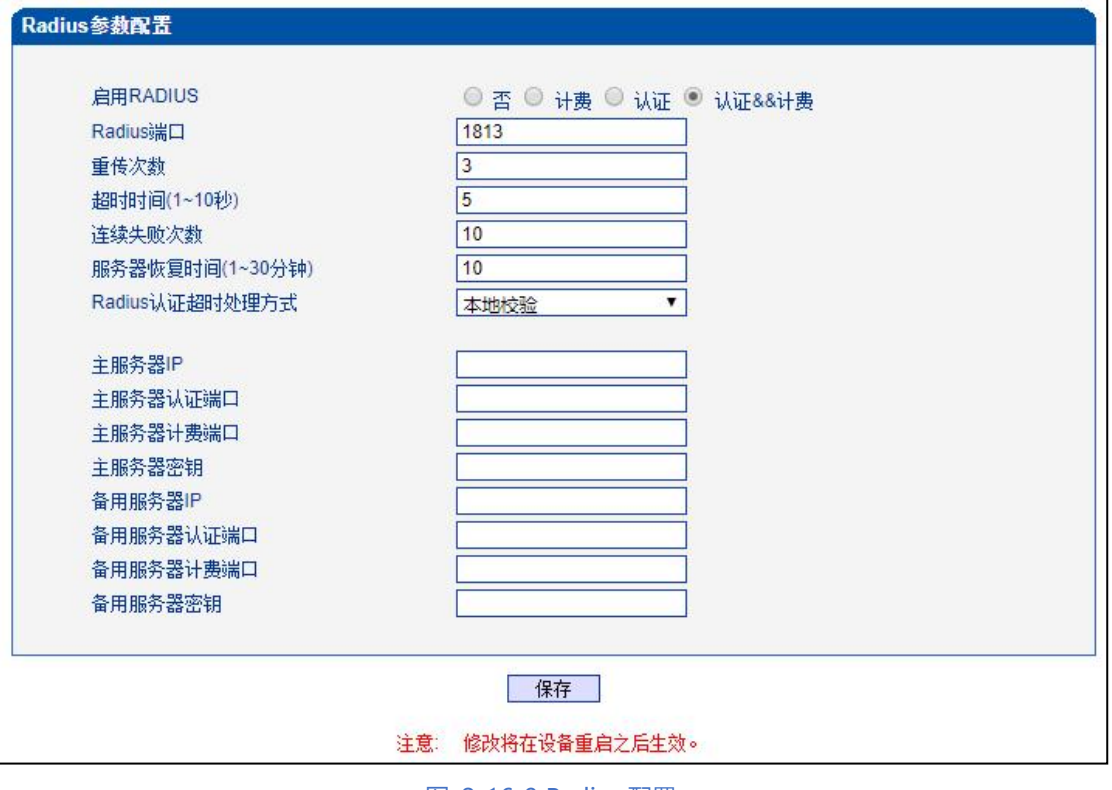

#### 图 2-16-9 Radius 配置

### **表 2-16-6 Radius 配置描述**

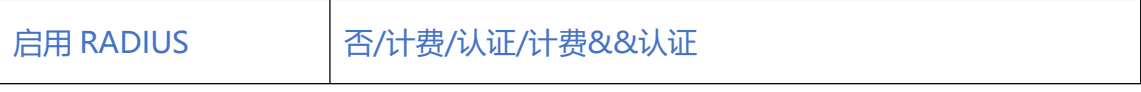

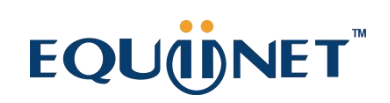

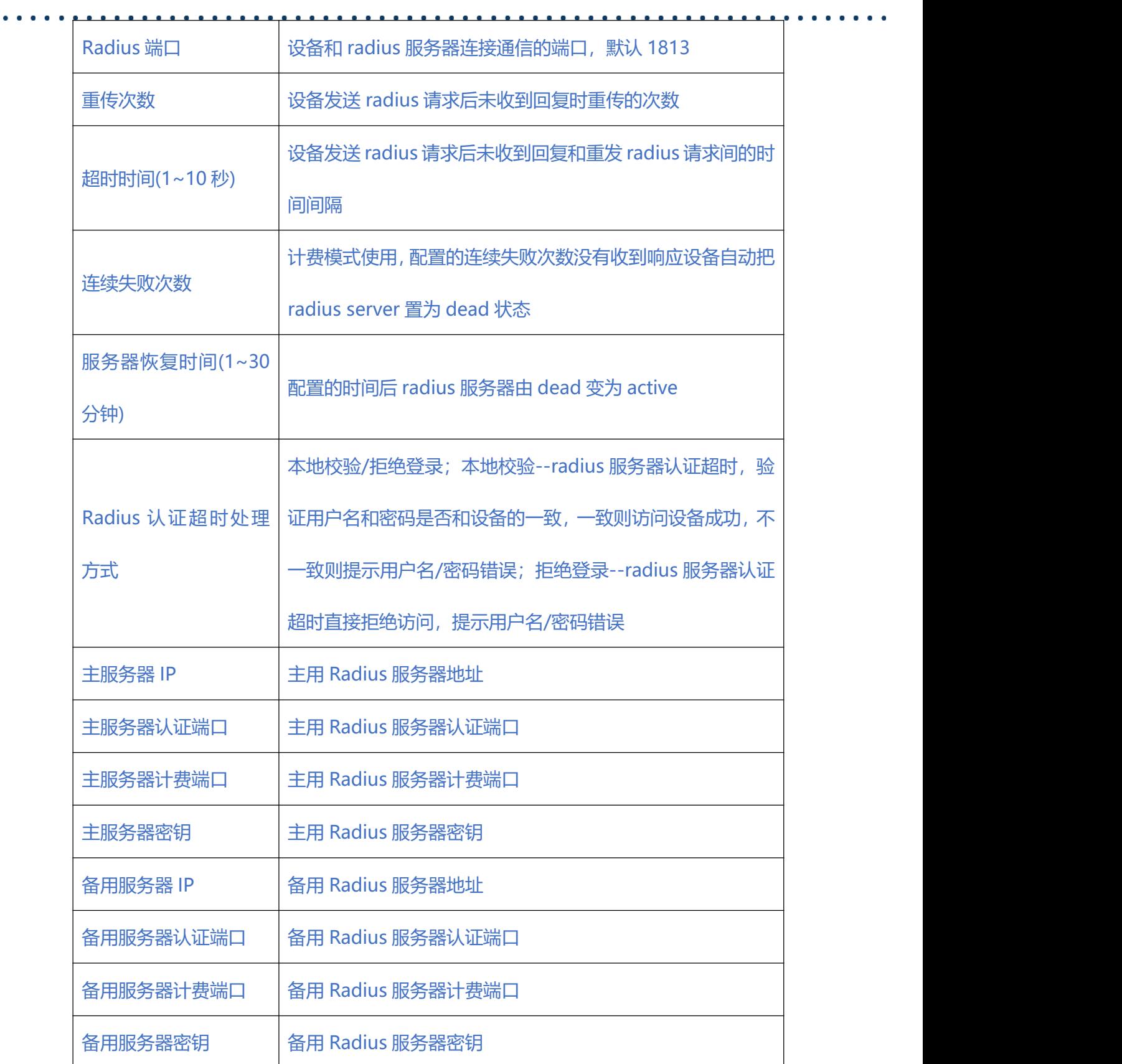

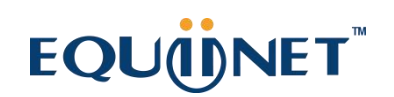

 $\ddot{\phantom{a}}$ 

### **2.16.8. 远程连接配置**

设备连接服务器后可在服务器上打开设备的 web 管理界面。

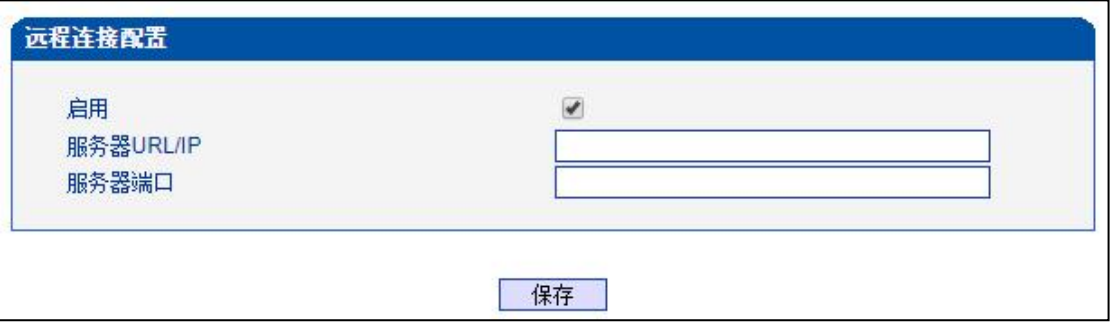

#### 图 2-16-10 远程连接配置

### **2.16.9. 数据下载**

通过数据下载将业务数据、系统日志、呼叫日志、用户板日志等保存到本地计算机上。

 $\begin{array}{cccccccccccccc} \bullet & \bullet & \bullet & \bullet & \bullet & \bullet & \bullet \end{array}$ 

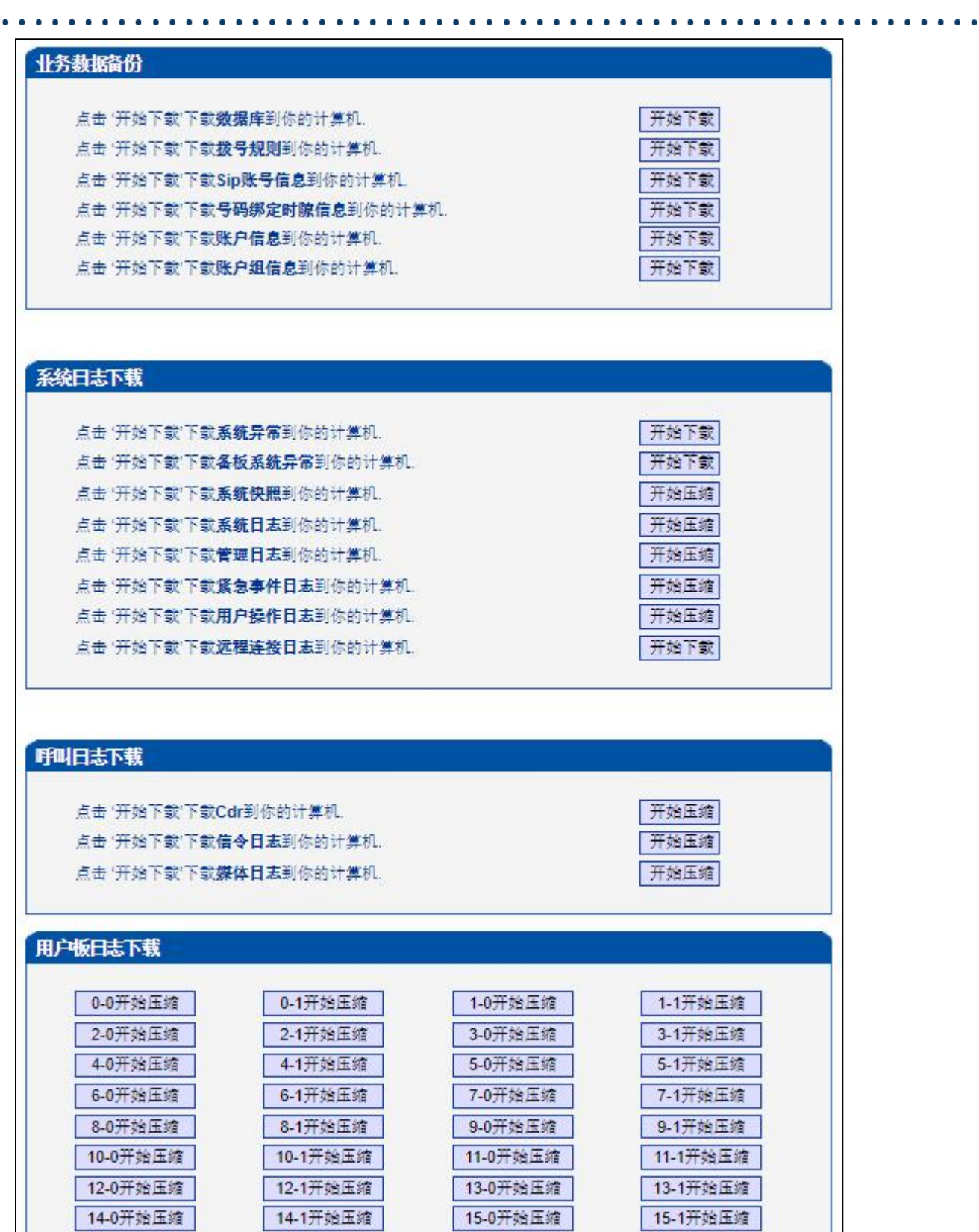

图 2-16-11 数据下载

**2.16.10. 数据恢复**

将本地的数据库、拨号规则等数据导入设备。

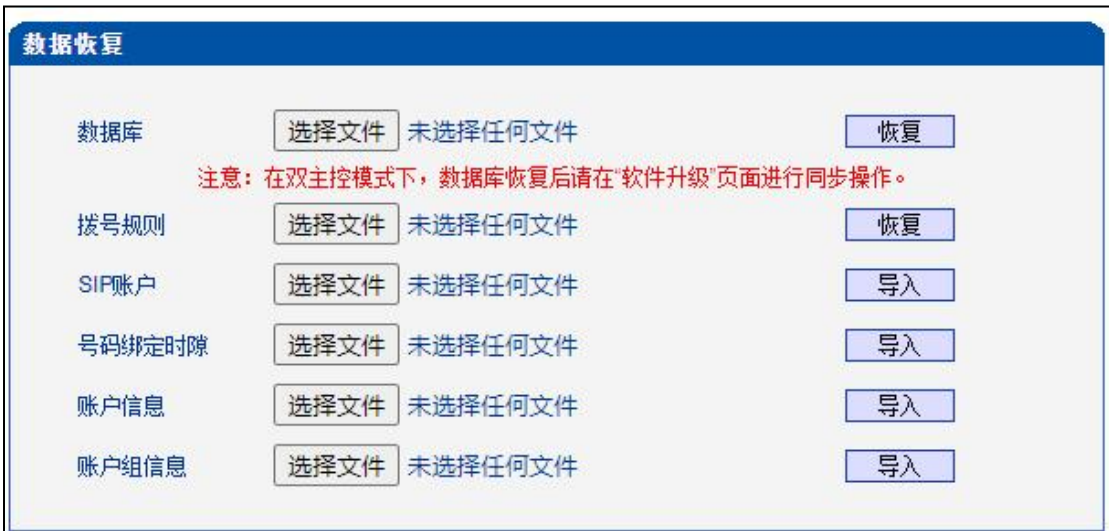

#### 图 2-16-12 数据恢复

#### **2.16.11. 版本信息**

显示设备各组件的版本,有程序、数据库、web、FPGA、DSP、用户板,以及版本编 译时间。显示各槽位,资源板的版本。

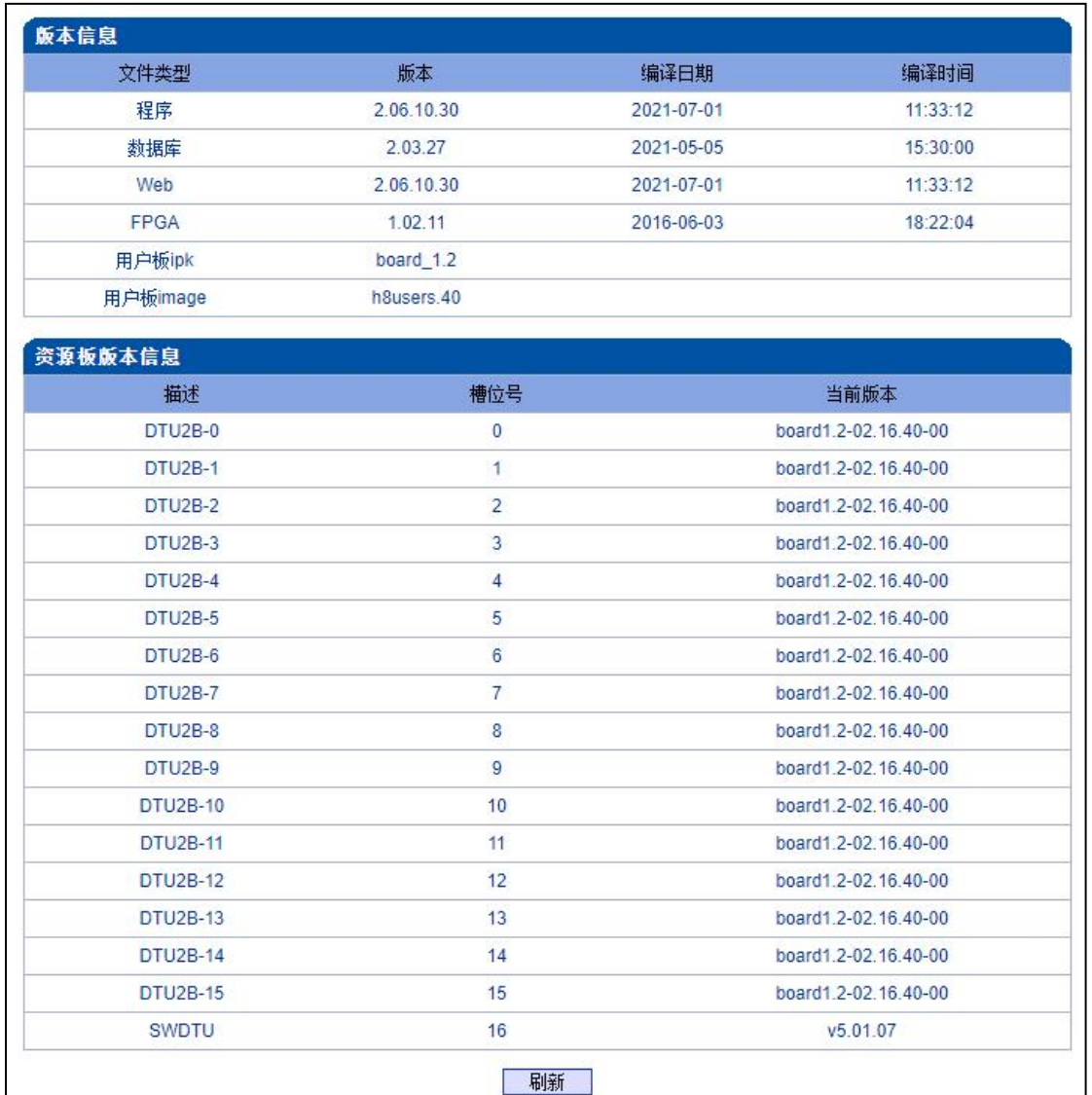

#### 图 2-16-13 版本信息

### **2.16.12. 软件升级**

EQ 64E1 提供可靠的升级机制,不仅可以 web 升级应用程序,而且可以 web 升级底 层文件、用户板程序。方便维护设备。但请勿自行升级底层文件。

. . . . . .

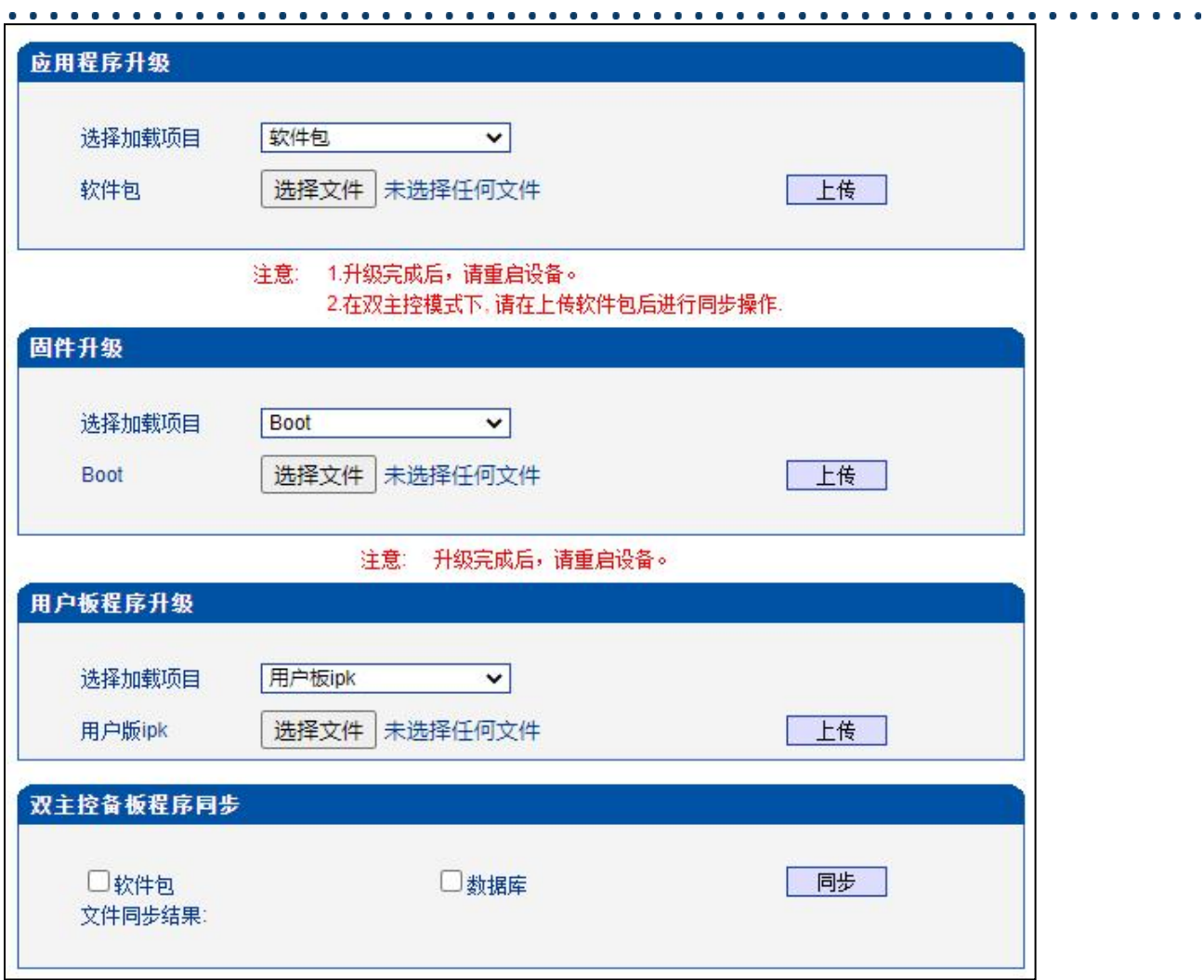

#### 图 2-16-14 软件升级

## **表 2-16-7 软件升级描述**

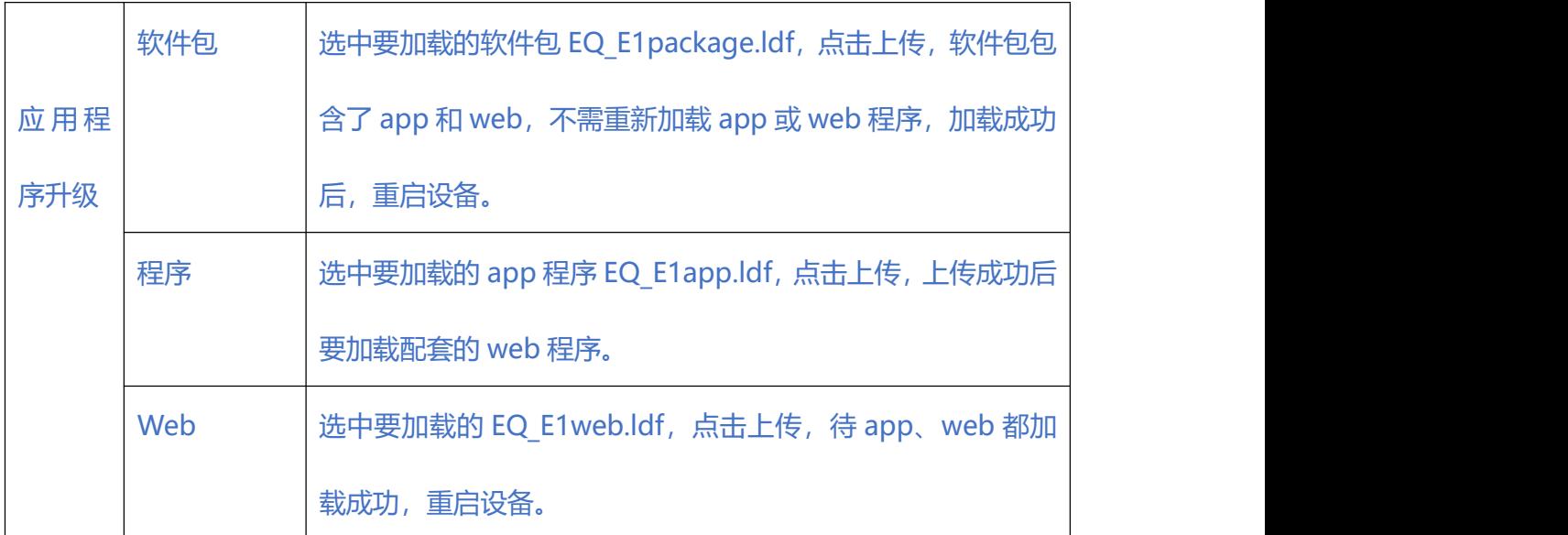

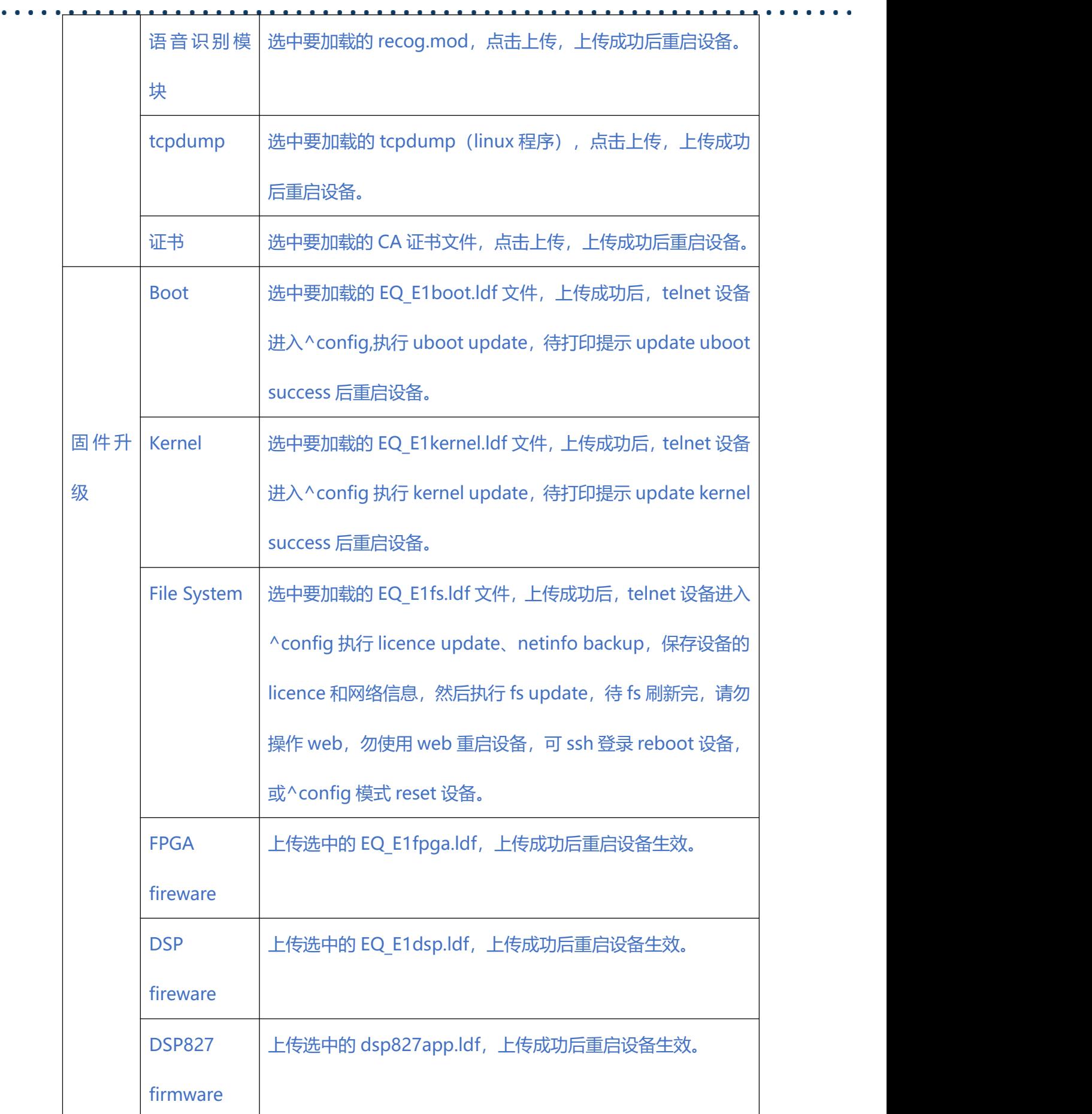

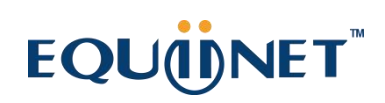

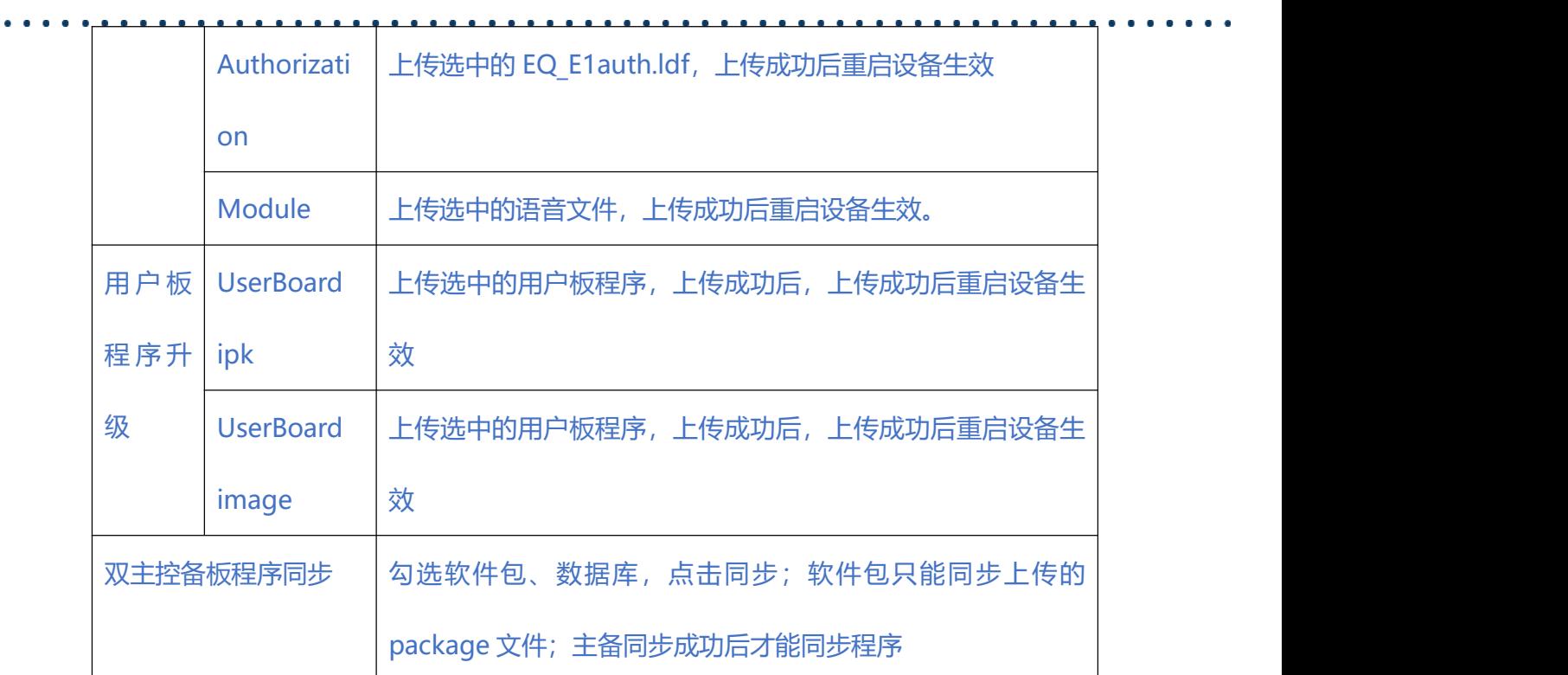

### **2.16.13. 账户管理**

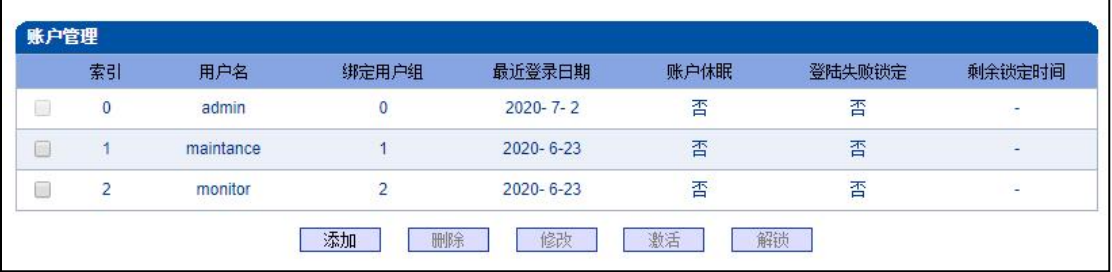

#### 图 2-16-15 账户管理

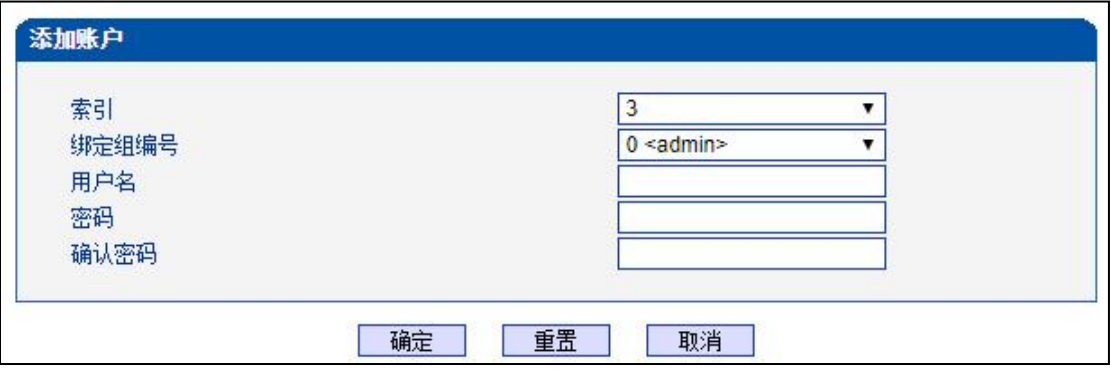

#### 图 2-16-16 添加账户

### **表 2-16-8 账户管理描述**

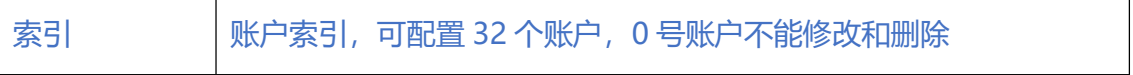

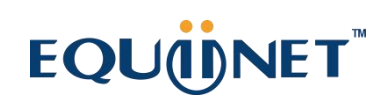

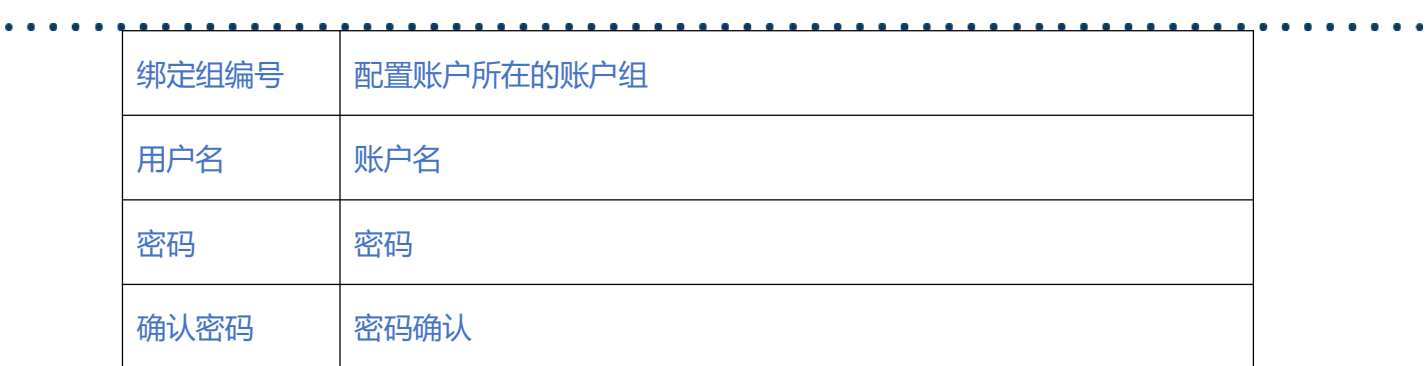

## **2.16.14. 账户组管理**

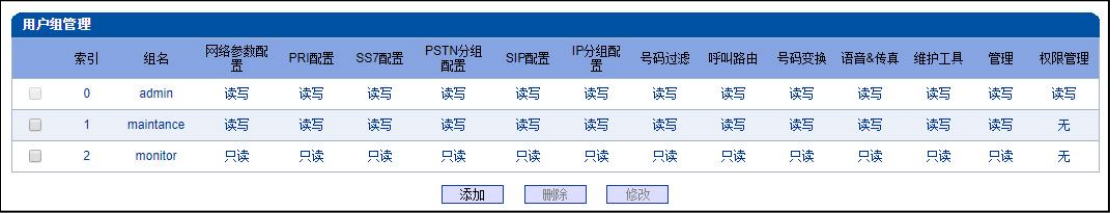

#### 图 2-16-17 账户组管理

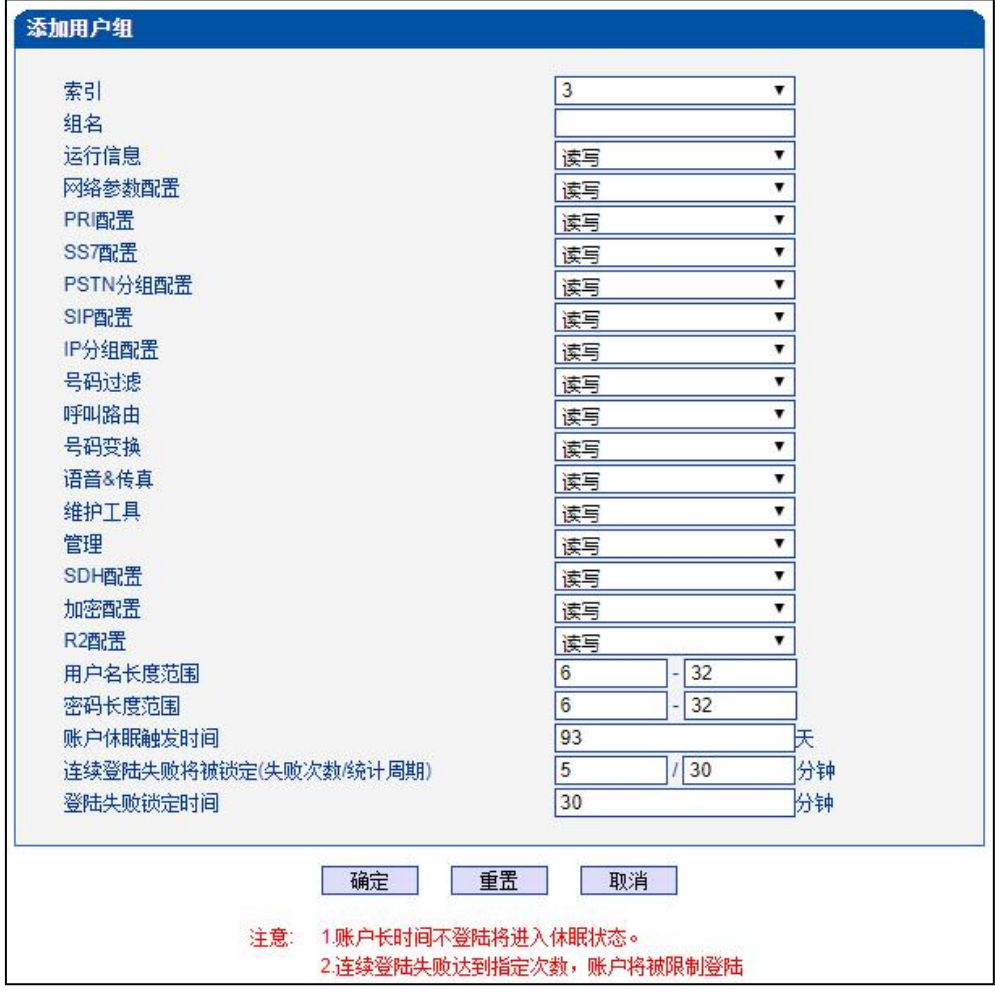

图 2-16-18 添加账户组

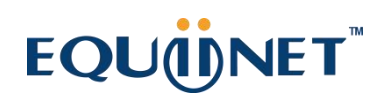

. . . . . . . . . . . .

### **表 2-16-8 账户组管理描述**

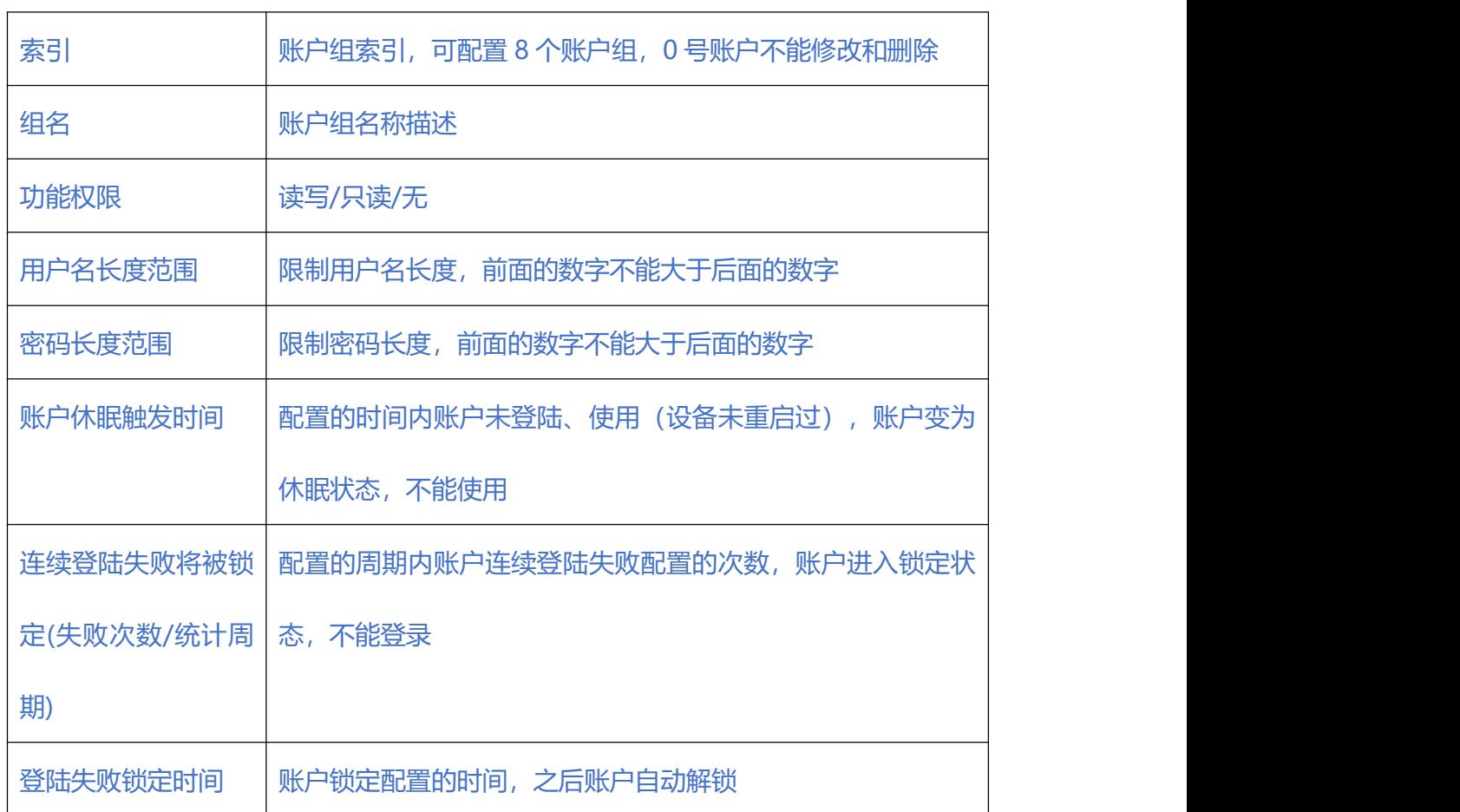

## **2.16.15. 密码修改**

为确保系统安全,进入配置页面后修改登录密码。

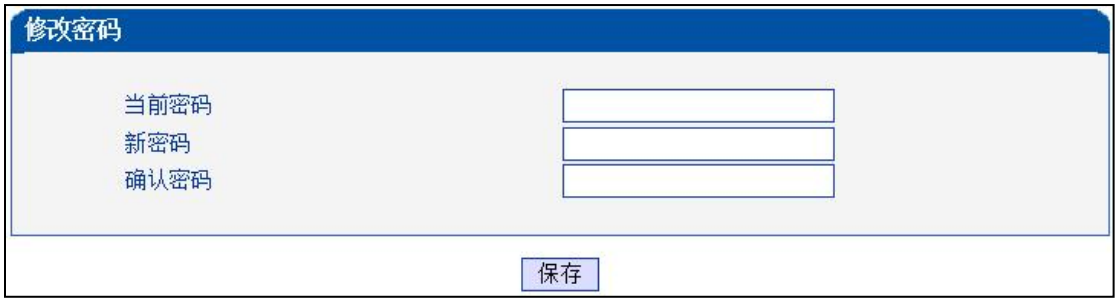

#### 图 2-16-19 修改密码

. . . . . . . . . . . . . .

**2.16.16. 定时重启**

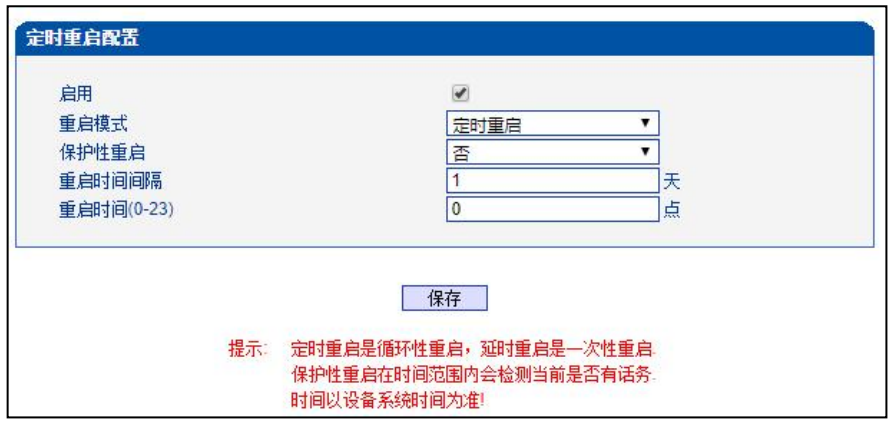

## **表 2-16-9 定时重启描述**

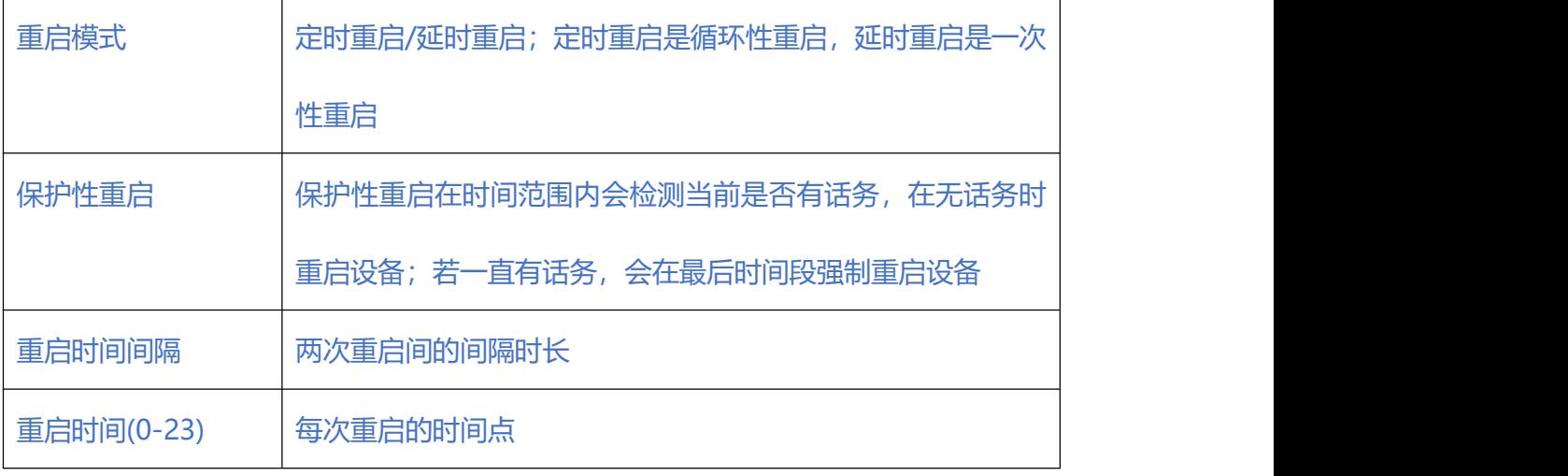

上注意

双主控设备配置定时重启会导致主备切换。

## **2.16.17. 重启设备**

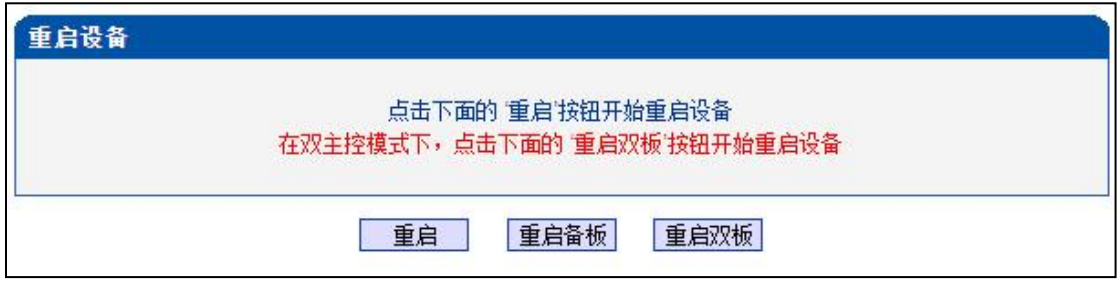

2-16-21 重启设备

图 2-16-20 定时重启

## **EQUIDNET**

## **3. 常见问题**

#### **3.1. 设备物理连接正常,但网络不通或网络通信不正常**

- 1) 通过查看设备 WAN+LAN 口的指示灯,判断物理连接状态,从而确定网线是否可用。
- 2) 确保网络连接设备(路由器,交换机或集线器)。否则,将设备直接连接到 PC,登 陆 WEB, 然后在"本地连接"项选择正确的以太网模式。
- 3) 检查是否有 LAN 口与已有的 IP 地址相冲突了。
- 4) 使用串口登录, 在 enable 模式下查看 IP 和掩码是否正确, 并 ping 同网段的计算 机或设备,看是否能通。

#### **3.2. 双主控设备使用注意事项**

- 1) 设备的两个主控板需要都在位
- 2) 设备主备板的网线都需要在位,否则主备切换后不能访问设备
- 3) 设备加载版本后需要"软件升级"界面进行软件包同步, 双主控设备升级版本只 能加载 package 文件

4) 设备在"数据恢复"界面导入数据库等文件后需要在"软件升级"界面进行数据库 同步 しょうしょう しゅうしょう しゅうしょく

- 5) Web 重启设备需要点击"重启双板", 否则会导致主备切换
- 6) 设备配置数据前需要在运行信息页面确定主备板已经同步成功,同步成功后再配 置业务数据,否则会导致主备板数据不一致
- 7) 定时重启会重启当前单板导致主备板切换

## **EQU(I)NET**

## **4. 术语**

- PRI: 基群速率接口 (Primary rate interface)
- DND: 免打扰 ( Do-not-Disturb)
- FMC: 灵活的号码融合 (Fixed Mobile Convergence)
- SIP: 会话发起协议 (Session Initiation Protocol)
- DTMF: 双音多频 (Dual Tone Multi Frequency)
- USSD: 非结构化补充数据业务 (Unstructured Supplementary Service Data)
- PSTN: 公共交换电话网 (Public Switched Telephone Network)
- STUN: RFC3489 规定的一种 NAT 穿透方式 (Simple Traversal of UDP over NAT)
- IVR: 语音交互式应答 (Interactive Voice Response)
- IMSI: 国际电话用户认证号 (International Mobile Subscriber Identification

Number)

- IMEI: 国际电话设备认证 (International Mobile Equipment Identity)
- DMZ: 网络隔离区 (Demilitarized Zone)